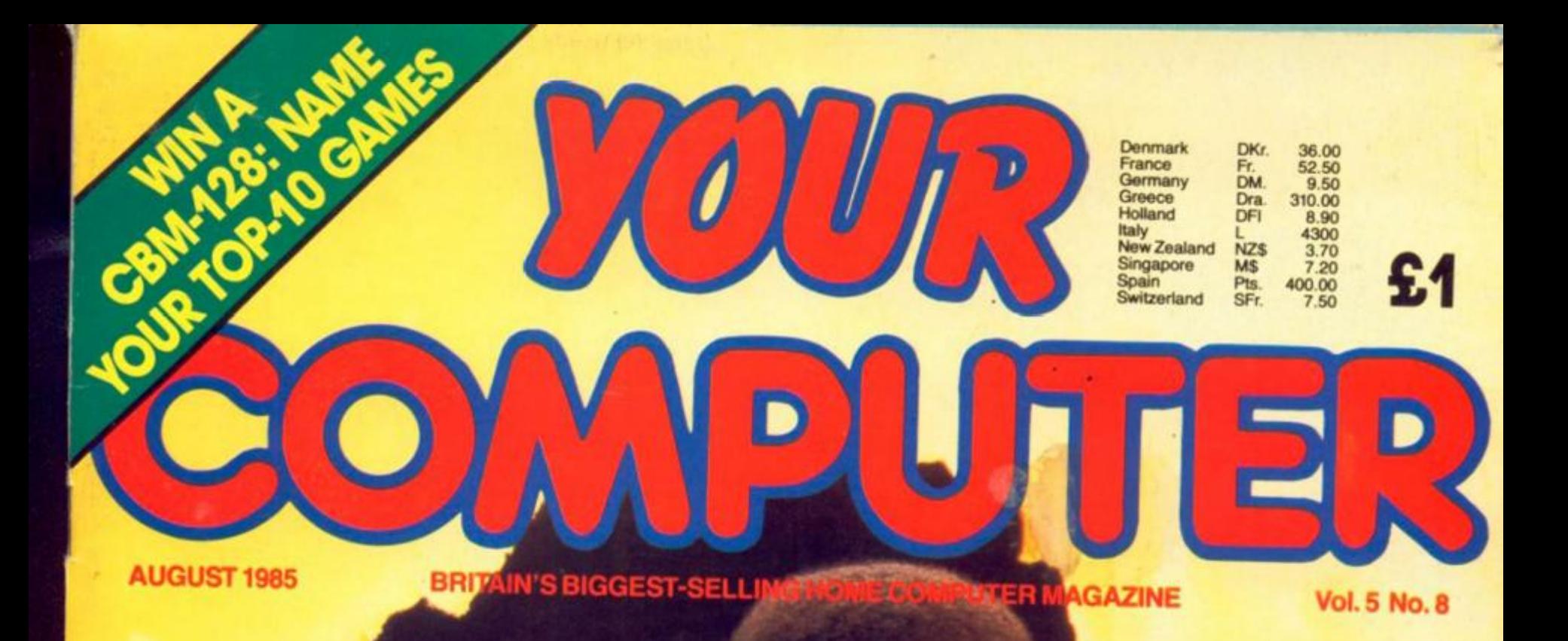

# **Spectrum Chordata Hatch Fill**

**BBC Charlie Chan and Amstrad Fruity Plus Spectrum Birdy and CBM-64 Impulse** 

# **FIST FIRST. Now we rip the wraps off Melbourne's next smash hits**

CIAL **STICK** E SP C TO KS **WON** В

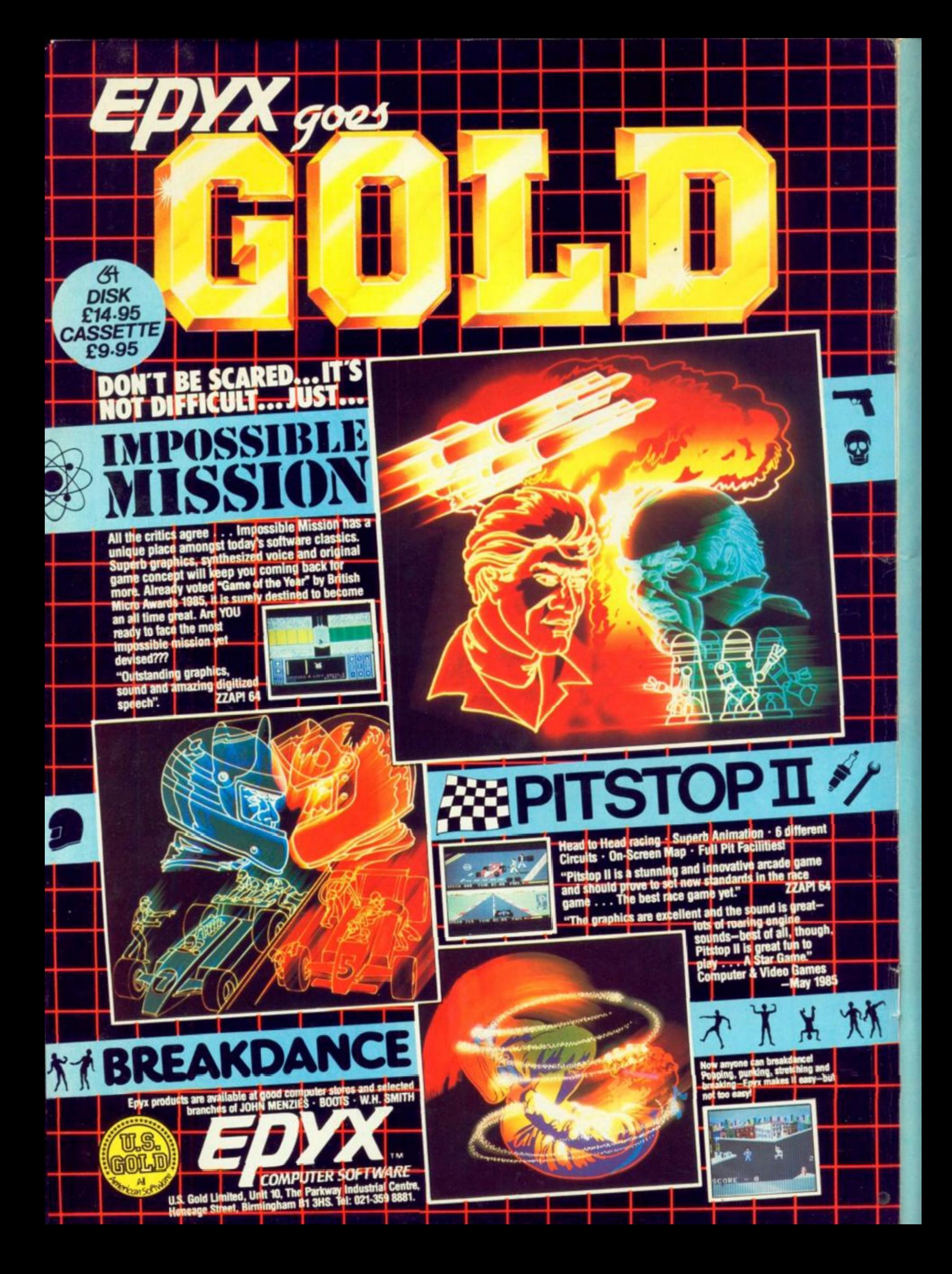

# *m m*  TE Contants **OLYI**

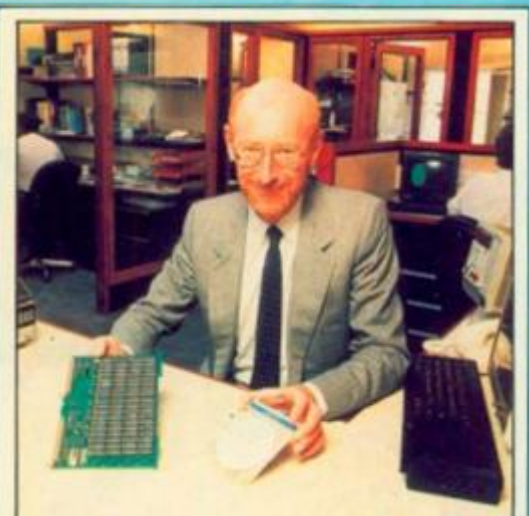

*News: page 12.* 

|  | . .                                                            |  |               |     | -    |  |
|--|----------------------------------------------------------------|--|---------------|-----|------|--|
|  |                                                                |  | ■             |     | . .  |  |
|  | $\vert \cdot \vert_{\widehat{\mathbf{W}}} \vert \cdot \vert$ . |  |               |     |      |  |
|  | .                                                              |  | . .           |     |      |  |
|  |                                                                |  | $\frac{1}{2}$ |     |      |  |
|  | .                                                              |  |               | . . | त्ती |  |
|  |                                                                |  |               |     |      |  |

*Impulse: page 58.* 

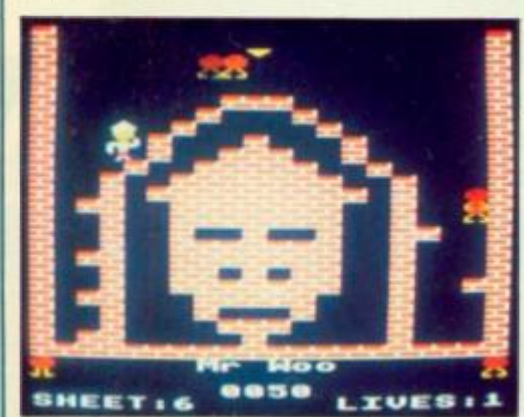

*Charlie Chan: page 62.* 

 $\sum$ 

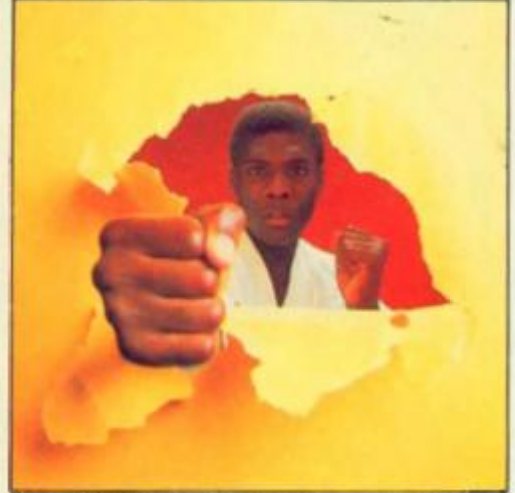

*Cover shot: Jeoff Thompson, karate world champion. See First Fist Then ..., page 40.* 

**12** NEWS: Mirror man Maxwell takes over Sinclair; Judge calls Amstrad pirates; Acorn sus-pended; Robot umpires; Datasoft's Goonies — next Ghostbusters?

19 YOUR LETTERS: Plus 4 comments, software observations, "Enterprise is wonderful", Dismon information and what's happening at Evesham?

23 HARDWARE HITLIST: Talking heads — face-to-face interview with Anirog's Voicemaster; plus an ode to a Pace Nightingale modem. Voicemaster; plus an ode to a Pace Nightingale modem.

25 SOFTWARE SHORTLIST: The Way of The Exploding Fist gets five-star treatments.<br>25 and sneak previews of Sky Fox from Ariolasoft and US Gold's Kennedy approach. SOFTWARE SHORTLIST: The Way of The Exploding Fist gets five-star treatment;

**32 JOYSTICKS AWAY:** Pete Connor straps on his goggles and wiggles, rolls, presses and jerks his way through a variety of sticks, tracker balls and cards. jerks his way through a variety of sticks, tracker balls and cards.

37 COMPETITION RESULTS: At last it can be revealed: which one of the old mass of sneaks, cheats, slackers, and goof-offs won our "Cheat" competition. COMPETITION RESULTS: At last it can be revealed: which one of the oleaginous

39 JOYSTICK COMPETITION: Over £600 worth of prizes to be won. There arc 50 Sticks — the baseless mercury switch joystick — up for grabs.

MELBOURNE HOUSE — FIST FIRST: The Way of the Exploding Fist is just the first salvo in a veritable barrage of good games promised by Melbourne.

**44 TOP TEN GAMES COMPETITION:** What would you play on your desert island? Name your top ten games of all time and you could win a Commodore CBM-128.

46 THE QL REVISITED: A quantum leap to nowhere? John Dawson boards the silent hulk floating in the depths of space to reassess the potential of the QL.

51 QUEST CORNER: Hugo North has a good laugh with Bored of the Rings, dabbles in assassination, and follows the trail of the Wing in Tracer Sanction. in assassination, and follows the trail of the Wing in Tracer Sanction.

52 SPECTRUM BIRDY: Tough times for Jovian avians – this chall<br>game illustrates the problems of collecting diamonds on Jupiter. SPECTRUM BIRDY: Tough times for Jovian avians - this challenging machine-code

**58 COMMODORE 64 IMPULSE:** Floyd the Droid can't help acting on impulse – he has been miniaturised to track down chip defects in Keith Suddick's new game.

**62** ACORN ELECTRON CHARLIE CHAN VISITS THE WOK FACTORY: Plenty of Construction of the monosodium glutamate. of chopsticks but nothing to put the rice on. B Lewis lashes out the monosodium glutamate.

**66 AMSTRAD FRUITIE:** Hold, nudge and gamble with M K Mostowy's classy simulation of a penny arcade fruit machine. Penny arcade? Those were the days. of a penny arcade fruit machine. Penny arcadc? Those were the days.

**68 SPECTRUM CHORDATA:** Chuck away that cardboard Strat and get down to business.<br>**Dave Rogers'** has a program that helps angst-ridden guitarists fret properly.

**72 AMSTRAD SPLIT:** J G Fountain introduces you to split-screen techniques. Let's hope it does for the Amstrad what it did for Bette Davies.

**4** SPECTRUM HATCHED FILL: If you want to lower the tone of your graphics, or heighten the contrast, A J Renton fills you in on the details.

**76 COMMODORE 64 SPRITES:** Master interrupts are one of the most important aspects of machine-code programming on the 64. Learn from the master, Nalin Sharma.

**78 COMMODORE 64 STRINGS:** You get a number of sub-routines to manipulate strings with this educational article from Graham Barbour. All this and bubble sorts, too.

**BBC INTERRUPTS:** Fintan Culwin follows up on last month's music editor. Now how to accompany games.

TELSOFT: A reminder of how to use this useful service.

**FIRST BYTES:** Pythonesque pokes, a , look at discs and bluffers guide.

RESPONSE FRAME: Tim Hartnell helps readers with queries.

**Q OSOFTWARE FILE:** Nine pages of pro-**U U** grams for a wide range of home micros.

106 DATEBASE: Paul Bond rounds up local, national and international micro events and supplies a list of essential phone numbers.

Cue up for these new versions of classic snooker and pool for Amstrad computers!

 $\frac{1}{2}$ 

**They're sticker, faster and more playable than ever before, so who better to present them than the Hurricane himself, Alex Higgins?** 

ALEX

Get your copies now and prepare for the big-prize Amsoft snooker and pool challenge at the PCW 85 show at Olympia from September 5th to 8th.

Snooker £12.95on-disc £8.95 on cassette

Pool £12.95 on disc £8.95 on cassette

AMSOFT

**For the Amstrad CPC464** and CPC664

**IGGINS** 

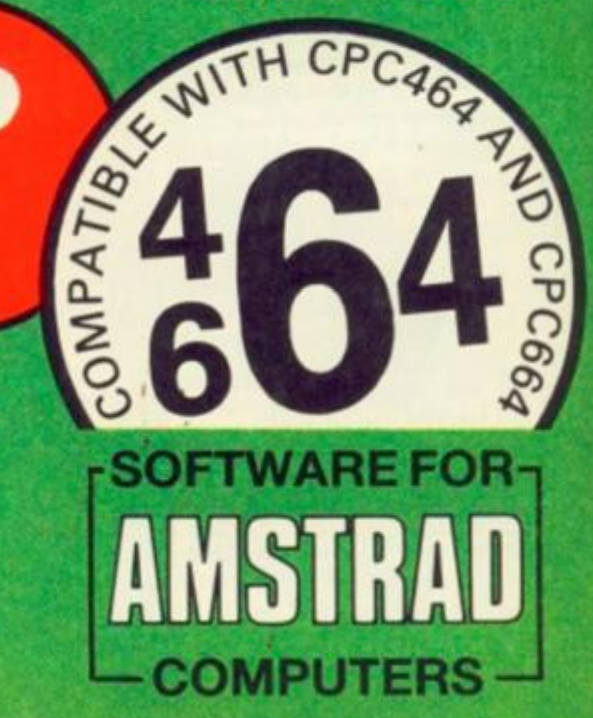

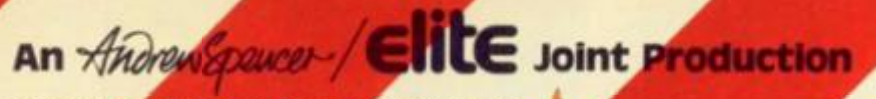

FOR SPECTRUM £5.99

Previously able only from Commodore U.K.<br>the author Adrian Spencer and to bring you the 'spectacular' Ellte no

# natio

# **GAME FEATURES**

33.2 **DESER** 

**CBM64 SCREEN SHOT** 

COMING SOON

· Furious non-stop action with one or two-player feature u can even jump and turn in mid air before slamming the<br>ball into the basket. . Nine fierce skill levels from the utterly pathetic to the Harlem Globetrotter Three fiery opponents with unique 'intelligent player characteristics.<br>Itisection game, with end of match presentation sequence<br>et to immensely successful **International Soccer** 

PUN Spencer

International **Basketball is from Andrew Spencer author** of the 'Sensational Best-Seller International Soccer.

Every single Elite' product carries the<br>unique 'Elite Holographic Sticker Make<br>sure your copy does It's your<br>quarantee of quality.

**Mail Order** sust send a cheque or P.O. payable to<br>Elite' or quote your Visa number

-Joint Production Elite Systems Limited Anchor House Anchor Road Aldridge Walsall West Midlands Telephone (0922) **EGOO COCTE** 

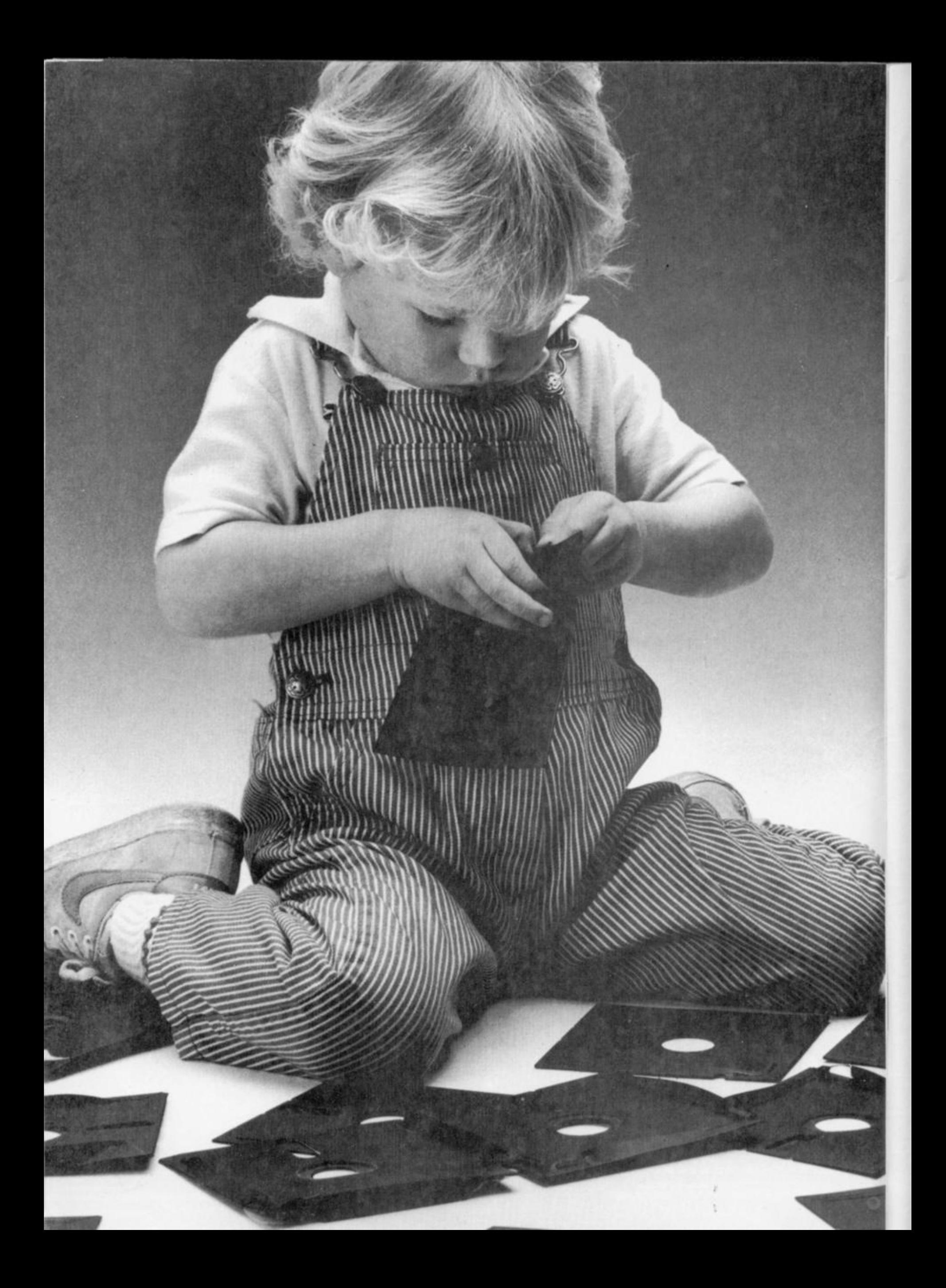

# **Herbie Briggs has just destroyed the myth that all floppy discs are created equal.**

**They seem equal. Until you look at the seams.** 

**That's where equality ends.** 

**Most companies seal their discs with a spot here, a spot there. Leaving most of each scam not scaled at all.** 

**Sooner or later, the seams might do what comes naturally: they bulge. Warp. Puckcr. Open up.** 

**Pens, pencils, fingernails—even a fouryear-old's, like Herbie—can catch and snag in those wide open spaces.** 

**That's sloppy. And dangerous. Because if you put a sloppy floppy into your disc drive, it can jam your drive. Ruin your drive head. Lose your data.** 

**So much for their seams. Ours are different.** 

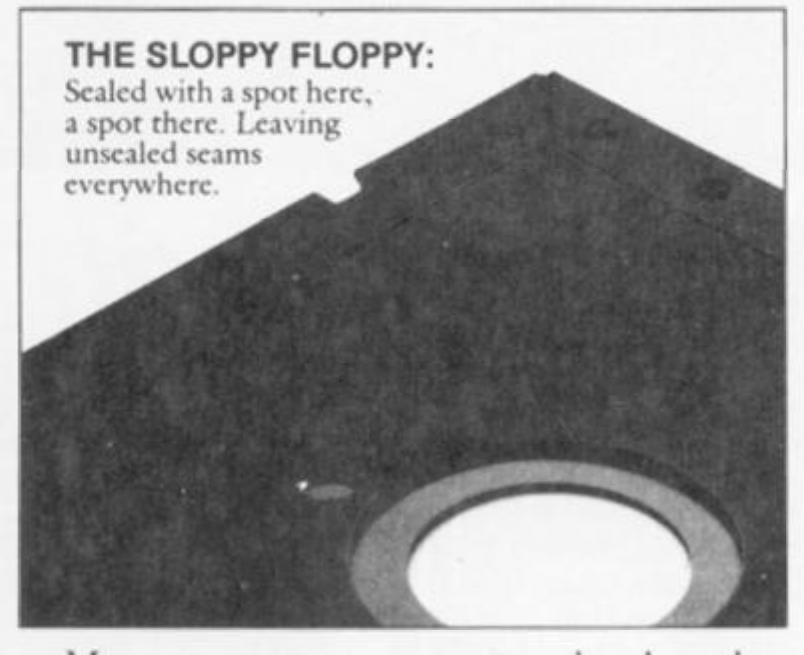

**Memorex uses a process we developed, called Solid-Seam Bonding.** 

**Solid-Seam Bonding seals shut every inch pf every seam of every Memorcx\*floppy disc. Tight as a drum. That makes the Memorex** 

**floppy stiffen Stronger. And your data safer. To resist bulging, warping, puckering, or opening up.** 

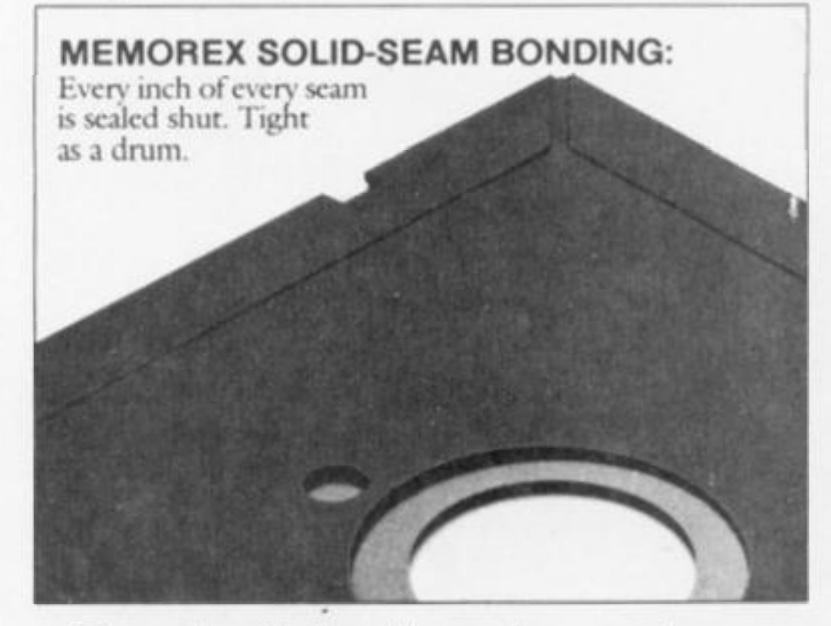

**To resist all the things that can jam your drive, ruin your drive head, or lose your data.** 

**Which proves that a Memorex floppy disc isn't equal to all the others. It's better.** 

**Solid-Seam Bonding is just one example of the extra care that goes into every Memorex floppy disc. Be it 8," 5<sup>1</sup>/<sub>4</sub>" or the new 3V2." Extra care that lets us guarantee even' Memorex disc to be 100% error-free.** 

**The next time you're buying a floppy disc—or a few hundred of them—just remember this:** 

**It's always better to be safe than sloppy. For more information on the full line of** 

**Memorex quality computer media products, including computer** 

**tape, call Memorex U.K. Ltd., 96-104 Church Street, Staines, Middlesex. Tel: 078451488** 

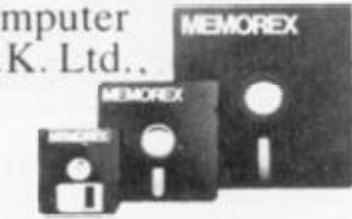

Your Data. When it matters, make it Memorex.",

**MEMOREX** 

Memorex is a registered trademark of Memorex Corporation \* 1984 Memorex Corporation A Burroughs Company

# *Shoot to win !*

Winning is all that matters when playing video games. SVI "QuickShot" joysticks give you a better grip on games which are getting tougher each day. That's why over 4.5 million have been sold since 1982.

SVI "QuickShot" is the original, award-winning joystick that offers true one-hand control with features like a hand-contoured controller, thumb/trigger fire button and suction cups that give the thrill of arcade game play.

SVI "QuickShot" joysticks are getting better each day. They have more winning features than ever. There are models with auto-fire switch, touch-firing pad, interchangeable controllers and for the latest MSX computers.

Go with the winner and see the wide range of SVI "QuickShot" joysticks at your nearest dealer.

SVI "QuickShot" Joysticks. **SVI "QuickShot" Joysticks. 4,500,000 Sold Worldwide.** 

**SOLE AGENT: Spectravideo Ltd.** 165 Garth Road Morden. Surrey SM4 4LH U.K. Tel.: 01 -3300101 Tlx.: 28704 MMHVAN G

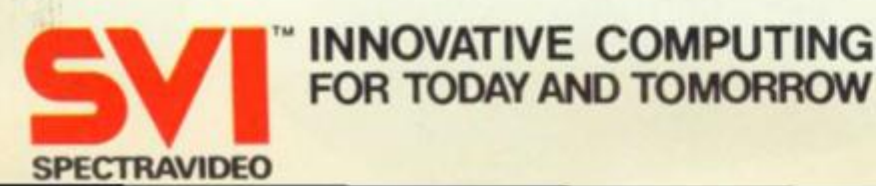

**At last Spectrum owners can choose a TRUE disc drive system for their computer, backed by REAL software support and available with the most comprehensive specification yet developed.** 

*! — ] k ' i— j mm <sup>1</sup> — j i^ m 1—i \— \f/ — 7 1 —* 

•

*•it -*

М

**For just £199.95 Discovery offers a new level of performance and a combination of advanced**  features which make other fast storage systems for **the Spectrum and Spectrum + look obsolete.** 

**No wonder one leading computer magazine, Sinclair User, recommended Discovery in its latest guide to fast storage systems for the Spectrum.** 

Discovery has been designed to take no USER RAM from the Spectrum during the use of tape-based **programs, it accepts the same commands as** 

'Interface I' allowing you to use many of the **cassette programs designed for microdrive and we've even provided you with the firmware to use a super fast RAM DISC when you choose. Random Access Files are fully supported and formatting and back-up routines are included in ROM.** 

┲

**in SATION HIM** 

**Add to all this a range of great software titles on**  the latest 3<sup>1/2</sup> " disc cartridges commissioned by **Boots and you begin to see why we named it Discovery.** 

**Discovery is available from larger branches of Boots and selected computer stores nationwide.**  For further details call us on 0737 65080 or post<br>the coupon now.

# **E199**

 $1S$ 

•I

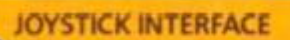

VIDEO<br>CONNECTOR

**VIDEO MONITOR PORT** 

**u JOYSTICK** 

Opus

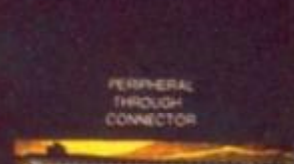

PERIPHERAL THROUGH

CONNECTOR

**PARALLEL PRINTER PORT** 

O

PARALLEL PRINTER<br>PORT

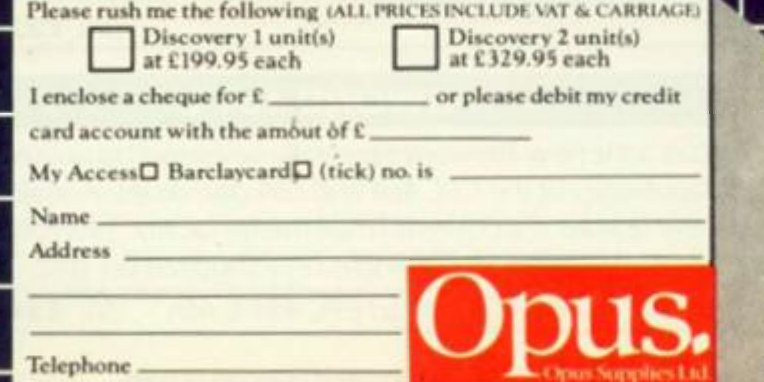

Telephone

an adadada ana

# **Thinking software?**

### **THE TASWORD WORD PROCESSORS**

*The extensive features of (he Ta sword word processors are idea/ for both the home and business user Every Tasword comes complete with a comprehensive manual and a cassette or disc. The cassette or disc contains your TASWORD and TASWORD TUTOR This teaches you word processing using TASWORD. Whether you have serious applications or simply want to learn about word processing, TASWORD and TASWORD TUTOR make it easy and enjoyable.* 

### **TASWORD TWO (Spectrum)**

#### 64 characters per line on the screen!

*"Without doubt. the best utility I have reviewed tor the Spectrum ~*  HOME COMPUTING WEEKLY APRIL 1984

*"If you have been looking for a word processor, then took no further"* 

The cassette program is supplied with instructions for microdrive conversion.

TASWORD TWO\* ZX 48K Spectrum TASHORD THE ZX 48K Spectrum cassette **213.10** microdrive cartridge £15.40

### **TASWORD EINSTEIN**

A sixty-four character per line display and the ability to hold over five hundred lines of text at any time are just some of the features of this, the most recent of the Taswords. Full interaction with the disc system  $-$  e.g. Tasword detects the presence of added drives and allows their use.

TASWORD EINSTEIN Tatung Einstein disc £19.95

### **TASWORD MSX**

With all the features of the Spectrum Tasword Two including the amazing sixty four character per line display. The Tasword MSX machine code program utilises the *32K of* memory not normally available to Basic allowing over five hundred lines of text to be held in memory.

TASWORD MSX\* 64K MSX Computers Fully inclusive mail order price **£13.90** (cassette includes both disc and tape versions)

### **TASWORD 464**

There is no better justification for buying a 464 than this program ~  $\rho^*$ 

A particularly sophisticated yet easy to use program. Now available on disc. The cassette version is supplied with instructions for transferring to disc.

TASWORD 464\* Amstrad CPC 464 & 664 cassette £19.95 disc £22-95

### **TASWORD 464-D**

This is the new Tasword especially developed to utilise the capabilities of the CPC 464 and 664 disc drives A major new feature is a powerful mail merge facility. Tasword 464-D will only run on, and is only supplied on, disc.  $\triangleright$ TASWORD 464-D Amstrad CPC 464 & 664 disc £24.95

#### **THE TASPRINT STYLE WRITERS**

*A must for dot-matrix printer ownersI Print your program output and listings in a choice of, five impressive print styles. The Tasprints utilise the graphics capabilities of dot matrix printers to form, with a double pass of the printhead. output in a range of five fonts varying from the futuristic Data-Run to the hand writing simulation of Palace Script A TASPRINT gives your output originality and styleI The TASPRINTS drive all Epson compatible eight pin dot-matrix* 

*printers, e.g.* NEC PC-80238-N BROTHER HRS EPSON FX-80 MANNESMANN TALLY MT-80 SHINWACP-60 EPSON RX-80 STAR DMP 501/515 DATAC PANTHER EPSON MX-80 TYPE III COSMOS**-8O** DATAC PANTHER II

Five impressive print styles for your use:

**CQflPACTfi - bold and heavy, good for eaphasis Cflifl-flUC - fi fUTURibTIC SCRIPT**  LECTURA LIGHT - clean and pleasing to read *m m* - a serious bu siness-Iike script POINCE OCRIPT - a distinctive flowing font

Typical Tasprint output. Please note that different makes of printer produce different sized output.

### **TASPRINT (Spectrum)**

Drives all the printer interfaces compatible with TASWORD TWO and can be used to print TASWORD TWO text files as well as output from your own Basic programs.

TASPRINT 48K Spectrum cassette £9.90 microdrive cartridge £11.40

### **TASPRINT EINSTEIN**

Print TASWORD EINSTEIN text files in one or more of the TASPRINT fonts.

TASPRINT EINSTEIN disc £14-95

### **TASPRINT QL**

TASPRINT QL includes a screen editor used to modify files created by other commercial software, such as QUILL, or by the user from BASIC. These modified files include TASPRINT control characters and may be printed, using TASPRINT. in one or more of the unique TASPRINT fonts.

TASPRINT QL Sinclair QL microdrive cartridge £19.95

#### **TASPRINT 464**

Can be used to print AMSWORD/TASWORD 464 text files in addition to output from your own Basic programs. Drives the **Amstrad DMP-1** in addition to the printers

listed above.

TASPRINT 464 Amstrad CPC 464 & 664 cassette £9.90 disc £12-90

### **TASWORD UPGRADES**

Tasword 464 and Amsword owners: send your original cassette or disc (not the packaging) as proof of purchase. Your original will be returned together with Tasword 464-D on disc. £13-90

\*Available from larger branches of Boots OL is a trademark of Sinclair Research Limited

# **. . . think Tasman**

### **THE TASCOPY SCREEN COPIERS**

**The TASCOPY screen copiers print high resolution screen** *copies with different dot densities and patterns for the various screen colours. This gives the screen copies a shaded effect which presents on a monochrome scale the colours on the screen. With TASCOPY you can keep a permanent and impressive record of your screen pictures and diagrams. TASCOPY supports all the printers mentioned under TASPRINT.* 

# **TASCOPY (Spectrum & Interface 1 j**

The Spectrum TASCOPY is for use with the RS232 output on ZX Interface 1. It produces monochrome copies (in a choice of two sizes) as well as copies with the shaded "grey scale" effect described above,

TASCOPY ZX Spectrum

cassette £9-90 microdrive cartridge £11.40

### **TASCOPY QL**

TASCOPY QL adds new commands to the QL Superbasic. Execute these commands to print a shaded copy of the screen contents. Print the entire screen or just a specified window. TASCOPY QL also produces large "poster size" screen copies on more than one sheet of paper which can then be cut and joined to make the poster, and high speed small copies.

TASCOPY QL Sinclair QL microdrive cartridge £12.90

#### **TASCOPY 464**

Adds two new commands to the 464 Basic to give both a standard shaded screen copy as well as a "poster size" copy which is printed onto two or four sheets which can be cut and joined to make the poster.

TASCOPY 464 Amstrad CPC 464 & 664 cassette £9.90

disc £12-90

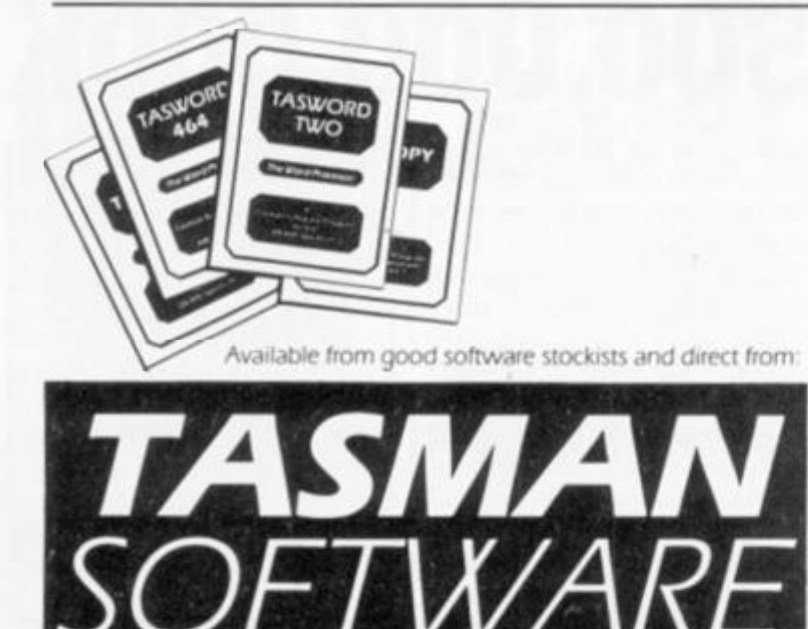

Springfield House, Hyde Terrace, Leeds LS2 9LN • tel (0532) 438301

Telephone Access/Visa orders: Leeds (0532) 438301 All prices include VAT and packaging

### **PLUS.. .**

#### **TASWIDE The Screen Stretcher**

With this machine code utility you can write your own Basic programs that will, with normal PRINT statements, print onto the screen in the compact lettering used by TASWORD TWO. With TASWIDE you can double the information shown on the screen!

TASWIDE  $ZX 16K + 48K$  Spectrum  $£5.50$ 

# **TASMERGE The Mail Merger**

Transfer data from MASTERFILE to TASWORD TWO! Letters and forms typed on TASWORD TWO can be printed with addresses and data taken from MASTERFILE. The mail merge facility allows, for example, multiple copies of a letter to be printed, each containing a different name and address taken from your MASTERFILE data. To use TASMERGE you must have one or more microdrives as well as TASWORD TWO and MASTERFILE by Campbell Systems (version 9 or later).

TASMERGE ZX 48K Spectrum **£10-90** 

# **TASMA N PRINTER INTERFACE**

Plug into your Spectrum and drive any printer fitted with the Centronics standard parallel interface. Supplied complete with ribbon cable and driving software. The user changeable interface software makes it easy to send control codes to your printer using the method so successfully pioneered with TASWORD TWO The cassette contains fast machine code high resolution full width SCREEN COPY SOFTWARE for Epson. Mannesmann Tally, Shinwa, Star, and Tandy Colour Graphic (in colour!) printers. TASCOPY. shaded screen copy software for this interface (value £9 90 — see description on left) is included in this package.

CENTRONICS INTERFACE ZX Spectrum **£39-90** 

#### **COMPUTER PRINTER CABLES**

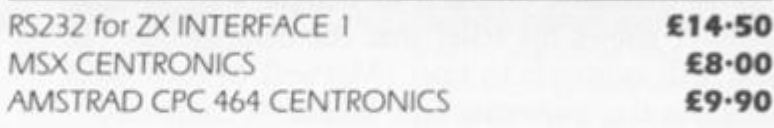

If you do not want to cut this magazine, simply write out your order and post to: **TASMAN SOFTWARE DEPT** YC **Springfield House Hyde Terrace Leeds LS291N** 

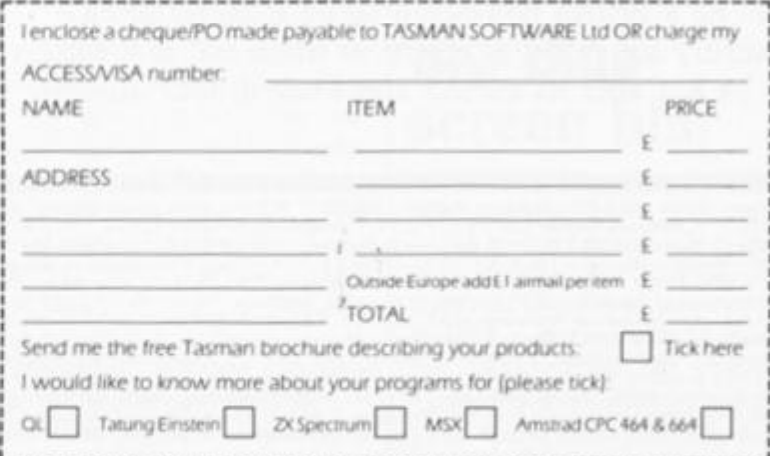

# CZECH MATE ON SINCLAIR'S BOARD

**" I** A M ABSOLUTEL Y DELIGHTED . **Robert Maxwell is a really great bloke". That's Sir Clive's gushing reaction to the financial saviour of Sinclair Research. But just how the computing public will react to a Sinclair Research without Sinclair himself in charge and still pushing the buttons is another matter. After all, with Sir Clive only acting as a research and development consultant, how can the company ever be the same again?** 

**The enthusiasm of Sinclair's creditors may also be qualified. They'll be pleased to see some money coming their way, but disappointed at the lack of new orders. As a result Timex has already laid off 400 workers from its Dundee production line where so many Spectrums have been built.** 

**Sinclair Research must create new products if it is to have a long-term future. The fact that the company doesn't seem to be producing more of its existing computers is understandable. At the current rate of sales, the £34 million of warehouse stock that Maxwell has inherited should see the company into the autumn — and, pessimistically, even beyond that.** 

**If the new Sinclair does try ploughing on into 1986 with old machines the company will cease to exist: Sinclair without innovation isn't Sinclair.** 

**Worse, the whole industry without a steady flow of increasingly sophisticated computers will also flounder. This year for the first time it is the software houses and not the computer manufacturers who have been making all the running. They've been the ones to come up with the new ideas that keep the industry going.** 

**But that can continue for only so long. Once they run up against the limits of machines which in most cases are several years old, there will be nothing to sustain the public's interest.** 

**Clive Sinclair's outburst of delight at the Maxwell take-over shows his relief that the company he made great will continue to exist. Maxwell in turn must recognise the importance of Sinclair's continued participation in the firm's and the market's future.** 

**Provided he capitalises on Sinclair's talents there may still be a British home-computing manufacturing industry for Acorn to return to when and if it staggers to its feet after its second knock-out in four months.** 

Editor: TOBY WOLPE: Assistant Editor: MEIRION JONES; Production Editor: IAN<br>VALLELY; Software Editor: SIMON REESLEY; Commercial Software Editor: PAUL BOND;<br>Editorial Assistant: LEE PADDON; Editorial Secretary: LYNN DAWSON,

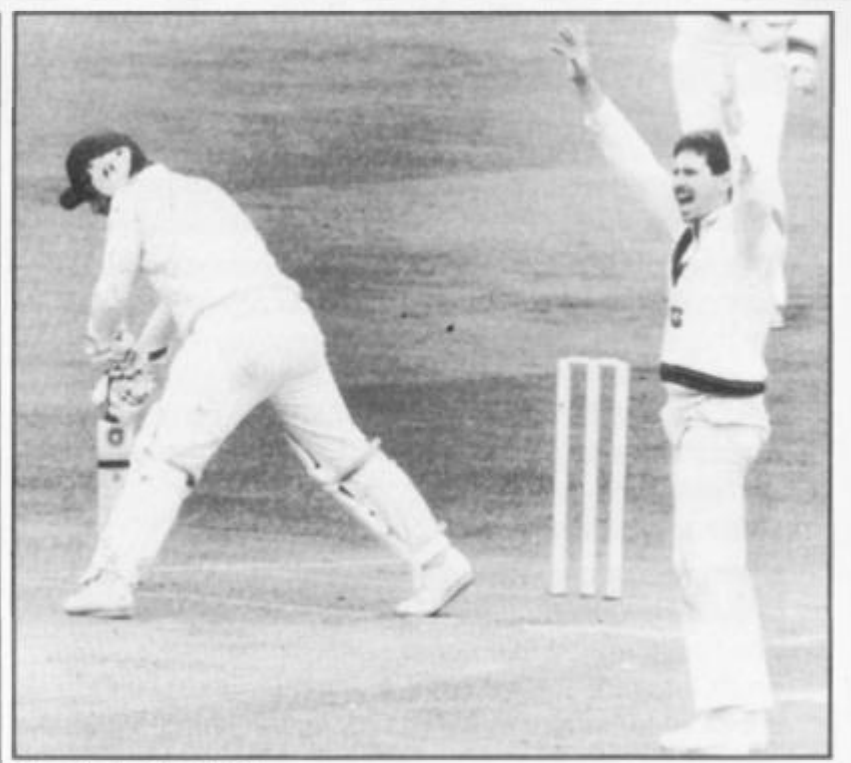

Was he leg before?

# **ROBOTS NW7A1**

DICKY BIRD is not going to be  $|$ replaced by a Dalek yet but micros could soon be helping umpires with tricky leg before wicket decisions. The Test and County Crickct Board is sponsoring research into using cameras linked to a computer to plot the probable course of the ball after it has hit someone's pads which would indicate to the umpire whether it was plumb or not.

Bank Radio Astronomer and cricket fanatic Sir Bernard Lovell whose last idea for an electronic aid to show whether catches behind the wicket came off bat or pad is still at the prototype stage. This was a microphone in the bat itself — well Australian TV. puts a mike in the stumps — with headphones for the umpire. So far Sir Bernard's most successful electronic cricketing innovation is an improved light meter used at Old Trafford.

The idea comes from Jodreil

**500,000,000K** 

LASER MEMORY could be in our homes before Christmas. By then Atari's Rob Harding cxpects to be selling a Compact Disc Rom Player for the ST with a capacity of half a Gigabyte per disc — that's 500 Megabytes, enough to swallow every telephone directory in Britain — and for a price of less than £500. The only catch is that the CD Rom is read only — the technology to write to laser discs is still prohibitively expensive.

At the Chicago Consumer Electronics Show Atari demonstrated the CDRP player with a disc containing an entire 15 volume encyclopaedia. The text only took up a third of a disc with pictures and a comprehensive index filling the rest. Arcade-style laser games will

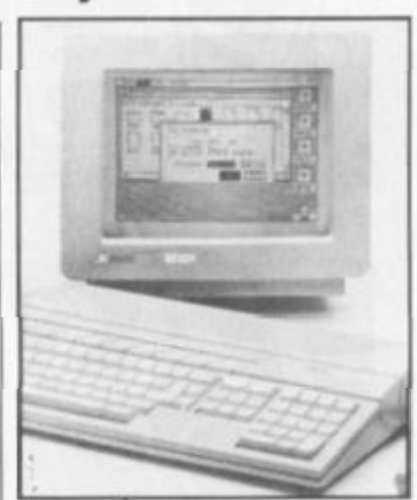

ST will have giga disk.

be possible and at the flick of a switch the machine doubles up as an ordinary compact disc music player.

0

# SINCLAIR COUP **Bob's your uncle, Clive**

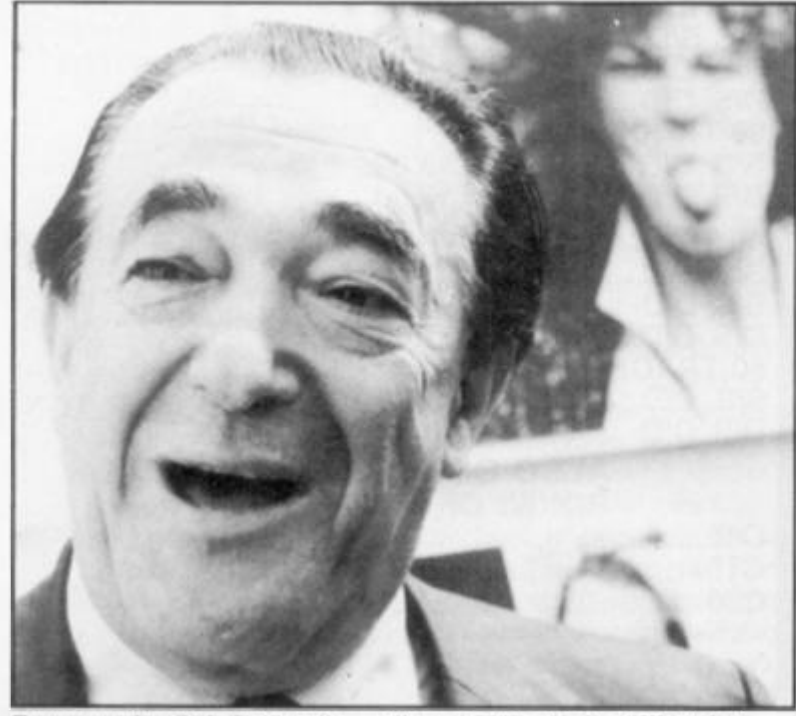

Ever popular Bob Maxwell — (live shows off the big wafer).

SIR CLIVE is back at the drawing | board now that *Daily Mirror* owner Robert Maxwell is paying £12 million to take over Sinclair Research. Desperate financial trouble had led the Bank of England to try to organise a rescue, but Sinclair is still not safe.

Timex has laid off 400 Spectrum Plus assembly workers because there are no more orders and the future of the pocket television looks shaky, because Polaroid has stopped making the long life lithium batteries for it. When the stockpile runs out Sinclair will switch to short life Zinc Carbon batteries.

Maxwell is looking for a new chief executive now that Sir Clive, who admits he is "awful at managing established businesses", has left the board to concentrate on research. Paradoxically his Metalab announced a breakthrough in wafer scale integration just days before the Maxwell deal.

The problem with conventional chip production is that on each wafer of silicon some -chips are faulty so you cannot produce a complete computer on one slice. Metalab uses Ivor Catt's idea of configuration logic — a built-in circuit which checks and bypasses any faulty areas on the wafer.

# **AMSTRAD PIRACY DOUBLE-DECKER**  SELLING A high-speed twin-— notices so explicit that they are

cassette stereo deck which could be used to copy pre-recorded music or program cassettes was an inducement to infringe copyright according to Mr Justice Whitford in the High Court. The case is doubly embarrassing to Amstrad which makes the decks because it also supplies commercial software through its Amsoft operation.

Despite legal costs of £100,000 Amstrad intends to appeal against the ruling which was in favour of the British Phonographic Industry who arc now seeking damages from Amstrad. According to BPI's legal adviser Patrick Isherwood highspeed twin cassette decks will only

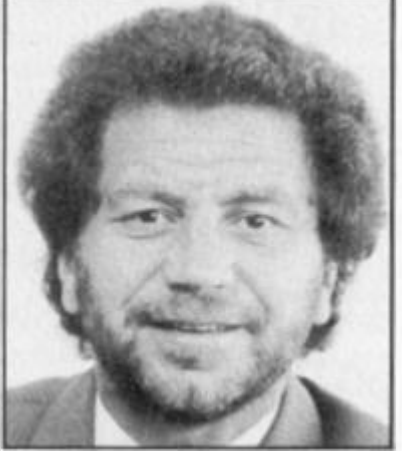

Sugar "condemns piracy". be allowed to be sold if "accompanied by adequate warning notices about the copyright infringement

likely to make the machines unattractive to the retailer".

If the ruling stands it could be used by organisations like the Guild of Software Houses and the Federation Against Software Theft to take action against companies like Evesham Micros which makes the Interface III program copier (Don't Touch, page 14, *Your Computer* July 1985). Roger Tuckett of FAST has called Justice Whitford's ruling "a welcome development".

Meanwhile the new copyright law has encouraged MicroPro who wrote Wordstar — to look for a test case immediately.

# **Wally's paradise is a 64K Spectrum**

MJKRO-GEN\*S latest box of tricks will turn software pirates into a bunch of wallics — and also give Mikro-Gen's own programmers almost 50 percent more memory to work with.

The Mikro-Plus Interface for the Spectrum is like Imagine's much talked about idea for Megagames. It's a hardware way of selling software. You pay £14.95 for a game on Mikro-Plus which overlays the Spectrum's Rom and includes a joystick port. The game itself won't be copiable because part of it is burnt into the Mikro-Plus's 16K's worth of Eproms. The rest of it comes supplied on cassette,

Shadow of the Unicorn, a roleplaying adventure with 10 characters, will be the first program supplied on the cigarette-packet sized Mikro-Plus and will be out in mid-September. Mikro-Gen's new Wally game for the Christmas period, Three Weeks in Paradise, is not only a change in style but will also be appearing on Mikro-Plus Interface.

# **Booked — FBI pulls the Cracker**

"I WAS a teenage hacker" confesses Bill Iandreth, alias The Cracker, in *Out of the Inner Circle,* a newly released Penguin book he wrote while on probation after the FBI finally caught him after a lifetime of computer crime at the grand old age of 19 while tapping into Telemail which serves NASA, Coca Cola and General Motors.

# **Big Blue screen blur**

SORE EYES? Nagging headaches? You could be another victim of VDU health hazards. The good news according to a comprehensive report on the subject put together by IBM is that extra metal shielding could cut out the problem. These shields are already a requirement in the States but not as yet in the U.K.

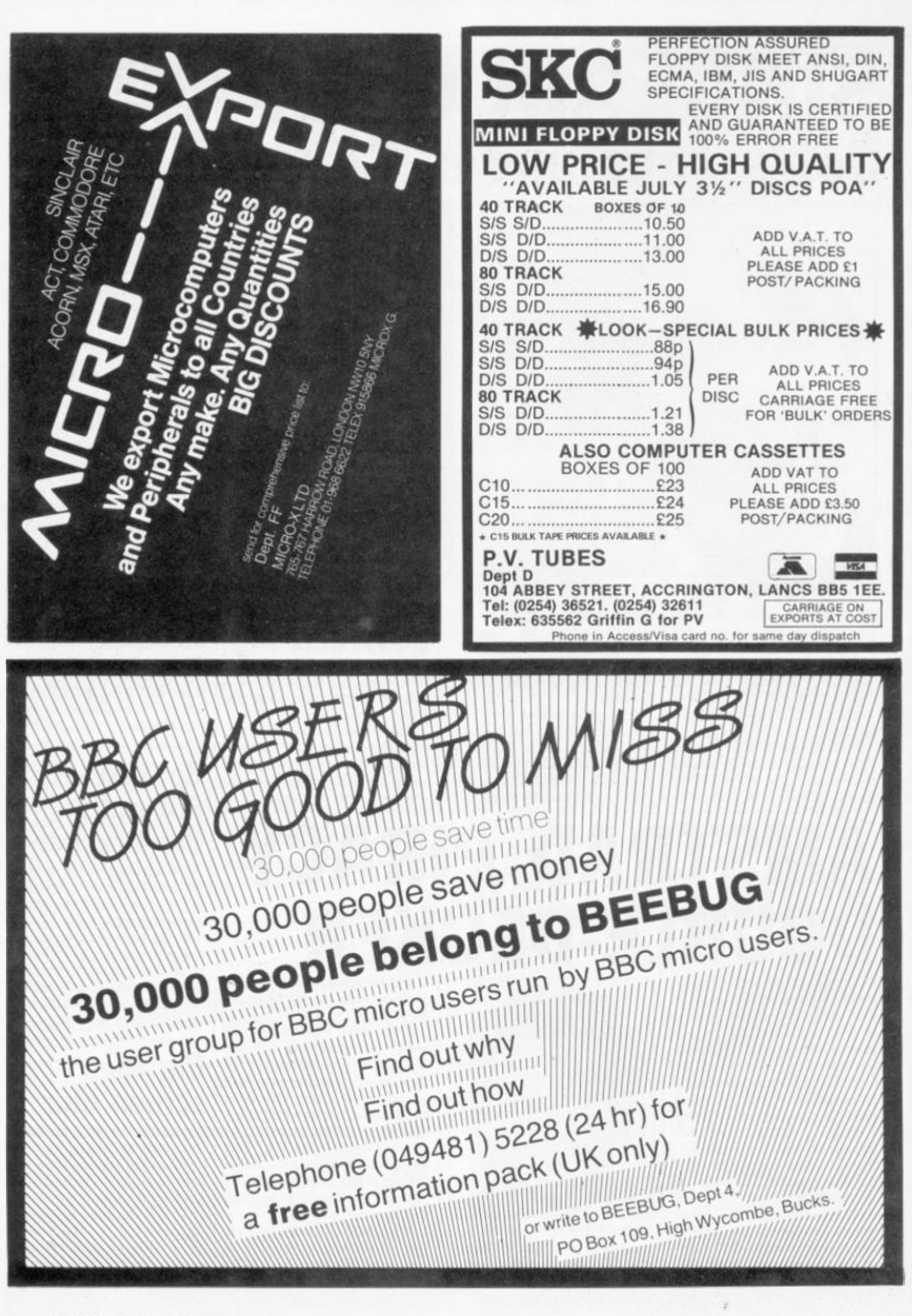

# DIARY RICHARD AUSTIN of Evesham

Micros wants to thank GOSH and FAST "for their outburst against our product, Interface III, in July's *Your Computer.* He claims he is crying into his champagne as he celebrates the success of his product.

IT'S BEEN a bad few weeks for computers and robots. First there was the slight hitch with President Reagan's Star Wars extravaganza when the space shuttle insisted on looking for a 10,000 mile high mountain to make the laser test a little easier. Then an Edinburgh restaurant refused to pay for a Donic robot which it had bought second hand after it allegedly went beserk knocking over tables before its head fell off into a customer's lap. Now a Naughty Words Editor to stop people like the man who wrote the Amsdisk program — he sends his sincere apologies by the way — from filling up bulletin boards with obscenities has gone out of control. All messages including the word title are being censored.

ALAN SUGAR produced a bird watcher who makes recordings of wild life noises and copies them for friends, as an example of the typical tape-to-tape cassette user in the Amstrad double-decker piracy trial. The judge was not impressed.

SAD STORY from Brian Raine who went to Bournemouth Computer Club clutching his copy of *Your Computer* and complained that "piracy was the main activity". He was laughed at and the leader of one user group admitted that he asks his 8 year old daughter to make copies for him to avoid prosecution. Brian wants GOSH to guarantee that they will replace faulty tapes — in case software houses go bankrupt.

SOME TRANSPARENCIES from Datasoft disappeared before we saw them — Ah said Datasoft "that's because we put in a fake doubloon — somebody must have thought it was real". We are looking for a tall, one-legged man with a parrot on his shoulder .. .

 $k$ Vsie Dee

# **DOWN AGAIN Acorn's second problem**

ACORN'S CRISIS has deepened with the suspension for the sccond time of its shares, which had sunk to 11p on the Stock Exchange. At the same time Junior Industry Minister John Butcher wants an end to Acorn's exclusive and lucrative BBC contract to let companies like ACT in.

According to Close Brothers — Acorn's financial advisers — "the market for home and small personal computers has become even more difficult and a further and very substantia) decline has occurred in sales from the levels predicted earlier this year. This has led to a significant deterioration in the financial position of Acorn". Two weeks earlier ACT, which is muscling into BBC country with its 16-bit FIE micro, announced it had made record £92 million sales and £10 million profit.

With home computer sales running at one third of last year's in some areas Acorn finds itself sitting on a stockpile of at least 70,000 Electrons while the BBC Plus is still not selling despite a panic £30 price cut. Olivetti, which bought 49.3 per cent of Acorn the last time it needed rescuing, could increase its stake to a majority and sell off

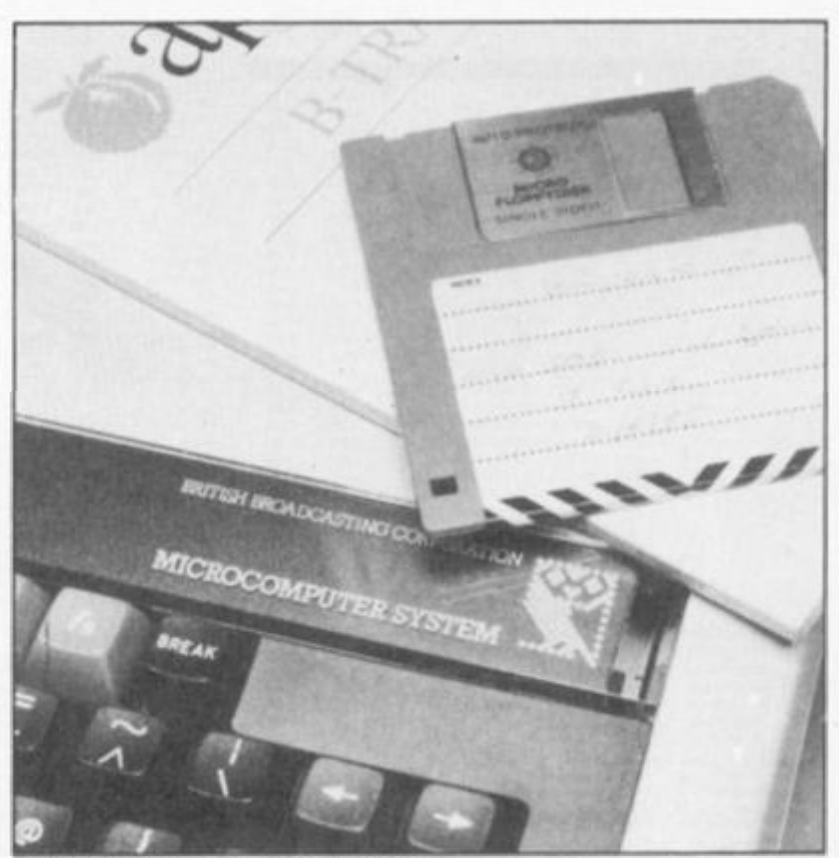

Will Acom be submerged by ACT?

Acorn subsidiaries like" Acornsoft. % One industry analyst points out that with sales of nearly £2 billion a year "Acom is less than petty cash to them" but if high-flying ex IBM troubleshooter Alex Uboldi,

who has been put in as emergency Managing Director, cannot quickly find a new strategy for Acorn's survival then Olivetti may pull out. Acting Chairman Alex Reid may have had his spaghetti.

# **FREE MODEM H** DI

COMMODORE IS about to dump £20 million worth of kit on the market at half price but most of it seems to be business machines. Meanwhile general manager Nick "smile at the rain" Bessey claims he can maintain the price of the 64 and "break the seasonal stranglehold which has dogged the home computer industry".

Good offers on peripherals include 1541 disc drive, with disc software, plus modem and one year's Compunet subscription for £229.

Despite the launch of the CBM-128 in September Bessey says the 64 will continue through 1986. Certainly software and peripheral makers are sticking with the

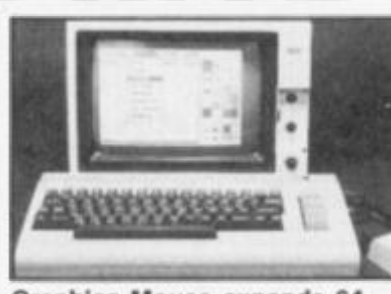

#### Graphics Mouse expands 64. Commodore 64.

Commodore's own Sound Studio and Sampler programs for the 64 come out at the same time as Activision's Music Studid, and Datex is showing the M/S 1 Graphics Mouse which purports to give the 64 Macintosh style graphics — at lower resolution but in colour.

# **If your name is MUD it's for you**

BRITISH TELECOM turns dungeons and dragons into big business next month with the launch of its Multi-User Dungeon which will allow anyone with a modem and £20 to join "the largest interactive computer game in the world". MUD can accept over 100 simultaneous players and a permanent Arch Wizard will watch out for foul play.

MUD will operate from 6.00 pm to 8.00 am and all day at weekends. Originally written by Roy Trubshaw and Richard Bartle, MUD can still be played in the early hours on the Essex University Dec computer, but the BT version claims to be bigger and I better.

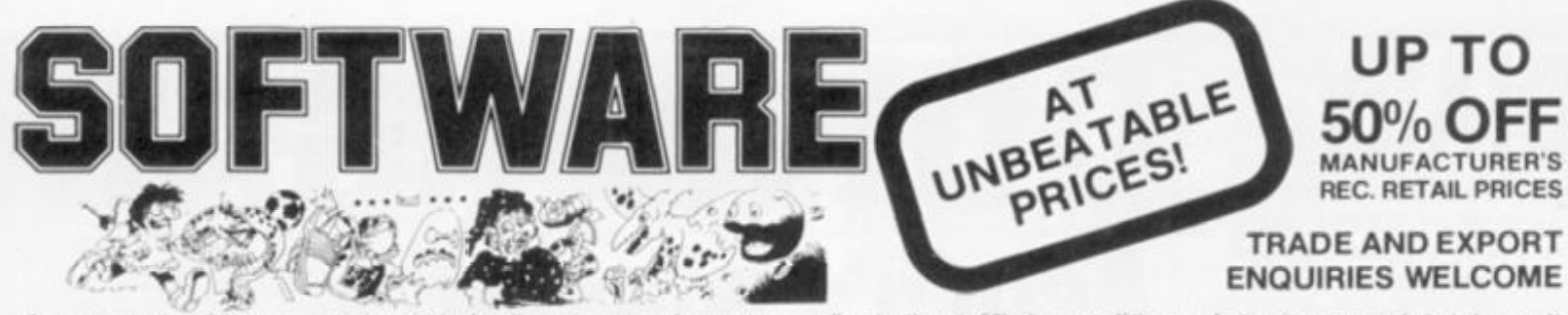

A superb selection of the top cassette based titles for all popular makes of computers are offered with up to 50% discount off the manufacturer's recommended retail prices. No messing, full money back guarantee if not highly delighted. If you don't see the title you are looking for, send for our FREE descriptive catalogue of all the titles we have available.

Produ

Terme

.... Vision<br>Vision<br>Vision<br>Wision

Witch<br>Aristoj<br>Aristoj<br>Artic<br>Intagir<br>Intagir

ikani **TEAMS** 

Super

amros<br>Beyon<br>Beyon<br>Beyon<br>Games

PSS<br>PSS<br>PSS

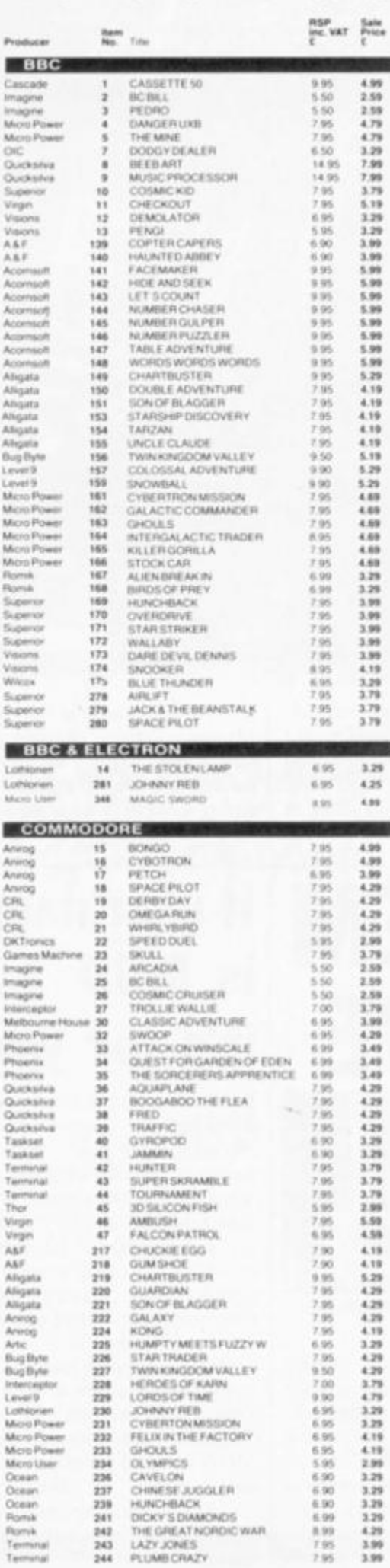

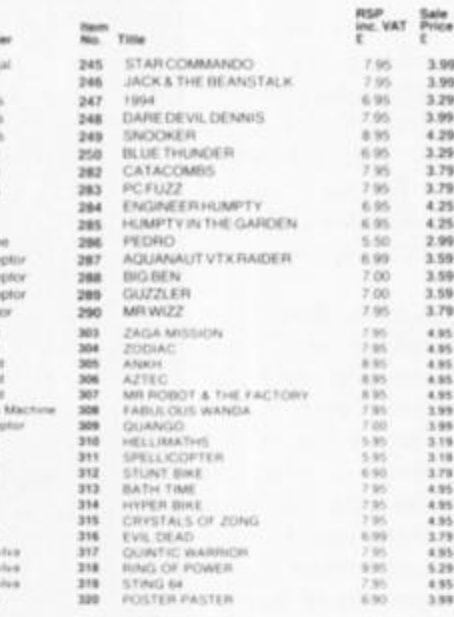

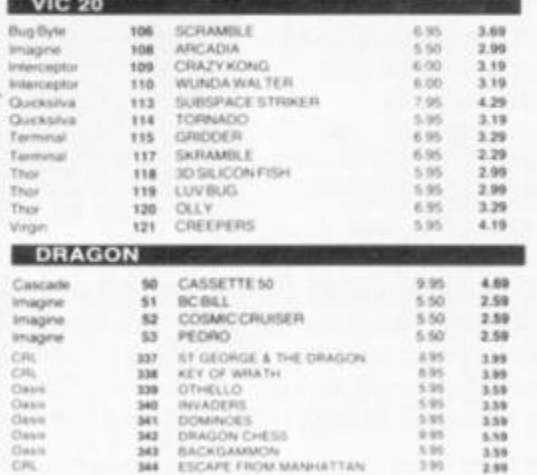

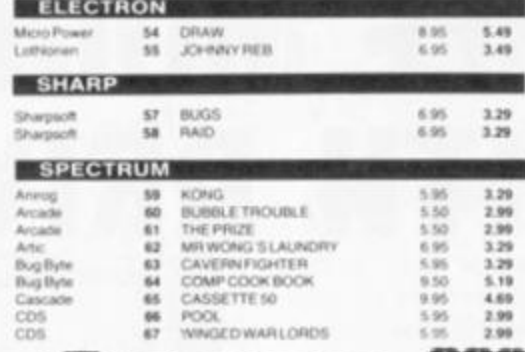

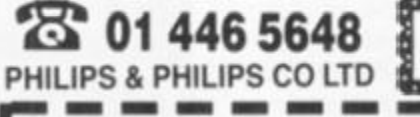

SOFTWARE

ı

 $7.95$ <br> $7.95$  $3.99$  Please rush to me:

Computer make and model

The following titles: (Quote item number) Item No. Unit Price Quantity Total

FREE 'descriptive' catalogue (please tick) YES

**TOTAL** 

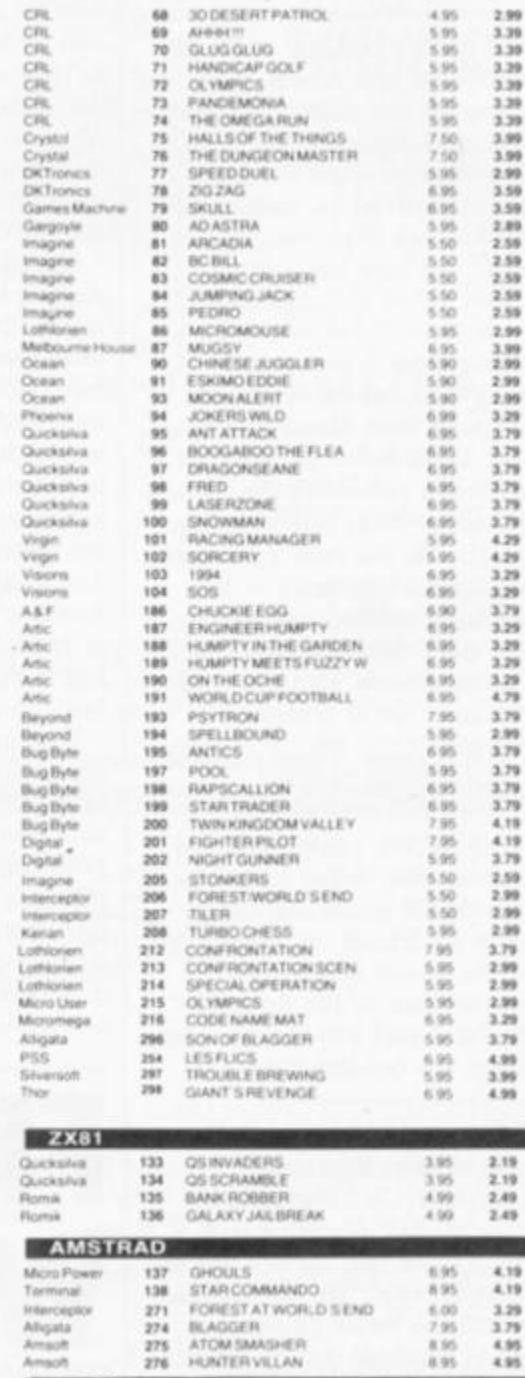

Harm<br>No. Title

30 DESERT PATROL<br>ARBOTT<br>GLUG GLUG<br>HANDICAP GOLF

**Binduna** 

CRL<br>CRL<br>CRL

机机械转移转移转移 医特朗氏试验检眼球杆菌 化四极性

inc. VAT Price

ATARI  $345$ 

. .

Ourpearer

PHILIPS & PHILIPS CO LTD Scriptomatic House, Torrington Park, Finchley, London N12 90U

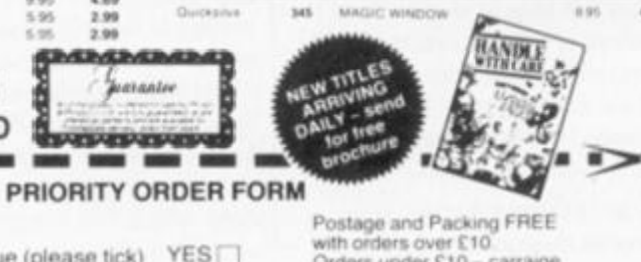

4.99

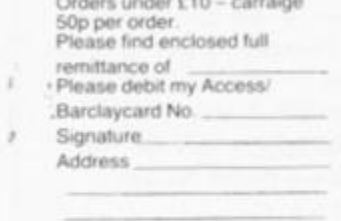

Tel No.

# UPDATE

FIRST YOU RELEASE a good version of your game on say the CBM-64 to get rave reviews then you produce third rate conversions for other machines relying on lazy journalists not to even open the packaging before repeating what they wrote about the original. A monstrous libel on all concerned so here's an update on when you can expect to see other pcopet's hits on your micro. Firebird has its Gyron team writing Z-80 Elite up in Edinburgh. Expect Spectrum Elite in September and Amstrad in October. Rumours abound that Firebird was so impressed with the shaver sorry, Acornsoft that it wants to buy the company for a million pounds — but will they have enough credits left to buy a military laser? Meanwhile Elite — as in the software house not the game — hopes to produce Spec 'n Am versions of Commodore's International Socccr/Basketball soon. Beyond is stressing that its Spec version of Spy vs Spy "features identical graphics to the Commodore". End of August sees Mirrorsoft's Boulderdash on Am. A&F's Chuckie Egg II, originally Spec, is moving through CBM-64 and Am onto other micros. Another sequel, Task Set's Super Pipeline II is going Spec. CRI. who proudly call themselves the Dream Makers have made it to the Amstrad with Rocky Horror.

**Russ** ABBOTT has been seized by the BBC and the only way that Basildon Bond and the rest of the Madhouse team can rescue him is by getting jokes right to unlock the doors in Probe Software's new View to a Kill lampoon . . . Rupert and the Toymakers' Party paves the way for Quicksilva to follow up with The Flintstones and Max Headroom . . . 666 Go to Hell now has a rival in Witchswift from English Software while Five Ways Software wants to unleash a plague of Rats . . . Monster Trivia tests you on 2,000 Trivial Pursuits type questions .. . Nick Faldo Golf from Mind Games is icon driven . . . Dinamic in Spain wanted to call its Frank Bruno Boxing rival Rocky but has had to settle for Rocco . . . System 3's Karate will join combat with Fist and U.S. Gold's Karateka.

# **ON YER BIKE** Activision's Tour de force

GREG FISCHBACH brought his family over from California to Britain for the Summer. They're still looking for it.

Greg, International President of Activision, is also looking for a new U.K. chief now that Geoff Heath has left for Melbourne House.

Greg's links in the entertainment industry — he has managed the Steve Miller Band amongst others — helped him snaffle the rights to Ghostbusters which contributed to Activision's \$27 million game sales last year.

Now he gets an early glance at movie scripts but he doesn't believe "that every motion pictures is capable of being turned into home comuter software. What a game needs is hooks."

His next releac is Tour de France by Byron Turner, a cycling game endoresed by the Tour, Peugeot and king of the mountains Robert Miller. Flying Scot Bob might not be so happy if he knew Greg referred to him as "the English bicyclist".

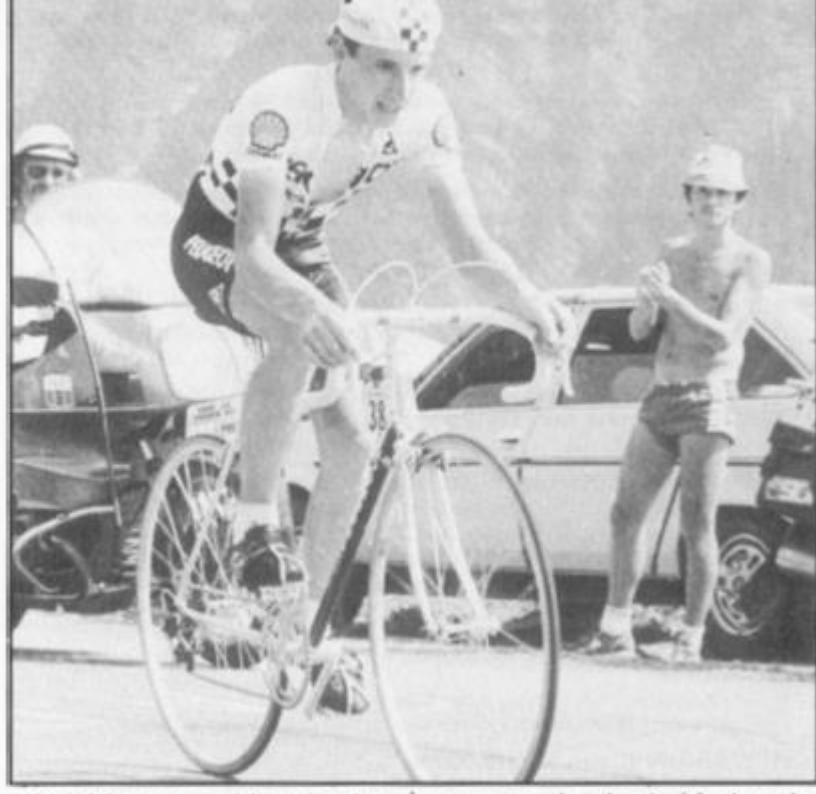

Race which starts on the 64 and | Fractalus — out August.

Activision stays with racing but | moves to the Atari. Moving the moves over to four wheels with the other way is the long-awaited Great American Cross Country CBM-64 version of Rescue on

# **SON OF BLUE MAX MEETS GOONIES**

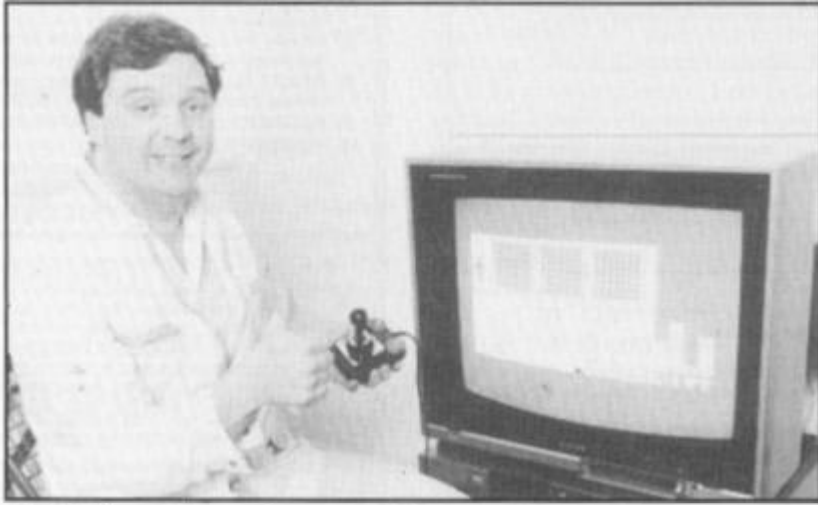

Frankle's manager takes control.

So BIG has the U.S. Gold/Ocean/ Centresoft combine become that it seriously discussed taking over Sinclair when Sir Clive hit trouble. With over a quarter of the games sold in this country coming from the group already plans are in hand for a massive Autumn offensive to take more of the market. U.S. Goldwill be launching sequels to proven hits — Beachhead **II,** Blue Max 2001 and Solo Flight II in August and Pole Position **II** in October all on the 64 to start with.

Goonies — based on the Spiel\* berg film just released in America and tipped as the next Ghostbusters — is also due in October, with Zorro due the month before. Raid Over Moscow on Amstrad paves the way for CPC versions of Dambusters and Bruce Lee later. Ocean is happy with the live audio track of Relax on its Frankie Goes to Hollywood program for the 64 and Spectrum and now plans Atari and Amstrad versions.

Ocean has also signed up Japanese computer game wizards Konami — who produced the original Scramble back in '81 — to sell Konami titles under the Imagine name.

The first of these is Hyper Sports — a suitable name for the original Imagine operation before it was resuscitated by the U.S. Gold/Ocean/Centresoft combine. Next Konami/Imagine launch will be Yic Ar-Kung Fu which will find itself competing with U.S. Gold's Karatcka in the martial arts battle.

# **THE TYPING MASTER**

#### **(The Keyboard Skills program that puts you in a class** *of* **your own)**

• 'The Typing Master\* program exists to teach you to type. The easily met target is 30 words per minute with 95% accuracy after 30 half-hour sessions. The following facilities help you to accomplish this standard.

• 'Sight & Type' introduces you to the keyboard with the correct finger for each key and takes you to a speed of around 12 words per minute.

• 'Touch-Typing' takes your speed to around *24* words per minute at the same time ensuring that you learn the peripheral keys to the same standard as those more commonly used.

• 'Practice Exercises' gives Non-Timed accuracy oriented exercises and Timed speed/accuracy exercises. Your results are given in words per minute and percent accuracy. The target standard of 30 words per minute (and far beyond) is achieved with this module.

**• 'Session Monitor'** overlays the whole program to hold your hand all the way through the course from first use of the program to that final, very useful result.

• To back up this Basic version you get documentation on how to approach the course and a record card to fill-in as you progress through the sessions.

**• 'The Typing Master'** is not a toy. It is a professionally-written program which has as its sole purpose the teaching of typing/keyboard skills in a way that is friendly and fun. It was written by a typing instructor and it has been marketed world-wide on CP/M. MSDOS. PCDOS and other operating system-based machines over the past three years. It has also been available on Newbram and BBC Micro (Model A or B) for over a year and is now being released for Amstrad CPC (mono or colour). Commodore 64 and Sinclair QL!

• TAPE formats of the Basic version are available from the following selected list of distributors (media and prices are shown in brackets).

NEWBRAIN (Cassette: £15 00 (no VAT)):

GFG Microsystems. 36 Armitage Way, King's Hedges, Cambridge. CB4 2UE Tel (0223) 3ISI20

BBC MICRO (model A or B) (Cassette, usable with disk:  $£15.00 + VA$ 

AMSTRAD CPC (mono or colour) (Cassette: £15.00 + VAT). E.C.H. Hobday, The Chestnuts, Rodmersham, Sittingbourne, Kent ME9 0PL. Tel (0795) 24191.

**COMMODORE 64 (Cassette: £15.00 + VAT).** 

SINCLAIR QL (Cartridge: £20.00 + VAT).

P. Ashpitel, 36 Athlone Avenue. Bury, Lancashire, BL9 SEE. Tel. (061-797) 5214

Please send me (Basic Version) .copies of THE TYPING MASTER

for the .computer at £\_\_\_\_\_\_\_\_\_\_\_ per copy ( + VAT where shown). I enclose cheque/postal order for total amount:

NAME:.

£

ADDRESS.

**PLEASE SEND THE COMPLETED COUPON AND PAYMENT DIRECT TO THE DISTRIBUTOR FOR** *YOU\* COMPUTE\** **AS SHOWN ABOVE** 

**COSK formats of the Basic program may be obtained from the following suppliers. They also suppliers Schools version which incorporates record keeping and many other facilities.**<br>Prices shown below are for the Basic versio

*or.*  **Software Limned No 2 Alice Owen Technology Centre. 2SI Gotwel Road. London. ECI. Tet (014)1) 117 3** 

*In case of difficulty write to:* 

#### **ANTHONY ASHPITEL SOFTWARE SYSTEMS 56 London Road, Harleston, Norfolk, IP20 9BZ, England.**

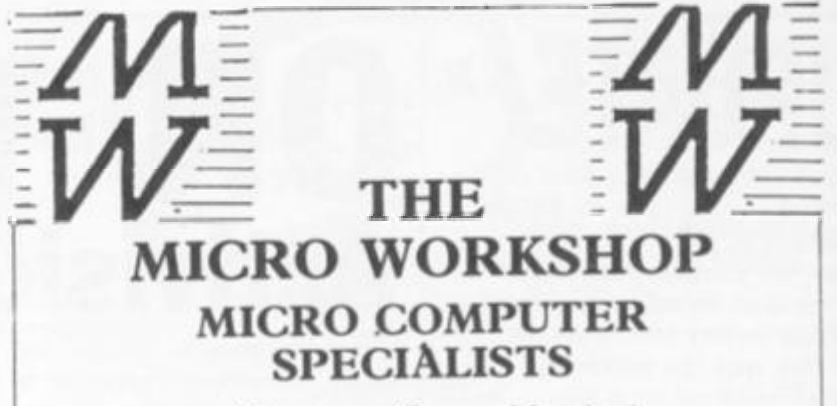

**(Spectrum Group Member)** 

**Software and hardware over the counter for Sinclair Spectrum, BBC, CBM-64, Memotech, Amstrad, Einstein, etc.** 

- **# COMPUTER S**
- **\* RAMPACK S**
- **# JOYSTICKS**
- **"BOOK S**
- **\* DISCS**
- **\* KEYBOARD S**  \* TAPES
- **\* LIGH T PENS**

**\* COMPONENT S \*** 

**Educational/Business Programs available. Located directly opposite Epsom Main Line Station. Visit us or ring for friendly service. See** 

**and try before you buy. \* In house programming •** 

**Overseas/Export orders welcome** 

# **12 STATION APPROACH EPSOM, SURREY. EPSOM 21533**

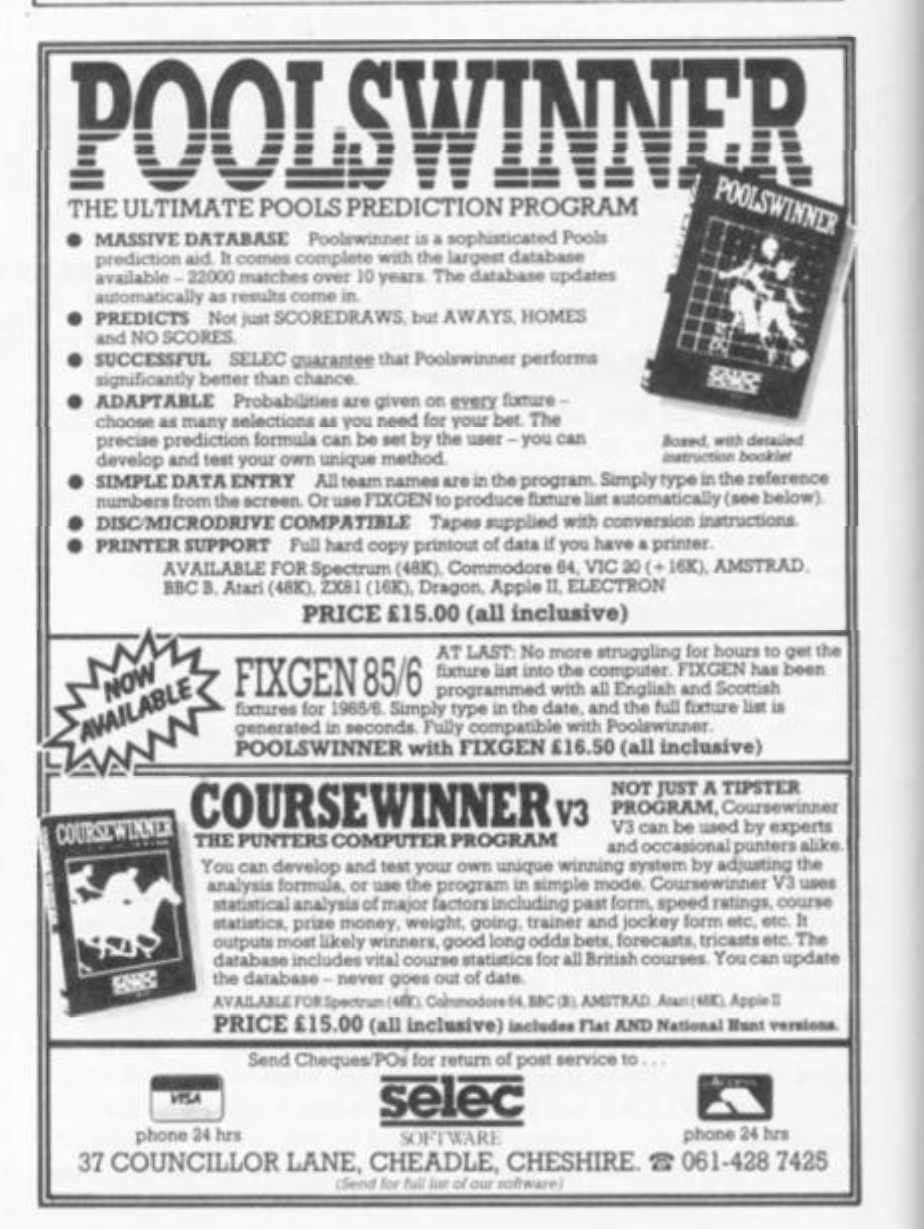

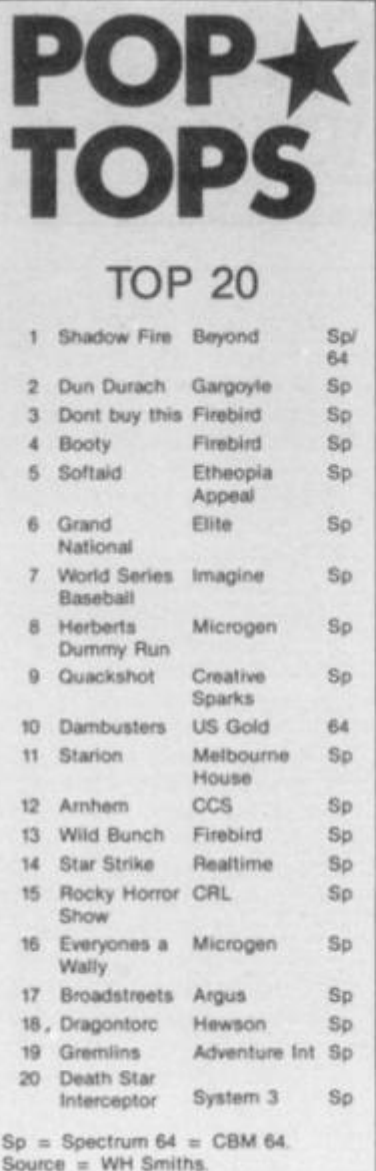

# TOP 3 BY **MACHINE**

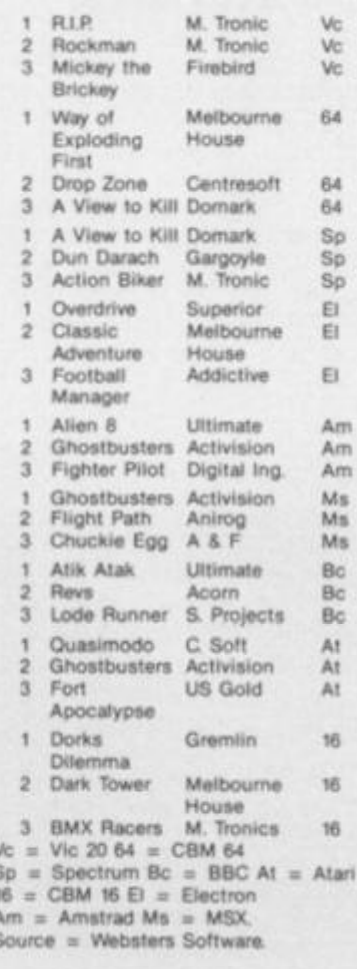

# WHY NOT BACK-UP?

I FELT COMPELLED to write to you after reading your News item entitled "Don't touch - Software industry at risk" in the July '85 issue of Your Computer. This article referred in particular to Evesham Micro's Interface 3 which from what I can gather allows all commercially available Spectrum software to be transferred to Microdrive but it's implications were applicable to every back-up utility released for any micro.

I appreciate the concern felt within the software industry for the sort of organised software piracy rampant today but the opinions expresed in the article seemed to me to be just a touch one sided. Especially the comment by Mr. Langdell of the Guild of Software Houses who believes that there is no such thing as an "innocent" copy. Is he categorically stating that when I transfer my tape based programs to disc for more convenient use I am guilty of a crime? That's what it sounds like to me! I find his comments not only illinformed, but also deeply offensive.

Cassette tape is an inefficient medium for storing computer data, it is slow and unreliable, and despite Mr. Langdell's protestations to the contrary, subject to deterioration with time. Unless you are prepared to fast-forward and rewind your tapes every few weeks as a matter of routine, print-through (caused by long-term proximity of data on the closely wound tape) may produce data corruption, thus rendering the tape useless.

I am not suggesting that this will happen inevitably, but it is a very real risk, particularly with so-called "fast loaders" where the frequency of bits is so much higher, and the computer is pushed just that little bit further to read the tape. It is perhaps lamentable that even in 1985, the vast majority of UK home computer users still rely on tape for software and data storage, and now that alternative storage media is beginning to gain wider usage in this country it seems that there are people wishing to prevent us from making full use of them, for until disc (and Microdrive) based commercial software becomes the norm it will still be necessary for the serious home user to back his/her tapes up on to disc.

You may well condemn the producers of back-up utilities but if I might just present an analogy: If I were to buy

Paraquat from a gardening supplier's shop and subsequently used it to murder my mother-in-law, would the shopkeeper be guilty of my crime? Certainly not! Back-up utilities in this era of elaborately protected software are an essential commodity. It is not the manufacturer of these utilities at fault. rather it is a small minority of illprincipled individuals who put them to perverted use, giving the rest of us a bad name

Tour Letters

Room L221

Your Computer<br>Quadrant House

Sutton.

May I ask how the Computer Copyright Bill, once law, is going to be policed? Will my name go onto a police computer (possibly backed up onto the odd disc or two . . . tut tut!) as a known computer addict and will I then have to live in perpetual fear of midnight raids by the crack Hack Squad?

I'm afraid that no amount of irrational pontificating is going to prevent me from making as many back ups of software as I wish. It's for my own use, I don't compute for profit, I do it for my own pleasure. I am not a criminal. Possibly Mr. Langdell would like to see the manufacturers of fast mass storage devices go out of business instead.

Rob Baxter. Manchester,

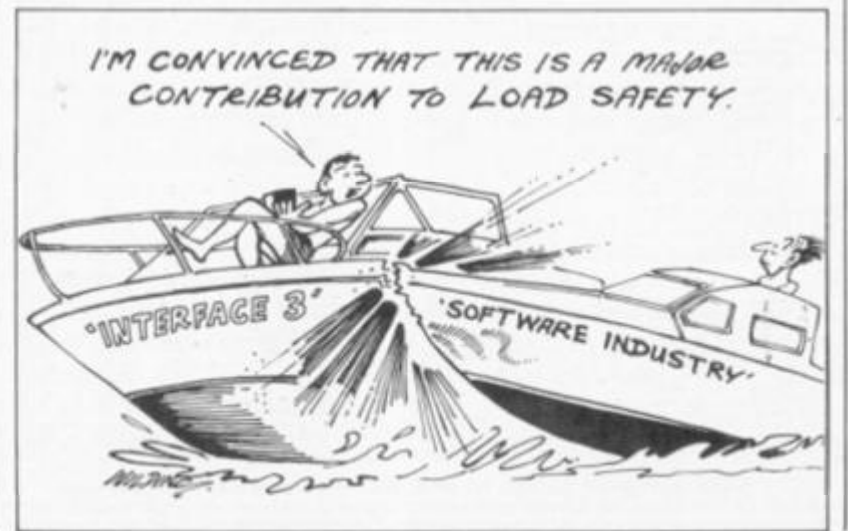

Your Computer now has its own Prestel Mallbox. Our number is 019991800. If you have any program enquiries send us a message. We will try and give you an answer within a few days.

### **NEW ROUTINES**

Surrey SM2 5AS

SPECTRUM OWNERS may like to use some of my routines.

POKE 23659.0

Makes the Spectrum crash if anything is printed in bottom part of the screen. e.g. error messages or breaks. (To disenable this routine use POKE 23659,2)

PRINT USR 0

Completely clears the memory. (New clears the Basic) only 9000 FOR f=1 to LEN a\$:PRINT AS(f)::BEEP .05.0:NEXT f:RETURN

Prints text newsflash style. It is meant to be used as a sub routine. To activate use LET a\$<sup>="</sup>message to be printed.", then set the printing variables e.g. PRINT AT x.y.

#### and GOSUB 9000

I have noticed that the Spectrum has a facility to convert binary numbers to decimal but it doesn't have anything to convert decimal numbers to binary, so I have written a routine to serve this purpose. Poke the decimal number that you want to convert into location 16384, then run this routine:

1 LET  $a$ = "FOR f = 0 to 7:LET$ a\$=a\$+STR\$(POINT(f,175):NEXT

Neil Braganza, Nailsea, Avon.

#### **DISMON**

IN THE June issue of Your Computer you published a program and accompanying article about my Dismon machine code monitor. Unfortunately, you accidentally left out quite a large section, describing the 'E', 'F' and 'G' commands.

E ssss: Allows you to Enter Ascii (continued on page 21)

# **THOUGHTS & CROSSES**

37 MARKET STREET, HECKMONDWIKE, WEST YORKS. Telephone 0924-402337 Access Visa order 0924-409753

SHOP OPEN 9AM TO 5PM MONDAY TO SATURDAY MAIL ORDER OPEN 9AM TO 8PM MONDAY TO SATURDAY ALL PRICES INCLUDE VAT AND DELIVERY

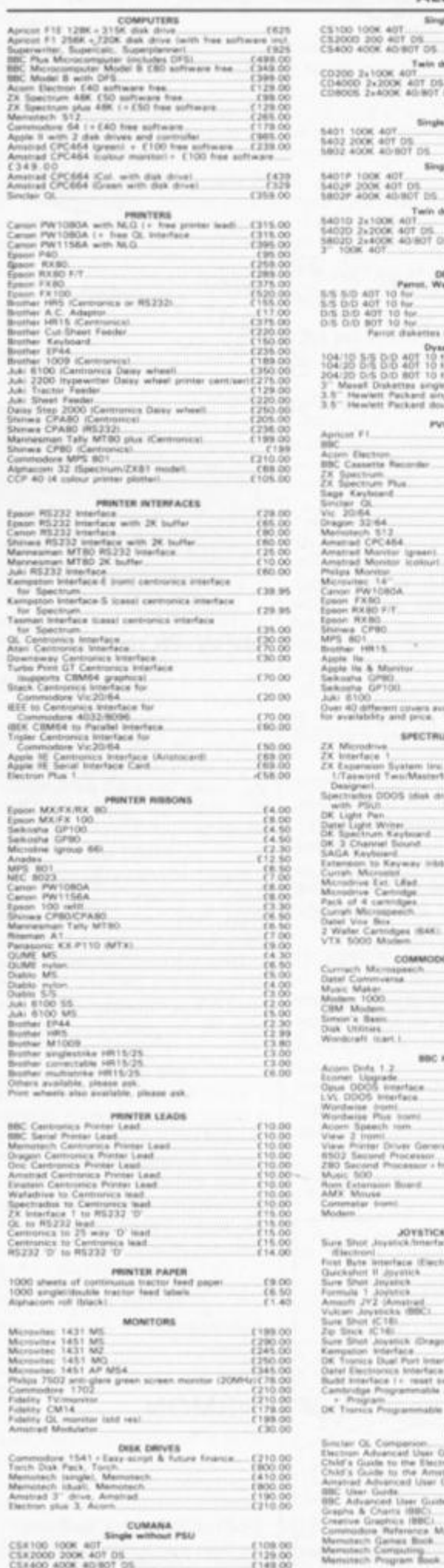

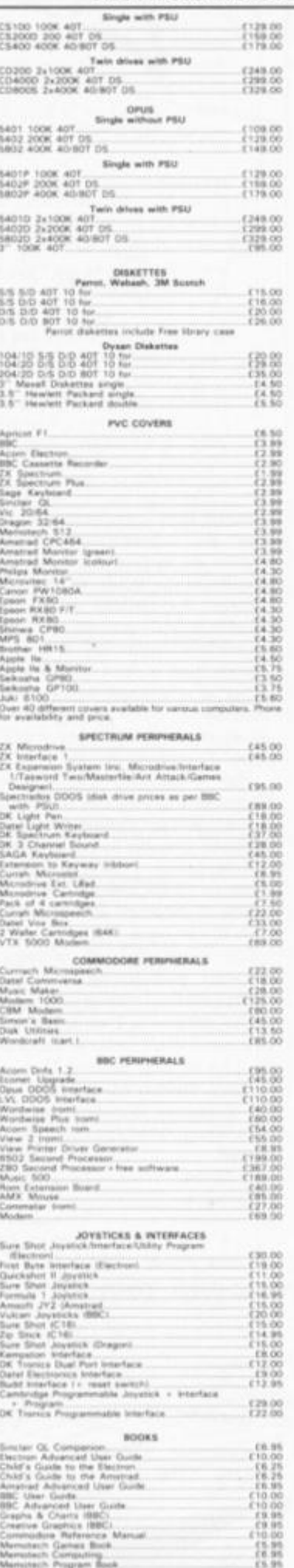

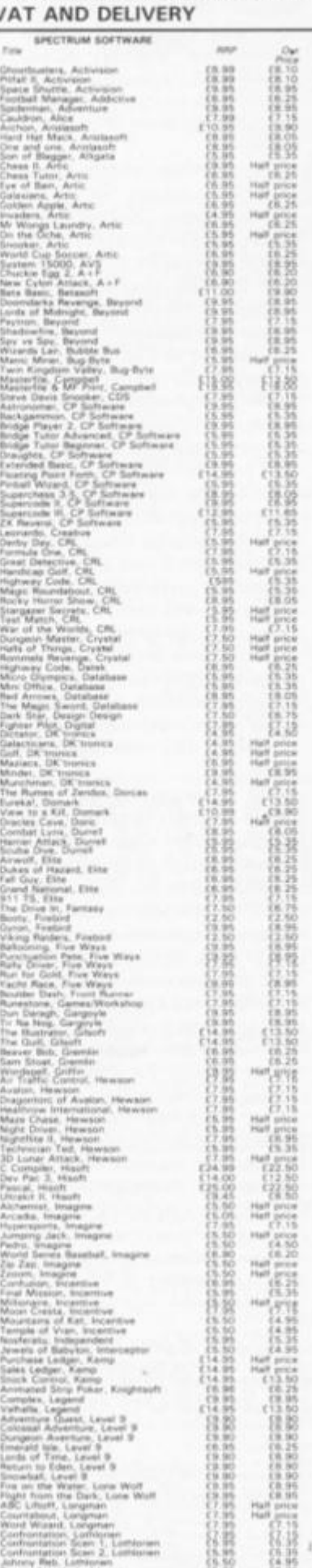

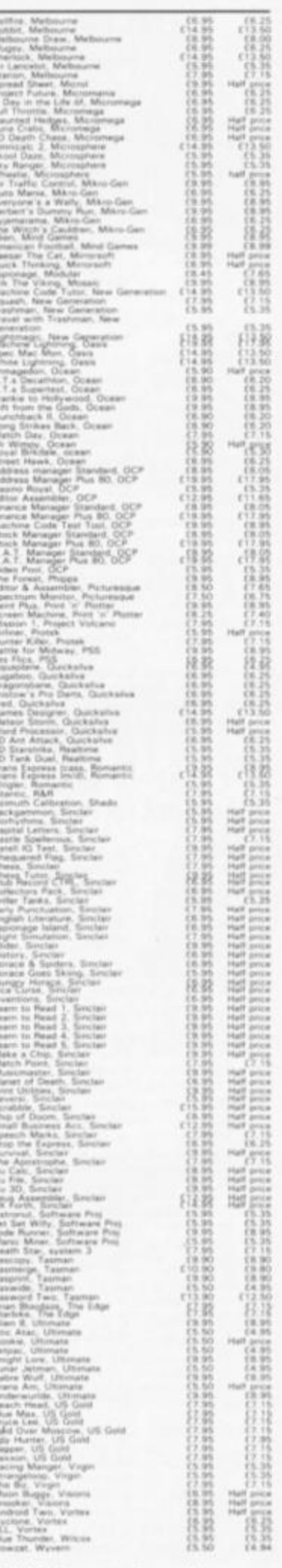

Range of programs available for MTX, BBC, and educational for all machines<br>Please order stating (1) Programs required; (2) Computer; (3) Amount enclosed; (4) Name & Address. All prices include, packing & VAT. Overseas orde

# **I N \* TOUCH** How to write for *Your Computer*

We called this magazine *Your Computer* precisely because we welcome your views, tips and hints and even your criticisms ot machines and software in general. Here's how you go about getting your name into print. Your article should be typed, doublespaced, on A4 paper. A name and address on each sheet would help. Don't forget to tell us which machine it runs on. With programs please include a cassette or disc and some indication of how long it is. Please put what machine it's for on the envelope. Don't forget full instructions to us how to load and list your program and how to enter it for the readers

The article must be submitted exclusively to *Your Computer.* We pay £35 per published page that's as it appears in the magazine and includes illustrations.

### Telsoft

Telsoft is *Your Computer's*  software downloading service. Any program for the Spectrum or the BBC and soon the Commodore - which has a telephone symbol next to it is available on the service. Both 1200 and 300 baud speeds are catered for. For more details call Colchester (0206) 8068. No more lonely nights typing in endless pages of hex digits.

# Message service

You can get messages to us in two ways. Either use the Prestel Telex Link to 892084 BISPRES G or you can use our very own modem, day or night on 01-661 8978. The modern is V21, 300 baud, even parity, 10 bits per character. You simply transmit in upper case "YRC" - our address "NNNN" - again in upper case.

*(continued from page 19)*  text into memory from ssss onwards. Ascii text and control characters are entered from the keyboard — delete removes the last character, replacing it with a zero byte. This mode is terminated by pressing Stop in which case it displays the address of the next character that would have been entered, for use when appending.

F ssss eeee bb bb . . . . . . . This finds all occurenccs of the one to seven bytes specified, within the given address range. Any byte can be ignored by typing \*\* in place of the byte value. The bytes may also be specified as the Ascii value of a character by preceding the character with an apostrophe.

F ssss ceee bb bb bb - bb bb bb: This form of the Find command allows you to search for the given sequence of bytes and replace every occurence with the second sequence. As in the first form, a byte specified as \*" will leave the original contents of the memory intact.

Note — The address of all matches found is printed out. If there are many occurenccs then the find can be prematurely terminated by the Stop key. For example:

 $F 1000 17FF A9 N 20 "18 -$ <br> $... A C ? 19$ 

This finds all occurences of loading the accumulator with the Ascii of N followed by a JSR to the \$18th page and replaces them with JMP's to the same relative position in the S19th page.

G ssss: Start executing machine code at location ssss.

G: Start executing m/c at location specified by the program counter.

On entry, by any method, to Dismon it saves the IRQ vector, NM I vector, Progam counter, Stack pointer,

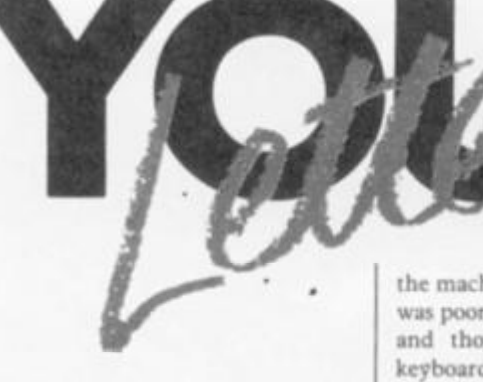

Accumulator, X register, Y register and Status register. When Going to m/c it replaces all the above registers and starts execution at the specified location. Dismon automatically redirects the NMIV to point to itself allowing you to break out of a program and re-enter Dismon by pressing Restore. Ifdesired, this break function can be disabled by

GN ssss and GN: Both having the same function as above. On encountering a BRK instruction during execution of a machine code program, the computer returns control to Dismon therefore BRK instructions may be inserted within a routine you are checking to help with debugging. *John Twiddy,* 

*Wallsend, Tyne and Hear.* 

# **ENTERPRISING**

AT THE BEGINNING of March I took delivery of an Enterprise. It had taken only 10 days from the date I sent the cheque, to the day it arrived by Sccuricor which I don't consider to be

Before I ordered it from Zappo Computers. I had read your review of

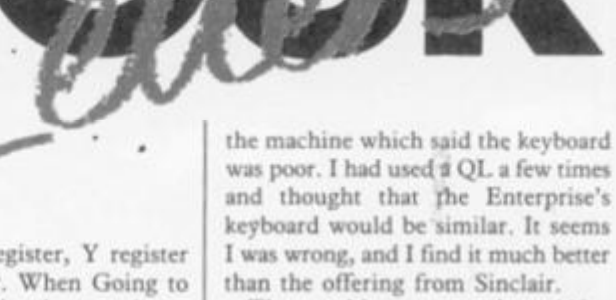

The graphics are superb - 640 x 512 — and although there arc "only" pre-defined colours, one can define thousands using the RGB command which mixes the three primary colours.

The Basic is really outstanding, with no need to use the Poke statement. Many systems variables can be altered by using their names. For example the delay before any auto-repeat can be changed with the following.

SET KEY DELAY X — where x is the delay

The arithmetic is very accurate, with 10 digits accuracy. Try this small program on any machine.

10 LET  $C = 9.8$ 20 LET  $C = C + 0.00001$ 

: 30 PRINT C

 $40$  IF C = 10 THEN GOTO 60 50 GOTO 20 60 END.

> *Richard Hudson, Keighley, West Yorkthire.*

# **TO THE TOP**

THE SPECTRUM To The Top program published in the July issue of *Your Computer* will work on any Spectrum, not just the 48k Spectrum as stated.

The game should work as listed, but readers may obtain a copy of the program on cassette by sending a cheque/postal order for £2.50 to: Mr J.R.E. Wood 22 Denver Hill, Downham Market, Norfolk PE38 9BE.

# **BITS 'N' BOBS**<br>*K.R. Laslett's Amstrad Backup only*

*K.R. 1 xisit'll's Amstrad Backup only handJet programs with a Basic header. To extend its range to cope with machine code only files change line 170 to mad:* 

170 DATA &A8, &22, &F3. 403, &2A.

A EC &03. &ED

*Although the Backboogie article in the July issue claims that listing 2 automatically saves the code in listing 3 once it is entered, in fact it does not do so. When you have finished entering the hex code from listing 3 you must lave it yourself with:* 

SAVE "BOOGIE" CODE 60148,150 *The Load and Save commands for Spectrum Multi-Font in the June issue need to be changed before the program will work. After running listing 2 save the code it creates xvith:*  SAVE "M.F.T. Code" CODE

60928.2355 *Now to load it back change the* 

*seamd statement in line 10, listing I, to read* 

LOAD \*\* CODE 30464

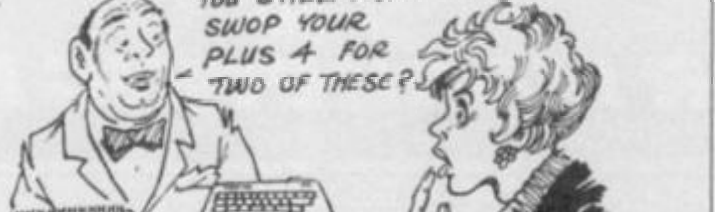

**'PLUS 4 HAS MANY PLUS POINTS'** 

*tix/ ST/ll cooN-r* 

code, and wait for the acceptance code  $"++$ STF GO". Then off you go. Don't forget to tell us who it's for. Sign off with

# *i*f  $e^{i\theta}$  *intervals.*

**CITILIB** 

AFTER READING the review of the C128 in the June issue, I would like to make some comments about the Plus 4:

If the Plus 4 is not selling well the press is at least partly responsible. It has a good Basic which is a considerable improvement over Basic 2.0, yet straight Basic 2.0 programs will run quite happily, (with a few minor changes for colour etc.) I have run programs written for the Vic on a Plus 4, with a Screen Window to suit the Vic display.

Basic programs for the C64 run with no problems. The 1541 drive works satisfactorily with the Plus 4, transfering software is no trouble. The built-in software is adequate for many applications.

The sound and graphics commands are simple. The Plus 4 has a lot of potential for many users, including small businesses. Obviously the C128 will be an improvement but why knock the Plus 4, it's a good machine and available now. *DKF Rolfe, By/lea, Surrey.* 

bad going.

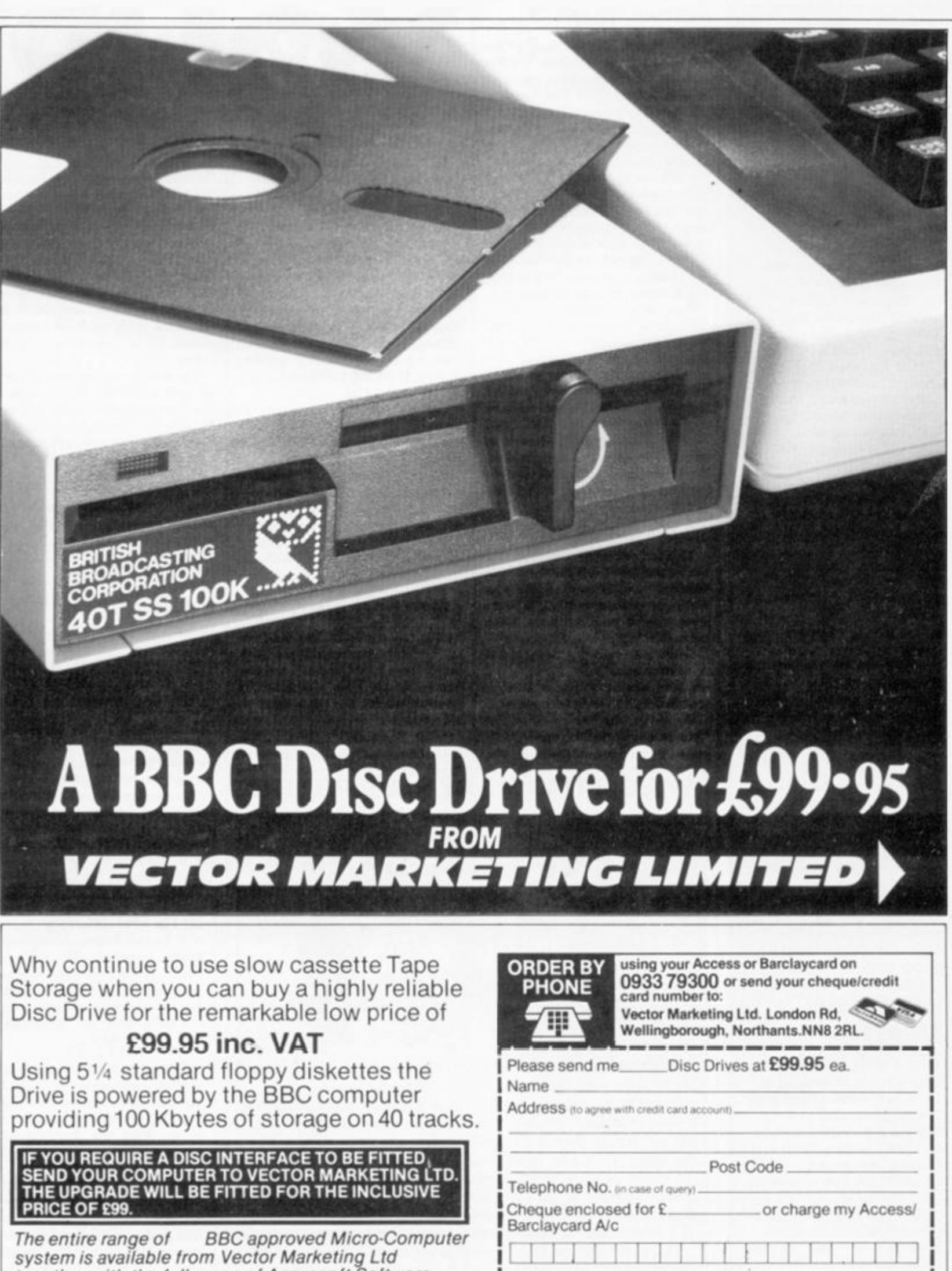

Signed

Expiry date of credit card

Company Reg. No. 1632455

 $required$   $\Box$  Offers not applicable outside U.K.

*The entire range of BBC approved Micro-Computer system is available from Vector Marketing Ltd together with the full range of Acornsoft Software. Telephone 0933 79300 for details.* 

**Vector Marketing Ltd. London Rd, Wellingborough, Northants.NN8 2RL.**  Tick if VAT invoice

(VC8I

# ADD-ON EXTRA Prospect

# *Modem*

*£143.75 Interlekt Elec*  A multi rate, multi standard modem , 1200/75 300 and 1200 answer or originate modes. Connects via a standard 25 pin RS232 connector. Five LEDs on the front show when the modem is powered up, on line, receiving or transmitting data. It has a loop back test mode.

# Speech Synthesizer

*Commodore £24.95 Cheetah*  Difficult as it may be to think of anything more irritating than a computer announcing in a loud voice that you've got it wrong, the Cheetah Sweet Talker plugs into the user port and a din plug goes into the video output socket. It has a vocabulary of 63 allaphones (speech building blocks) and various pause lengths.

### **Centronics** interface

*Commodore £42.50* 

*Zero Electronics*  Yet another Centronics interface for the range of Commodore computers. A bit pricey, but it does plug Into the serial port, and have its software in Rom, so it should be compatible with all Commodore software. Versions for most printers, screen dump software, optional 16k buffer at £14 95. Tel 0493 642023.

# Control interface

*Various £100* 

*Bowthorpe Microsystems*  Do you feel inadequate whenever people say "very clever old boy, but what can you actually do with it",? Well now you can satisfy your craving to control the central heating, the burglar alarm and the cat flap all at once with this controller.

The board gives you 12 digital and eight analogue ins and 16 digital outs.

# **HARI** Pace modem

*• BBC • Pace Electronics* 

BUYING A MODEM is always a tricky task. You have to be confident that what you buy is going to be flexible enough to allow you to keep up in the ever-changing world of micro communications. Prestel, Bulletin Boards and of course Telsoft.

Pace might just have a product here which is just what you arc looking for. The modem itself fits under the phone, which plugs into the back of the modem, and the modem is plugged in via a modular style BT socket. Two push buttons on the front select either 1200/75 or 300 baud originate or receive modes. An RS-423 lead plugs into the back of the Beeb and there are two indicator lights. One doubles as power indicator and data, the other shows line hold.

So far so good, not much to get excited about here. But the real strength of this package lies in the software. Commstar comes on Rom and is one of the best terminal packages around. It has two separate modes, a spooling dumb terminal mode, suitable for Bulletin boards and a page orientated mode for Prestel.

Using the terminal mode, the first thing to do is initialise the system to conform to the board's protocols you are trying to access.

You can also decide whether you want characters echoed to the screen, spooled to a buffer — memory or disc

# Voice Master

*CBM-64 Anirog £59.95* 

THE VoiCEMASTER is a rather insubstantial lump of aluminium which converts jour dulcct tones into a pattern of frequency against time. This it stores away inside the Commodore's memory. The box simply plugs into the joystick port. You can record a vocabulary of words which you can then incorporate

into your programs. You can train your Commodore to recognise a vocabulary of 32 words, or, if you hum it, the Voicemaster will play it, even correcting it if your singing is, shall we say, less than perfect. The quality of spcech depends on the sampling rate. The faster the rate, the better the quality, but the greater the memory required.

Generally, the words will be recognisable, but from the Donald Duck school of diction. The speed of playback can be varied, and the Voicemaster need not be connected during playback, it uses the SID chip. After a couple of training sessions, the recognition program will achieve a hit rate around

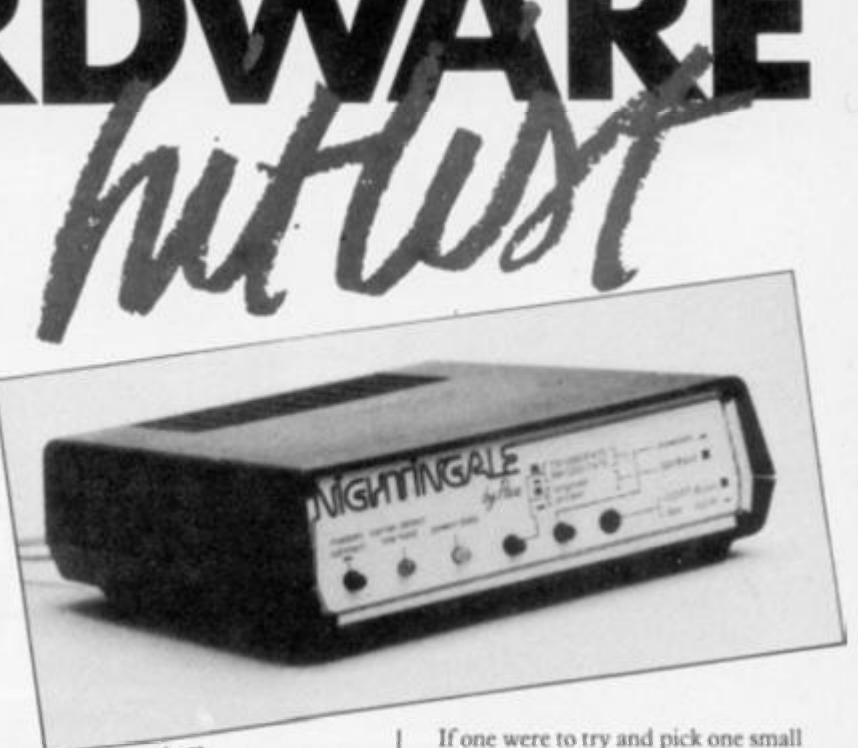

Pace modem.

— output to the printer. If you are using a printer, it may be necessary to use XON/XOFF protocols to prevent jamming as the printer gets busy. There is a buffer output mode so that messages can be prepared off line.

The Prestel mode is a little more limited. There is no printer driver included, you can use various off the shelf printer drivers. To help cope with Prestel, you can tag as many pages as you want, and then retrieve them in the order you tagged them. All the usual options such as previous page, repeat page and download program arc available from the function keys.

If one were to try and pick one small fault, it is that there is no Prestel message buffer, so mailboxes have to be typed in on line. Short phrases, such as password and ID can be programmed into the function keys, but this isn't really adequate for messages.

Apart from its reliability, it hasn't crashed on me yet, its very user friendly. From the menu page, you can enter any 'star' command you like, so you can mess around with disc files and primer format, and then return to Commstar. You can even stay on line while you do it!

Further enhancements to the Modem include an auto-answer board which should be available by now, and a bulletin board disc, using the SBBS format.

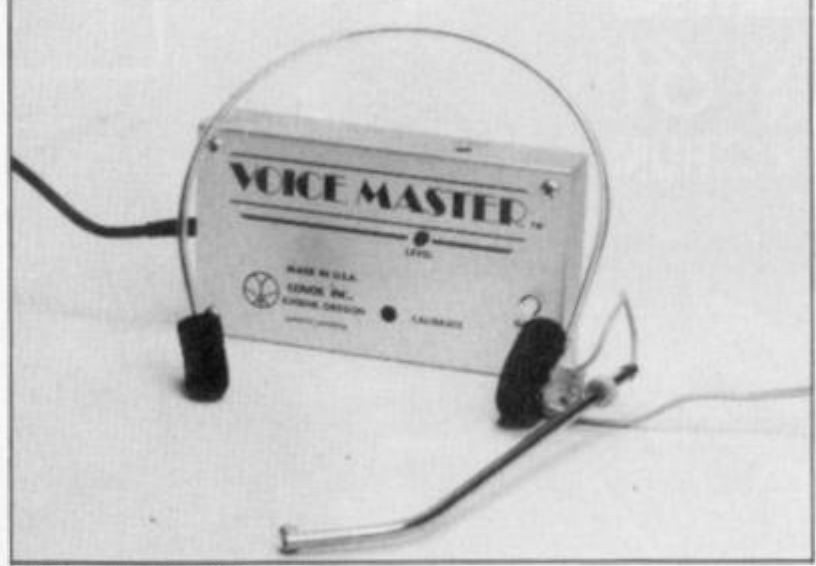

#### *Anirog voice master.*

80 per cent, oncc you're used to it. Vbice control of games might be tricky, as trying to retain measured tones in a crisis might be difficult, but it might make computers more accessible to the • beginner.

The hum-along program is amusing. It records a single melody line which you hum into the mike. This is displayed on a musical stave which can then be easily edited, printed out, saved and played back in any of the 10 preset voices available. It is a pity only one melody line can be recorded.

This is a fascinating add-on which will give hours of fun. A serious use for it might be harder to come by. It is a cheap method of incorporating speech into games, For someone interested in computer music, a true digital sampler with more specialist software is necessary.

That said, it brings into the province of the home user a field of interest formerly reserved to those with a few thousand pounds to play with.

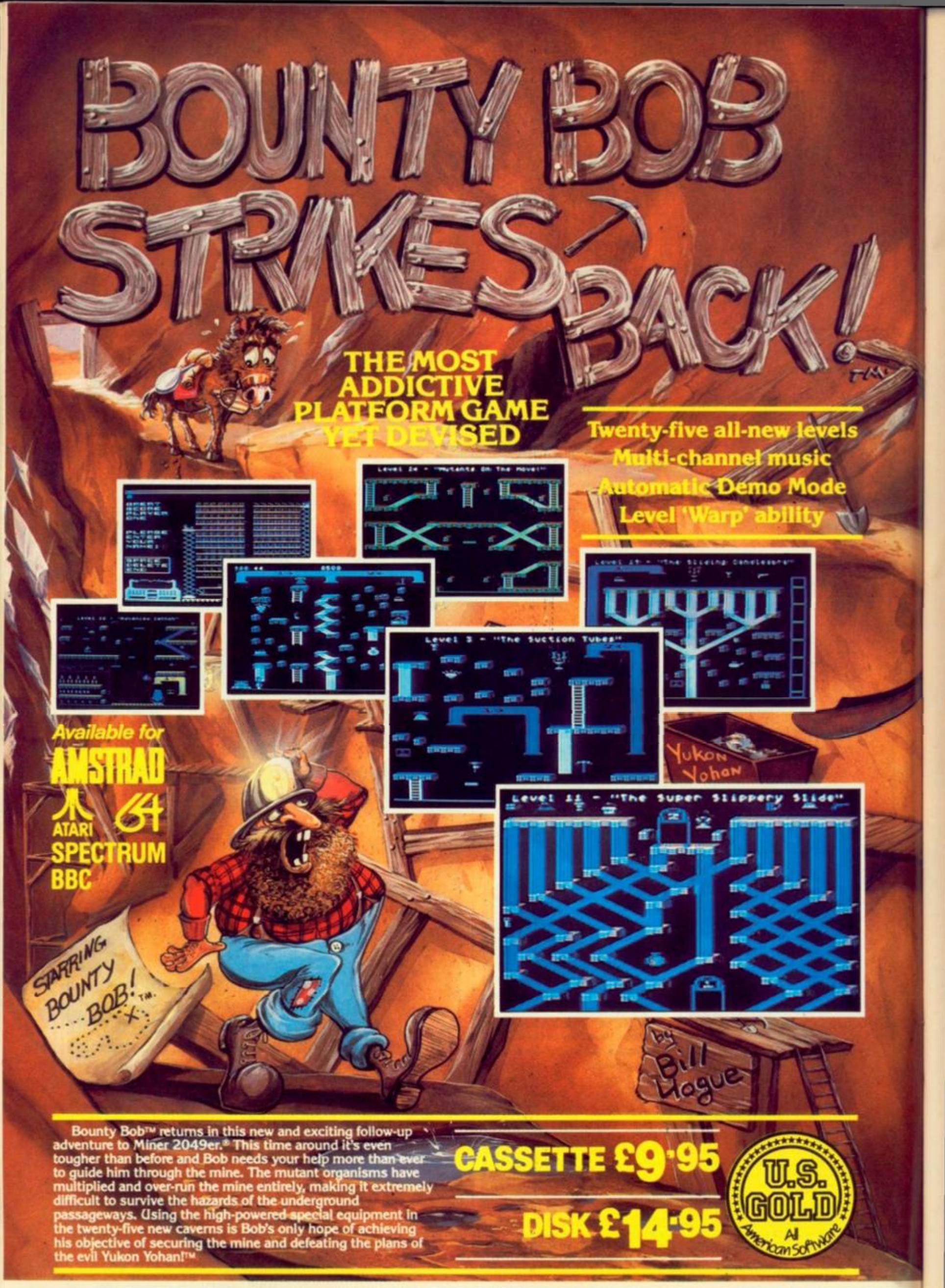

**EMITTIELDAITAIG. DOUBER DOD CAN SEPIOUST V DAMAGE VOUR SANITY!** 

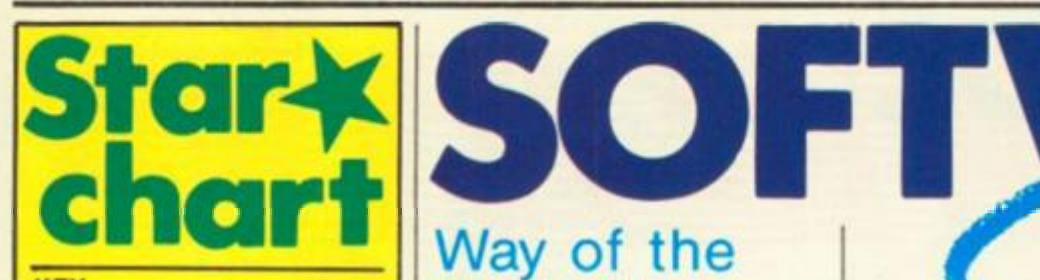

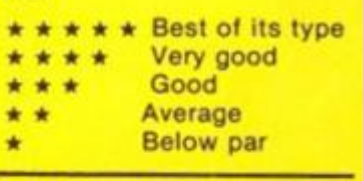

### Bobby Charlton **Soccer**

*BBC DACC* 

KEY

*Football simulation £11.95* 

#### \* \*

It's a great idea — matchaction graphics teamed up with football strategy. Unfortunately, the graphics in the DACC game aren't as good as Commodore International Soccer's or Ocean's Match Day's, and the strategy aspect isn't as compulsive as Football Manager.

First you pick the team formation and then distribute 99 skill, accuracy and stamina points to the players. You can also hand out instructions on positional play to individual team members.

#### Tim Love's **Cricket** *CBM-64*

*Peaksoft Cricket Simulation £8.95* 

\* \*

Every winter cricket fans cluster around radios like Ovaltine kids, listening to crackly broadcasts from the furthest corners of the Empire .. . sorry, Commonwealth. England are nearly always in dire trouble, and prayers are offered to the great umpire in the sky, for a great summer of revenge back in the old country. Summer comes and with it rain. Still not to worry, now you can play cricket in the comfort of your living room.

Tim Love's Cricket may become to cricket buffs what Football Manager is to soccer fans. It takes about as long to play, and has many similar elements. However, where Football Manager is primarily a strategic "think'em-up", this is more an arcade game. "Flawed but fun" sums

up this game perfectly.

# Way of the Exploding Fist

**• CBM 64** *• Melbourne House • Arcade • £9.95* 

#### \*\*\*\*

THUCK! A high punch renders my opponent senseless. GRUNCH! Just as I square hack up to him his roundhouse kick catches me unawares sending me sprawling. Melbourne House's Fist is the most realistic and enjoyable computer combat game yet. Even the tired and cynical hacks of the *Your Computer* office were queuing up to play it.

You have a choice of 18 different blows, jumps, blocks and kicks all controlled from the joystick — it sounds complicated yet the movements seem surprisingly natural and easily learnt. Against the computer-controlled karate kid waiting for it to strike then pulling its legs away with a forward sweep will take you a long way. But the game really comes into its own played between two human players.

There you need the full range of punches and kicks. A perfectly occcuted flying kick will bring you 1,000 points signalled by a Yin and Yang symbol awarded by the fan-toting judge but leaves you vulnerable to a whole range of counters. The sweeps along the ground which prove so effective against the computer can be smashed with a well-timed short jab kick.

Each blow that strikes home is signalled with a grunt of pain breaking in to the tinkling oriental music sound track as the victim doubles up. As you improve you need to use the forward and back somersaults to keep out of trouble and take your opponent by surprise. Each fight is played out in front of four background screens, a pagoda, lake and mountains, in a

. BEHIND THE SCREENS . . . BEHIND THE SCREENS . . .

KARATE was the "only arcade game I played that I thought would be ideal on a home computer" says programmer Gregg Barnett. He put the idea to Melbourne House chief Fred Milgrom this January and "Fred jumped at the idea". Together with two other programmers and musician Greg Holland, Gregg Harnett has been slaving away in the software house's Melbourne bunker ever since. First he designed graphics handling routines to control the tall 72-pixel high figures on screen. Each player is made up of nine sprites which allowing for all the different shapes generated by 18 different moves makes a memorysapping sprite count of 740. Fist was developed on BBCs with fast disc access linked to Commodore 64s. On the

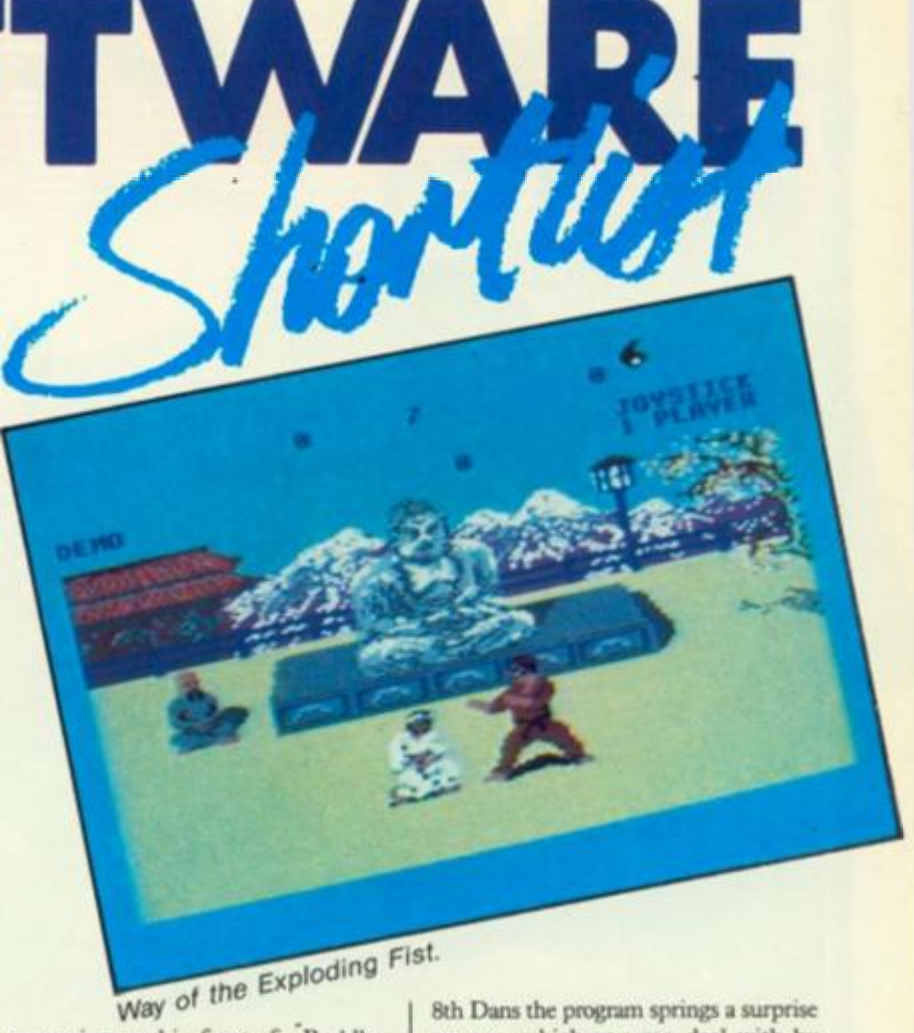

gymnasium and in front of a Buddha. Against the computer you have to twice defeat a novice at the pagoda, a 1st Dan at the lake and mountains, and progressively more difficult opponennts at each location.

Between the 3rd and 4th, and 7th and *High punch Low punch* 

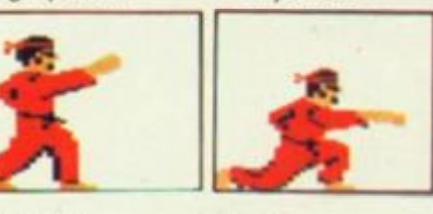

8th Dans the program springs a surprise on you, which you can deal with by remembering the name of the game.

If this all sounds a little violent to you — at least everyone lives to fight another day and the only real hazard is flailing elbows as you and your opponent wrestle with the joysticks.

*Jab kick Forward* 

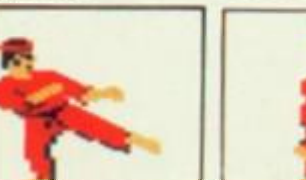

*Mid kick Block Back sweep Fly kick* 

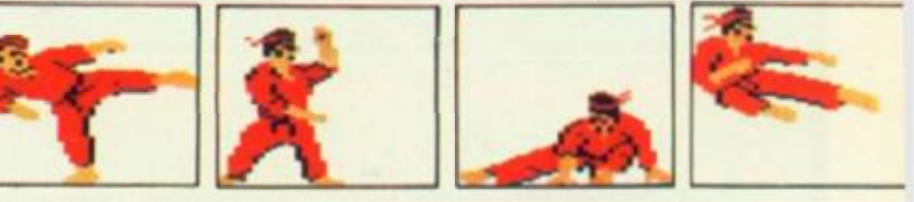

Commodore says Gregg "it can take up to three hours assembly time if you make a mistake compared with five minutes on the BBC." "Making the computer play an intelligent game" was the most difficult part of Gregg's job so he had to look for volunteers to take

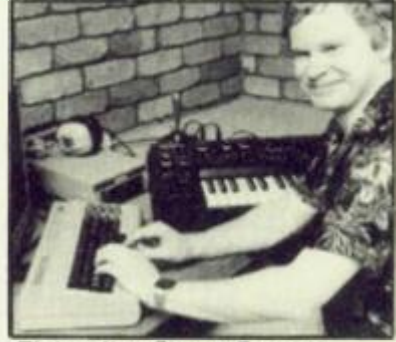

*Fist writer Gregg Barnett.* 

it on. "But this time there were too many takers. That's when we knew it was going to work." With sound and backgrounds as well cramming everything into the 64's memory was difficult. Holland's music alone took up 3K and the interrupt-driven sound effects — grunts, shouts, moans and a primal scream based on digitised real sounds, extracted at who knows what price from the Melbourne House staff — another 3K. Gregg worked on Commodore versions of Horace, The Hobbit and Sherlock Holmes so he knows how development teams can become bored with a program. "Normally when the game's out everyone's sick of it" but this time they carried on playing Fist.

*Meirion Jones* 

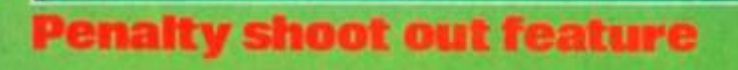

**PLAYERMI ISMINE CONDIE** 

 $\ast$ 

 $\star$  11

(9) (9)

**Fast moving characters leave competition standing.** 

eleve

- **deal family entertainment.**
- *X* **oice Master generated speech,**
- **Exciting simulation for ONE or tWO players.**

**Amazingly realistic animation.** 

- **Speed and skill the essence of the game. ngenious method of settling arguments.**
- **Demanding challenge at all three skill levels.**
- **E normous fun from start to finish.**

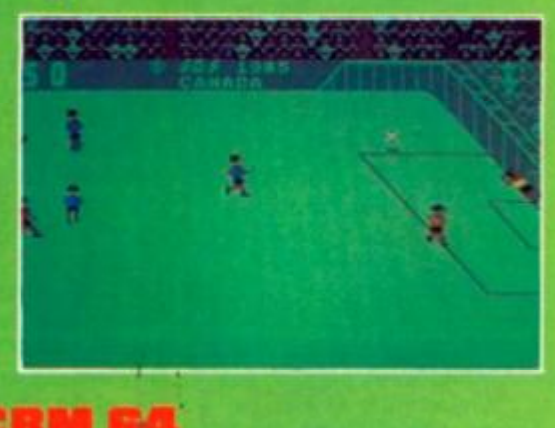

**ASIDE** 

ENE (1 FLAVER) +

**HARD (EXPERT)**<br>MOIUM (PLAVIO II BEFORE)

**PRESENTS:** 

DIFICULTY LEVEL

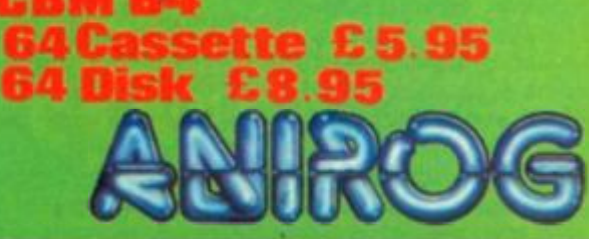

TRADE ENQUIRIES: ANIROG SOFTWARE LTD UNIT 10 VICTORIA INDUSTRIAL PARK VICTORIA ROAD DARTFORD KENT (0322) 92513/8

# **chart**  *(continued from page 25)*  Kennedy Approach

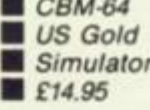

Dork's Dilemma

**STA** 

*Gremlin Graphics Maze game £6.95* 

#### *it \* it*

*C-16* 

Slightly unusual in that the aliens try to trap you rather than kill you, though if you bump into them at any speed you've had your chips.

The graphics are all you would expect of the C-16 and the game is tactically interesting as you plant a time bomb and must be able to escape. Once you've killed all the aliens a piece of your craft is transferred out of the force field in the screen centre.

### Saimazoom

*QL and Spectrum Silversoft Maze game £ 7.95* 

*it it it* 

**Ultimate Play The Game** have really spoilt software reviewers. I might have raved about this game once. As it is, it goes down as competent and enjoyable

You steer your figure, Indiana Smith, around the Jungle collecting items which permit you to ford rivers, shoot hostiles and carve through rockplles and you must collect water **bottles**.

# Pipeline

*Spectrum Viper Archetypal*   $£7.95$ 

*it it \* \** 

The ideal game for paranoid DIY plumbers in an excellent implementation by Simon Ffinch — with acknowledgements to Taskset.

The pipes in this game have a good solid Victorian quality about them, and the plumber and his mate have a tough time fighting off the saboteur and the aggressive ladybirds.

Eight screens and you can choose your own keys, or use a variety of joysticks. And with another  $\frac{1}{2}$  came  $-$  SOS  $-$  on the flipside, it's really good value for money.

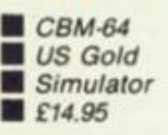

*\* \* it it* 

"AMERICAN ZERO zero five, turn left to bearing two seven zero, descend to two thousand feet", a crackle of static, and then "Roger" as the pilot acknowledges the order. No, this isn't the script from another turgid airport drama, but instead the new air traffic control simulator from Microprosc. This game is not headed for disaster.

The speech, which is clear and understandable even down to the midwestern accent and the crackle of the radio, is all from the Commodore's own hardware. Just try that on a Sinclair!

Putting the voice synthesis to one side for the moment, how does the game play? Previous efforts at this sort of thing have suffered from a lack of playability. But, here, all the information is easy to get at and entering instructions to the pilot is simplicity itself. You move a cursor over the plane to be controlled, press the fire button and then give orders on direction and height. If you forget the orders you gave a plane, ask the pilot.

The graphics are rather primitive, showing blobs on sticks moving around a grid. But it gets the information across, which is the main thing. Five

# Jump Jet

*• CBM-64* 

*• Anirog • Flight Emulator • £9.95* 

*it it \** 

YOUR CHANCE to slip the surly bonds of earth with a V/STOL Sea Harrier you don't need a ramp to get off because

this program's plane has been specially modified to carry only 5,000 lbs of fuel and four missiles. Little details like this add credence to the program, if being written by ex-jump-jet pilot Vaughan Dow didn't already give it enough. (Some killjoys usually take this opportunity to point out that some really bad flight simulators have been written by pilots.)

With speech synthesis and introductory music this program has enough of the polish needed for it to be able to hold its head up in today's software market. But I don't think flight simulator afficionadoes and purists will rave about it — it's more of an advanced shoot'em-up than a pure simulator. Nevertheless, the instruments are visible throughout the program action, faithfully reproducing what's going on.

On the first screen, the top half shows an overhead view of the aircraft carrier with the instrument panel shown in the bottom half.

To take off you must hit the F key to select flaps down, switch on the vertical thrust — key 3 — and increase the power to maximum by pressing the

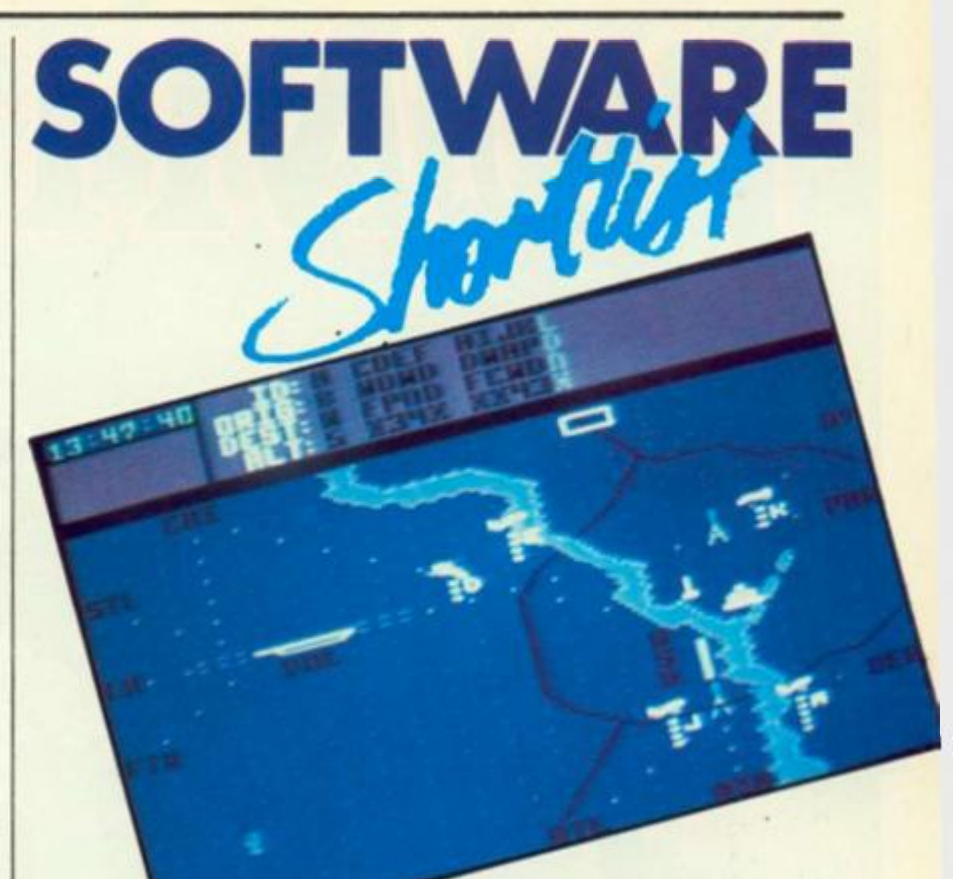

Kennedy Approach.

locations are available, from sleepy Atlanta to hectic Kennedy. There are three different aircraft types, Cessnas, jets and Concordes, which all go at different speeds, important when working out where various planes are going to be in a few minutes time.

During a really busy shift, you have

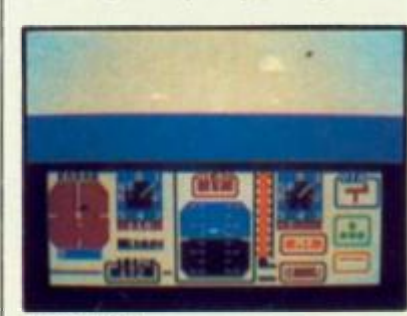

#### *Jump Jet.*

+ key. By selecting thrust at 45 degrees the aircraft can be boosted to normal flying speed. Don't forget to raise the undercarriage and flaps before exceeding 300 knots otherwise the computer will get panicky and shout at you. If the jump-jet is flown higher than 200 feet or out of range of the split screen display, the display shows the sea and the sky and the relative positions of the carrier and enemy aircraft arc shown on the radar.

You achieve promotion by keeping the number of warnings down to the minimum permitted for your rank. So a Group Captain can only get away with three computer admonishments, whereas a Flight Lieutenant is allowed nine. A reverse example of what is meant by rank having its privileges. When the enemy aircraft attack you select M to activate the aiming sight and arm the missiles.

The higher you fly, the more difficult it gets - as you progress through the ranks, variable and deteriorating weather conditions make life more difficult.

*Paul Bond.* 

to keep an eye on more than a dozen planes at once, landing, taking off and flying to various destinations. If this still sounds too easy, then the computer will throw a few storms and emergencies your way as well.

After your fifth mid-air collision over New York in the rush hour, you'll be glad you weren't flying in to America shortly after Reagan did the big shift change with his Air Traffic Controllers. *Lee Paddon.* 

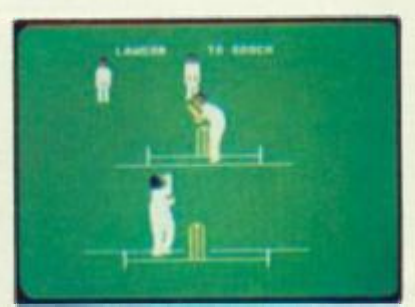

*Graham Gooch's* Test *Cricket.* 

# Graham Gooch's Test **Cricket**

■ CBM-64 **• Audiogenic •** Simulation *m £9 95* 

*\** \*

REMEMBER the Great Egg Race, all that hype and in the end all you did was sit back and look at it? Well, here we go again. Once the game has loaded, apart from changing the bowlers every now and then, you are free to get on with those other important tasks in life like making coffee and putting the cat out.

The screen gives a Ritchie Benaud eye view of the crease, as the bowler moves up to the wicket and bowls. The ball moves as realistically as the chunky graphics wilt allow, and the batsman takes a swipe at it. If he connects, you switch to another graphics screen of a *(continued on page 29)* 

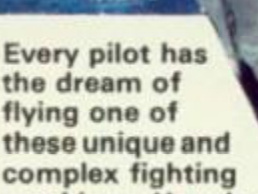

machines. Here is your chance to do what few pilots have the privilege to try.

**TUIMP** 

**CASSETTE** 

£9.95

£9.95

£9.95

£7.95

£7.95

BI

**JUMP JET AVAILABLE FOR** 

**BBC MODEL B/ELECTRON** 

**AMSTRAD** 

**VIC 20 16K** 

**CBM 64** 

 $C16$ 

**DISK** 

£11.95

£13.95

£11.95

Depending on your skill, confidence and courage, you have the choice of remaining near the landing pad, learning to hover and land, or venturing higher to practise your approaches. When you think you have mastered these, then accelerate the

Jump Jet into an attack fighter. Use the radar and range finder to seek and destroy the enemy, by launching heat-seeking air-to-air missiles. Beware! His radar and missile systems are as good as yours. Reckless pursuit is ill-advised: you must maintain a fuel level that will enable you to relocate and return to the aircraft carrier, executing the skills you have learned to achieve a successful landing.

You are now ready to proceed to the next skill level to face additional hazards, such as unpredictable swell and treacherous cross-winds.

Be warned, this program is not a toy or game. You will need to co-ordinate your hands, eyes and mind to successfully complete each mission. Do not hope to achieve in a short time that which took the author three years to learn as a Jump Jet pilot, and over a year to record on this computer program.

Written by **Vaughan Dow** Jump Jet Pilot

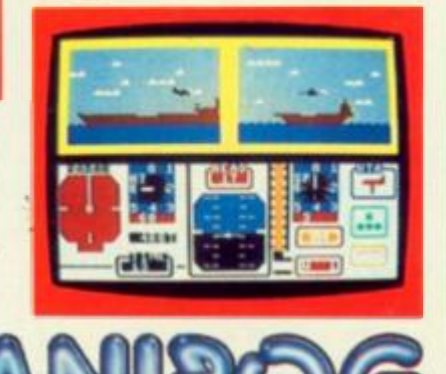

TRADE ENQUIRIES: ANIROG SOFTWARE LTD UNIT 10 VICTORIA INDUSTRIAL PARK VICTORIA ROAD DARTFORD KENT (0322) 92513/8 Mail Order: 8 HIGH STREET HORLEY SURREY 24 HOUR CREDIT SALES HORLEY 02934 6083 Payment by: P.O. - ACCESS - VISA

# **Star chart**  Ancient Quests

*OL and Spectrum Mirrorsoft Maze game £7.95*  **\* \*** 

I

**L** 

Two games for the price of one is the growing trend for sensibly-priced good value software. I'm not wild about this example from the normally sound Mirrorsoft label, however.

The games run perilously close to passing off arcade games as educational software, in my opinion.

In King Tut you wander round a sub-Ultimate maze matching shapes with names and so on until you find the hidden treasure.

The other game. The Count, is set in a Dracula scenario and deals surprisingly enough with counting.

### EVA

*OL West way* 

*Arcade adventure £10.95* 

\* \* \*

EVA, far from being the new au pair, stands for Extra-Vehicular Activity as any child of the space age will tell you. Game has overtones of Jet-Pac, and consists of 26 different screens.

You must construct a teleport device to change screen. Naturally you are under relentless attack from aliens.

Anyone bringing out software, let alone games software, for the QL should be applauded, but when all's said and done, there are games just as good on the Spectrum.

# Buggy Blast

*Spectrum Firebird*  Shoot'em-up *£5.95* \* \* \* Graphically pleasing little number from the BT software house, which has inexplicably missed being

reviewed in *Your Computer.*  Fly down corridors shooting at assorted robots, orbs and flying saucers.

#### *(continued from page 27)*

few fielders running about. If you feel like getting involved, there are two ways. In simulation mode, the bowler can attack off middle or leg and the batsman can decide to play more or less aggressively.

t

One or two players are catered for. Arcade mode is a solo effort, the bowler is controlled decathalon style, and you have to hit the batsman's fire button when you want him to play. Before loading the main game, you can define your own teams. You enter their names, bowling and batting averages, and bowler type.

For this sort of game to succeed, it must either appeal to the cricketing buff or be just another arcade game. It lacks the sort of detail the buff would want to see, and for the arcade addict, it's just too dull. *Lee Paddon.* 

# Dun Darach

*• Spectrum* 

**• Gargoyle Games**<br>**• Graphic Adventure** *• Graphic Adventure U £9.95* 

\*\*\*\* \*

JUST WHEN you think that ii would be impossible to squeeze any more out of the Spectrum, along comes a game which makes you wonder where it will all end. Gargoyle Games produce graphic adventures. But that is only half the tale, because Gargoyle graphic adventures are one of the jewels in the crown of British software.

Unlike most computer adventures, which are Tolkienesque or Gothic, Dun Darach, like the earlier Tir Na Nog, is Celtic. From the unpronounceable names, to the unspeakable horrors, Dun Darach is poctically atmospheric In our dreams we've all been to Dun Darach.

The graphics and action are exceptional. Especially wonderful is the movement of the characters. Like a number of other graphic adventures, this one uses the movie camera approach. That is you do not see out of the eyes of puppet in the computer world. Instead you view him through a camera. He can be made to walk, grab, drop, fight and offer objects to others through the keyboard — the same medium is used to control the direction which the camera is pointing in.

Cuchulainn is the name of the hero of the game. Tir Na Noggers will remember him, and his task is to free his pal, Loeg the charioteer, from the city of Dun Darach. He and the other inhabitants of the city look like rock musicians, with long flowing hair, bare arms and boots — the girts have longer hair and mini-skins.

The city is realised wonderfully in this computer game, it is easy to get the impression that you are actually there. Taking the time to draw a map can be dangerous as the inhabitants are a bunch of thieves and pickpockets, but if you do you will be impressed by the size of it, and the attention to detail.

As graphic adventures go, Dun Darach is not easy. But it is highly original, superbly crafted and will give pleasure for hour after hour. *Bill Bennett.* 

i

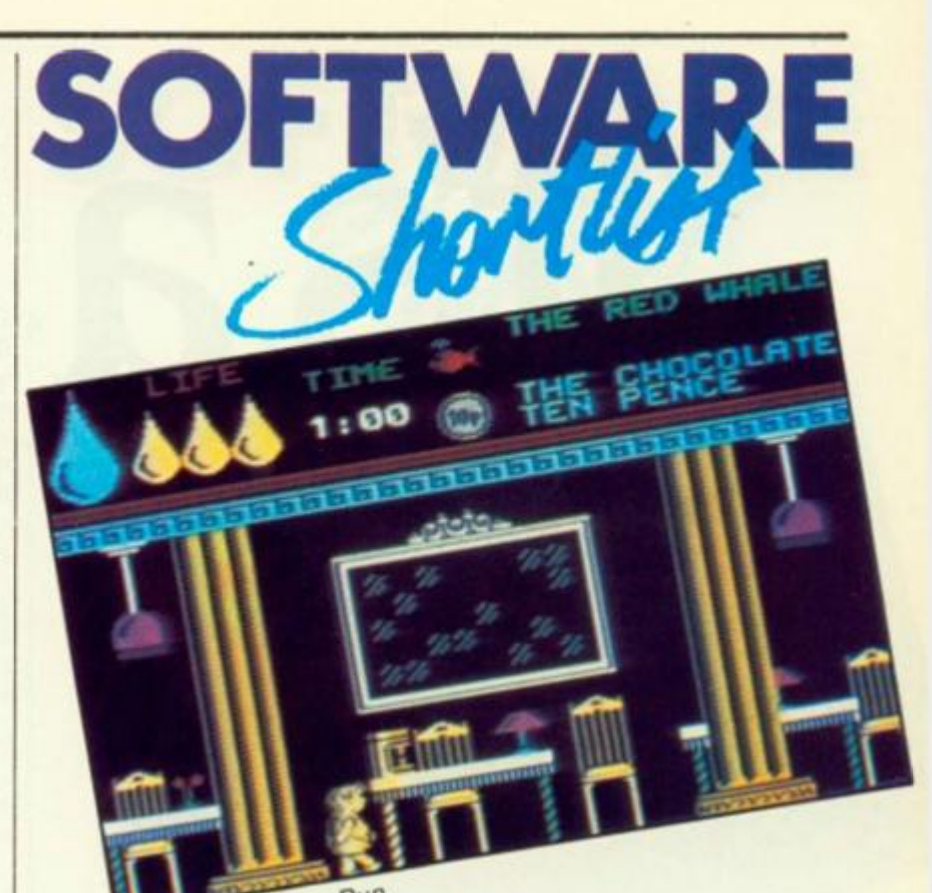

Herbert's Dummy Run.

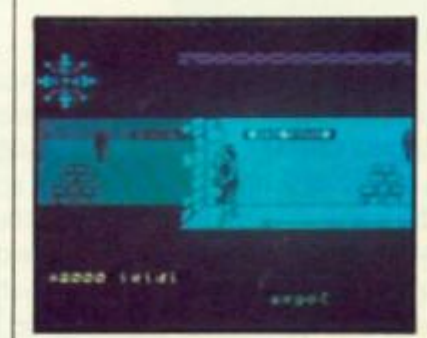

# *Dun Darach.*  NodeS of Yesod

*• Spectrum 48K* 

*• Odin Computer Graphics • Arcade adventure • £9.95* 

#### **\* \* \* \***

THIS EVOCATIVELY named game features a home computer breakthrough — the first-ever Specirum speech with Liverpudlian accent. But don't worry, it's only the introduction.

It bears certain similarities to Ultimate's Underwurlde, not least in the quality of production. You play a spaceman who must descend into the depths of the moon, collect eight alchiems coloured shapes — and then get to the Monolith. All this to save the universe from some horrendous evil.

One of the game's nicest touches is that you're not alone in your quest. Before you disappear down a lunar pothole you need to catch a mole from its hole. When needed, the little crittur can be activated to chew through walls to new caverns, or to destroy the piany creepy crawlies in the moon's depths.

The subterranean playing area has many platforms which you hop around on. Progress is made in a series of athletic somersaults which will often land you at the very bottom of a cave — minus a life. *Peter Connor.* 

# Herbert's Dummy Run

*• Spectrum • Mikro-Gen • Arcade Adventure • £9.95* 

**\* \* \* \*** 

MIKRO-GEN'S ARCADE adventures are witty in an Ealing comedy way, as opposed to the Raiders of the Lost Ark fun of Ultimate's games. Both software ranges use impressive graphics, undisclosed maps, and take time to master. Both software ranges arc more expensive than the average Spectrum fodder, but as Rolls Royce will tell you nobody begrudges paying extra for quality providing they have the money.

Herbert's Dummy Run is a compendium computer game. A number of the rooms within the arcadc adventure are mini arcade games in their own right. So for your money you get a lot of different games — a kind of Star Ware On 45. You have to find items that let you do things, like the tennis racquet which is used to hit the bouncing tennis ball. In this respect the game is adventuresque, but go-north, eat-food, bangheaders will turn their noses up at Herbert's babyish actions.

In fact, Herbert is a baby. Just to prove it, the game loads and starts playing "Baby Face" — if you can amplify your Spectrum's sound output it is worth doing so. He comes from a good family, being the child of Wilma and Wally Week, who you may remember from the previous Mikro-Gen games. Wally looks like a Tetley Tea man, but reminds me of Norman Wisdom.

The game is set in a department store; somehow Herbert has been separated from his mum and dad. His adventures on the way to the lost and found department are like a surrealist's nightmare, maybe he jusi drank too much gripe water. *Bill Bennett.* 

# It's a snip.

**For only £14.00 you can have Your Computer delivered to your door, every month, for a whole year! It's the best way of making sure you get your own copy of Britain's biggest selling home computer magazine, and of keeping in touch with all the up-to-the-minute news, views, advice and information on the computer scene —without queuing at the newsagents. And if**  you don't want to snip at your favourite **magazine with the scissors, just photo copy the page and send it to us instead. We won't feel cut up about it — and neither will you!** 

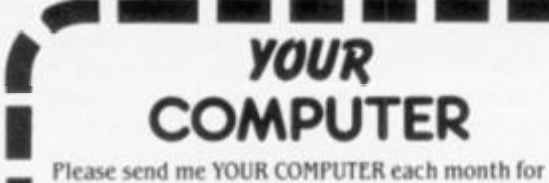

I 12 months. A. I enclose cheque/PO to the value of £14.00 (UK). £22.50 (Overseas). Cheques should be made payable to Business Press International Ltd. Air mail rates

I available on request. B. Please debit my credit card account:

Enter number: [ please tick) <sup>1</sup> <sup>l</sup>~ J **Access Barclaycard/Visa •**   $\Box$ **Diners Club American Express • •** 

**Date** 

# SUBSCRIPTION ORDER FORM

**NAME:**  ADDRESS: Job Title (if any) Type of Business (if any)... Do you own a computer? Do you have access to a computer? If so please state type Yes Yes Ho No. Please return to: Your Computer. Subscription Manager.

Business Press International Ltd.. Oakfield House, Perrymount Road. IIAYWARDS HEATH. Sussex RH16 3Dt1.

# *YOUR*  **COMPUTER**

I

**Signed** 

# **chart**  Five-a-side Football

**Star\*** 

*CBM-64 Anirog Soccer game £5.95 - disc £8.95*  **\* \* \*** 

If this indoor football game has much of the excitment of ice hockey — and many of the same rules — you shouldn't be surprised. It was co-produced by Advantage, the same Canadian software house that brought Anirog's Slap Shot ice hockey game to the small screen. Not only do the players glide around the pitch as if they were on skates, they can also bodycheck each other with impunity on or off the ball. This escalation of soccer violence to the computer's screen adds a new and unexpectedly enjoyable dimension to the game. Your view of the action moves smoothly from end to end following the play, and the crowd gives a squelchy under-water roar as the ball hits the back of the net. The play switches to a penalty sequence whenever you cannon one player too many into a wall. Playing options include three levels against the computer, a penalty game plus the normal two-player.

# Timeslip

*C-16 English Software Triple Scramble* 

*£6.95* 

**\* \* \*** 

The game gives you three Scramble-type games for the price of one featuring **a**  screen split horizontally three ways. At the top of the screen you fly a rocket over the landscape, in the centre you control a little man with a jet pack and on the bottom screen it's a submarine.

What are you trying to destroy, apart from the usual clutter of tanks, fuel dumps and civilian housing that tend to clutter up these sort of games? Well, there are 36 time orbs placed within the three time zones. Your job is to destroy all the orbs and synchronise time in the three zones to zero hours.

# Sky Fox

■ CBM-64 *• Ariolasoft • Shoot^m-up • £995 — disc £12.95 \** \* \* \*

Nor so MUCH a flight simulator as a combat simulator, Skyfax features both air and ground attack, plus a variety of scenarios. The three-dimensional graphics are very impressive, especially in the airborne scenario. But the hordes of tanks rolling across the green terrain of the charted colony are just as deadly.

You have to defend your home base and installations against attacks launched from a vast alien mothcrship. You can develop your skills through various training levels through to smalt invasions, full invasions, or would a massive onslaught be more to your taste, sir? Likewise you get promoted through five ranks from cadet to ace of the base. It is possible to start high (against planes) or low (against tanks), in a combined scenario.

The screen display shows the view from Skyfox's cockpit. There is a central radar display as well as the actual view from the cockpit and by pressing fl you can choose an overhead or a forward view. If there is no activity in your area, you can just hit A and the autopilot will take you where the action is. As Ariolasoft's Clive Brown put it: "You don't want to be hunting all of the time there are plenty of other programs (hat do that".

But, you can hunt if you want to. Alternatively you can call up your onboard computer which gives an overhead display of alien incursions and by moving your cursor on the map and pressing A you can go to the most strategicaly important area, rather than just the nearest.

The prices certainly make Ariolasoft competitive with other quality US imports and this is a new game released within two months of its American debut. "My hope is that we will get priccs down to the same level as cassette prices", says managing director Frank Brungcr.

Other nice features in the game include afterburners — hit the space bar to blast yourself out of a sticky situation or to zoom in on the enemy. You can select a limited number of guided or heat-seeking missiles which wipe out your target as long as you keep it in the middle secior of your cockpit window. You can land at home base to refuel, which you'll need to do if you use the afterburners much.

There is also a set of five multiple mothership invasion scenarios, Halo, Alamo, Advancing Wall, Chess and Cornered which necessitate different kinds of threat analysis on your part, Paul Bond.

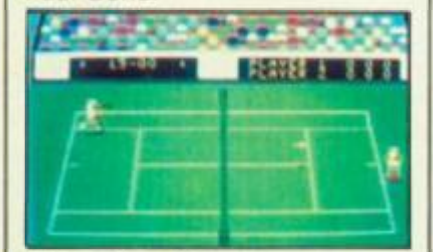

*International Tennis.* 

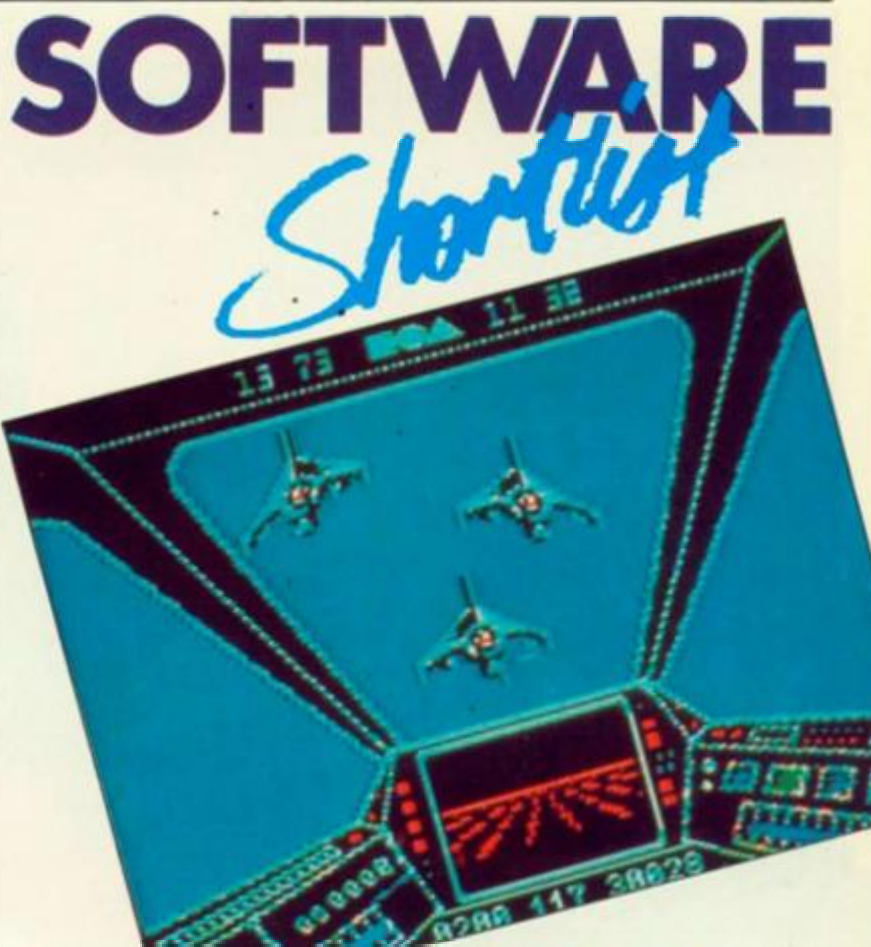

Sky Fox.

# International Tennis **• CBM-64**

*• Commodore <u>• Tennis simulation.</u> • £5.95* 

**\* \* \*** 

Soggy strawberries, and tennis tantrums; such are the dubious pleasures of another washed out English summer, and one of its great institutions, Wimbledon. Thanks to Commodore, the sight of the rain tipping down on the centre court need no longer be a signal for tennis fans to despair, just plug-in your trusty Commodore, and get stuck in to this latest offering in Commodore's "International" series.

You get an umpire's eye view of the court, with a token bunch of blobs in the background "representing" the crowd. One or two player options are available, and four levels of computer opponent are provided. Control is via joysticks, moving the player around the court and playing the stroke.

The way you move the joystick as you hit the ball determines the sort of shot played, in a fairly logical manner, i.e., pushing the joystick in the direction of your opponent plays a long straight ball, pulling the joystick toward you will produce a moderate length cross court ball.

Most shots are there — ground strokes, vollies, baseline play — but smashes and lobs are out.

Flaying the game takes some getting used to. The side-on view is harder to judge than the more usual down-thecourt style.

Looking at other offerings, there seems little to recommend this game over Activision's On Court Tennis. *Lee Paddon.* 

# The Fourth Protocol

*<u>• Spectrum</u> • Hutchinson Computer Publishing* 

*• Adventure M £12.95* 

\* \* \* \*

So vol' made it at last, Johnny. Congratulations, Bertie. This is the first phone call you take when as John Preston you take up your post as the new head of section CI(A), part of MI5 responsible for the security of government buildings. But you'd better not rest on your laurels too long.

A burglar steals some diamonds from a flat somewhere in England, but posts back to the MOD some NATO documents that he lifts by accident at the same time. Where's the leak? You'd better find out fast, or you'll end up being posted to the Falklands. Worse, a nuclear bomb may go off somewhere in the UK.

The game is divided into three sections: The Nato Documents, the Bomb and the SAS assault. You must solve the first part to get the password for the second part and so on. The game is a high resolution, predominantly monochrome icon-driven adventure. On the first screen you have representations of three VDUs, a filing cabinet, a VCR camera, a cassette (this is for utilities related to saving the game for continuation at a further date), a graph, and a date pad which can be used to advance time in the game.

You just move a pointing hand around the screen to select what you want to do. If you go through the VDU displaying memos a subset of icons is overlayed on the screen enabling you to read, file or bin documents. A dustbin icon is used for the latter function, as on the Macintosh computer. *Paul Bond.* 

*The firing squad, from left to right, Formula 1, Arcade Turbo, PCA. Bat Handle, Champion, The Boss, 3-Way, Formula 2, Computek, The Stick, Computek and Super Champ,* 

> is that you have to move the shaft a long way to get the response you want. It could cost lives. More expensive is the Formula I, doubtless

because it's micro switched. This makes it much more sensitive. The construction also seems to be more solid. But I found it rather uncomfortable to use. It has a very short shaft with a bulbous end. The two fire-buttons arc both on the base. If you don't want to put the stick on a surface, it means wrapping your hand around the base and firing with the same hand. This caused me considerable pain in the region of the thumb.

Another company with a selection of sticks is Wico. The Boss is a pretty nifty stick, with a solid plastic base into which the shaft fits snugly. The single fire-button is at the top of the shaft, a location which can lead to a certain amount of fatigue. The Boss is, otherwise, wry comfortable and also very responsive. Perhaps just a little too much so; at times there doesn't seem to be enough resistance and you go much further than you wanted to.

Wico's Command Control is a very superior joystick; solid, smooth and attractive. There's a snazzy red and black base with a steel shaft. The grip is smooth, but this didn't cause any problems. This is a very responsive joystick and should last a long time. But it's also pretty

#### expensive.

Not quite as costly, though, is Wico's 3 Way Command Control, which is the previous stick with knobs on. As well as the smooth grip, you get a moulded one and a large knob. Very useful if you treat your games like a round of golf. The extra grip means, naturally, extra price.

Much cheaper is the Gunshot 1, from Vulcan. Smartly turned out in grey and cream, the Gunshot has a big chunky handle that gives you a firm hold on things. Fire buttons are on the base and top of the shaft. It gives a quick enough response and, while not being the sturdiest stick

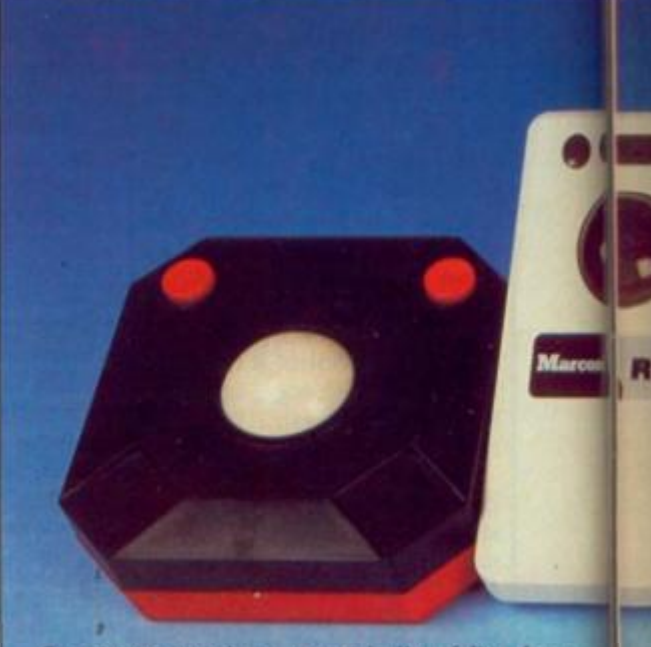

*Goodness gracious, great balls of fire, from left to right, Micropride's Atari trackerball, Marconi's, the AMX mouse. Micropride's BBC trackerball, and Voltmace's data input pad.* 

OF THE MAKING of many joysticks there is no end. A few years ago you took what you could get; now you're faced with a bewildering number of conflicting designs. Somehow you have to solve a complex equation involving such variables as strength, comfort, responsiveness, manufacturers' claims and, finally, the price. One of the factors affecting the last variable — price seems to be the use of leaf switches or micro switches, the latter being more expensive as well as more responsive. Kempston's latest joysticks exemplify this difference.

In keeping with their new image as sponsors of motor sport, Kempston's sticks are now called the Formula 1 and 2. They've changed the previous black for a vibrant light blue. I think it's a disgusting colour, but de gustibus .

The Formula 2 is the cheaper stick. It has two fire-buttons on the base — presumably to avoid accusations of right-handed ism  $-$  and one on top of the shaft, which is quite tall and comfortably grasped. The trouble with this stick

around, seems pretty durable. At the lower end of the price range it's a good buy.

*t* » I

> The Champion is another lower-priced stick but it has an auto-fire option as well as buttons on shaft and base. The black plastic grip is comfortable and you get a reasonable response from it. The whole thing is very light — perhaps too light for those who like to bash their sticks around. More restrained players should have no problems.

> The Arcade Turbo disturbed me by the noisy clicking as 1 moved the handle. But it didn't seem to affect performance, which was tolerably responsive. The Turbo has buttons on base and shaft and is very solid; it should stand up to quite a lot of punishment.

> But not quite as much as the Super Champ, which is a fearsomely large construction of heavy black plastic. The long and thick handle with fire buttons on top and in trigger position is secured in the massive circular base by means of a plastic collar that gives strength and the right amount of resistance without sacrificing sensitivity.

> The Super Champ's cable rewinds into the base, and provides the occasion for some of the strangest instructions I've seen in a long time: "Rewinding the cable should be always clockwisc. If sometimes reverse the direction which may cause extangled to the cablc". So now you know.

> The Nidd Valley brings a welcome change of atmosphere from all these brutal, boasting, macho names. It's like those old Dragon or BBC joysticks, built to be held in one hand and controlled by the other. Unfortunately, the stick you twiddle is rather too small — you can't really get more than two fingers round it. I suspect most people aren't satisfied with a joystick unless they can grab it in a fist and wrench it around.

> If you can manage without chunky handles, then the Nidd Valley will do you very nicely. It's micro switched, and so pretty accurate and sensitive. It's also one of the cheaper sticks on the market.

> The Joy Card, from Hudson Soft, is a funny little thing and is definitely not for the histrionic games player. It's a small, slim rectangular "card" with four direction pads and two fire buttons.

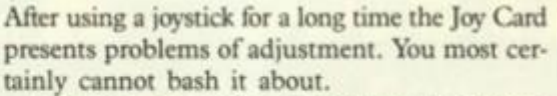

However, once you've got the hang of it it turns out to be sensitive and comfortable. It won't do for all games, and you won't like it if you don't want to use four fingers at the same time, but it's worth having a look at.

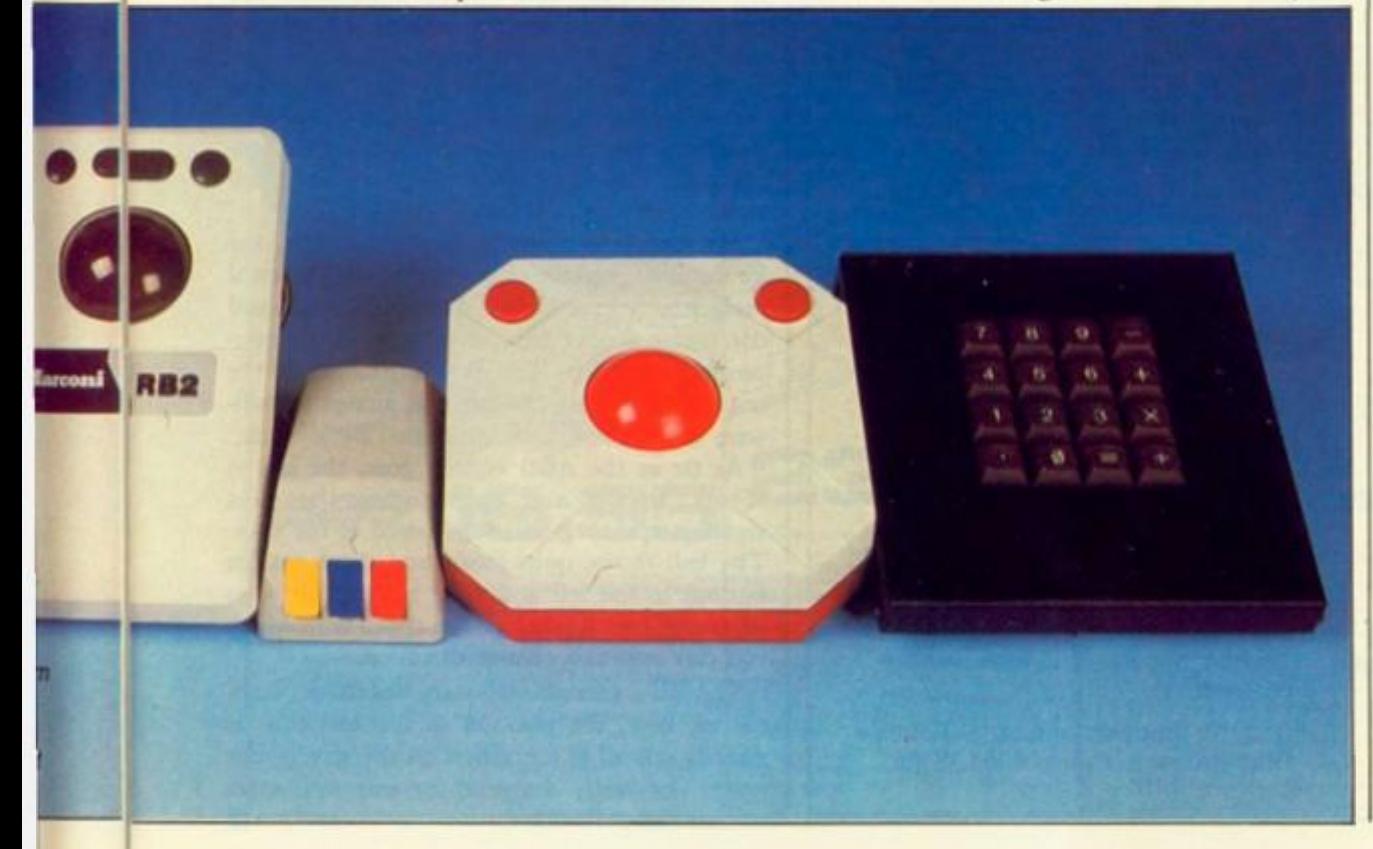

Shake rattle and roll, Pete Connor, our man with his finger on the button, gets to grips with the latest hits and misses.

> Shooting from the hip with, from left to right, Gun Shot, Quick Stick, Delta 3b, Delta 14b, Delta 3d, Delta 3s, Delta 3b (BBC)

The Stick is almost as strange. It looks pretty much like a joystick except . . . Great Scott! What's this? . . . The base is missing!

It doesn't need one. It works by means of "eight-point mercury switches". You get the movement you want by tilting the stick in the required direction. Obviously, this takes some practice since there's no resistance to movement. The Stick, though, proves to be very sensitive and less tiring to use than conventional joysticks.

Of course, it won't do for every game. The distributors say "it is particularly good with race games and flight simulators", and I would endorse that; it performed well on Pole Position but didn't do much for my chance in the Karate game Way of the Exploding Fist. At £12.99 it can't be considered expensive, so it may be worth investigating.

BBC owners used to have a rough time when it came to finding a joystick other than the official Acorn ones which were widely acknowledged to be unsatisfactory, to say the least.

But times have changed. If they want a stick that looks much like everybody else's the PCA is just the ticket. It plugs into the analogue port *(continued on next page)* 

#### *(continued from previous page)*

at the back of the Beeb and is made of that old black plastic again, with the red buttons wc all know and love. The shaft has depressions to fit your fingers ever so snugly, and is set to one side of the base. Fire-buttons are on top of the stick and on the base.

Control is pretty good with the PCA. My only reservation is that the thing is so light I wonder how much of a bashing it can take.

**Voltmacc's Delta** for the BBC is another analogue joystick. It looks like a TV remote controller, with the small stick set in it at the top. Below that are three buttons; so you must have two hands to use it.

It's a self-centring stick with control that matches others. But the same reservations apply to this as to the Nidd Valley, There's not a lot to grip, and if you get over-excited I wouldn't like to be responsible for the Delta's safety.

Looking a little farther afield, Micropride import a range of joysticks from Taiwan. At the lowest end of the range comes the **Quickstick,**  which bears more than a passing resemblance to the Amstrad joystick, without the extra socket. It is small, and rather frail looking, but the grip fits snugly in the hand, and there are three fire buttons, on the top and front of the grip, and on the base. The action seems rather loose, but positive, and seems good value for money.

The **Computek** Atari-style stick gets the award for sheer bulk. In traditional black and red, it dwarfs a standard joystick, standing nearly 20cm. high. Made for the avid decathalete, or

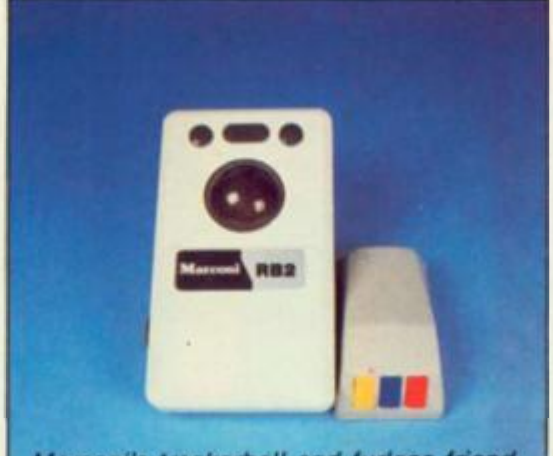

*Marconi's trackerball and furless friend, the AMX mouse.* 

someone who likes to put everything they've got into a game, this one looks as though it would last for ever, certainly long after your Spectrum is an exhibit in the Science Museum.

The Computek stick for BBC computers is of similarly good construction. It is self-centring, with two fire buttons on its large base, and a metal shaft with a bulbous knob on top. It is quite sensitive, and has just the right amount of spring to centre the joystick without making accurate positioning difficult.

I think it was Snaglepuss who used to say "I hate those meeces to pieces", but he'd probably change his mind if he had a BBC and got hold of the **AMX Mouse.** 

The AMX Mouse is so impressive because it comes with an excellent drawing program, **ART.** 

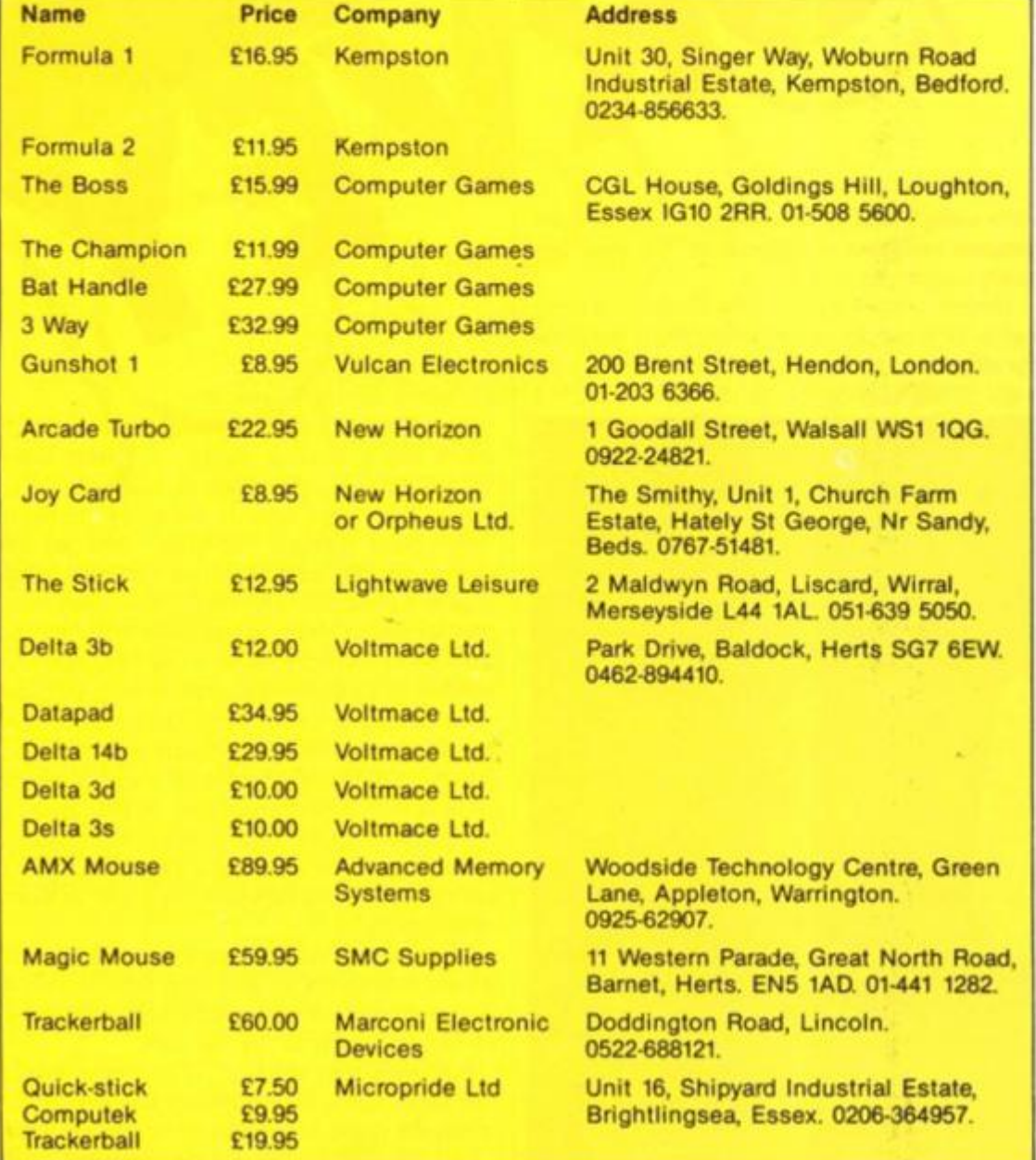

As with the Macintosh MacPaint program, on which it is modelled, this allows you to pull down icons with your mouse instead of having to type in text or otherwise enter commands.

Available options arc arranged around three sides of the screen. Move your mouse over ihe desk until the pointer is on the required option, press one of the buttons and, hey presto!, you're ready to go. For instance, you might want to start with a'little graffiti. So you just select the Spray Can icon and off you go. Instant subway art.

It doesn't take long before you're able to do quite sophisticated drawings. Mistakes don't matter because all you do is pull down the eraser and rub them out. Although the program is monochrome there is a choice of 32 different patterns so a wide variety of effects can be obtained.

Other software available for use with the AMX Mouse includes a Utilities disc with icon designer and Desk, a program containing diary, memo pad, etc.

The first thing you have to do with **Connexions' Magic Mouse** for the Commodore 64 is assemble it — ball and carriage are separately packed for safety. The software includes a Hi-Rcs Graphic Designer — in other words, a drawing program. It's similar to the AMX one, with the major difference that the menu of icons is not constantly displayed.

You have a choice of nine brushes giving a good variety of width and stroke. As with the AMX you can draw circles and boxes, fill in backgrounds and dump to a printer. This mouse, though, seemed a little inaccurate; it circles came out rather less perfectly than one might have expected.

Also included in the Connexions package are a Sprite Designer, an Icon Designer and a Mouse Controller which enables you to write your own software for the wee creature.

It's been said that a mouse is really just an inverted tracker ball. But it would be a foolish man who tried to use **Marconi**'s **Tracker Ball**  for the BBC upside down. It's a hefty piece of peripheral, with a large brown ball set in the solid base. Marconi supply some software with it, including a painting program. This is not as sophisticated as AMX Art, but it does show just how accurate and sensitive the tracker ball can be.

The Tracker Ball can also be used with some — but by no means all — joystick-compatible programs. But how many games, Missile Command apart, would you want to use a tracker ball with? Not many, I'll wager.

Micropride also import two trackerballs, one for the BBC, and the other Atari style. The usual problems apply, at £19.95, they are expensive and don't seem to offer great advantages over the conventional joystick. This is not the fault of the trackerball, merely the fact that almost all software is designed to be controlled by joystick.

As far as the Atari version goes, the box is 15cms. square, and even during the most vigorous spinning will stay rooted to the spot. The ball moves quite freely and there are fire buttons to the left and right of the ball. One advantage over joysticks is the speed with which you can stop and change direction.

The BBC version obviously has more potential as, here, the position of the ball can be directly related to a position on the screen, but again, not really designed for use with most commercial software. •

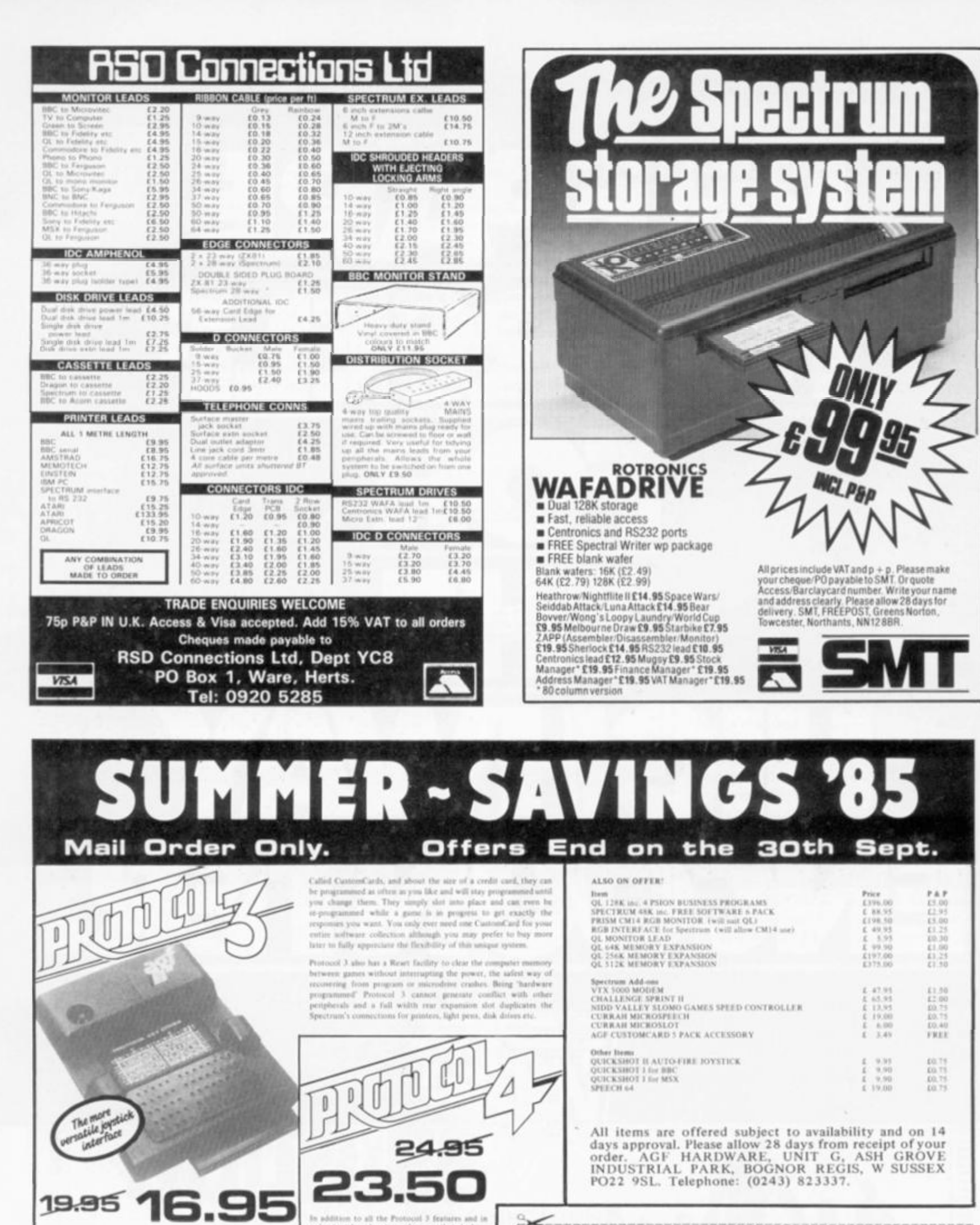

arts to your Spectrum or Spectrum+ and lets you use any prystick (or trackball) with any game, amble cheaper "fixed"<br>meetings or the latest multi-standard types which only allow use

The one thing that all software lias in common - past, po Figure - in a keyboard counted facility and Protocol 3 can turn<br>paysisck increments into any nimalated key action you choose<br>positing a simple and effective method of complete game control.

Better still Protocol 3 uses a fully interchangeable card system, specially developed by AGF, that allows you to save the often-used key sets on carda sendy for immediate see.

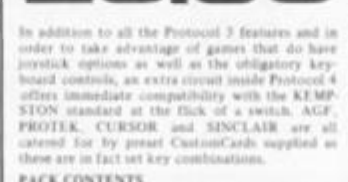

**PACK CONTENTS** 

Protocol 3 comes supplied with a blank Custom-Card, fully illustrated instruction braffet and an 18 month guarantee.

18 mmtrs gaarentes, complete with 2 blank Castom<br>Cards, 3 - programmed CustomCards, fully Also<br>trated instructions and an 18 month guarantee.

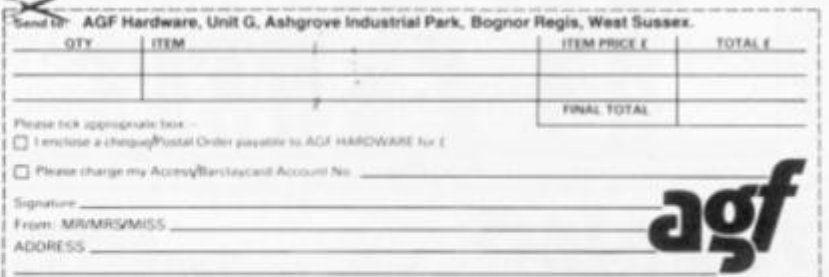

n ik

YOUR COMPUTER, AUGUST 1985

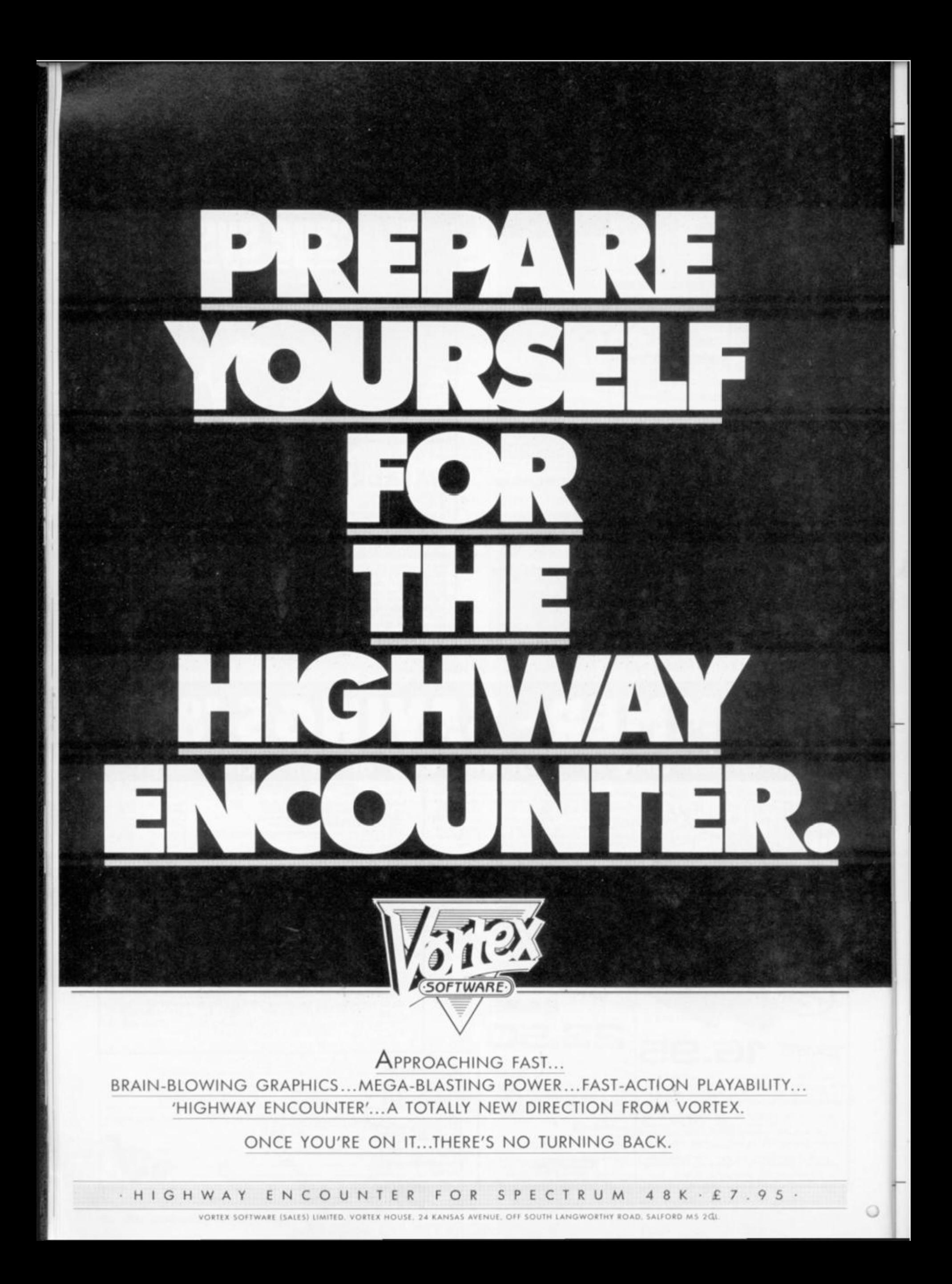
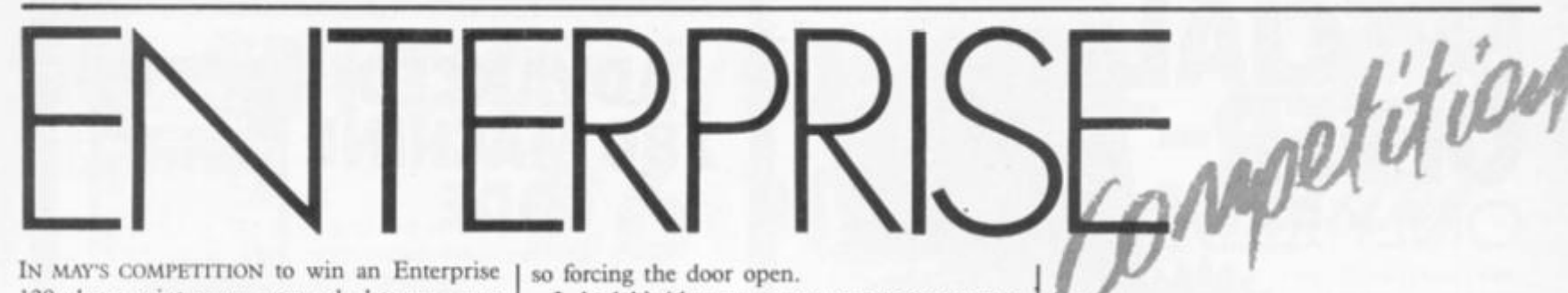

IN MAYS COMPETITION to win an Enterprise 128 plus a printer you were asked to comc up with an idea either for cheating in an exam, or for pulling ofFa computer scam. To our surprise this sparked off a minor scandal.

Teachers and headmasters accused us of trying to subvert the exam system: copies of *Your Computer* were withdrawn from school libraries, school kids protested, and questions were asked in the House. In our defence we protest that the competition was intended as a light-hearted jape; and to our detractors we reply: Comc ofF it Chalky! Where's your sense of humour?

Needless to say most of the entries took the competition less seriously. C. Holland suggested a way of using the ZX-81 to hack open the computer-controlled security door of a bank: place the ZX-81 near the security lock then, using its advanced wedge shape design, hit it with a mallet so forcing the door open.

J. Andeh's idea was to program a computer to control a robot arms on wheels. During the exam the robot is to approach the supervisor and yank down his trousers. In the ensuing confusion you can take out a prc-prepared crib sheet and start cheating. This entry was nicely illustrated by a cartoon in the style of the Beano's Bash Street kids.

H. Kay revealed his three-part plan for making sure that he won the competition. First, break into the computer-held record of competition entries and delete all other entries. Second, hold *Your Computer's* memory banks to ransom. Third, alter BPI's records "to show that I am editor of *Your Computer,* whose decision is final". Just as well that the entries are not stored on a computer but in a cardboard box.

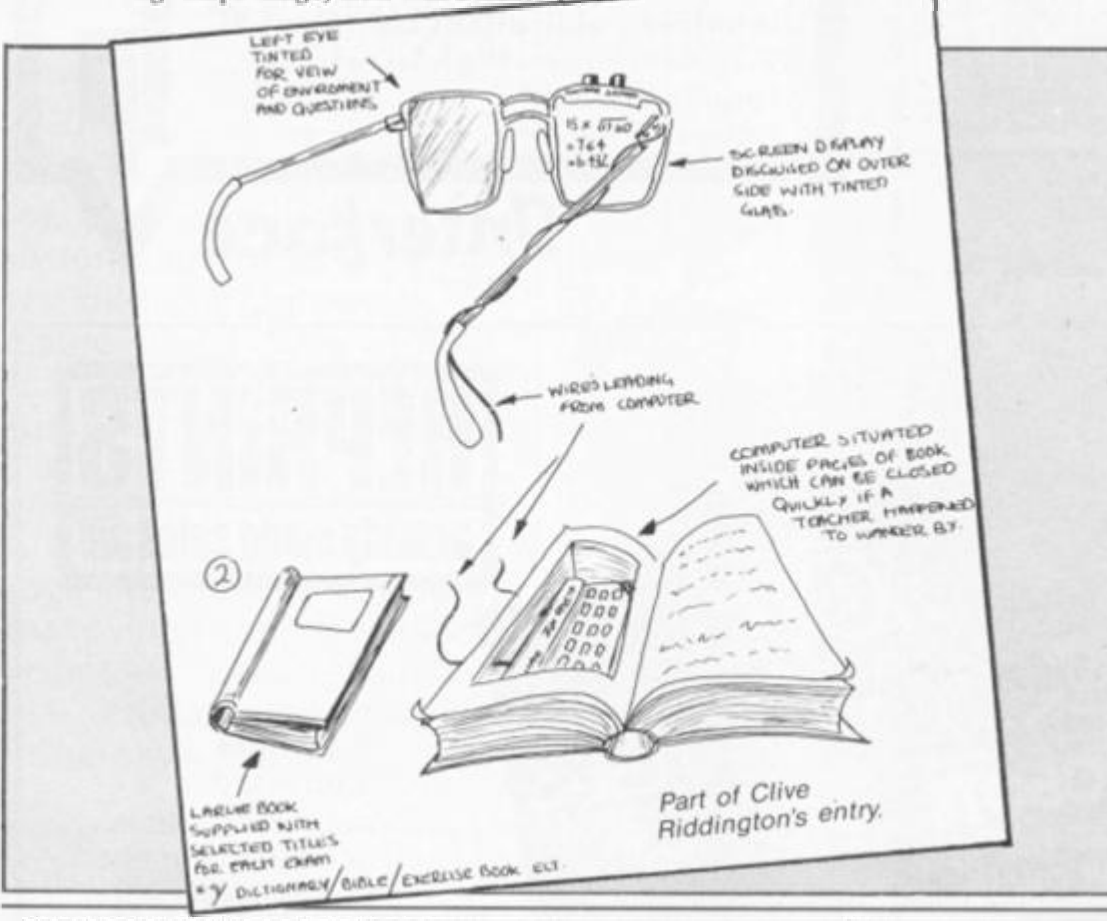

# **RESULT**

As you might expect many people hit on the idea of using hidden radio transmitters to communicate with computers during an exam. Seiko wrist micros were also popular, as was the technique of projecting answers on to spectacle lenses.

The best entries along these would-be practical lines were from R. Buckley with his comprehensive Cheat-O-Matic system, and C. Riddington with The Perfect Exam Cheat Implement.

All those mentioned above receive the runncrsup prize — copies of the Hackers Handbook and Computer Crimes and Capers.

We awarded the first prize to one of the most entertaining entries submitted in a long time, which came from Manolo Abd-El-Baki, 21 Rue Daniele Casanova, 91330 Yerres, France. This amounted to a definitive study of cheating, or cheatology as the author calls it.

#### **Cheating philosophy**

At the start Abd-El-Baki discusses the philosophy of cheating. He argues that "cheating is a basic need for virtually all students" and cites the Greek philosopher Acsopius, who said "cheating is the mother of all wisdom".

Following this he takes a look at the history of cheating and makes the bold claim that "the search for the perfect method of cheating has been man's greatest preoccupation since the dawn of civilisation".

Finally he gives the specifications of his new model, the SOGE — Standard Operational Cheating Equipment — accompanying them with diagrams and formulae. A team of *Your Computer* scientists is now carrying out a feasibility study on the system, and its full details cannot be disclosed here. Suffice it to say that SOGE involves a pair of glasses, a contact lens, and a strip of microfilm.

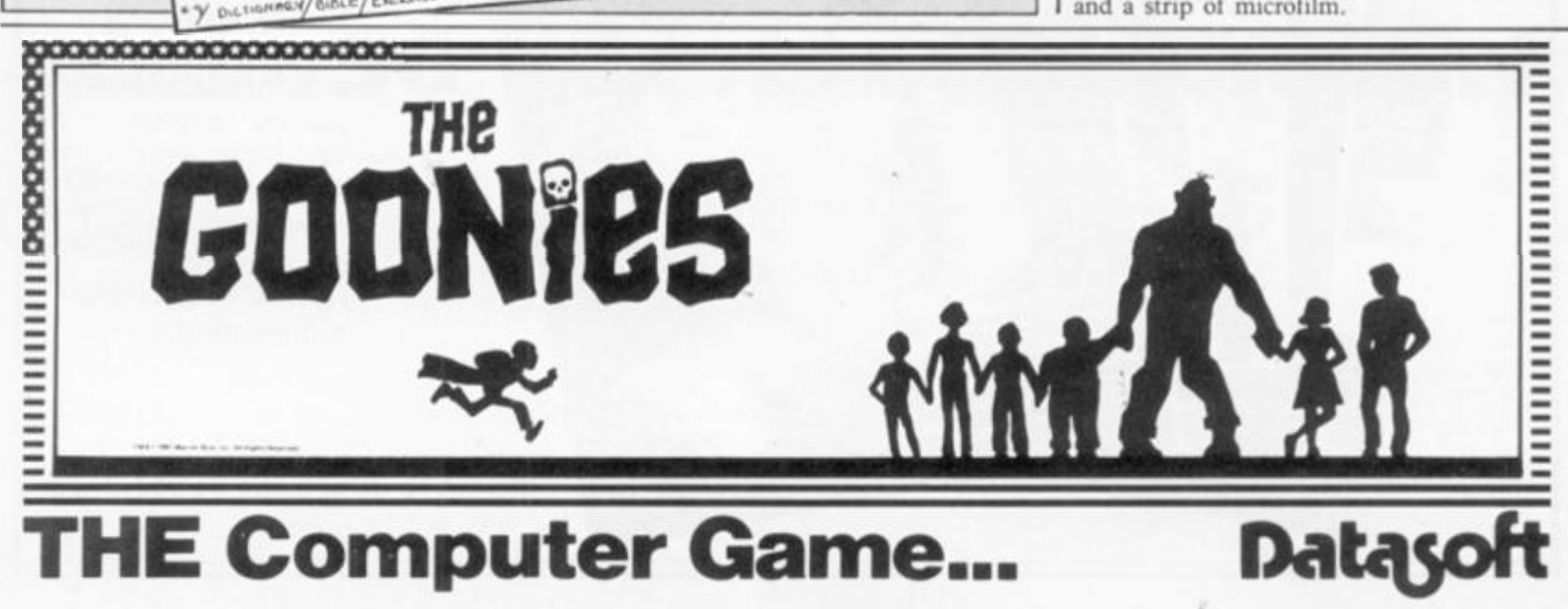

# **SPECIA OFFER-ONLY £3.95**  Here's your chance to get

your hands on the Oest book around or. the Micronet for Spectrum owners - and at £.3 off the normal selling price of £695.

"A novel idea which has been well executed by Melbourne House. A lot of information has been packed into such a small volume and no Micronet user should be without it' - Sinclair User "Set to become the definitive handbook on Micronet for Spectrum owners '

- Micronet 800

"Occasionally one comes across a book which is the definitive source for all information on the subject The Spectrum Micronet Handbook published by Melbourne House and written by Atm Giles is in this class and no V7X500 owner should be without one" - Keith Rose, Modem House

To take advantage *of* this great offer, complete the coupon beiow and mail to: Modem House, lolanthe Road. Exeter, Devon EX4 9EA

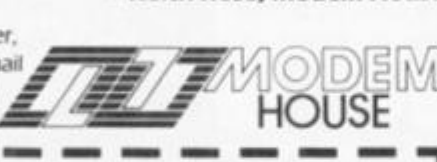

Please send me my Micronet Book at £3 off the normal selling price of £6 95 I enclose a cheque for £3 95 made payable to MODEM HOUSE

L. \_ « \_ \_ \_ \_ \_ \_ \_ \_ \_ \_ - I

## $\blacksquare$  Name  $\blacksquare$

 $\blacksquare$  Address  $\blacksquare$ 

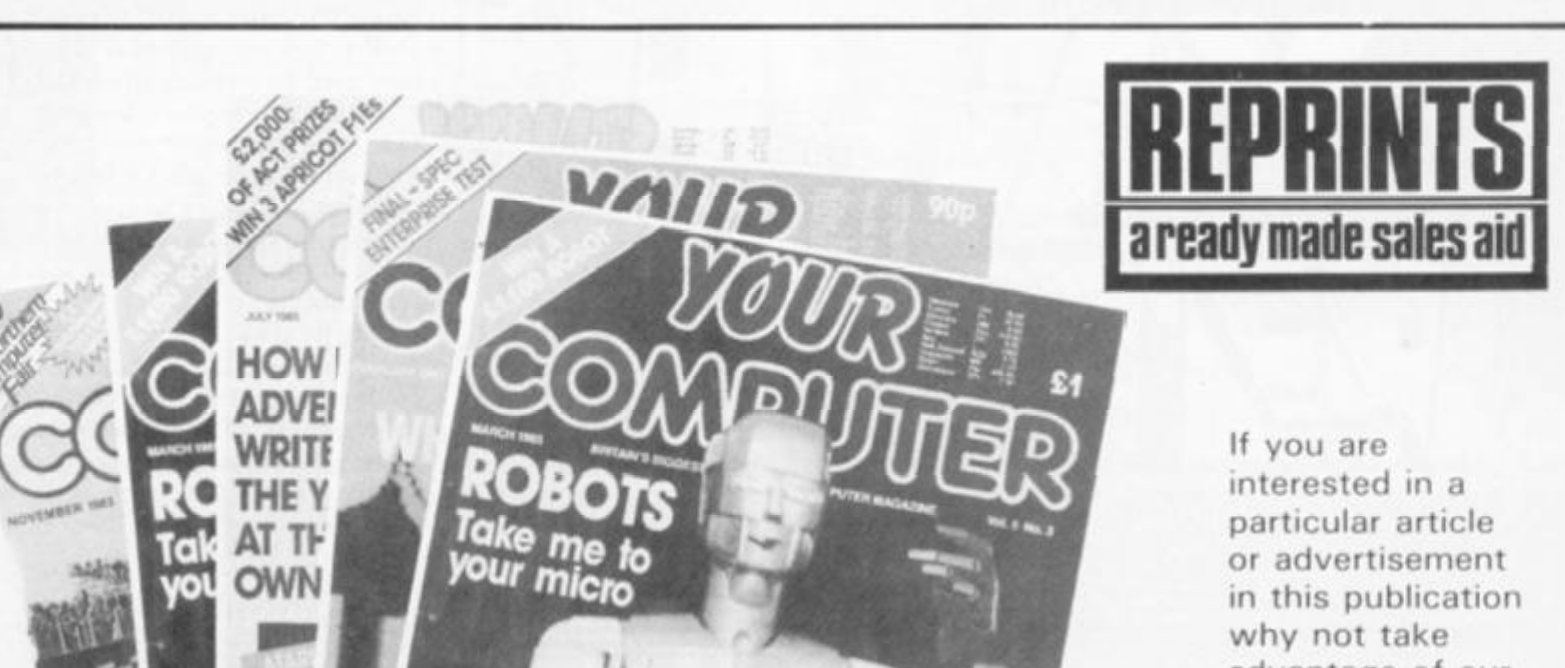

# **ADVANCED Z80 MACHINE CODE**

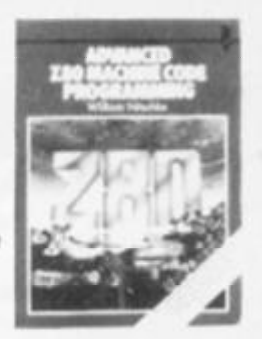

A new outho to improve 'heir Z80 machine code programming skills to a genuinely professional level, has just been published by Interface, at £12.95.

If you al'eody know the fundamentals of programming in Z80 machine code, ond now wont to expand your skills, lo tackle advanced, serious ond practical program development, then this is the book for you.

Aefvonced *Z80* Mochine Code Programming, by William Nitschke. fills o serious gap in the literature on programming the Z80. Rather than dealing with the elementary concepts of Z80 architecture, this new book discusses the material you now need to know to advance your skills. The core of the book looks ot popular progrommmg applications. Starting with the basics of organising information, generoling arrays and tables, block moving, shifting and erasing, string manipulation, dato compression and commond tables, it moves on to odvonced applications like word and sentence decoding, Games programming is then examined in detail, including three, dimensional maze generation, onimoted graphics ond the development ond coding of arcade games, and the synthesis of speech ond sound effects. There is also a complete set of 'undocumented' Z80 instructions.

You can buy Advanced Z80 Machine Code Programming by William Nitschke (ISBN 0 907563 90 2) at £12.95 from most book ond computer stores, or direct from the publisher, post free, at:

**Interface Publications Ltd., Dept YC, 9-11 Kensington High Street, London W 8 5NP**  (Trade only: WHSD Leicester)

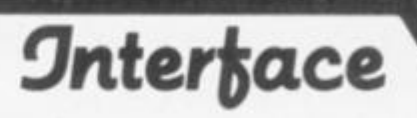

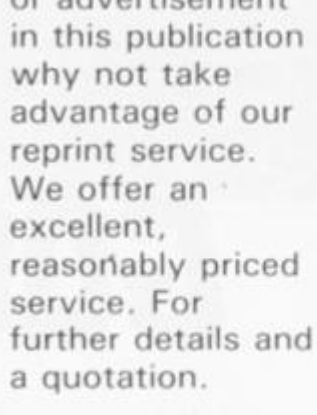

**RING KAYE JONES ON 01 661 3779** 

# **50 STICKS MUST BE WON RULES**  £600 O

- **The winner of the competition will** be the person who, in the view of the editor, puts the joystick features in the right order and comes up
- with the most interesting idea. **If** The name of the winner will be printed in the November issue of *Your Computer.*
- All entries must arrive at the *Your Computer* offices by the last working day in August 1985.
- **Each person may enter the** competition only once.
- **Entries to the competition cannot** be acknowledged.
- No employees of Business Press International or their relatives may enter the competition.
- **The decision of the editor is final.**  $\blacksquare$  No correspondence on the result of
- the competition will be entered into. **Business Press International** assumes no responsibility or liability for any complaints arising from this competition.

Now you can win the revolutionary Stick — a joystick from Lightwave Leisure which does without a base by using mercury switches. It plugs straight in to any standard 9-pin joystick port. All you have to do is put five features in order, then dream up your ideal system for on-screen control — speech, sound, sci-fi variations on joysticks — the sky's the limit.

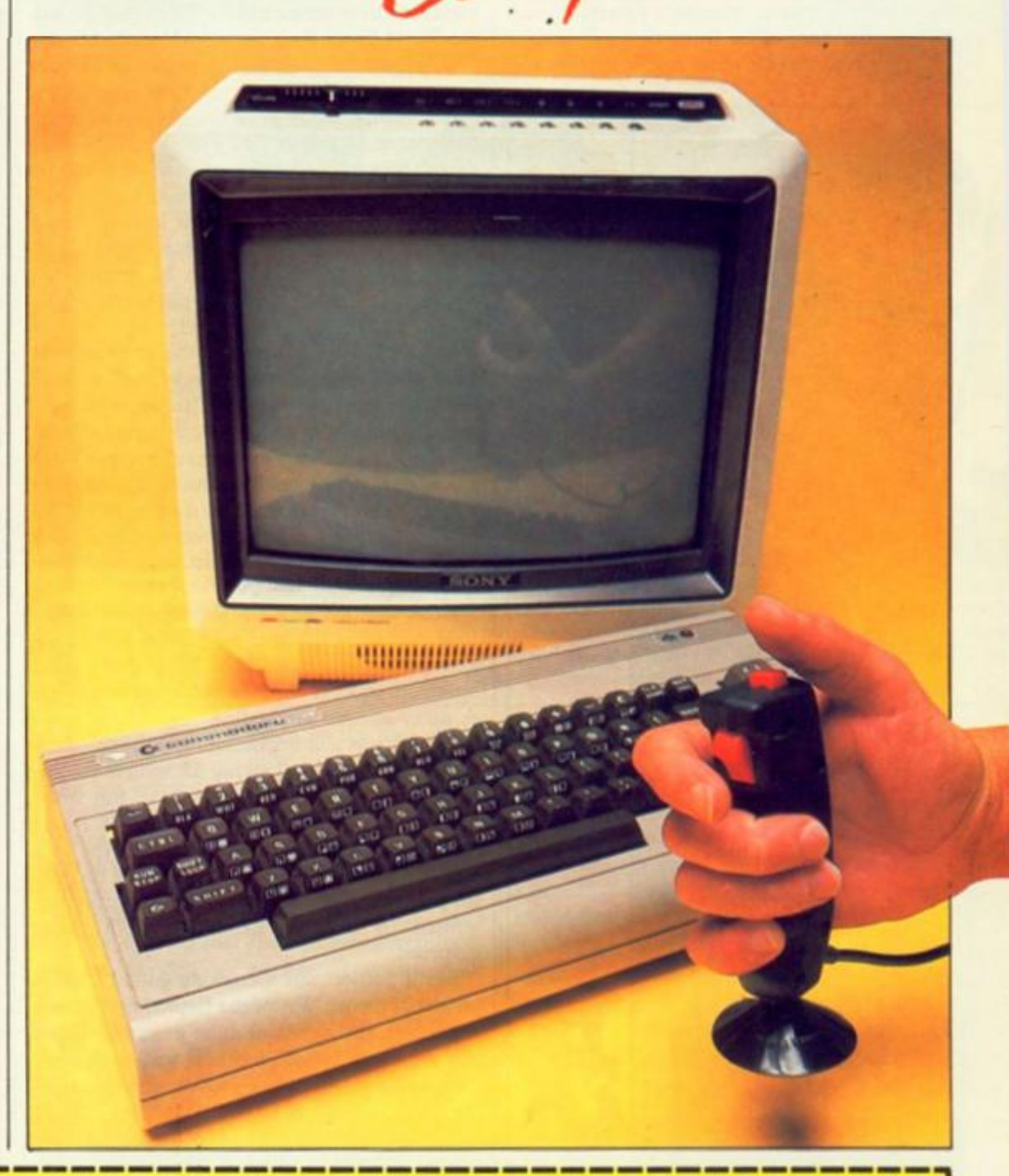

### **ER 50 STICKS COMP** Number these five joystick features — Don't forget to enclose this coupon, or a photocopy of it, when you send in your<br>1 for the most important down to 5 for idea for an ideal computer control system, to Stick Competition, 1dea for an ideal computer control system, to Stick Competition, Your Computer, the least. **Room L221, Quadrant House, The Quadrant, Sutton, Surrey SM2 5AS.** Responsiveness **Button positions Comfort Price** Strength Name Address Idea {written or drawn, use extra space if necessary).

FIRST FIST – THEN, Mordon's Quest, Terror FIRST FIST - THEN, Mordon's Quest, Terrormolinas, and Lord of the Rings plus conversions of Siarion and Fist for other machines — not to

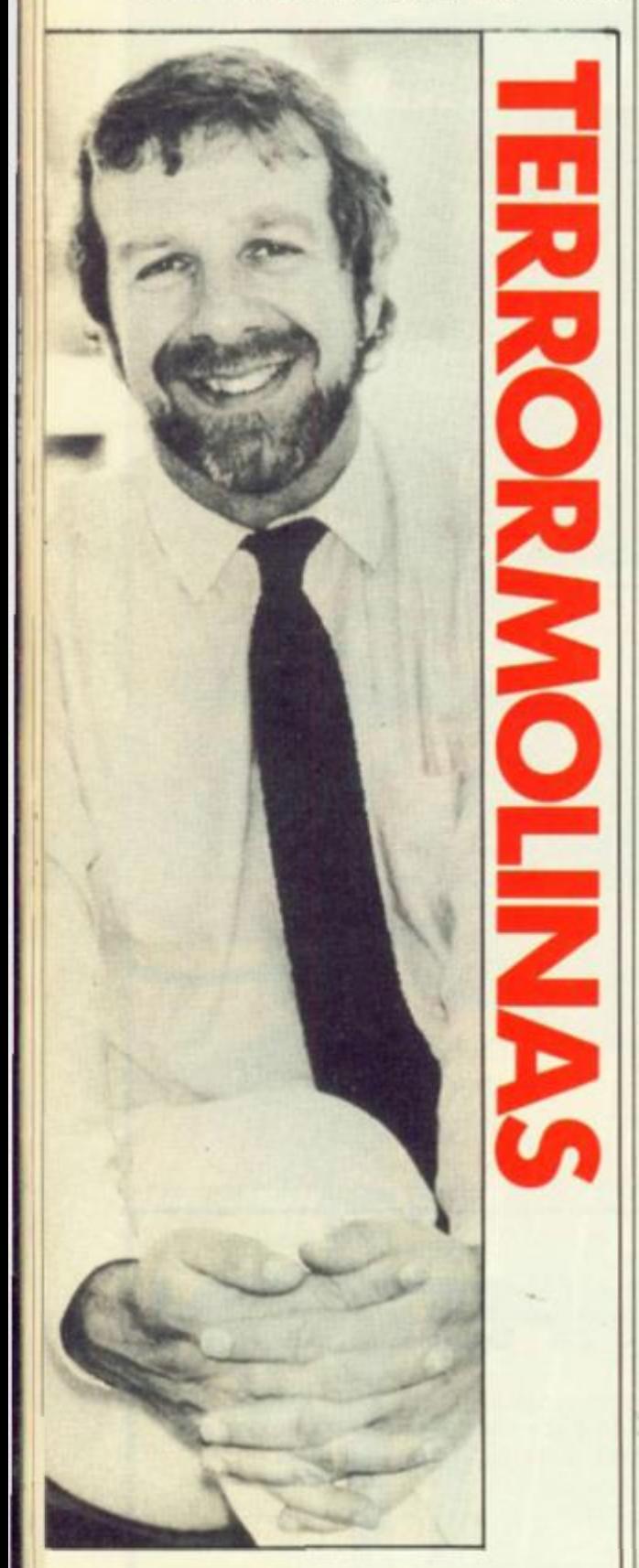

*Knuckle wrestler Geoff Heath, Melbourne's new U.K. chief, still plans to go ahead with the launch of Terrormolinas — a holiday disaster spoof adventure by the team who wrote Hampstead despite the trail of real life disasters facing tourists this summer, from hijackings and bombings in mid air and on Spanish beaches to alerts in British resorts.* 

Tror-<br>
The World Yacht Race game and enhanced ver future projects like a Whitbread Round the World Yacht Race game and enhanced versions of current hits for new machines like the Commodore 128.

> Everything seems to be coming up roses for Melbourne House since Geoff Heath became British boss a few months back but he would be the first to admit that the seeds of success had already been sown. The current wave of strong software was all under development long before Geoff took control, but when he arrived the company had faded out of the public view with Starion waiting to be launched.

> Although Fred Milgrom, the international head of Melbourne House, admitted to *Your Computer* that the likes of Ultimate were producing arcade games that "were technically far superior to what we were coming up with" and promised to do something about it, that was over a year ago and there was still no sign of action. Melbourne was a leading adventure house but had no chance of catching up with the arcade specialists.

> Geoff decided to scrap the expensive videostyle packaging planned for Siarion and go for a simple cassette case in the belief that a good Spectrum shoot'em-up just needed to be seen on as many shelves as possible.

> Timing was also important — with thousands of Spcctrum owners looking for something like Elite to come out on their machine. But when Starion hit the shelves the quality of David Webb's vector graphics on screen and the idea that Melbourne House could produce a successful program that was neither an adventure nor written by an Australian were both major surprises.

> But if Starion was a cracking good variation on an old theme, Way of the Exploding Fist was something else — one of those programs which sets standards by which others will be judged. Timing again was nice — out in good time for the World Games at Crystal Palace on July 27 where non-Olympic sports like Karate will have their world championships.

> Jeoff Thompson, World Heavyweight Karate Champion from 1982-84 and Team Champion now, who is competing there, believes that Fist has enough of the feel of the real thing to attract computer gamers into abandoning the screens and taking up Karate. Jeoff urges caution though "I want to see the sport develop - and safely. If they wish to take it up go to a local karate club but be careful". If anyone plays the game then wants advice on taking up the sport they can write to him for advice at Pursuit of Excellence, PO Box 699, Fulham, London SW6.

> Jeoff first tried Fist at the Commodore show "it looked very authentic, movements, drop sweeps — the mood, music and atmosphere" but he couldn't take it seriously — until he had suf fcred the indignity of being repeatedly laid out by kids of half his age, "I got really competitive". With three hours a day training for the championships — "it's a combat form of chess, you never really master it" - Jeoff has not had

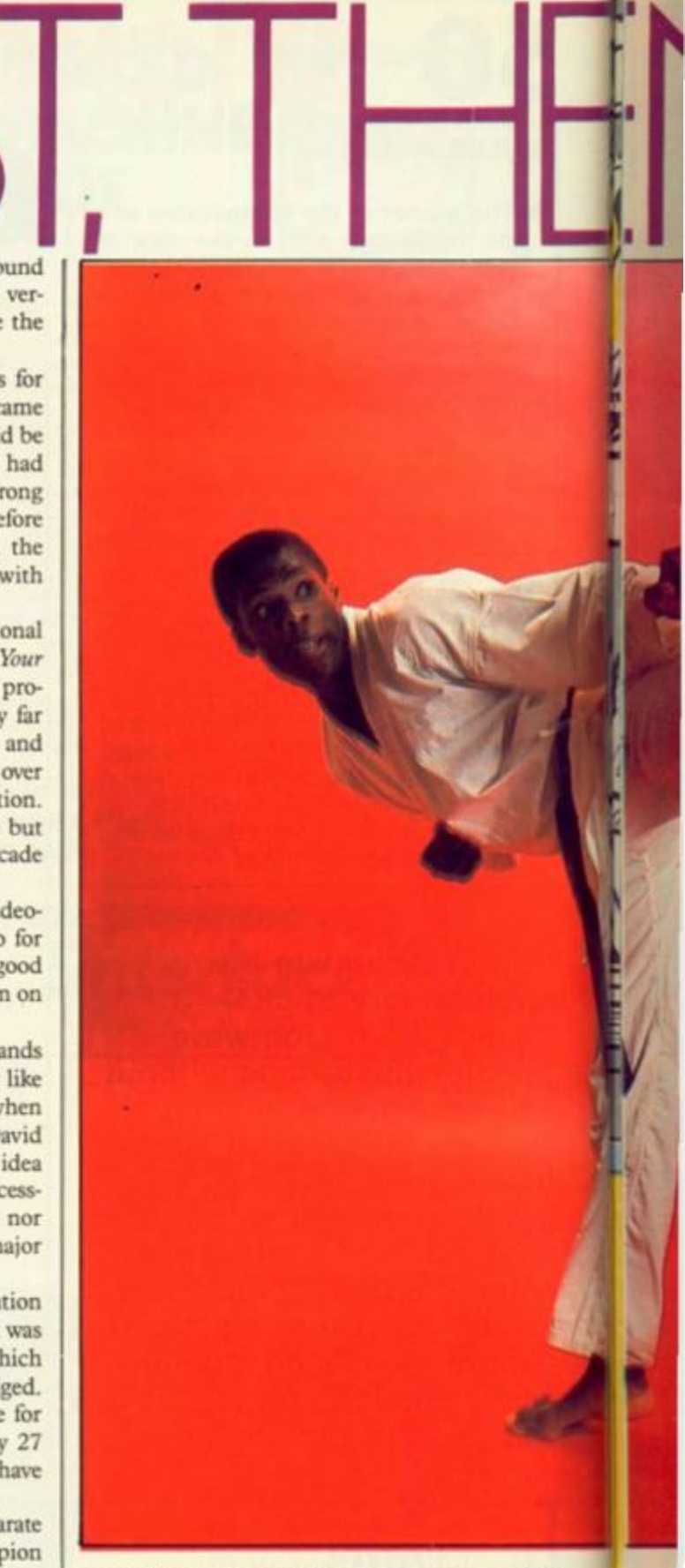

much time to improve his game on screen but he uses it as a break from training. He'd like to see a sport version where you take on teams from other countries.

After Starion and Fist, which were the May and June blows in Melbourne's Summer offensive, July drops into lower gear with Mordon's Quest. Geoff Heath was born in Morden, and if my supposedly efficient Croydon-based hirepurchase company claims to operate from Croydcn on its headed notepapcr, I suppose these Aussies can get away with a mis-spelt tribute to the head of the British office.

But no, Mordon's Quest turns out to be just the next text only stage in the Classic Adventure. Mordon is apparently the most important person in the history of the universe so I suppose he need not worry about being mistaken for a grey south London suburb stranded between

# **LORD OF THE RINGS**

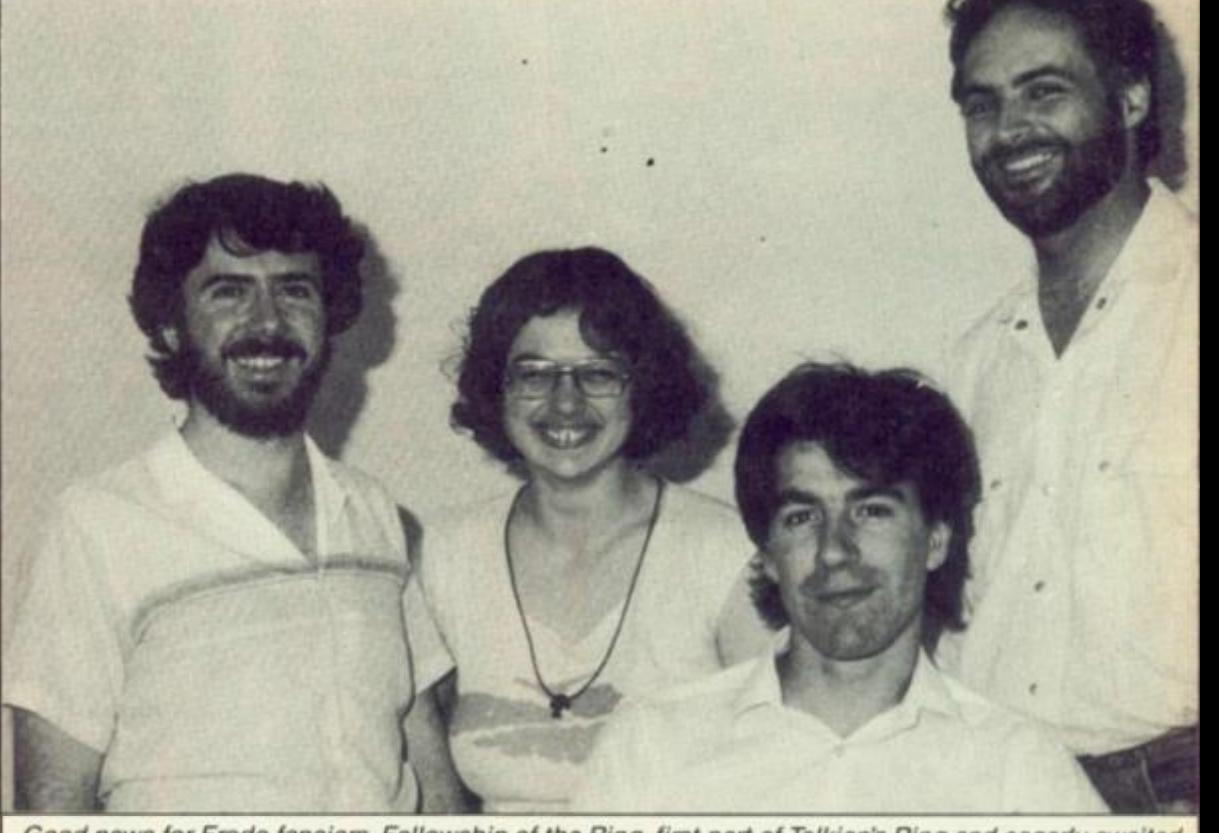

*Good news for Frodo fanciers. Fellowship of the Ring, first part of Tolkien's Ring and eagerly awaited sequel to the program which established Melbourne's reputation — The Hobbit — will appear in late September. Philip Mitchell, left, who programmed The Hobbit and Sherlock Holmes is team*  leader for Lord of the Rings and is seen here back at base with Lyn and Russel Comte and Fred *Milgrom, right, who is the international head of Melbourne House.* 

of a chance. Terror is based on the idea of collecting snapshots — unlike its predecessor this game has graphics — during a Spanish holiday in which everything that could go wrong does go wrong — from tummy bugs to bombs. Despite the risk of accusations of bad taste if tourists are hurt on the Costa Brava this year, Peter says it's "less risky than actually going to Spain". He's also not worried that the Spanish government

the Spanish tourist industry. I hope it does offend some people".

No wonder Fred Milgrom asked them to "be nicer to the Spaniards" when he saw an early version. Fred's other contribution was the name Terrormolinas which he suggested as an alternative to the working title which was Holiday in the Sun — after the Sex Pistols song.

A global conspiracy game is what Trev and *(continued on next page)* 

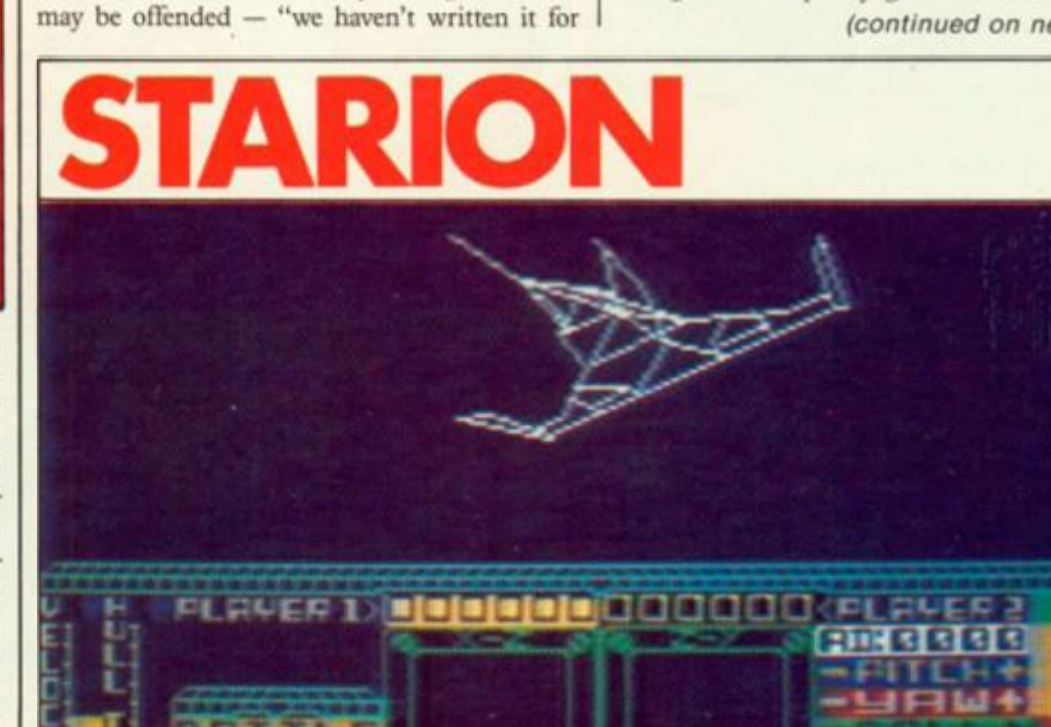

Commodore 64 and Amstrad versions of Starion are on the launch pad now that the Spectrum shoot'em-up is hurtling up the charts to prove that Melbourne House can produce arcade games as well as adventures.

Like karate champ Jeoff Thompson, Melbourne House is exploding into action. **Meirion** Jones asks what next after the Fist?

Mitcham and Chcam.

*r* 

About the only significant feature of the Quest is that it will be ready simultaneously in Spectrum, CBM-64 and Amstrad versions whereas Starion and Fist will gradually migrate to other machines over the next couple of months.

Summer migrants to Spain are the targets of Terrormolinas, an adventure aimed at people who do not usually buy adventures by the team who wrote the snobby social climbing computer game Hampstead — Peter Jones and Trevor Lever. Peter works in public relations and he says that Hampstead went down well although *"Your Computer* were fairly scathing about it. It was tongue in cheek which perhaps you didn't realise". At least that well known micro mag The Listener made it their computer game of the year.

This time Peter and Trevor are taking more

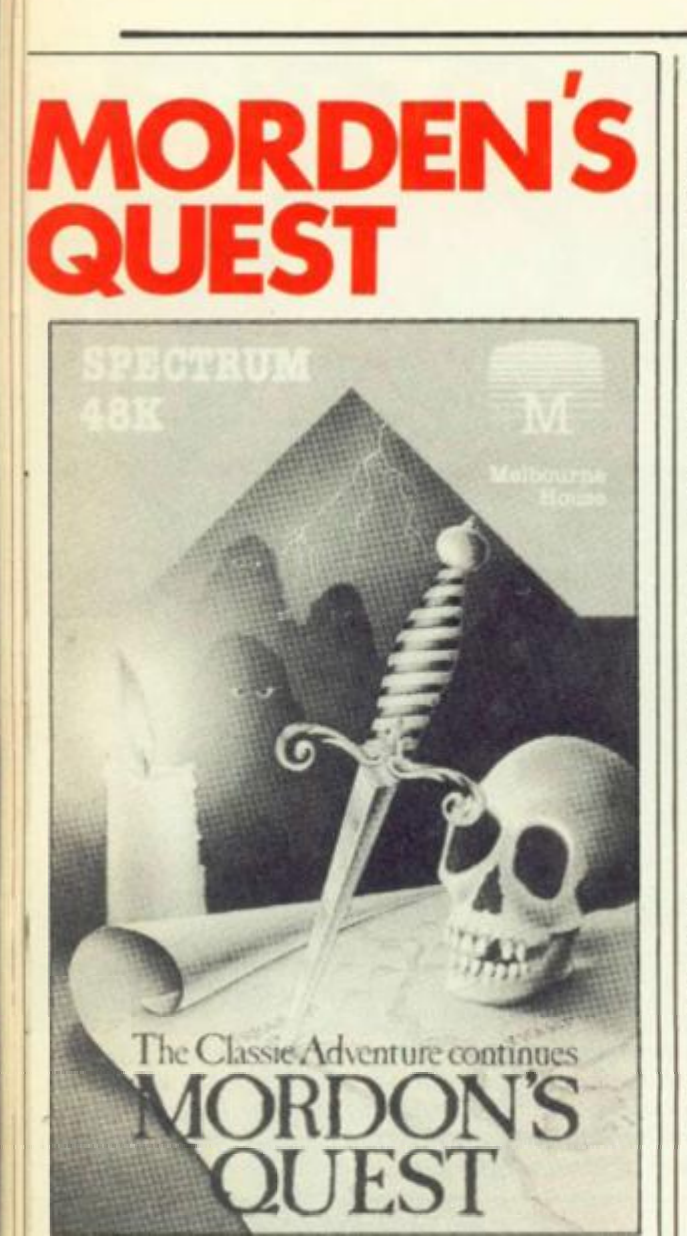

*Motion's Quest takes up where Classic Adventure left off. It's a 150 location text adventure and Mordon is the ancient one who asks you to find all the components of his immortality machine if you fail the universe will be destroyed.* 

#### *(continued from previous page)*

Pete arc working on next — sounds a little closer to the "plain of Tharg and the misty mountains of Blimp" which arc the traditional settings for adventures and which they find "almost incredibly narrow".

#### **Lord of the Rings**

Meanwhile back at the Victoria branch of the Melbourne House global conspiracy Philip Mitchell is leading the team working in the ultimate misty mountains adventure — The Lord of the Rings. After the Hobbit — which was also programmed by Philip — expectations arc high so there will be no attempt to cram the whole thing into one game. He and his team, which includes "Fred's creche" — a bunch of University of Melbourne computing students moonlighting in the vacations — are putting together The Fellowship of the King, the first part of the Tolkien Ring trilogy which again like the Hobbit will be a book plus game set to be released in late September. Then the other parts - the Two Towers and the Return of the King will be released at six month intervals. Before the Two Towers appears the Whitbread Round the World Yacht Race, which will run from this September to next March, should have made it to Australia and back again. Appropriately Milgrom plans a simulator game based on the race where you have to use radar and satellite navigation as well as

fighting off the hazards of the sea.

Now that Melbourne House has a British boss — below Fred but at least every decision does not have to make the passage to Australia and back — the company seems to find it easier to hold to its intended course over here.

Geoff Heath does not think that the problems of Acorn, Sinclair and the like arc a real threat to the software industry. "Even if Sinclair is having problems right now I don't believe the consumer is worried by that. People have still got money to spend". Piracy is not such a problem cither "if you produce a good product at a good price" and the "new copyright act will help".

He believes that most of the small software houses that have folded were bound to go anyhow. "The days of starting up in a garage and running off a few hundred are over. The big software houses — under 10 companies count — arc run as businesses. Soon there will be six or seven companies with others under their wings".

#### **Looking forward to more Ram**

New machines mean it takes more programming time to create games that will take advantage of increased Ram — which again favours companies with big resources, but programs like Fist use every last byte of the 64's memory and Melbourne's teams are already looking forward to the luxury of 128K Ram and beyond. "More memory has never been enough for the programmers" as Geoff points out. At first they will produce enhanced versions of existing games for machines like the CBM-128.

Melbourne will still carry on producing books, for people who have just bought a micro "to tell them there are other buttons on it than shift and run" or who want to go on to machine code -"the helicopter head stuff".

Before joining the Milgrom organisation Geoff was Mr Activision in this country so he's seen it all but he is still enthusiastic about computer games. After all "there's no other business where you can go home at night and be a karate expert".

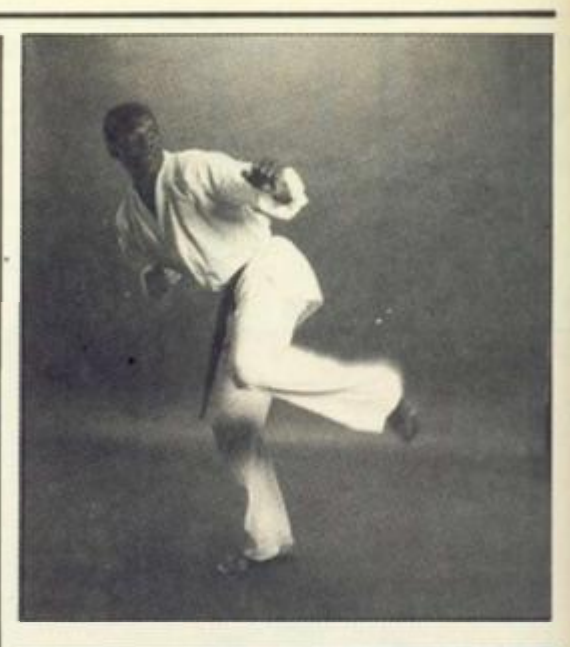

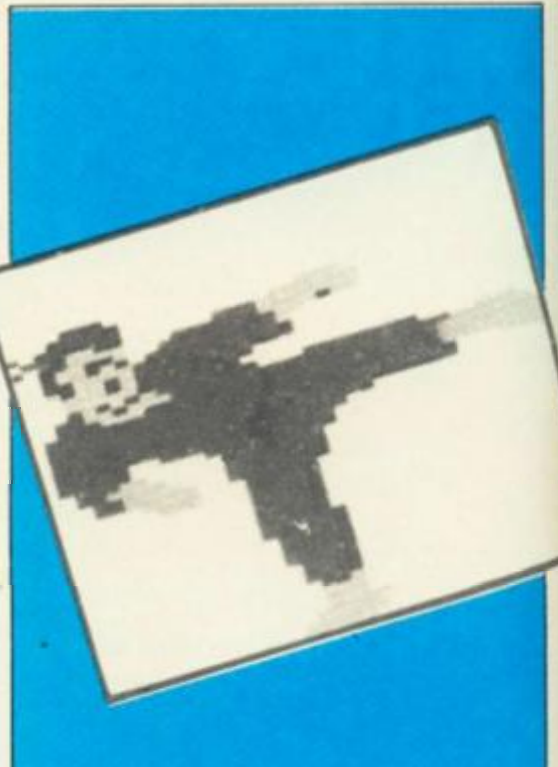

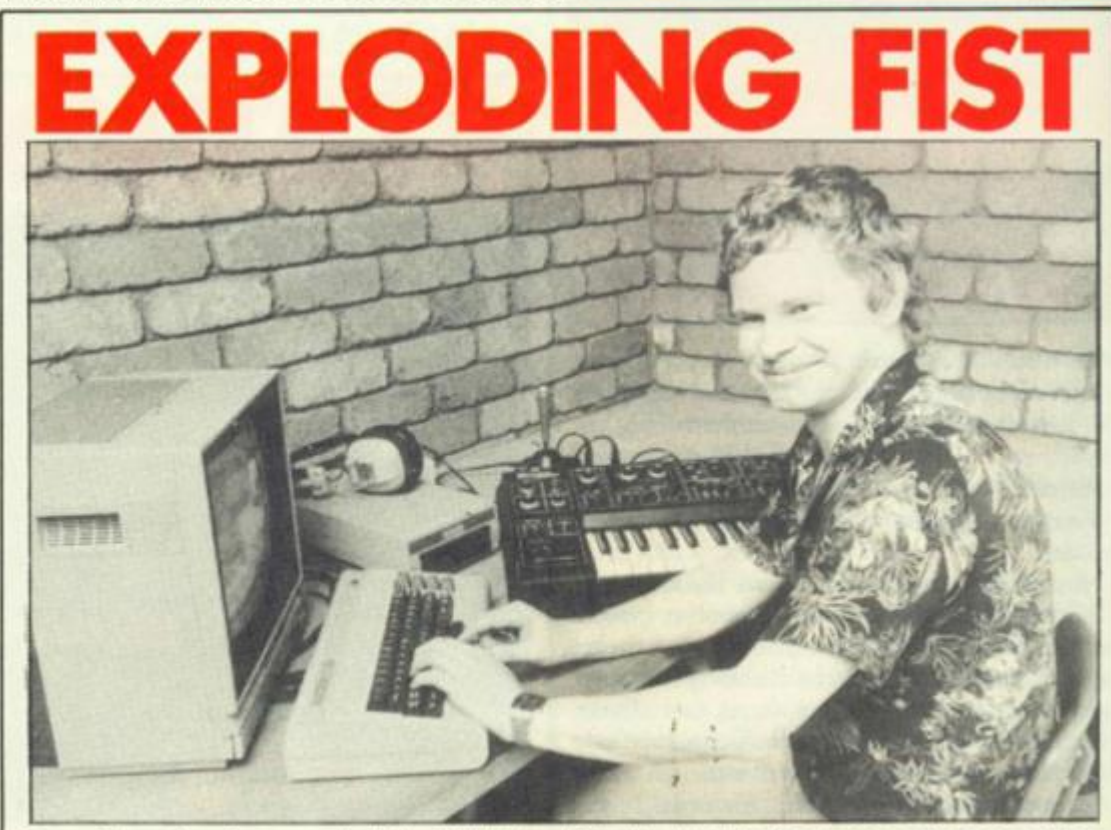

Gregg Barnett, who converted the Hobbit and Sherlock to the Commodore before making his mark with Way of the Exploding Fist, is now converting Fist to the Amstrad and Spectrum and - memory permitting - the BBC, in other words if the Plus ever takes off.

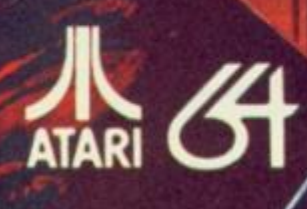

★ Up to 20 Character Roster ★ A 1 to 4 Character Party \* Up to 20 Character Roster \* A 1 to 4 Character Party<br>
\* Individual Player Movement \* 16 Long & Short Range<br>
Weapons \* 8 Armour types \* 32 Magic Spells \* 11 Character<br>
Classes, 5 Races \* New Astrological Influences \* New

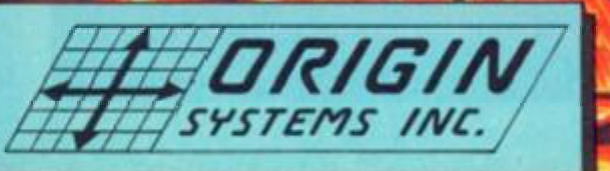

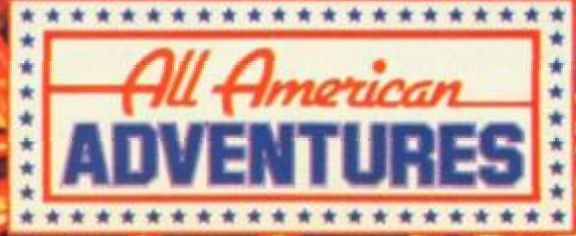

All American Adventures Limited,<br>Unit 10, Parkway Industrial Centre,<br>Heneage Street, Birmingham B7 41Y.<br>Telephone: 021-359 8881.<br>Telex: 337268.<br>DISK ONLY

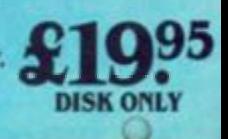

**ROLE PLAYING**<br>**ROLE PLAYING**<br>EXPERIENCE

AMERICA'S

 $No. I$ 

ADVENTURE

GAME

# NAME **Just name your top 10 games and win a Commodore 64, a CPM machine and 128K of Ram all rolled into one — in other words the Commodore 128. Sounds easy — but as Ellie Dee, Elsie's eider sister, finds out you can be spoilt for choice.**

ALTHOUGH PURISTS tell you there's no difference between the early jerky monochrome space invader clones and today 's games like Skyfax and Raid Over Moscow, or that adventures have not advanced since Crowther and Woods Classic Adventure, the qualitative jump between chasing white blobs around the screen and playing arcade quality games in your own home came with the launch of popular colour computers — the

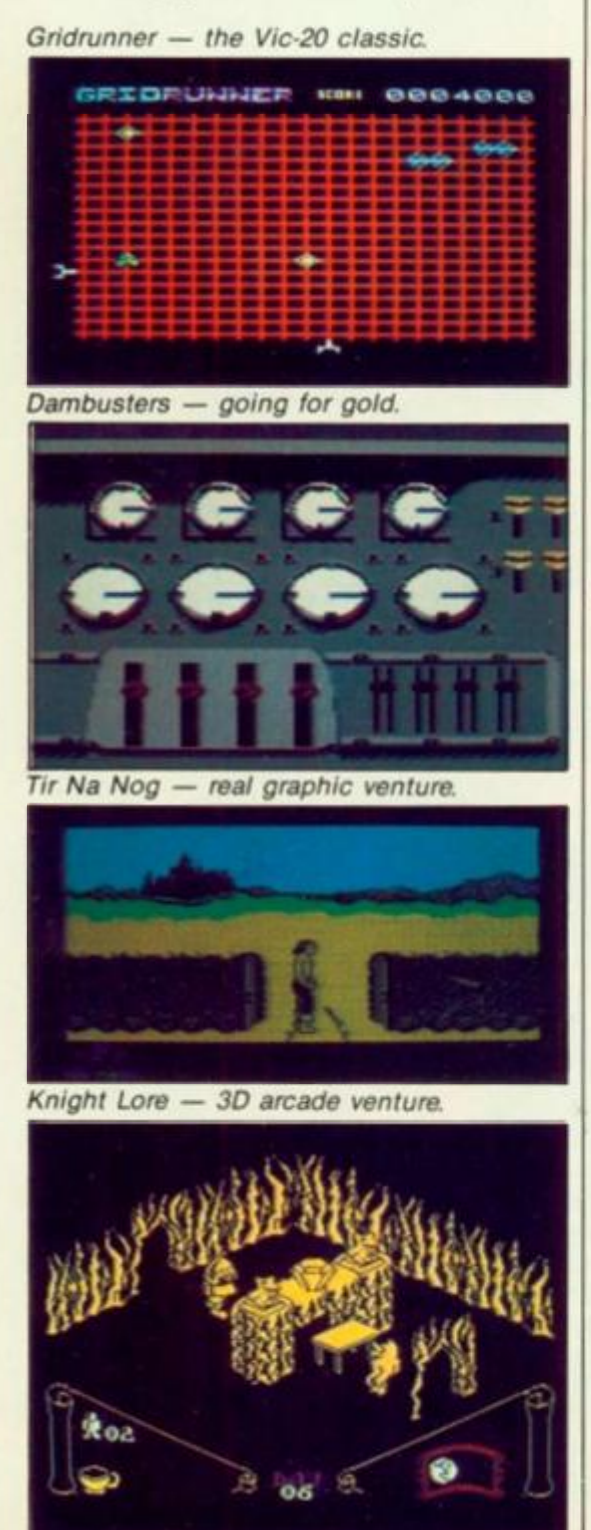

Vic-20 in Summer '81 and Spectrum in Spring '82.

Games like Jeff Minter's Gridrunncr made good droid-zapping use of the Vic with enough colour and buzz-saw sound to keep you mesmerized. It had that magic addictive ingredient which puts it in my all time top ten — unlike Minter's later efforts which were technically more proficient, colourful, tuneful and complex but less fun to play.

Meanwhile in America Atari waded in with a whole series of cartridge games that were to set the standard for the home arcade. Missile Command, Defender, Star Raiders and Pole Position all used the Atari 400 and 800's superior graphics and sound capabilities while the quirky Oric went another way, even if the price of machines and software kept them out of the hands of all but a few British Atari fanatics.

Pole Position was unchallenged as a racetrack game until the likes of Talladega on the Commodore 64 and Revs on the BBC. Star Raiders was only upstaged by the slower and more thoughtful Elite this year. Buck Rogers-type games passed me by although Zaxxon still has its champions. Frogger spawned hundreds of copies, elaborations and even simplifications like Jumpin" Jack which has a charm of its own; snake games slithered out of all the software houses and every self-respecting micro had to have its own version of Galaxians.

But nothing compared with the Pac-Man madness that swept two continents and slides into my 10 toppers. If Pac-Man had arrived a couple of years later it would probably have been called Ghostbusters. Pity it didn't play as good as it sounded on the 64.

In Britain in 1983 Manic Miner singlehandedly raised expectations of what the humble Spcctrum might achieve and platform games became the rage. At the same time strategy struggles like Eastern Front, or on a less serious level Football Manager, developed. The Commodore 64 allowed more realistic sports games on screcn like International Soccer which set new standards for realism.

The bigger memory of machines like the 48K Spectrum 64 allowed adventure writers to go for epics like the Hobbit. Tir Na Nog might make my ten. Knight Lore definitely does — I love the 3D crossword style of arcade adventures with those Filmation graphics. You need little reminding of the outstanding programs of the last year, some of the strongest yet. From Fighter Pilot and Boulderdash to Daley Thompson's Decathlon and Solo Flight, David's Midnight Magic and Lords of Midnight or the current wave of block busters — Dambusters and co.

#### **RULES**

- The winner of the competition will be the person who, in the view of the editor, comes up with the most amusing or clever idea for a new screen, room or feature for their favourite game.
- The name of the winner will be printed In the November issue of Your *Computer.*
- **All entries must arrive at the Your** *Computer* offices by the last working day in August 1985.
- Each person may enter the competition only once.
- Entries to the competition cannot be acknowledged.
- **No employees of BPI or their relatives** may enter the competition.
- The decision of the editor is final. • No correspondence on the result of the competition will be entered into.
- **BPI** assumes no responsibility or liability for any complaints arising from this competition.

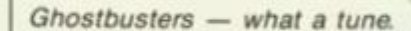

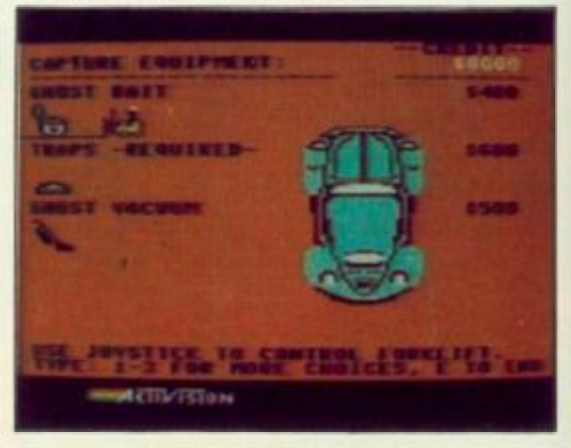

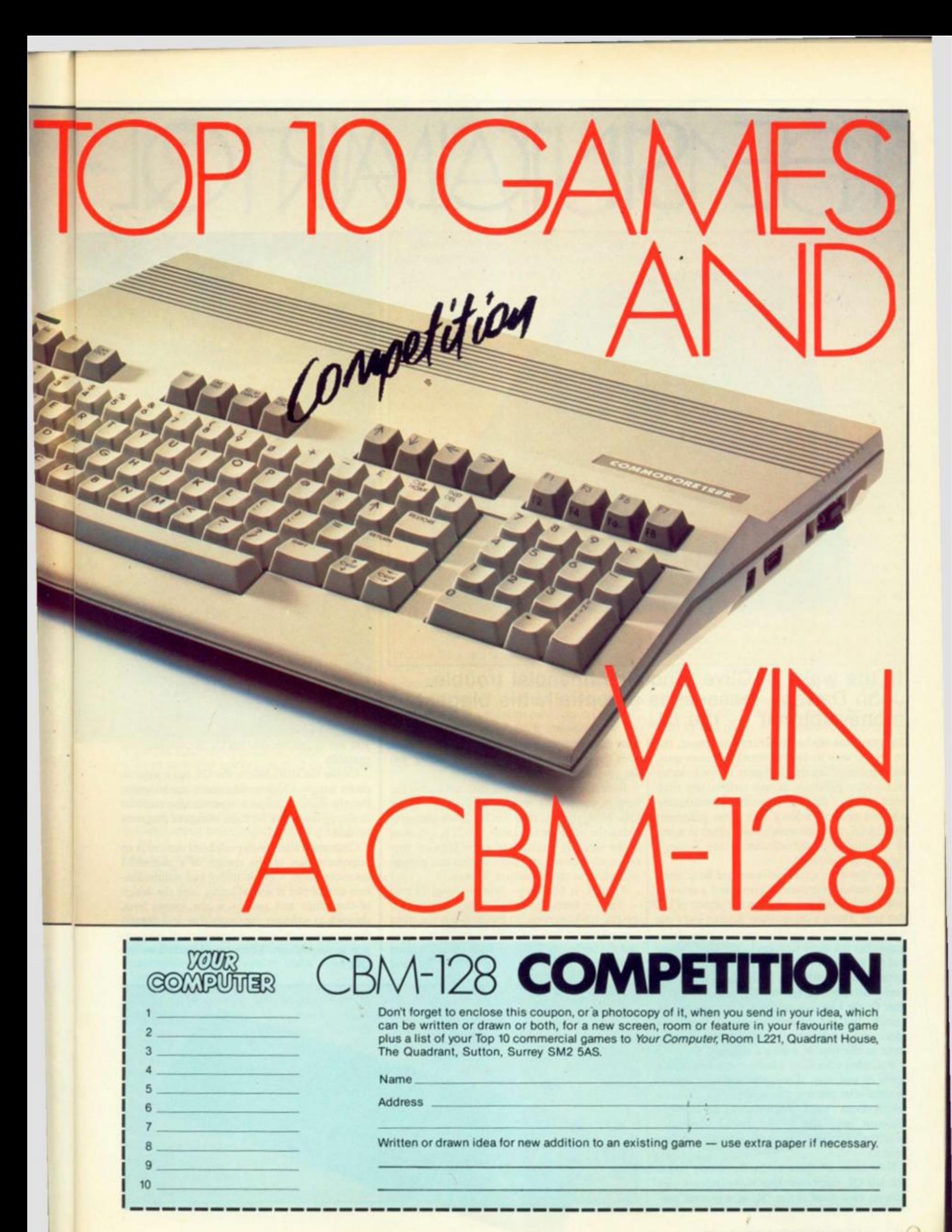

# F SINCLA

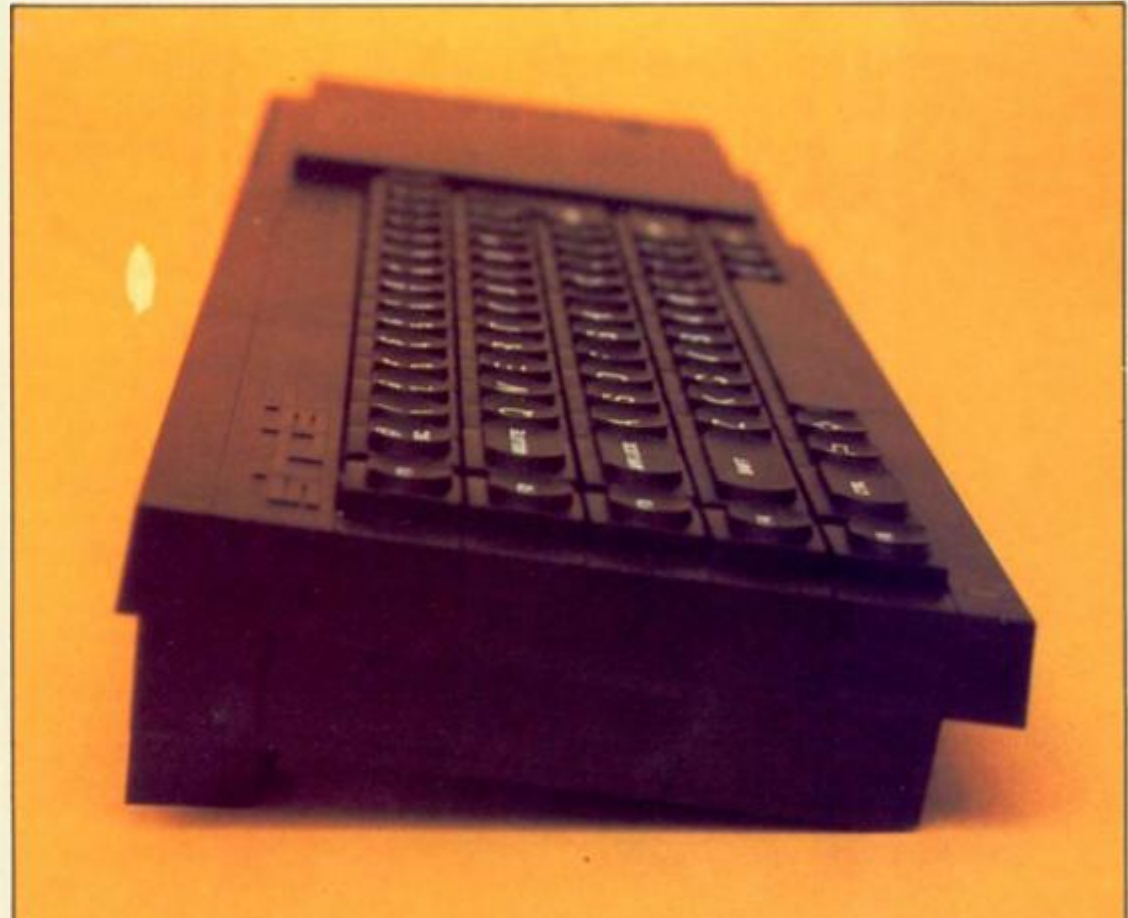

#### In the wake of Clive Sinclair's financial trouble John Dawson reassesses potentially his biggest money-spinner — the QL.

THE LAUNCH of the Spectrum's successor, the 16 bit QL with its 68008 central processor unit, exceeded anything that had gone before in terms of advance publicity. It was unfortunate that, once again, the manufacturer's marketing advisers took precedence over wiser judgment that the QL machine wasn't ready either in terms of the quality of the software or the factory's capacity to deliver.

The operating system software and Basic interpreter contained numerous errors and a series of new Roms have been issued in the course of the first year. That's a depressingly familiar story but it occurs across the board in microcompuierland; remember the early Eproms in the BBC Micro and the problems with the Oric. Writing original sofiware is very difficult, particularly at the low level of an operating system. The new Apple software for the Lisa - a comparatively unsuccessful launch, but for different reasons — and the Macintosh, took more than 100 man-years to write at the cost of a king's ransom.

But, admire Sir Clive Sinclair's entrepreneurial spirit as you may, if you take delivery, several months after placing your order, of a machine which doesn't work properly, you are likely to discount your role in the British computer industry's success story and demand a better product.

Now **leave** all these aside, for if you buy a Sinclair QL microcomputer today they are past history, how good is the QL as a general purpose microcomputer now, and what sort of value docs the machine represent for the money you are spending?

Hardware is less important than software at the level of complexity represented by the Sinclair QL. Nevertheless, it is the hardware that provided the basis for the name "QL". A quantum is the smallest quantity of some physical property, such as energy, that a system can possess according to the Quantum Theory.

The QL is  $48 \text{ cm} s - 19 \text{ in.} - \text{long, } 14 \text{ cm} s$  $-5$ in.  $-$  deep, 5.5 cms  $-2$ in.  $-$  high and weighs 1.5 kilograms. In that space is the main printed circuit board, two Microdrive tape units and the keyboard. Compare these measurements with the BBC Micro's 16 by 14 by 2.5in. and 1

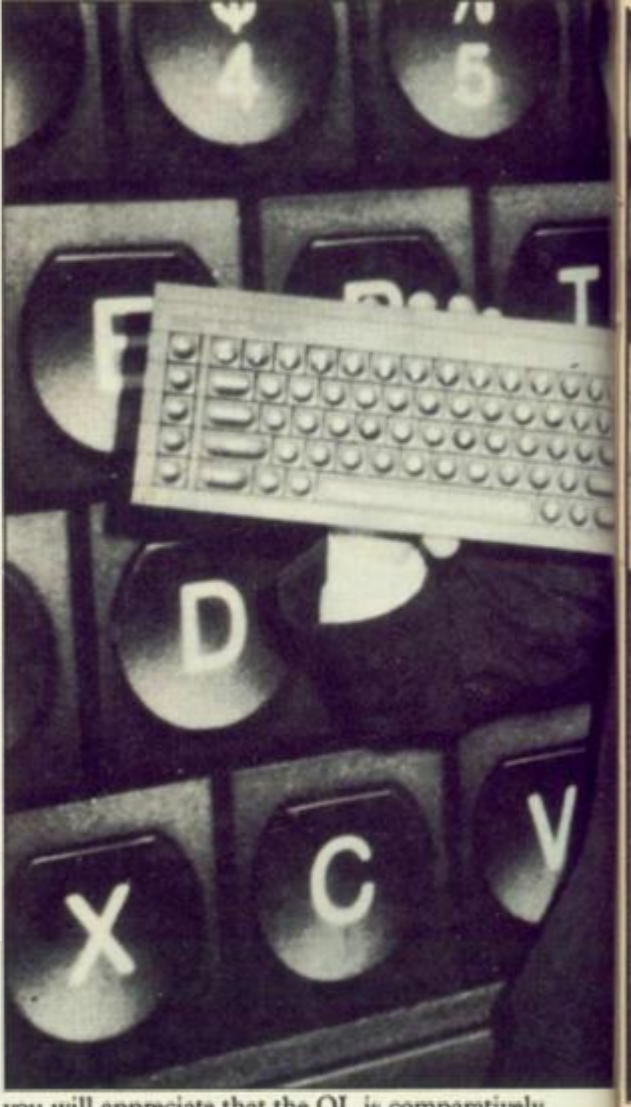

you will appreciate that the QL is comparatively portable.

Unlike the BBC Micro, the QL has a separate power supply which weighs about one kilogram; but the BBC requires a separate tape recorder or floppy disc drive for mass storage of programs or data.

Communication with peripheral devices is an important part of the design of a successful microcomputer. Compatibility and standardisation are effected at several levels, from the design of the plugs and sockets at the lowest level, through to software protocols that will control the transmission and interpretation of information at the highest. There are 11 sockets on the QL:

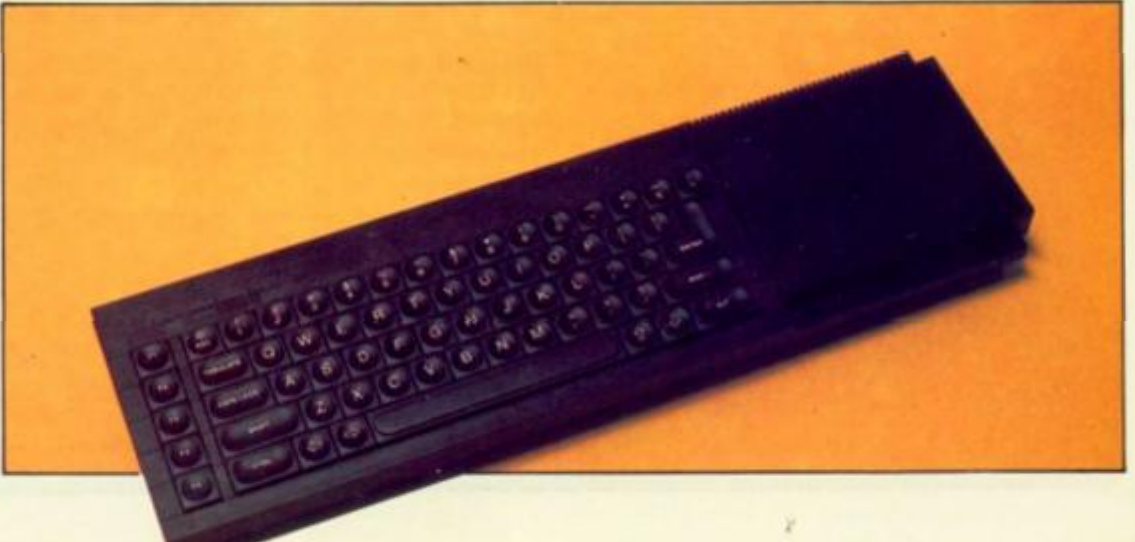

# . IS IT MATURINI

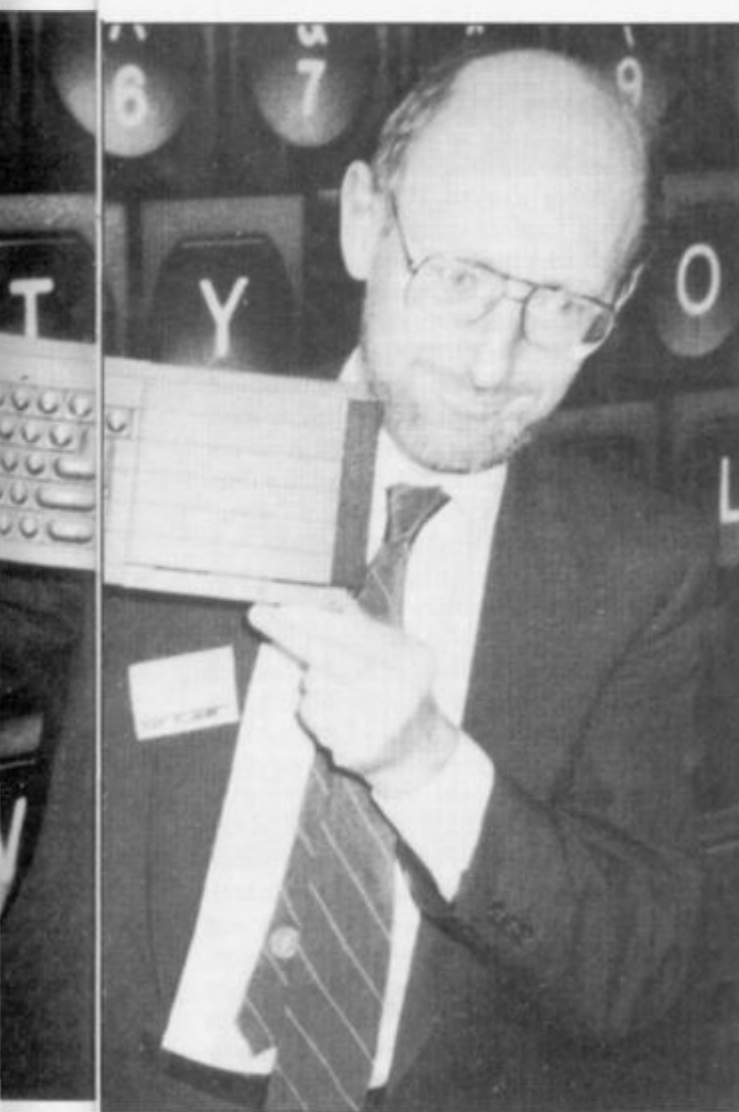

- 1 64 pin bus from the 68008 CPU
- 2 Rom cartridge socket for plug in software cartridges
- 3 Two control socket for joysticks
- Two non-standard RS-232 sockets leading to one RS-232 interface
- 5 UHF output providing modulated RF for a TV
- 6 Video outputs
	- RGB + synchronisation
	- Monochrome + composite
	- synchronisation
	- Composite PAL video
- 7 Power Power supply unit delivers 5 volts at 1.8 amps and 15 volts AC at 0.2 amps
- 8 Two 3.5 mm sockets for linking up to 63 QL computers into a type of Local Area Network

There is no parallel port which would be compatible with a Centronics interface on a printer. The control sockets for games joysticks are inputs which are switched on or off rather than the accurate, if slow, analogue to digital converters on the BBC computer.

On the other hand, the inputs in each QL. control socket have been arranged to correspond to two different, and very useful, sets of keys on the keyboard. If you wanted to write a program, for example, that would allow a disabled person to use a wordprocessor program, this arrangement would give you a good start. By most standards the QL is resonably well equipped in terms of the input/output hardware.

The QL keyboard consists of two plastic membranes which have opposed metallised pads underneath the hard plastic keys. When a key is depressed the two pads are squeezed together and an electrical contact is made. The keys travel a reasonable distance down and up when they are pressed but there is no definite point at which you can be sure that an entry has been accepted by the machine.

Visual display unit manufacturers like Televideo make computer terminals that will stand up to continuous use for many hours each day and they use orthodox keyboards which feel like an electric typewriter.

One of the best keyboards that I have come across was on the original Nascom. That used semiconductor Hall effect switches which operated when a tiny magnet was moved by the operator's finger pressing on the key. There were no mechanical contacts in the Nascom keyboard and no "bounce" or multiple character entry.

After the Nascom there was a steady tendency to downgrade the quality of the keyboard in new machines, presumably because the economics of competition have intruded more and more into domestic microcomputer design.

However, the Ql. keyboard feels much better than the Spectrum or the first Oric and the improvement is probably due to the influence of the BBC microcomputer keyboard which is acceptable to both secretaries and scientists.

Two Microdrive cartridges provide built-in mass storage of programs and data on the QL. Each cartridge will hold a maximum of 100 Kbytes and the continuous loop of tape com-

pletes one traverse in seven seconds. The BBC machine requires either an external tape recorder or floppy disc drives before it will store anything.

Data transfer using cassette tape is comparatively slow — 120 characters per second — but the BBC interface is robust, if primitive. Like other aspects of the computer, the QL design is theoretically attractive; the hard questions are to do with practical reliability and the Microdrive's cost effectiveness.

I think I would still hesitate to trust information that affected my livelihood to the QL Microdrives without the most careful backup procedures. Floppy disc manufacturers quote the expected error rates for storage and retrieval of information and the uncorrected false read/write data rates are better than one bit in 10 gigabits and the floppy and hard disc interfaces now on the market for the Sinclair QL will make the computer more attractive.

However, the additional cost will bring the QL close to the Apricot F1 purchase price and starts to whittle away at the BBC price differential.

The QL screen display on a monochrome monitor is very good. The image is stable and lower case letters such as q, y, g and j have descenders which are two rows deep — the BBC characters are one row deep — and are easy to read. The spacing between lines is good. The operating system adjusts the screen format between 80 and 64 characters for display on a monitor or a television.

The graphics resolution may be set to either 255 by 255 pixels with eight colours, or 512 by *(continued on next page)* 

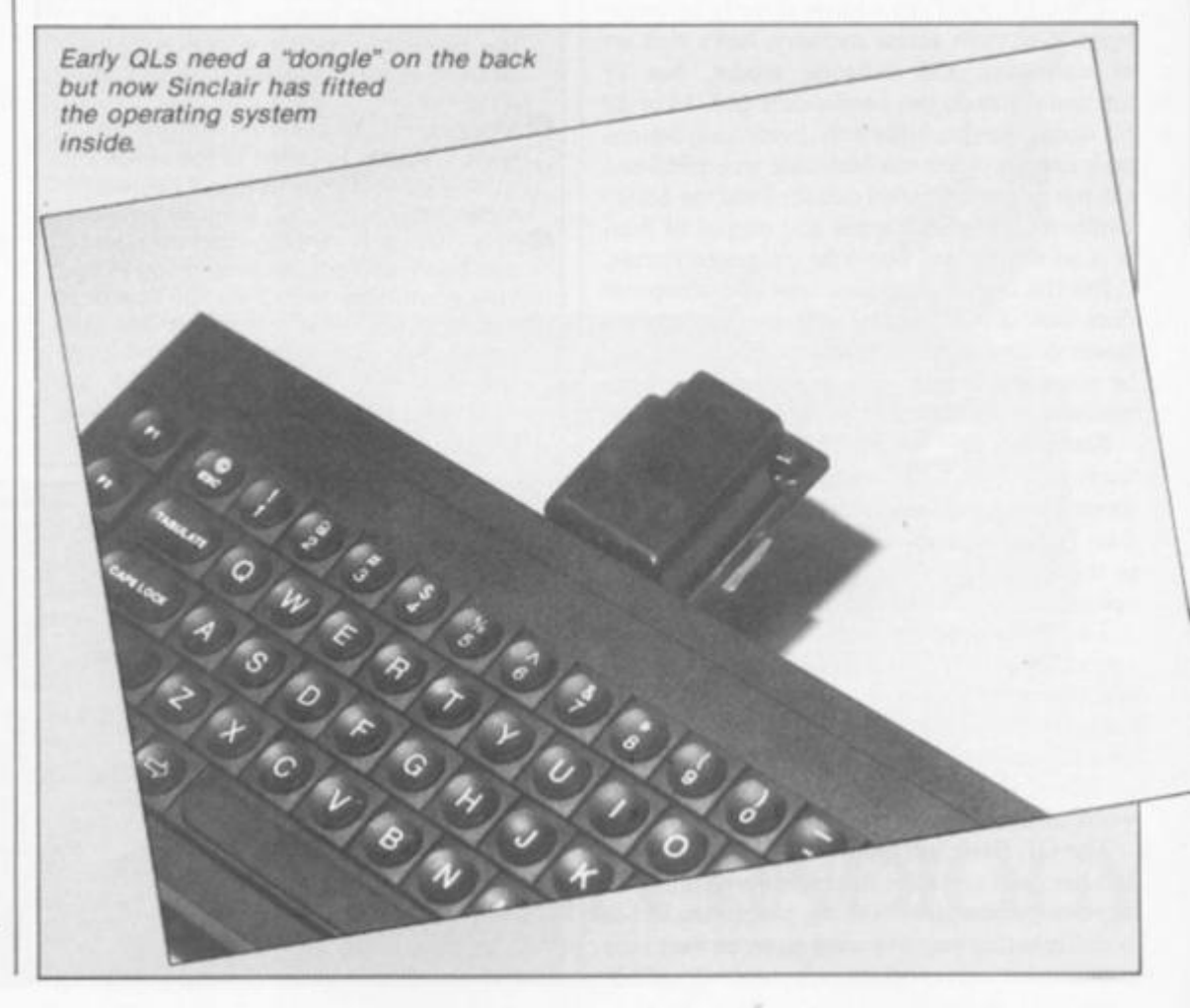

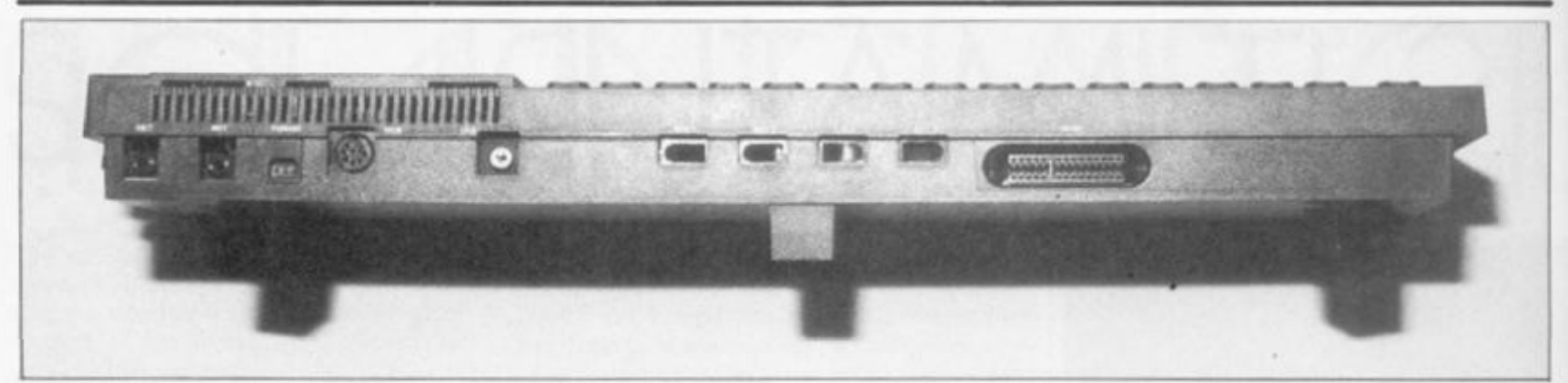

#### *(continued from previous page)*

255 pixels and four colours. However, it is possible to produce stippled or mixed colours which increase the complexity of the graphics eflects considerably.

The QL is lighter than the BBC Micro and this can be attributed, in part, to the use of more recent, and more sophisticated integrated circuits. The memory chips in the QL are 4164 ICs — 64 Kilobits  $-$  set against the 4816 ICs -Kilobits — in the BBC. Similarly, the QL uses two microprocessors and a number of ULAs — Uncommitted Logic Arrays.

The weight of the chips themselves is immaterial; it is the clustering of more functions into a single chip that matters. Reducing the "chip count", with consequent effects on the size of the printed circuit board, the number of associated components, and the smaller case, is the factor that contributes to the lighter, but more powerful, machine.

"More powerful" is a statement that needs careful examination. The Motorola 68000 central processor unit is an extremely powerful integrated circuit that is used now in some very expensive commercial computers. UNIX, the suite of programs that looks to have a good chance of becoming the next standard commercial operating system, runs happily on the 68000 series of microprocessors.

The CPU itself can address directly 16 megabytes of random access memory, has a rich set of addressing and indexing modes, has 17 internal registers, can handle data as 8, 16 or 32 bit words, has multiply and divide instructions built into the chip's machine-code repertoires and can use cheap integrated circuits from the 68000 family for peripheral input and output of data. It is an elegant and powerful integrated circuit.

But the central processor unit of a computer does not determine the effective computing power delivered by the machine. The CPU may be strangled by poor design of the rest of the machine or smothered by badly written software.

Remember that the BBC Micro uses the relatively old 6502 CPU and yet BBC Basic performs calculaiions faster than almost any other 8 bit microcomputer. The BBC's success is owed to the stunningly clever design of the machine operating system and the Basic interpreter.

The Basic interpreter in the QL docs not operate as quickly as the BBC Micro despite the raw power locked up in the 68008 CPU. It is the software that you buy or write for a computer that unleashes the power. Without instructions to follow, the most powerful computer in the world is a useless, dead thing.

The QL Basic interpreter is well thought out and has good syntax or structure for helping you to solve problems by writing programs. But it is unlikely that you will want to write your own communications program, adventure or arcade style games, home accounts programs and so on. The range of software for the QL is still quite sparse and this, I think, is the most serious criticism of the computer taken as a whole.

Four programs arc supplied with the QL. The first versions operated slowly but these have been replaced with a new issue 2.0. Sinclair has operated an exchange scheme tor the earlier programs.

Quill is a powerful wordprocessor with very sophisticated on-screen formatting, good file handling and good control over the printer. Its search and replace facility is fairly basic but overall Quill is an effective and friendly piece of software. Two other programs — Abacus, a spreadsheet and Archive, a database - complete the three most used pieces of software in office work.

Abacus has all the usual facilities that are regarded as essential in a good spreadsheet program and, in addition, you can use labels to identify rows, columns or single cells. It is far easier to build a model when you can refer to "December.Materials" or "Temperature.5 Gal-

#### **CONCLUSIONS**

- It's the software that controls how useful or entertaining a microcomputer will be for you. I am never impressed by the fuss and bother that surrounds 16 bit micros. Software for eight bit machines is still only beginning to scratch the surface of the profitable and/or socially valuable uses to which microcomputers can be put.
- **E** Most computer systems mature during their lifetimes in terms of the range and quality of software that will run on the machine.
- The Psion software bundled with the QL has been markedly improved and is now very good. That will cover the business needs of the great majority of the QL's users. But there is a virgin market for all the fun programs that helped the Spectrum to take off, provided that they can be delivered quickly.

Ions/hour" rather than to "A24" or "VI7".

Archive is a form of database programming language with which you can create procedures to enter, manipulate and print information according to your requirements. The manual says that it is possible to build relational files as well as the simpler card indexes. Archive is similar to dBase II in terms of the commands — there are 65 instructions — and although it is not possible to create a number of indexes to a database, Archive has a large potential.

Easel, the fourth program from Psion, is a clever business graphics package which will take data and present it in different ways. You can display pie charts, bar and line graphs on the screen and the program will dump the screen image to one of several printers included in the printer driver.

All the Psion programs have an excellent "Help" facility which loads detailed information from the program cartridge about any of the functions in the program. Data can be exported from any of the programs to any of the others. These two features, assistance on screen and integration of the data used by all the software, would make the Psion software outstandingly good value if you had to buy it. Given away with the machine, it is clearly the main reason why many people buy the QL.

But if you want to play games or demonstrate some scientific theory such as the reflection of sound waves from a concave surface, it's a different story. It is almost impossible to buy programs for the QL from W H Smiths and similar high street chain stores and even the pages of specialist magazines ofler very little apart from a terrific chess program.

While the QL is well supplied with languages - API., BCPL, Forth, Assembler, C, Lisp, Pascal, Fortran are all available from one company or another — it has not attracted the huge programming effort that went into its predecessor.

*Below: The QL keyboard — "better than the Spectrum".* 

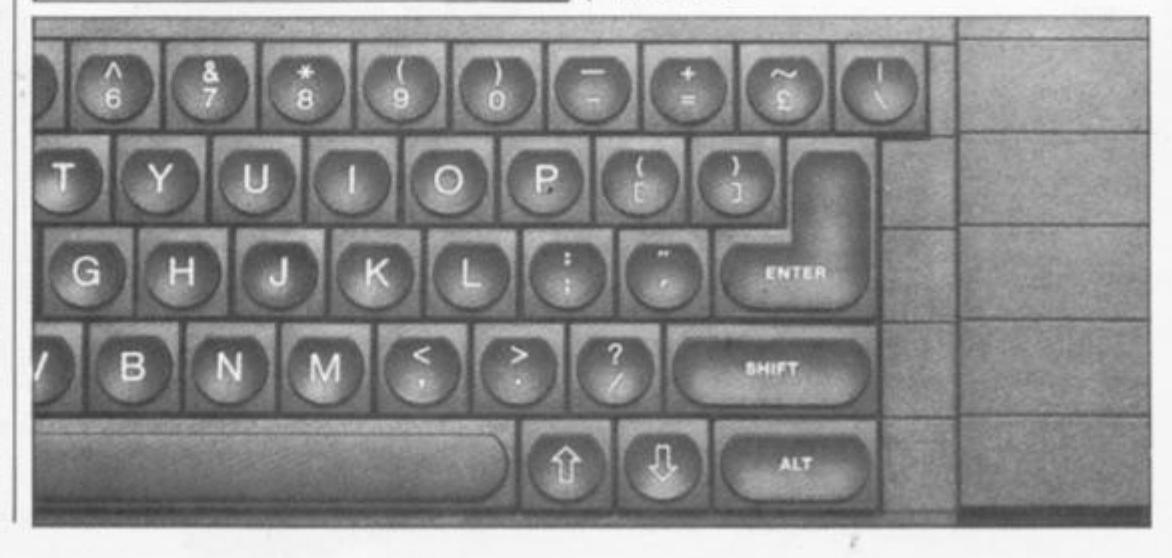

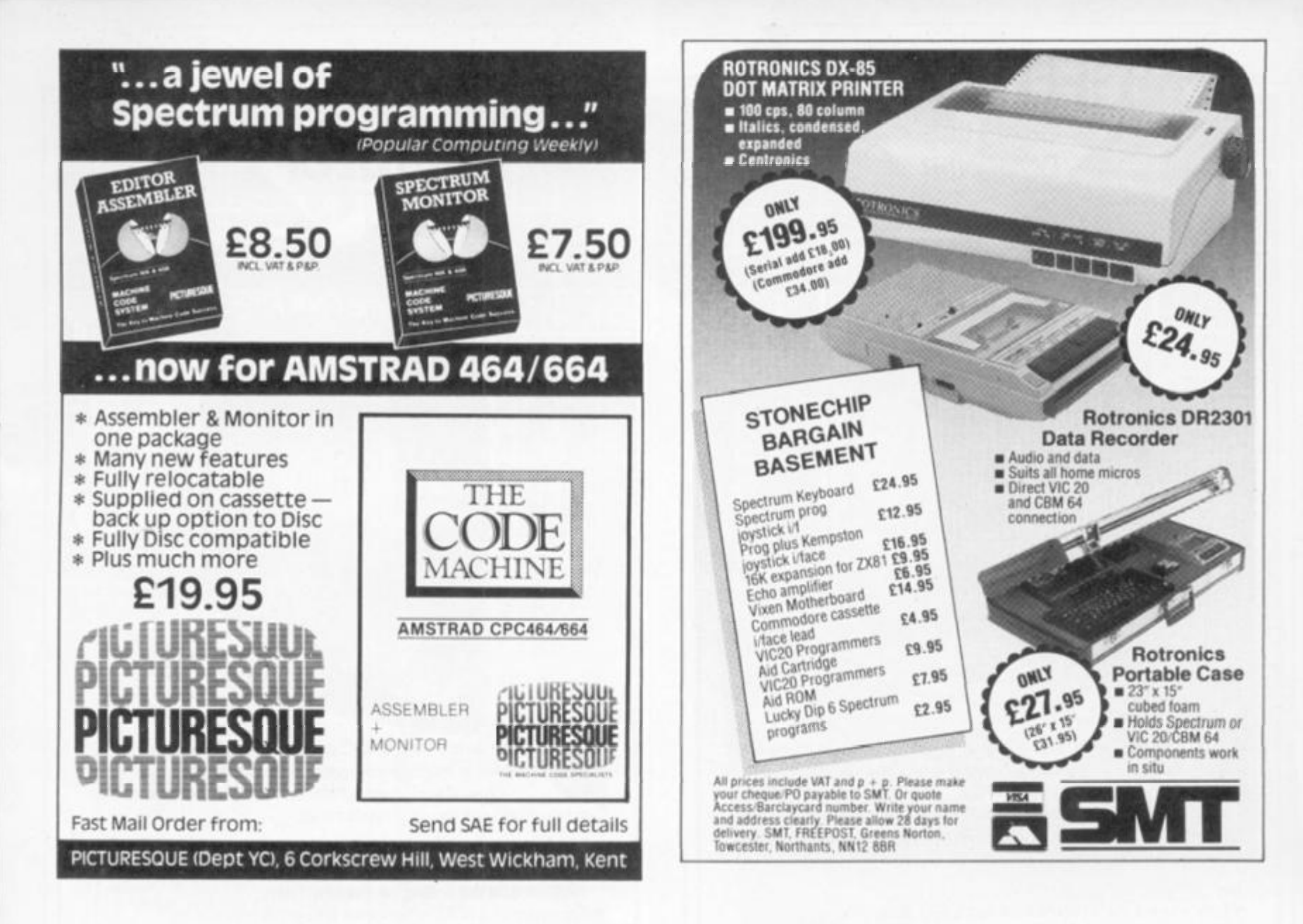

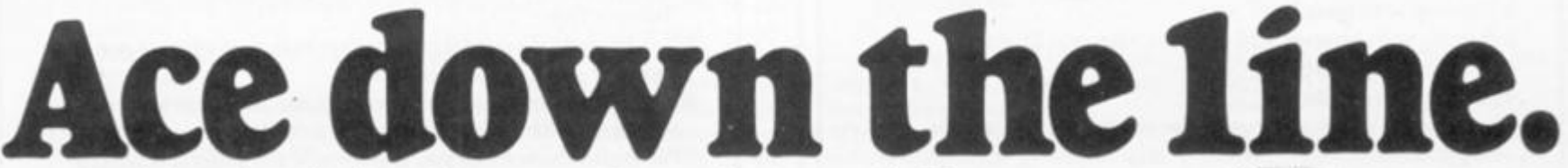

Punch data down the line with Miracle Technology's Modem WS2000.

WS2000 links your computer into the world-wide telephone network - the world of PRESTEL. Telecom Gold, Telex, MICRONET, databases and bulletin boards.

Flexible, versatile, high quality WS2000 wins every point, as over 11.000 business and home users know. MICRONET recommended. PCN Best Buy, British Microcomputing Awards Finalist -WS2000 plays its rival off the court!

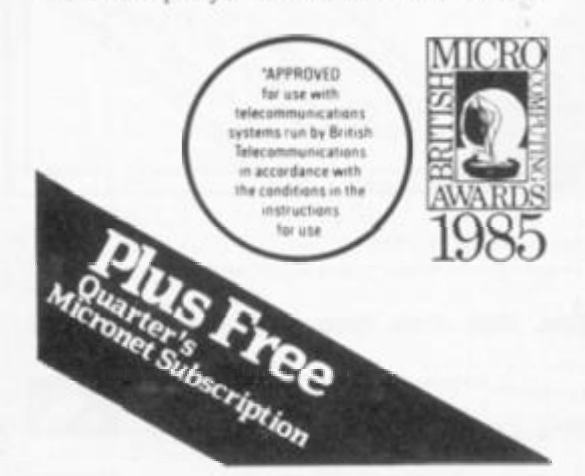

Our match winner, with BT telephone lead, mains power supply and comprehensive manual, costs £129.95 ex. (£154.73 inc. VAT & UK delivery). We can also supply the necessary leads and software for most computers - an unbeatable service!

POWER<sup>C</sup>

Tx DATA

**Rx DATA &** 

CARRIER<sup>C</sup>

ON LINE

偷

MIRACLE<br>TECHNOLOUY

**SALE ALLOWED STATE** 

MIRACLE TECHNOLOGY (UK) LTD ST PETERS STREET IPSWICH IP1 1XB ENGLAND

C (0473) 50304 5 LINES TELECOM GOLD 79: KEY 001 00 946240 CWEASY G 19002985

modern ws 2000

LOCAL TEST

1200

600

医阴道

**MODE** 

izen<br>Kol

1200

ANS

ORIG

ightmagic is the ultimate graphic design package giving you the ability to create stunning graphics and complete illustrations at your fingertips.

£14.95

Now you can produce and edit complete screens and pictures. Use Lightmagic as a fascinating program in itself or as an exciting new dimension in your games and programming.

**GRAPHICS** 

**DESIGNER** 

GHTMAG

Just look at these features!

\*Fully integrated screen editor and UDG designer.

\* Drawing with pens.

\*Painting with brushes - 10 different effects in 20 sizes.

- \* Illustrating with airbrush.
- \*Cut and paste facility.
- •X-Lettering in upper and lower case characters, also double height facility.
- \*User Defined Graphics Choose from I 47 pre set graphics or define your own.
- \*UD G Designer for creating and editing up to 7 sets of User Defined Graphics.

\*Facilities to mirror, invert, copy, move, enlarge, fill, rotate, etc.

A comprehensive manual with worked examples, gives you a step by step guide to Lightmagic through every stage of screen composition.

Full facilities are provided for tape storage of finished pictures and UDG's, together with a temporary memory storage facility.

So enter Lightmagic and start designing today!

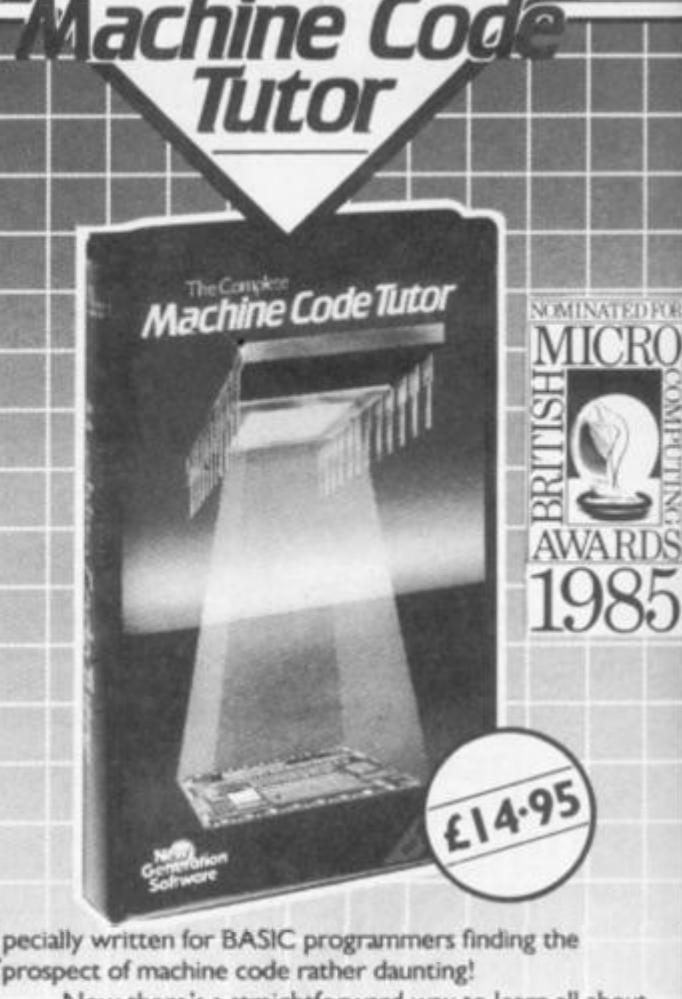

**The Complete** 

Now there's a straightforward way to learn all about machine code and its many applications.

Here are just a few of Machine Code Tutor's many features: \* A complete machine code tutorial on two cassettes with up to 100K of data depending on machine type.

- \* Between 27 and 3S progressive lessons depending on
	- machine type.
- \*Full explanatory simulator displays relevant registers and flags and their effect on the processor.
- -X-Ruro a series of exercises for continuous assessment of your progress which can be modified or substituted.
- -X-No matter how much you experiment the safeguard system prevents crashing of the program.
- \* Automatic error checking.
- \*AII machine code instructions are dealt with throughout the program and in the accompanying manual.

\* Comprehensive reference manual.

Machine Code Tutor really is the most complete instructor around. Learn from your computer rather than a book, and do it at your own pace.

Using the tutor you should be confident of writing complex machine code programs by the time you finish your last lesson.

Lightmagic and Machine Code Tutor are available from all good stockists, or direct by filling in the coupon below and returning to: New Generation Software Ltd., FREEPOST, Bath BA2 4TD. For instant despatch phone your order now on 0225 316924 quoting your Access or Barclaycard number.

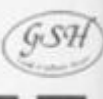

i de

sind specification **Rat Spectrum** 

Please send me Lightmagic(s) at £14.95 each, and Machine Code Tutor(s) for the Computer at £14.95 each. P&P FREE.

For

Caminos of A Booth A A

ABY SPECIAL AREA

Specialist

I enclose my cheque/postal order made out to New Generation Software Limited for £. Name Address

Card No. Signature Signature New Generation products are sold according to their terms of trade and conditions of sale.

Cheque/Postal Order No

## **NEWS**  o a e r s s **tt t h**  o u **t h**

## The crystal ball

Radar Games of Dudley have released Confidential, a graphics and text adventure where you step into the world of a private investigator. Available now for the Spectrum and soon for the 64 and Amstrad, Confidential will be reviewed next issue.

# A helping hand

Keith Foreman of Rugby has almost completed Colossal Cave but wants answers to the following:- 1. What should I do with the magazine "Spelunker Today"? **SUNO BARO FDNES TTIW** TATI EVAE L 2. Where is the Pirate's chest? a) NMUL OCEG NARO RAEN SEGA SSAP "EMA S" OF EZAM NI b) UOYB ORET ARIP EHTT ELTS RIFU OYLI TNUT IDNI FT'N OWUO Y 3. Are the carpet and curtains in the Soft Room

significant? TIGN IKAE RBTU OHTI WNOE SAVE HTGN IPPO RDRO FYLN O

For the first time in any home computer magazine, here's some hints for owners of Infocom's new and utterly brilliant Hitch Hiker's Guide to the Galaxy:- Robot grabbing the Babel Fish? LENA PFOT NORF NILE HCTA STUP Bugblatter Beast spotting you? LEWO TEHT HTIW DAEH RUOY REVO C Problems with the Vogon Captain's poetry recital? YRTE OPYO HNE: NOIT **AICE RPPA RUOY WOHS** TSUM UOY Yours in dungeons and danger,

Hugo North.

Our man with the brass lamp and the key to a thousand mysteries sheds light on new adventure programs. Lost? Never fear, Hugo North is here.

## **Tracer** Sanction

*• Commodore 64*  **• Activision**<br>**• F9.95 Disc** 

*• £9.95 Disc only* 

YOU'RE THE highest ranking agent of the Stellar Intelligence Agency (SIA) and have been assigned to capture the Wing, the most notorious criminal in the galaxy.

You begin in SIA HQ on the planet Mongo facing a sinister gent in sunglasses. Trying to take his shades away only results in getting slapped. And that's one of the good things about this adventure — you can examine and experiment with many of the objects and still get a sensible response.

Your spaceship is nearby — you'll need to buy fuel and a map of the galaxy. On the planet Sonex, a long line of people waiting at the Tourist Information Centre might snooker you. Waiting politely in line gets you nowhere fast — the queue moves slowly and people keep barging in.

Puzzles abound. A bartender is in a daze and having trouble remembering anything — a clear-cut case of amnesia. A ragged hermit gets hot under the collar if he catches you swiping a solar battery from his shack. Stalactites are none too secure — one false move and you're in danger of becoming a kebab.

Further into the galaxy, a neat "sword in the stone" puzzle may baffle you and an unsociable chap will try to shake you off a suspension bridge. In a park, an old gentleman feeding the pigeons tells you to "Get off my turf, crumb." Old age pensioners aren't what they used to be. If you're not careful, he'll whip out a magnum .45 and say "Go ahead — make my day." Of all the pensioners in the parks in all the galaxy, you have to pick on Dirty Harry's grandad!

The graphics are particularly good, a hi-res picture for every location. Some are animated — the rolling eyes of an angry hermit, a soaring fount-

FOR THE COMMODORE The avent says softly. Your ship **Nent says softly/Nour snp**<br>Nou quick **ACTIVISION** 

ain, and a flowing river for example. There's a wide vocabulary and response time is fast.

The Tracer Sanction is an enjoyable, medium-complexity adventure with several original wrinkles.

## Bored of the Rings

**•** Spectrum

- *Delta 4*
- *£4.95 cassette, £6.95 Microdrive*

A MITE WEARY of Middle Earth lookalike adventures? Browned off with Baggins dopplcgangers? Then this large (three-part Quilled game's the perfect antidote; it blows a gust of irreverent air right through the Shires.

Bored of the Rings is a delicious send-up of you-know-what. The author, Fergus McNeil, has done a superb job. Text is presented in an impressive character set, using green, blue, grey and white to splendid effect. There are some graphics but it's in the prose where the adventure excels.

Fag End, your uncle Bimbo Faggins house, bears a startling resemblance to a certain location in another adventure

— does a round green door ring a bell? As you enter, you'll hear Grandalf in conversation with Bimbo:"... and so we'll need to get some dense lemming to take it and dump it where old eyeball can't get it." "But what stupid' individual can we get for a suicidal folly such as this . . ."

*The Tracer Sanction* 

As Fordo, a boggit, it won't be long before you're joined by a large company. Do these names sound vaguely familiar: Spam, Pimply, Murky, 1-egoland, Aragont, Borrower and Giblet? Later, there's a delightful sideswipe at the famous vending' machine that appears in the classic Crowther and Woods adventure.

Eating some magic beans has a strange side effect: Fordo sees a squadron of pink elephants flying past, pursued by brightly glowing traffic wardens., "Coroner's verdict: overdose".

This is an extremely funny adventure. If you like a good laugh then get this at once. It's only available by mail order (048 93 5800) and deserves to be a massive success. Excellent.

## Assassin

**• BBC B** *• Robico Software* 

*• £9.95 tape, £11.95 disc* 

JUST ROOM for a brief mention of Assassin, a machine code text adventure. It has a fairly sophisticated command parser that allows input of a more complex nature than the usual verb plus noun.

Using text compression techniques, the game offers over 220 locations to explore, many characters to meet and a host of puzzles to solve. The game comes attractively packaged and includes an adventurer's notebook and card entitling you to help should you get stuck.

WELCOME TO Birdy, a challenging Spectrum machine-code game for anyone — though it's no longer than 6.5K, it runs on 48K models only.

You are the humble but brave little Birdy a Birdy being a rare breed of penguin, very fond of ice, but you won't find him being friends with an Uglic.

Birdy likes adventure. And that's the reason why you'll find him collecting diamonds on the frozen wastes of the Jupiterian Southpole.

There is only one slight problem: the extremely high gravitation on this planet. Normally it would be impossible for Birdy to take the enormous diamonds wilh him, but the gravitation is eliminated by a levitation power that arises from a combination of three of these precious stones in a row.

That's why he must push the diamonds over the icefields in order to join three of them.

This would be simple if there weren't any Uglies in the neighbourhood . . . These nasty tomato-like creatures don't like Birdy taking away their diamonds, so beware those fellows!! Lucky for our hero, they are not too intelligent.

To help the Uglies to The Other World Birdy can squeeze them with one of the numerous blocks of ice lying around in the screens.

Sometimes Birdy can, for a while, make an Uglie dizzy by activating the electric fence that means punching it — when such a nasty creature is wobbling along it.

If an lccblock is pressed by Birdy but it can't move, then it will fall to dust. Note that an Uglie cannot be killed by a sliding diamond. Points are scored for squeezing the Uglies and

#### *Listing 2.*

- 10 GO TO 540 20 INK 7: PAPER 1: BORDER 3: C LS : SAVE "BIRDY-CODE"CODE 49536 .6528
- ' 0 PRINT "» » VERIFY {YES/NO)? " 4 0 IF INKEY\*=»"N" THEN RETURN
- 50 IF INKEY &< >"Y" THEN GO TO 4 **e**
- 60 PRINT '' FLASH 1:"\*\* PLEASE PLAY THE TAPE"
- 70 VERIFY "BIRDY-CODE"CODE 495<br>36.6528: PRINT " "VERY WELL!!": PAUSE 25: RETURN
- 80 INK 4: PAPER 0: BORDER 1: C LS
- 90 PRINT " I FLASH ls"» « START YOUR RECORDER..
- 100 LOAD "BIRDY-CODE"CODE 49536 ,6528
- 110 PRINT \*\*\*\* GOOD OLD QUALIT ': PAUSE 25: RETURN
- 120 INK 0: PAPER 7: BORDER 4: C LS
- 130 LET a 10: LET b=11: LET c=1 2: LET d=13: LET e=14: LET f=15 140 PRINT "\*\* Type number of FI
- RST block to enter "t: INPUT b eg: PRINT beg: IF beg(>INT beg O R beg(0 OR beg) 101 THEN GO TO 14 0
- 150 PRINT '"\*\* Enter number of LAST block to enter ":: INPUT end: PRINT end: IF end<>INT end OR end<br />
OR end<br />
OR end<br />
OR end<br />
OR end<br />
OR end<br />
OR end<br />
OR end<br />
OR end<br />
OR end<br />
OR end<br />
OR end<br />
OR end<br />
OR end<br />
OR end<br />
OR end<br />
OR end<br />
O 150
- 160 PRINT '"You want to enter b lock ";beg;: IF beg<end THEN PRI NT " to "send

170 PAUSE 50 : CLS

180 RESTORE : FOR n=1 TO beg: R EAD sums NEXT n

- 190 FOR n=beg TO end: READ sum 200 PRINT "TYPE IN: BLOCK ";n:
- PRINT 210 INPUT LINE b\$
- 220 PRINT b#
- 230 IF b#="QUIT" THEN RETURN
- 240 IF LEN b#-128 THEN GO TO 26 **0**
- 250 PRINT : PRINT FLASH 1:"\* YO U MADE A MISTAKE, TRY AGAIN!"': GO TO 200
- 260 FOR g=1 TO 128: LET k=CODE b\$(g): IF ((k>\*48) AND (k<\*57)) OR ((k)=65) AND (k<=70)) THEN NE
- XT g: GO TO 280
- 270 GO TO 250 280 BEEP .1,12: BEEP .1,-12: LE  $T + 0$
- 290 FOR 6=0 TO 63
- 300 LET v=16\*VAL b\$(2\*a+1)+VAL b \* <2«q\*2) : POKE 49536+n«64+o , v
- $310$  LET t=t+v
- $320$  NEXT  $\alpha$
- 330 IF tOsum THEN PRINT ' FLAS H Is" \* CHECKSUM ERROR, TRY AGAIN t PRINT : GO TO 200
- 
- 34 0 PRINT "O.K . " " -
- 350 NEXT n
- 380 RETURN
- 370 INK 0 : PAPER 6 : BORDER 2 l C TQ.

388 DRINT AT 8 7.11 PUT **29 PRINT AT 18 7.49 PAIR 1**  $VTEB+AP$  in  $T$ ,  $B$ <sup>3</sup>,  $B$ <sup>3</sup>,  $D$   $A$ <sup>3</sup>,  $D$ <sub>3</sub>,  $D$ <sub>3</sub>,  $D$ 3,  $D$ 3,  $D$ 3,  $D$ 3,  $YTES" 1A T 12, 3; "3 - LOAD BYTES$ 

400 PRINT AT 20,21 FLASH 1: BRI GHT 1; INK 4; PAPER 7:"\* PLEASE MAKE YOUR CHOICE \*" 410 LET K=CODE INKEY\$-49

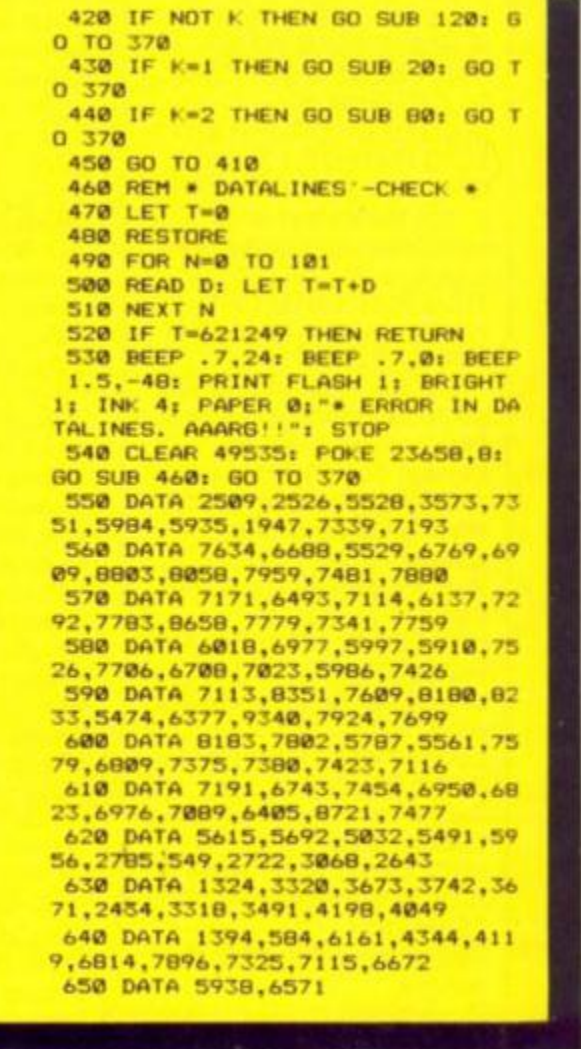

÷

**This sticl** availalle c

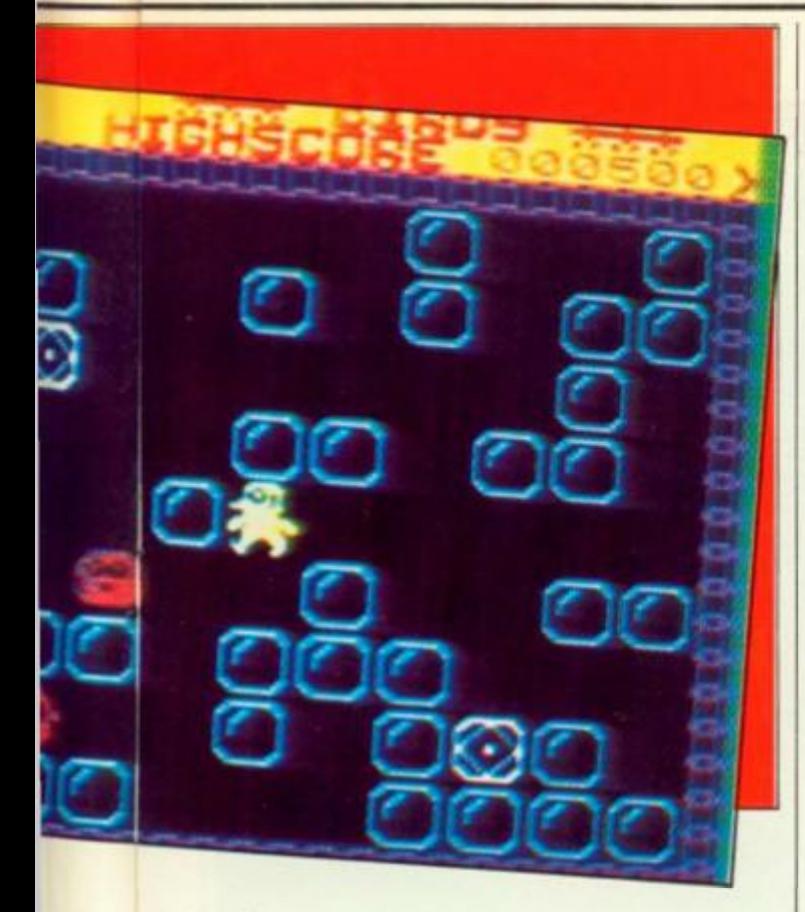

#### lis article is ailable on Telsoft.

### E Verlind and A and R Revesz with a challenging game for the Spectrum.

for placing the three diamonds in a row. The latter will give you the greatest number of points. Reaching 5000 points will be rewarded with a bonus-Birdy.

You can control your Birdy with a Kempston joystick or with cursor-keys. For playing the game only the four directions are used: pressing zero — or fire — will cause a break

#### *Hexdump.*

BLOCK **e** 8066664 40000000000247E24247E2400 0C7F7F6C 7F B07F 7E006264BS 10264600 382838103B647E3B0E0E1C0000000000

BLOCK 1<br>860E181818180E0E3038OC0C0C0C3830 266618FFFF186664000C1C7F7F7FIC1S 0000000C0E1C0000003F7F7E0 0000000000C1C160103070E1C387060

#### BLOCK<sub>2</sub>

3F7F676B73637F7E3C7C6C0C0C0C0C7F7E<br>3F7F431F7C607F7E33F7F431E1F437F7E<br>26666666667F7F063F7F6070E0C0C1C18<br>3F7F607F7F637F7E3F7F070E0C0C1C18

BLOCK 3<br>3F7F637F7F637F7E3F7F637F7F037F7E eclCicBeaBiciciaocictcBoicicscsa B3BEIC303BICBE02003F7F 7FO07F 7F7E 1BIC0EB7B7BEL1C3B3F7F6 366BCB00CBE

#### BLOCK 4

9FB1EBCE D89C989E 3F 7F63637F7F6362 3E 7F 637E62637F 7E3F 7F 636B6B637F 7E<br>3E 7F 676363677F 7E3F 7F 607C 7C607F 7E<br>3F 7F 607C 7C6060403F 7F 63606F637F 7E

BLOCK: 5<br>2363637F7F6363623F7F1C1C1C1C1C7F7E<br>1F3F838363637F7E23666C78786C6662<br>387878786F6763623F7F636363637F7E<br>2363737B6F6763623F7F636363637F7E

that enables a player to return to Basic. Please note that we can't guarantee the machine code won't crash if restarted after a return to Basic!

Take two blank tapes: one for the program itself and another for the saving of the hexloadcr and the bytes as far as typed in.

Enter listing  $1 -$  the loader program that draws a loading message on the screen — and then loads the entire machine code block. Save this one to tape 1 after having entered it.

Now type in the hexloader — listing 2. It's safe to save this one to the other tape before starting to work with it. After this is successful, the nicest part of the job has to be done; typing in the hexdump.

First Run the hexloader, you will see a menu now: select the input-option. As you have probably seen already, the code is divided into 102 blocks of 64 bvtes (=128 characters = 4 lines), numbered 0 to 101. If you are at this point for the first time, type 0 for the number of the first block to enter.

#### **Have a little patience**

If you know what the last block you'll enter today is, type it when the Spectrum asks for it, otherwise simply enter 101. Then you have to do the real work.

Please have a little patience after having entered a block: the computer checks your input and that takes a little time.

We think that you won't type all in in one go: if you want to stop entering code type Quit when your machine asks for the bytes of a block: you will see the menu again.

Choose save to save the code to a tape and please remember the number of the last block you entered. Next time, Run the hexloader again, choose the load option and continue entering until you've finished it all. Save the complete code after the loader — listing 1. The game is now ready to be played!

We really hope you like this game and we think you will, but we can also imagine that you don't want to enter 6.5K of code. If so, you can send a letter to us Dutchies and we'll send you a copy on cassette. Please send £3 with your letter. For that you'll receive a Birdy copy with

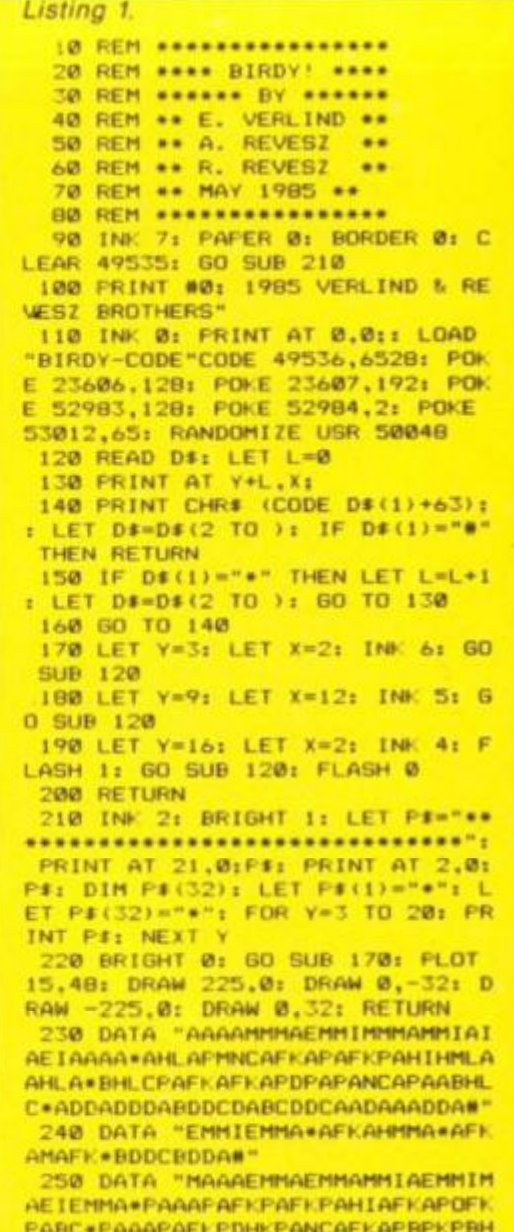

PABC«PAAAPAFK PDHKPANCAFK APBPKPBH 1 »DDDCBDDADABCDDCABDDCDABCBDDAH" 260 REM · U-CASE LETTERS!

a beautiful loading-screen drawn by Alex and we also pay the postage overseas for sending the tape. Our address is: "Birdy", E. Verlind and A. + R. Revesz, Waalstraat 3, 7333 JR Apeldoorn, The Netherlands.

BLOCK 19

BLOCK 23

BLOCK 19<br>850308FE002019010A1921FF00110A00<br>C5D565CDB503E1D1C17D916F10F2FB3A<br>3ED44F3A5FD42E3ACD83D33A5FD43C2E<br>38CD83D339C92A5AD4226DD4215ED43A

a0D48786326BB4Be233A6ED48786326C D406FF 218DD4DD21A1D40423DD233FAF<br>DDBE007B20F4BE20F1EB21F6FF 1908BE<br>280408EB18E4783269D42A6BD43A62D4

BLOCK 28<br>855F 3A6BD484CDE6D3FE2B2832B1BBFA 8378B120FB3A5ED45F3A5FD4CDB4D301<br>6BD411SED4216DD40A86021A86120313<br>230A860Z1A8612CD7DCBCD44CC180BFE

BLOCK 21<br>643817FE4C3813ED4B6BD42A69D4EB21<br>84D41971118A881D4FE0020113A67D4EB21A2<br>D41936403A81D4FE0020113A67D42100 00110001 I93D20FCEBCD41DB3A3EO4SF

BLOCK 22 3A3F D4C BB4D321SED4 3A6D0486 7 7233A 6ED4Q677CD7DCB2I3FD43A6ED4FEB028 333A60O486326CD4216BO44E2E4OCDE3 D3216BD43C236EI 63826002929292929

BLOCK 6<br>3F7F63637F7E6B6B3F7F63636B677F7E<br>3F7F63637C7F67663F7F6B7F1F437F7E<br>3F7F7F1C1C1C1C18236363636B7F7762<br>2363636363673E1C236363686B7F7762

## BLOCK 7<br>2163361C183C67422363637F7F037F7E<br>3F7F060C18307F7E00000000000000000 00 I 0785410101«

BLOCK 8<br>ED7382D43EB1327ED43E02CD0116CD47<br>D13EB32256D4AF3280D4FB3E0103FECD<br>32D30E46CD4FD33E4806CDBCD23ECDCD B1D3FD365346BI 31001 I3406CD3C2B3E

#### BLOCK

F7DWEF6FC2FFE0B28F33D327FO43EBI 3267D4AF3237D4329ED3329FDS32A0O3 teiCFEB02BAB2]37D47EF£B4 280334l8 BD36B03A67D4FE092BB43C3267D42IAC

#### BLOCK 10

0411ADD40l0?0036i0£DB02IB0D7227D D4 3EB4CD9B22AF 327BD4326FD4CDC7C9 C083CA213BD4T60F 23360D21SA04 3601 233600CD11CBCDBECBFBCDBBO0CD77CC

BLOCK 11<br>AF215BD4772B773A7FD4FE002827AFDB<br>1FFE103045E60FFE002BDFFE01200177 FEB220B236FF23FEB420023601FEB830<br>2C36FF182B3EF7DBFECB67200236FF3E

BLOCK 12<br>EFDBFECB372002360123CB5F200236FF<br>CB6720023601CB472003FBCF147E2BAE<br>FE0423BE20021E0B3EFFBE20021E0021<br>1E0423BE20021E0B3EFFBE20021E0021

BLOCK 13<br>BCD4191160D47E124723137E1223137E<br>124F23137E123A58D4B15F3A59D480CD<br>E6D33264D4082158D43A63D4865F233A<br>61D486CDE6D33265D4470880FE402805

BLOCK 14 CD22CS181A2136D43C237ECDB4 D3215B 04113AD41A867713231A0677CDI1CBC3 3AC43A3AD4FE002003CDIICB180D2177 63FE012 903216F 67CD68C B 3A6404FE 36

BLOCK 15<br>CAD0C8FE303B03FE64DA0CCE3A63D4FE<br>303803FE64DA0CCE2138D43A5AD48786<br>323ED45F233A5BD48786325FD4CDE6D3<br>FE42CAC6C7FE46C0AF3266D4213ED43A

BLOCK 16<br>62D4865F233A60D486CDE6D3FE20203C<br>213ED43A63D4865F233A61D486CDE6D3<br>FE2020200100FA0378B120FB2A5ED4CB 7ACDB40321SED4 3A3AD48677 23 3A3BD4

#### BLOCK 17

8677CD7DCB3EB13266D418B0FE643004<br>FE4F30623A66D4FE81CB08CDEDC38100<br>F00378B120FB3ASFD4CDB4D3CV3A3ED4<br>4F3ASFD42E3ECD85D33A5FD43C2E3CCD

IVAK060EEE00O0IBFBD3FE772C772D3B 20FB1 844 7E3233042B3A62D4B63234D4 11783ECD68032I33D4341E70CD68D33A 3304 3D6F 3A34D43F 1638260029292929

*<continued on page 56)* 

# **• THE NEW AMSTRAD CPC 664 WITH BUILT-IN DISC DRIVE**

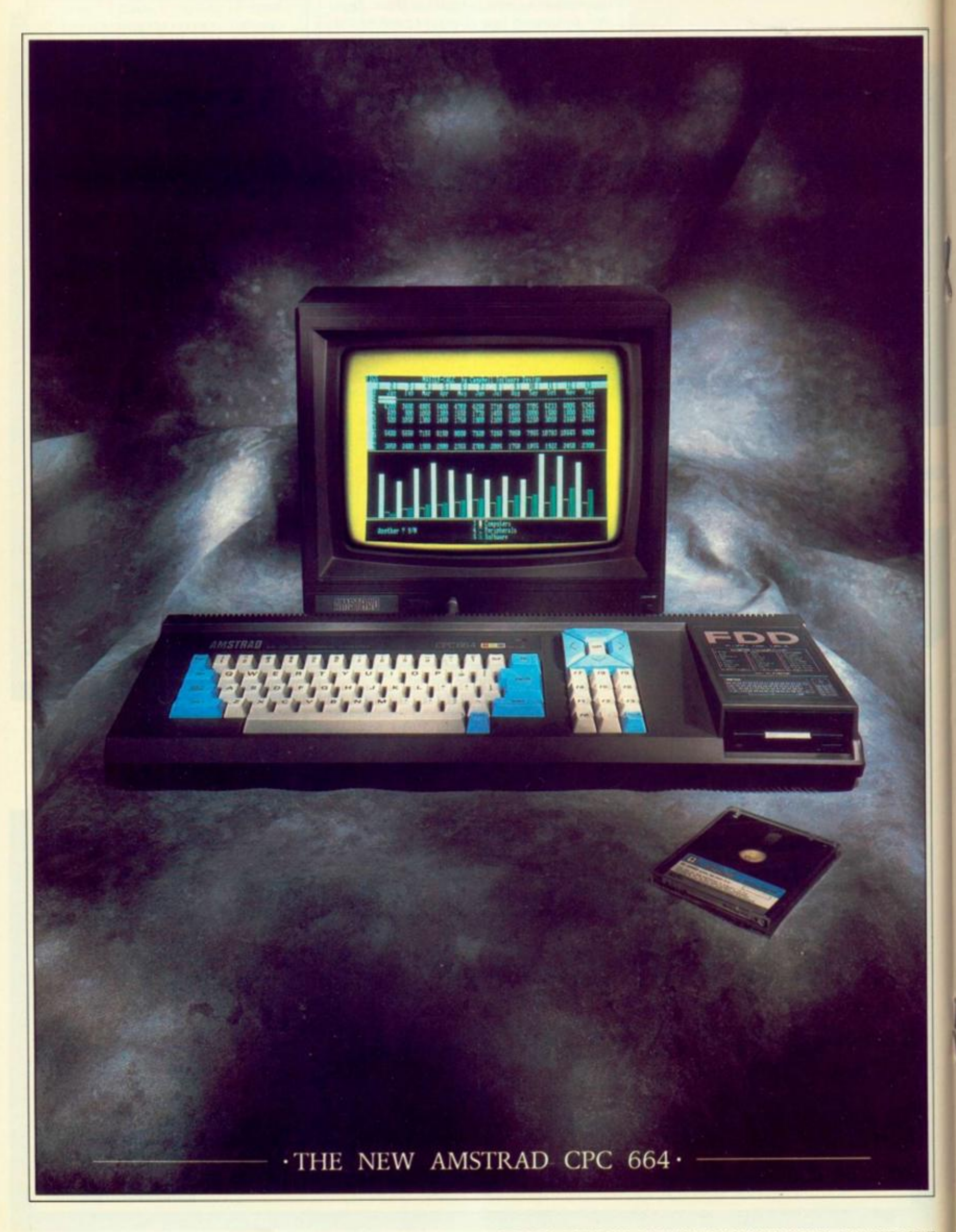

 $\cdot$  AVAILABLE AT BOOTS  $\cdot$  COMET  $\cdot$  CURRYS  $\cdot$  DIXONS  $\cdot$  GREENS  $\cdot$  JOHN MENZIES  $\cdot$  RUMBELOWS

## **^E THE LOW COST COMPUTER FOR HOME AND BUSINESS •**

If you know anything about computers you'll know that disc drives are up to fifty times faster than cassette when you're loading and saving programs. In fact, a disc drive makes computing faster, more reliable, more efficient and more

fun. But up till now the only way to gain these advantages for a home computer was to buy a separate disc drive attachment. Now Amstrad are pleased to announce the first complete home computer with built-in disc drive: The Amstrad CPC 664.

And when you buy a CPC 664 you'll find it's not just the disc drive that's built-in.

You'll get every-

thing you need, including a monitor (green screen or full colour). We'll even give you a free CPM and Logo disc, so all you do is plug in and you're in business.

#### **BUSINESS OR PLEASURE -**

Although a disc drive will make games more fun (and there are loads of them to choose from) it also makes the CPC 664 a serious proposition for the business user.

There are accounting,

Amsoft Business Control, is a complete suite of programs for integrated sales invoicing, stock control and sales ledger for around £99. (Requires an additional FD-1 disc drive around £159 and DL-2 cable around £7).

 $\overline{I}$ 

processing, spread-sheet and database programs (to name but a few). The CPC

word-

664 is also supplied with CP/M\* to help make your

business more efficient and effective by providing access to the famous range of CP/M\* software.

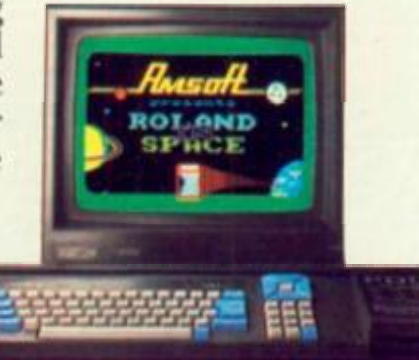

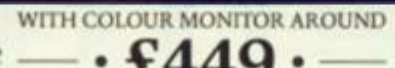

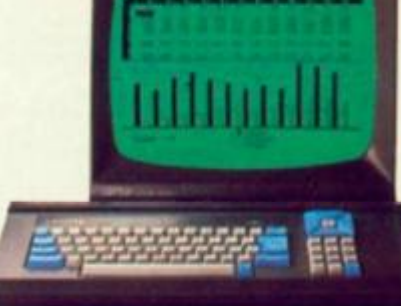

WITH GREEN SCREEN AROUND  $\cdot$ £449  $\cdot$   $\cdot$ £339  $\cdot$ 

# THE HOME COMPUTER HAT MEANS BUSINESS.

#### **HIGH PERFORMANCE LOW COST**

The one thing you won't need a computer to work out is that the

> Amstrad CPC 664 represents outstanding value for money. You only have to

check the cost of buying all the elements separately (64K computer, disc-drive, monitor) to realise that the Amstrad package is very

hard to beat. With a green screen

monitor the cost is just £339. With a full colour screen it **Maritagean** costs £449. And afte you've saved money on the price of the computer itself, you go on saving on the price of software.

There are hundreds of programs for business or pleasure available on disc (and cassette) to CPC 664 users. Many from Amsoft, others from other

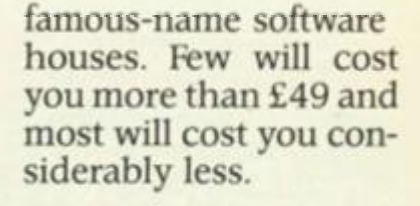

## **AN EXPANDING**

**— SYSTEM**  There is a complete range of peripherals avail-

able to CPC 664 users which plug directly into the built-in interfaces.

These include a joystick, additional disc drive (to double your on-line storage) and the Amstrad DMP-1 dot-matrix printer. (There's also a cassette interface so that you can use CPC 464 programs on tape). And there are many more peripherals from Amstrad and other manufacturers which can be used to enhance the CPC 664.

**AMSTRAD USER CLUB** 

Join the optional Amstrad

User Club and we'll kee you informe with our monthly user magazine, and information on all software as it is introduced. Your membership details

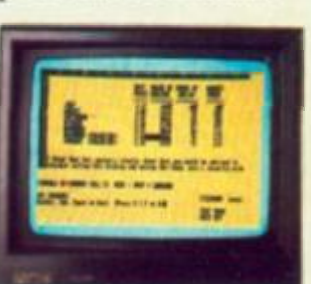

Figure analysis made easy wilh Microspread. An easy to use spreadsheet with pulldown menus and a wide range of mathematical options. Around £49.

will be recorded on your personal club card, which entitles members to various privileges and offers.

Please send me more information Name

Address.

Amstrad, P.O. Box 462, Brentwood, Essex CM14 4EE YC/664/2 \*CP/M is a trademark of Digital Research Inc.

Wordprocessing with Amsword can improve the productivity of everyone from unskilled typist to trained secretary.

 $312.5$ 

Around £23.99.

o

I

**BLOCK 44** 15244904EB21420419AFBE2B111511

0044000921680480420016043A6004FE<br>88288587065918863A60048706616FD6<br>82673A68044F3A6004E50085033A6004 3CE16CCDB5D3C9AF3269D4216FD4BE2B

PLOT<br>CDEAD3C1FE7020003A59D490FEFB3810<br>FE0630DC3A50D491FEFB3004FE0630C0<br>2A69D41184D41971110A001970ED4366<br>04CD2ED4216DD436013E00BA300236FF

**BLOCK**  $41$ 48628218404772318FC326904CDE8 CB3A67D4473A69D4BBD83C3269D41BEE<br>CD2ED47AE61FF6B1FE1E3BF44FCD2ED4<br>7AE61FF6B1FE833BE7FE143BE347C559

EL OCI at 45CD16D47A5ED44F3A5FD42E46CD85 03345F043C2E44C00503C9810E0011F0<br>05F0365571C03C203A56D4FE00C00E06<br>2E7F08AFC005030C0C063020F3C9AF32

BLOCK 696718242E777987C67167181B3A5DQ4 CFC6023250044F3A5804FE012E7F2802 :E78798787C679673A58D44F3A59D4E5<br>CD85D73A59D43CF16CCD85D3C9215ED4

93020FCR60611B6047E12231310FA C92158D40E46CD16D43ASAD4FE00282D<br>473ASCD4FE0220093EFF325CD40E0118<br>053C325CD44F70FE0128092E6F7987C6

4879C5C52E424BCD85D3E17D3C2E40CD 050359C11C1C7BFE1F3880D0230C0C79 FE1578A42100053A5704FE0028071106 **BLOCK** 

BLDCH D11821FE02201D4169D50E47CD19D4D1

BLOCK 

BLOCK 35 00368888119809C066030036881F1198 DBCD68D3DD3401C110E5CD9BCD110000 CD41D00E013E032E46F5CD05D32E44F1 SCFSC00SD3F13CFE1530EC0C0C79FE1F

**BLUCE 24<br>000271F001910F6F0365572013F0011<br>0205C03C20214040D021A0500E2011B0<br>00E5C07C0311B000D0E5E1CD7C03E12C<br>00230020E9D02154D4D03681030612C5** 

BLOCK: BBAE 772C10FCC9CD32D10E45CD4FD33E 0403FE21C05A3E20772C20FC21065001<br>7105712C10FC2E4011A05A3E43062077<br>122C1C10FA1120000D21605006120077

**BLOCK 32<br>083C2E51CD85D3D0361401C1DD2310B9<br>CD99C93E40326FD4C921405B3A70D4FE<br>033013FE0120022E5F11200006143EB0**<br>AE771910FCC9FE03200321A05A06203E

BLOCK 670446842178044ECSAF009E1E2839 FEB3388E3A71D4DDBE8828262F5FDD56<br>LB8C3A72D4DDBE8A282857DD5E88D5<br>NEC4CD19D4D14B7A867A2E53CD85D3  $0.010$ 

043E0210083A5BD42FCB2FC604DD2184<br>D43270D4FE03300DFE013E0120023E1D<br>3271D41800FE033E0320023E133272D4

**BLOCK** CCC1002310003ASAD4FE012010FEFF20

**BE DCF** RECEATCORSOSSASFDAECEE40CD8503C9 547804FE88282FCD99C92167D446R4DD 18404CSAF00BE1E201700BE14281200<br>714007E00326BD4007E00326CD4CD44

009004602007702007000007E010066 023899004602007702007001007E0200<br>?600FE04C0110020CD4100E1CD0ED1AF<br>C3E2C3215ED40E47CD16D4215FD47E2B

BL OCY 1622<br>16204007E00000E0120000E0122006<br>0216604101200216604007E00006E0130<br>0006E02C000216204007E00006E0130<br>2004601007701007000007E00000E02

**BLOCK** A610486CDE603FE2020102A5ED450 7CCDB4D12ASED4EB2ASAD47CB2677DB1<br>eF22SED4CD62CB10BBDD21B6D4ED5873<br>D4DD193ASED4D0?7@81ASFD4DD7783D0

H. 102<br>CRE 14FC 7E2C70600245ED4DD21B6D47D<br>DDBE0020067CDDBE07280504DD231BEF<br>2173D470215ED43A62D4B65F233A60D4<br>B6CDE6D7FE202031215ED43A63D4B65F

BLOCK 24 19ESDDE 1AF 06000000010FBD TFEDD 77880077281028EE1E84D3FE3A5E045F<br>1A5FD4C004D3216D64115ED41A861222<br>111A8612CD7DC02168D4143A67D43C0E

(continued from page 53)

BLOCY 64 CB210A0C225ED4CDB3C8DD360110CDB3 C800760112C003C8FD765507118C0601<br>1300CD3C2021805A364F11815A017F00<br>EDB0FD36554F119FD6011500CD3C20FE

BE OCH **BLOOT 67<br>46CD4FD7FD7655CC11B5D6010700CD3C<br>103E0132B1D4210A0A225ED4D0215ED4<br>CD7DCBDD76000CCD7DCBDD76001ECD7D** 

**BLOCK 62** 00007 02<br>000F32700400227804C08503FBC90021<br>06070D66007CFEFF2002FBC90D6E01DD SE021600DESC00S03DDE1010300DD09 18EB16882180480E1BC97E2CC239D124

BLOC! 61<br>DEFEE61FFE1F200134CB462B12DD2A7B<br>D4DD6600DD23DD6E00DD237DB4200F01<br>002A0B78B120FB2100D7227BD4C91600<br>DD5E00D0233A7DD4FE003E01327DD428

**BLOCK 60** BE003006002310F4101000219ED50603 007E88007783002318F6002154040036<br>818100368007219E0500215404C01008<br>21A10500360019C01008C9217E043EFD

BLOCK 55 200719E0578DDBA@227DD77@23@@114 - 700 - 171 - 275 55 6 56 56 1 7 7 4 8 8 0 4 5 6 8 9 20<br>8 6 7 6 9 1 7 7 8 9 0 4 7 1 5 6 0 4 7 4 6 0 7 6 6 8 1 0 0 7 7<br>8 1 0 0 7 6 9 0 6 6 9 8 7 0 0 7 7 9 0 8 6 8 7 0 0 7 6 0 7 0 1

BLOCK BE007017C03A9FD5DDBE01380 05009E82298108001918E137C986867E<br>CB48298823E68F9787071083E6F88FC6<br>885F163DE5C5CD68D3C1E1003488180F

BLOCK 50 **0.007 57<br>20100811218478FE863888DD3481DD34<br>81108681888880788128FBC9AFDB1FFE88<br>28893EEFDBFEC84728FBC9AFDB1FFE18<br>38F9C9118388DD21A4D586853A9ED5DD** 

BLOCK 54 5404003601072193050036000570C5E5 878787C6805F163DCD68D3DD360000E1<br>0603E5C57E07260F6F2929E0CD68D3C1<br>E123DD340010EBE5DD36001411EEFF19

BE OCH 1999 **BLOCK 55<br>2818/00020EB21A0D5117AD406037EDD<br>77001ADD770F2B1BDD2B10F2CD32D30E<br>4FCD4F033E4700CDBCD23EF0CD01D301**<br>13001141DoFD3655F2CD3C200601DD21

**BLOCK 54** TRC282CE2178D4E05876D4193A75D4 21A607111400CDB503FB2176D47EFE02 0434C37DCED021B2D5F1FE0230174F 000603007EF0007700007E0C00770FDD

BLOCK 53 **PLOCE DE<br>FERRISHE E 20200406011006FE 35202F<br>06FF 3675D400FE 2120043E 411012FE 1F<br>20043E 561006FE 562004FE 4020023E 20<br>3275D4215000114F00CD6503FB1803FE** 

**BLOCK 57** 5043A7604C60E3254043A750407260 6F2929EBCD6BD33A7FD4FE00201CD81F<br>E613FE0120043E381B1AFE0220043E35 1812FE1820E83E38180A21085C36007E

**BLOOK B1 0362030011080334040032<br>D100F3CF3408107636532004F03F03455<br>PF013400110806003020215504340021<br>D00711BC00000503FBAF327604364132** 

BLOCK 50 D4FE@@C@CD99C9AF327@D4C9E121353 CD68CB21ACD411ADD43620810900ED80<br>0E802158D4CD16D4060079803FE10FA<br>0D20EF2156D4E535CD9EC8E1AFBE3808

BLOCK 45 6804SF 3A6C04CDB4D32168D4116DD41A 8786774F17231A8786772A69D4EB21B4<br>041971218ED41977CD44CC2169D42A67<br>04BE28B434C382CC3A78D4FE8BC83A6F

**PLOCK 46** PLULA - 99<br>4020002E63E0DA0CCE1PDA0CCE105C21<br>5FD43A6DD4065F233A6ED40657D53A62<br>D4035F3A60D402CDE6D3D1FE20203C3A 6304835F3A610482CDE6D3FE20202C3A

**BLOCK 47** FE4002EBCD2A6DD4ED5B6BD47CB7B2 00 10078783325600005345604760<br>4030044000783325600168043463048656<br>33461048600E6033265044<mark>7884F88</mark>FE

08 TEFF RETWOTTEDOT19CD4191160D47E 124723137E1223137E124F23137E123A<br>6BD4B15F3A6CD4B0CDE6D33264D4FE36<br>2BA2470B7BFE47302FFE43382BCD2ED4

BLOCK AS H. 002 - 85<br>10 568800440011880214004194FBE2884<br>550 3EBCDOD2ED421600474E683FE8238<br>889 730 77233688188736882387068577<br>781180883E818E28821E8423BE28821E

F of F 1977C2EBCDCDE@CB21680435C3EB CD2184D4197ED26B0421BED4197ED20<br>D42198D419AF162806 3A6FD4FE00C2EP

> BLOCK :055474C494553161508323016020126<br>:0504C414345204449414D4F4E445316

> BLOCI 84<br>5853544F4E16888E44454D4F16828142<br>5245344F4E16882285448452849424516<br>158853434F52453A28282828282858584<br>494E545316828153584C415428544B45

BLOCK 83<br>30160288544F44415927532047524541<br>5445535416060542495244592047414D<br>452053454C454354494F4E16000A3120 494559424F415244160F0A3220494540

IN.DCF - U2<br>2020202020202020202020201602045555<br>45204C4556542C20524947405420414E<br>455220594F555220494E895449414C53<br>455220594F555220494E895449414C53

BLOCK BI 5959160000204C495645531600112A2A 24284249524459282A2A2A28283E5343<br>4F52452838383838383828282840494748<br>53434F5245283838383838383E168886

BLOCK BR 01.02.<br>07190F050911000519070F1107110307<br>0F130313190B0B110305190309090000 

BL OCK 44140044445054446454244444155044 45888184555555745488881428555488<br>00000000151551581918119815155158<br>00000000005554888188818884111848

10.007<br>41404000455405145005150014401190<br>00550154450410004014555056540554<br>15155510155041100511444411110444<br>05114144655555545550001445015504

BLOCK 80818282828288818881FFFF88854884<br>16455554854414485585149851551458 51001050011151401516414414014504 01440104110451141110501050045450

00000000000000000000000000FFF

**BLOCK 75** 9EBDD19EB292929EBDD19DDE5D11BED 

BLOCK **BLOCK: 74<br>00142310FBE1D13EB091C9E111000019<br>010020E5AFC95E236E165B2600292929<br>292519712C7111200019712D71C9DD21**<br>0000ED5B765C13DD19EB29EBDD19EB29

9545D1CAF@6087712241410FA1120FF 7DFEE@10031120F819545D1CAF060877 12241410FAC957E618677A940F0F0F6F<br>164019EB2100DB0E60D5E5060B1ABE20

11.001<br>1924 18FAC92DCB252688292911880815<br>19EB47E6186778948F8F8F6F2C864889<br>E586861A77132418FAE12D86881A7713<br>2418FAC957E61B677A948F8F8F6F1648 BLOCK

**BLOCK 71** PLOST<br>102002300304142470FE580238030921<br>00587111015801FF02ED800908252600<br>29291100081519E83A550447E6106778<br>940F0F0F6F06403A54044F0906081A77 BLOCK

PLUCE 78<br>
C200E521005011015077011F00E0902120<br>
E05A11E15A77011F00E090616DD2120<br>
50112000D07700DD771FDD190520F5DD<br>E1C9010040110040210050AF0212770C

BLOCK 65 25404066F08CD5CD3F1F56F261722 5404086F00C05CD3F13CFE20380FAFF5 +72600225404086F00C05C03F1F56726<br>1F225404086F00C05C03F13CFE10300F

**FLUCE 65<br>CDF4D3210A0E225ED4CDB3CBFB3E0606<br>5076D3FEEEFB10F9AF3201D4C9DD2158<br>D4CD1ICB7676767676760D7E00FE08D0<br>5FDD7E0ICD64D3DD340010E5AFF56F26** 

BL DCA 86587610FD217765CD60CB3E0C325E04 CD 78C5F 03655F 211CCD6011300CD 3020<br>FD 36554F 11DFD6010500CD 3C20FB0630<br>7610F 0210001225AD4CD11CB1E0A3L0C

IFLIET - 66<br>FRIDZ16FD4DD "600 I CDD "60100CD44CC<br>FRI6767676767676DD7E181FE0A3000DD34<br>81DD5E00CD84D318E411C7D60105000CD<br>"IC20FD"6554D11F4D6011300CD3C20FF

F4 DC3 987618F03F81325A04325C04325004 -<br>00002250043E0832AE02CD9DD22177<br>4 D68CD4F09210A00225ED4CDEDC53E<br>132AED25FCD84D3CD9DD2210001226D  $710$ 

> $105$ >>00300000000000000000000000 0000000000000000000000000000000000 00000000000000000000000000000000000

> $104$

**BLOCK**  $10.7$ ,,,,,,,,,,,,,,,,,,,,,,, 0000000000000000000000000000000000  $0000000000000000000000000000000000$ 000000000000000000000000000000000

**NLCCF 102** 

BLOCK 101 REDEDEDED 2020701F1F1F1F17040E00 COF OF OF OF OE OF 0070C0706060F070F<br>FBF6FBF9E82070001F1F1F1F17040406 EBF 8985898F 868F 8878F 898A898F 868

CEEFAFB78341C1B3F77878F1E1C188C FØ768CCCF@687896868F1F1F19878787<br>DØD@DØS898E869E0050586878F8F8181<br>EB78DØ9836FEF0F8878F8686898D8787

BL.OCK  $100$ 

ILOCH 99<br>FCFEE6F8783818383F776F8F8E2C3818<br>68F8F8F8F8F868C8F1E3D338F868C1D<br>686665E8F8F86888888888888880878187<br>E8F858580888E8E888878C86891C7F8F8F

BLOCK 98 FE7E7EFEFCFB@@@SFSESE6F3F1F@@@ FBFB9C6E2E9E00000F1F39767479 

**BLOCK 97**<br>af 1 CF CFCF OF BP BBB3E3F 2F 2F 371F BF BB<br>aBC BE BF B1 CEC BF BBB3B7BF 1F 3F 3E 3E<br>FEFEFEFEF CF BBBBB7F 7F 7F 7F 3F 1F BBBB<br>BBBBF BF BF CFEFEFEBBBBBF 1933676F 6F

||<br>||GOB40||000FBBC360400||40||00||F3||6C<br>|7CFCF4F4ECFBF000F||383F3F3F1F8F00<br>|00COE0F0FBFC7C7C0003070F||5837F|

BLOCK 96<br>17378FFF7F7FFFFEEBECF1FFFEFEFF7F

E7E7A7BFBFDF7E3C3C7EFFDBA5A5DBFF

BLOCK 94 6158484462311F8088F88C4622128A86 001F3162444B506102020202060CF800 4848484868381F8088F88C8682828282<br>881F3863464C48488F1E3C78F8E1C387

BLOCK 93<br>8126413410C52095000000000004000000<br>00000000002001500000E12064CF600<br>4454484666381F0000EBBC76024E9202<br>001F326470535942860A122246BCF800

BLOCK 97 **MUSICA 72**<br>2020年4452623000001020000003E80<br>FEF7E3F7FFDFE3BE5F5F7F7B7B776E5D<br>848E840404282838E8A2CBAA00784848<br>E77E424242427EE7005284B045100A45

BL.OCH 

**BLOCK 98** 

CHE 7FF BRRAGGGGGGGGGGGGGGGGGGGGGGGG

BLOCK **M.O.M. WY<br>154007-54005CB3905CB1C0525200492<br>4005CB3903D3AD04926D049240044F26<br>03D32D049224044F2605254005CB3905** 

RLOCE 08<br>25408492600087C55605C65605C67905<br>254084926005C6560303A00492400492<br>48844F4003D320044F26049224044F26<br>03035605252005C61C05252004922405

BLOCK BY CACA01262401C429066A1A051120043E 2785042985802E850429845E27851128<br>845E27855751820A5A82794182544582<br>7941820A5A8557518526548526548580

**MUSEUM 26<br>000010051120043E2703C42603BC2E03<br>C426043E27051120066610051120043E<br>2703C42603BC2E03C426043E27051120<br>04C62203C42602263402C63002A13E02** 

*<u> HAMMAAANANANANANANANANANANANANAN</u>* 

158732380398EA88888

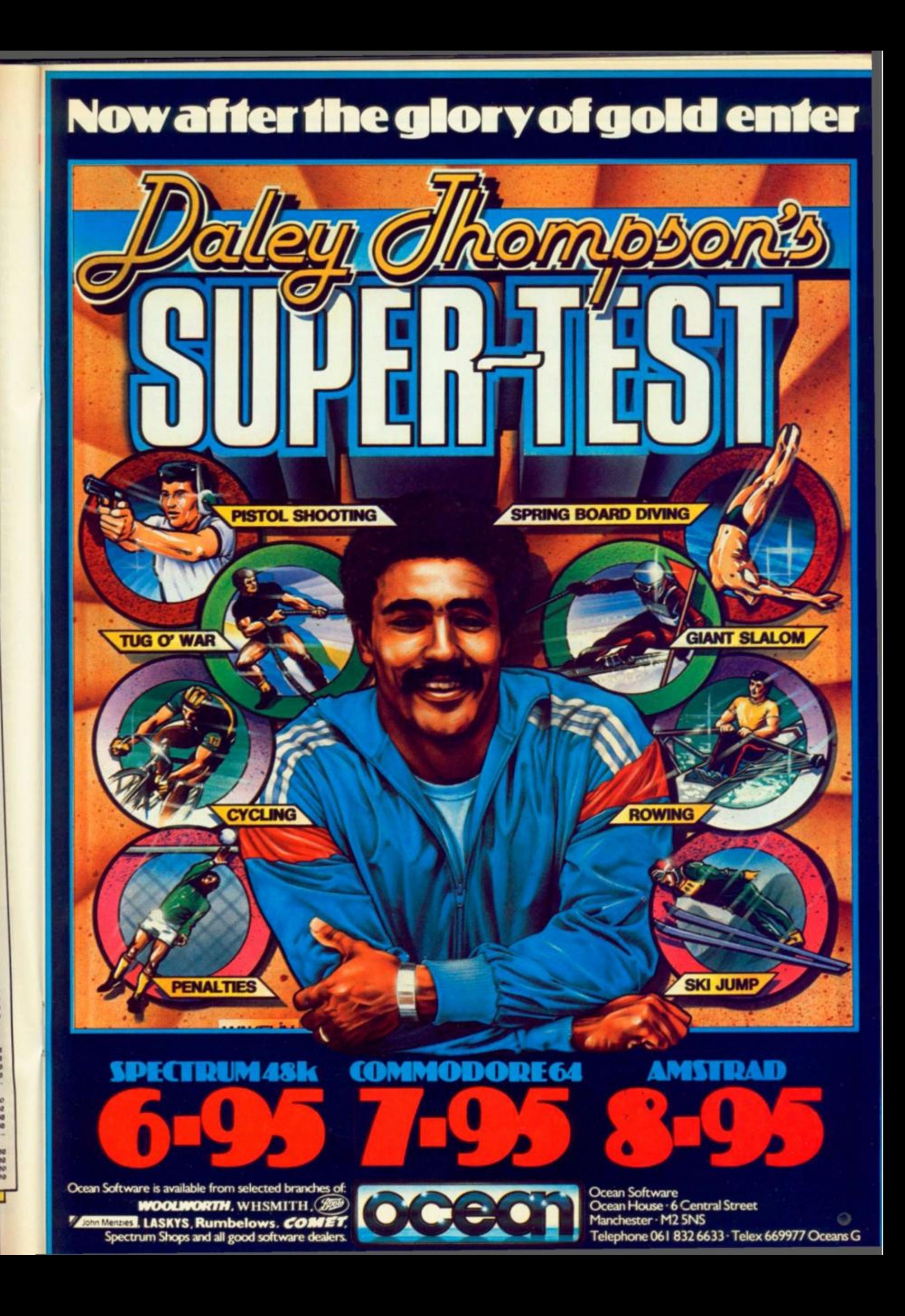

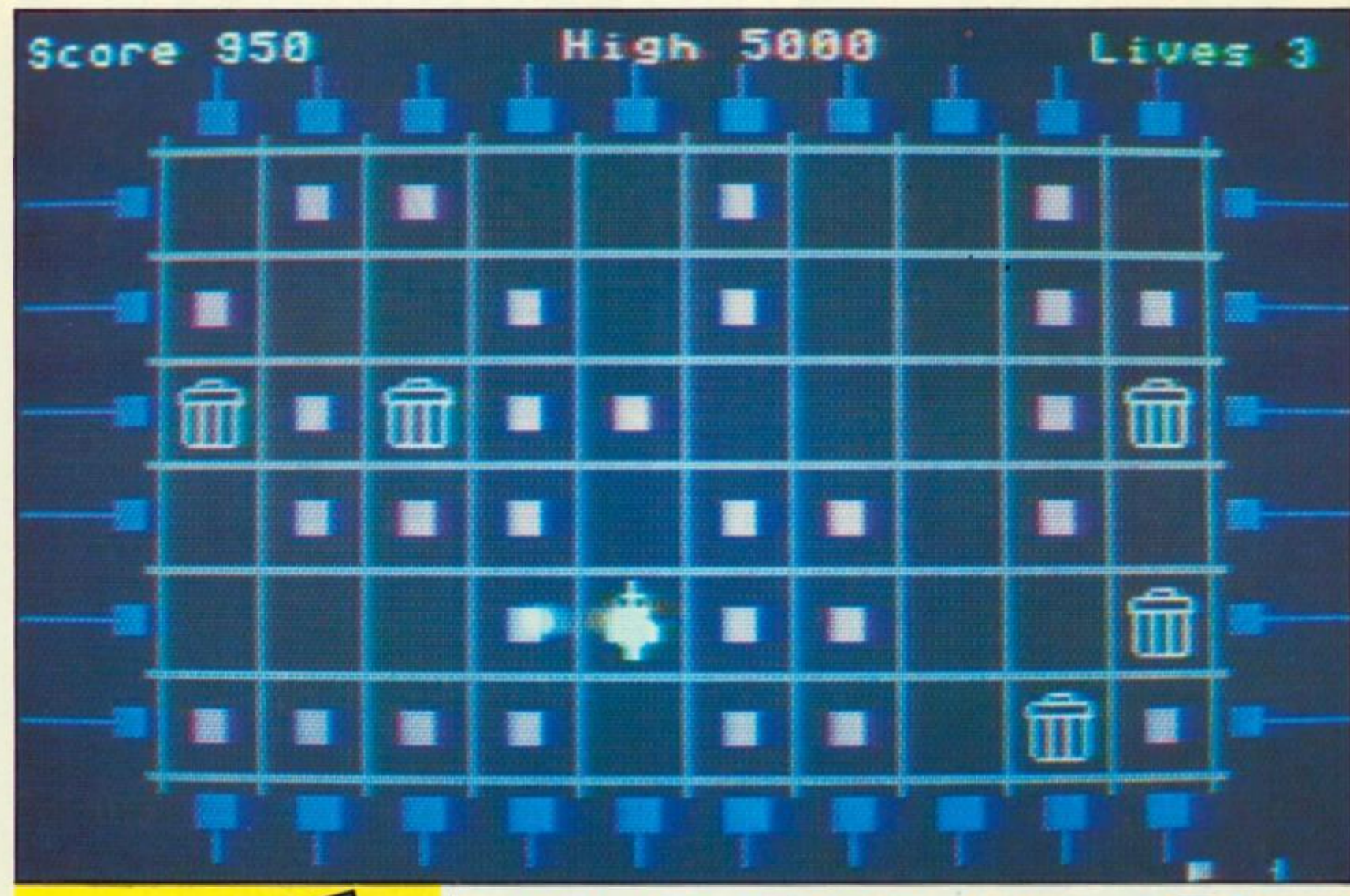

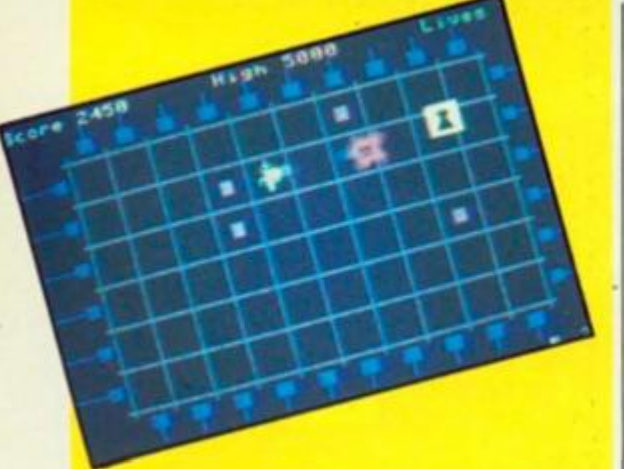

# **IMPULSE**

Keith Suddick finds something fishy at the chip factory and gets his CBM-64 to help.

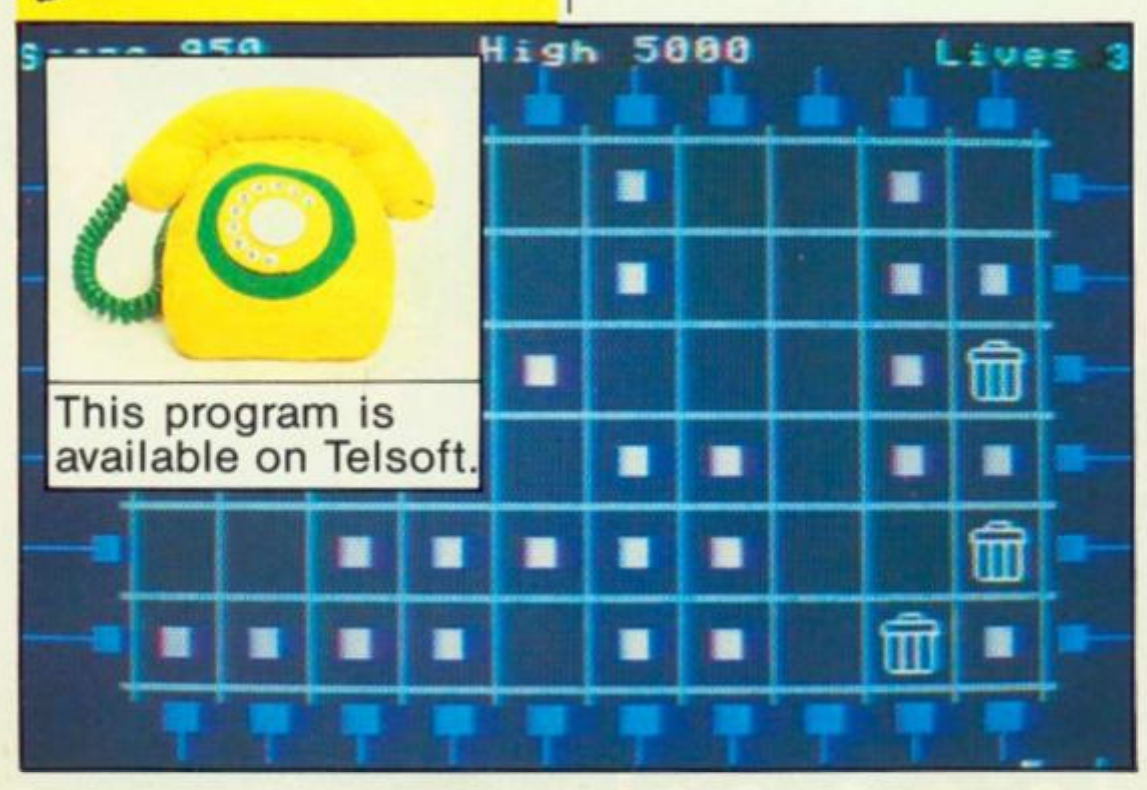

SOMETHING HAS gone very wrong down at the chip factory - silicon chips that is, not fish and ... - All of the memory circuits have started forgetting the data that they are supposed to be remembering!

In a desperate attempt to find out what has gone wrong and hopefully put it right, Floyd the droid has been miniaturised and put onto the surface of one of the faulty chips. The problem soon becomes obvious as the circuit is invaded by program bugs and data locks which roam across the chip, both trying to turn any data they find into garbage. As if the bugs and locks weren't enough, worse still arc the sparks which shoot across the chip from the contacts on either side.

#### **Floyd can destroy bugs**

Luckily Floyd can destroy the bugs and the locks by firing packets of random data at them but nothing has any effect on the sparks. Add to this the fact that if Floyd is caught by any of his adversaries then his own circuits will be scrambled, and you can see that he might need some help!

At the start of each screen Floyd will appear in the top left hand corner of the chip, a joystick in port number 2 will control his movements and the fire button will fire a packet of random data.

 $\circ$ 

The chip itself is organised as a 10 by 6 matrix of memory cells each able to hold a packet of data. The data is supplied to the chip from outside and is stored in any unused memory cell. Floyd will not harm the data in any way but if any of the other characters find any data then there is a good chance that they will interfere with it and turn it into useless garbage.

You start the game with three droids, scoring 50 points for cach bug you destroy and 100 points for each lock, remembering that you cannot destroy sparks! Each screen is completed when the memory chip is full, including garbage, then you will score 10 points for every unharmed data packet retrieved from the chip.

#### **Bonus of 100 points**

cd cursor down

Table 1.

cu

**S** cursor left<br> **S** cursor right<br> **S** ctrl + 1

 $w$ ht  $\text{ctrl} + 2$  $red$   $ctrl + 3$ cyn  $\text{ctrl} + 4$  $pur$   $ctrl + 5$  $gm$  ctrl + 6 blu  $\frac{\text{ctrl} + 7}{\text{yel}}$ 

lcl

sl

 $\mathcal{L}$  is the following  $\mathcal{L}$ 

repetitions:

Should you save 75 per cent  $data - 45$  cells or more  $-$  then of 100 points per valid data points or more will earn you

On the first screen you will f to contend with but with each up to level 8 a different combin will appear. After level 8 the s through the patterns for scree degree of difficulty will be inc ing up the movement of the b in the bottom right hand corn indicates the current level of

At its most difficult level t

reve

ton rot ctr htn org  $bin$ U.red grayl gray2 it.grn It.blu<br>gray3 eight of the 64's sprites thus Basic by itself would not be able to support the game so the program makes use of several machine-code routines to deal with the animation of the characters and some of the otherwise lengthy operations. Unfortunately this generates a lot of data statements and requires quite some time to read them — although this is only done orfce when the program is first run.

It is, as always, the case that Commodore control characters such as cursor movements and colour codes, do not lend themselves to dot matrix printers followed by photographic reduction and although anyone who has used Commodore machines for any length of time, will probably have gotten used to them, I have tried to make things easier by including details of

almost all the control characters used in the program in Remark statements directly after their use.

#### **Don't type Rem statements**

These remarks should not be typed — they will at best slow the program down slightly and at worst cause an out of memory error becausc I have placed the video chip data directly after the program area.

'Table 1 describes the abbreviations I have used to explain the control codes. As usual, if you type the program then be sure to make a copy of it before you run it, if you would rather not type it then I can supply cassette copies for £2.50. Please write to: Keith Suddick, 6 Ravel Court, Jarrow, Tync & Wear, NE32 3BW.

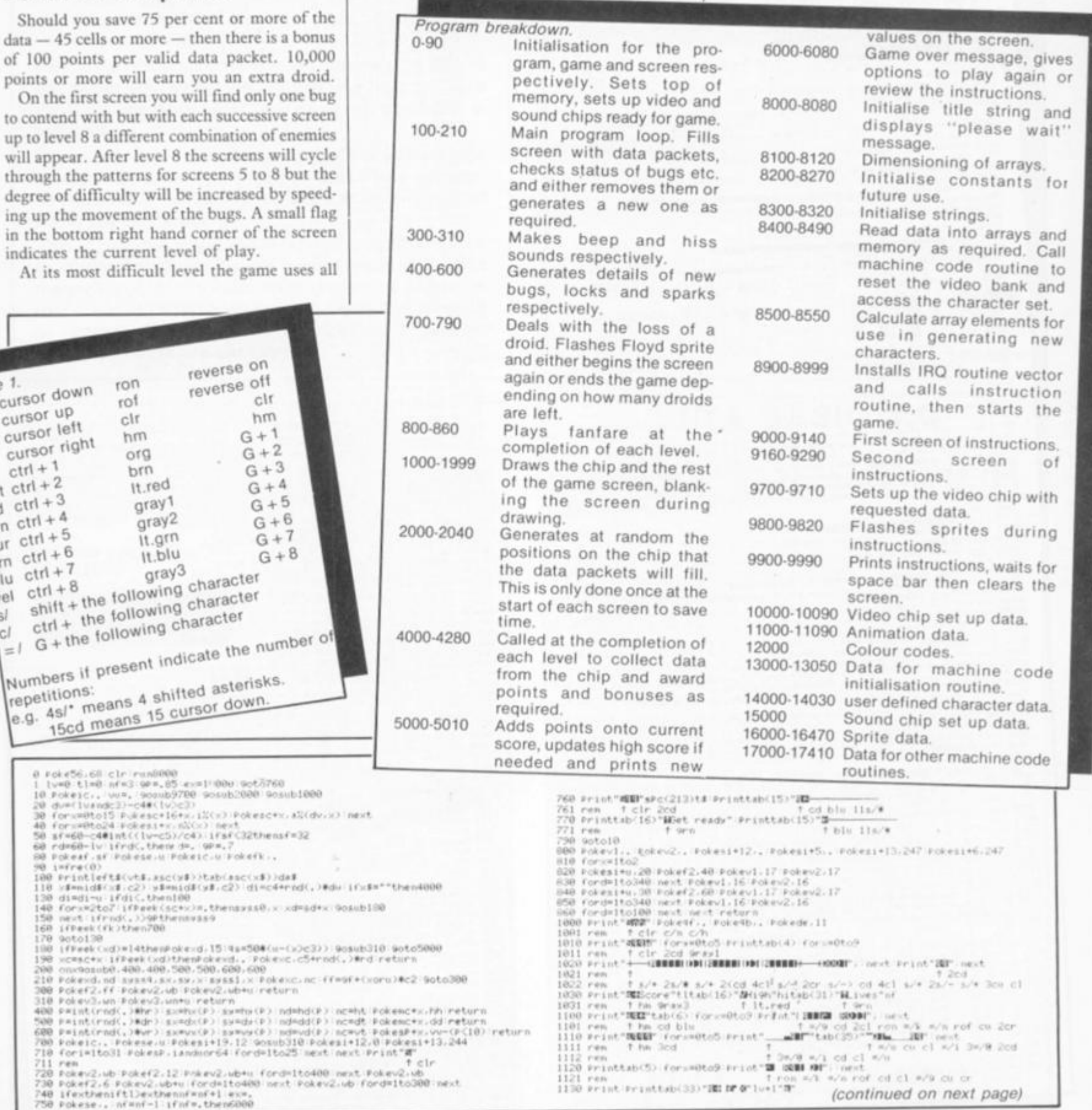

(continued on next page)

#### (continued from previous page)

1131 rem<br>
1999 Pokede.27 return f od 9rav3 w/n red w/v 9rav2<br>
2000 de<sup>se</sup> väx=" imred(-ti)<br>
2000 des<sup>e</sup> väx=" imred(-ti)<br>
2000 desemptod imrediction(i.)#len(xd))<br>
2020 x#tiefit6(xd,il)+chr#(imc3+c5)+midf(xd.itu)<br>
2020 x#t  $+220 \text{ Printtab(1)} \times 1000 \text{ F}$ <br>  $+230 \text{ Printlab(12)} \times 3600 \text{ trs } 196/8$ <br>  $+240 \text{ Printlab(12)} \times 3600 \text{ trs } 1 \text{e} \times 1$ <br>  $+240 \text{ Printlab(11)} \times \frac{2}{3} \text{erh}$ <br>  $+260 \text{ if } \text{exchernifbl/exthemffmf+1} \text{ are.}$ <br>  $+260 \text{ if } \text{exchernifbl/exthemffmf+1} \text{ are.}$ <br>  $+290 \text{$ S000 times Print **Rosser** (1. ift) hithenisti Print<br>5000 ten<br>5010 return<br>6000 Print **RE**Score (1.14016) 7041967hi<br>6000 Print Print Core (1.2516) 7141967hi<br>6010 Print Print Core (1.2516) 7141466(10) 70416611<br>6011 ren - † cl 2003 (1991)  $\frac{1}{2}$  (1991)  $\frac{1}{2}$  (1991)  $\frac{1}{2}$  (1991)  $\frac{1}{2}$  (1991)  $\frac{1}{2}$  (1991)  $\frac{1}{2}$  (1991)  $\frac{1}{2}$  (1991)  $\frac{1}{2}$  (1991)  $\frac{1}{2}$  (1991)  $\frac{1}{2}$  (1991)  $\frac{1}{2}$  (1991)  $\frac{1}{2}$  (1991)  $\frac{1$ zew reams<br>9700 Pokmie, for:40to7 PokmiP+ca%(va.x) pest<br>9710 for:≉Oto46 Pokmyc+x.v%(va.x) pest return

## **MAIL ORDER PROTECTION SCHEME**

If you order goods from Mail Order advertisements in this magazine and pay by post in advance of delivery, Your Computer will consider you for compensation if the Advertiser should become insolvent or bankrupt, provided that:

- (1) You have not received the goods or had your money returned; and
- (2) You write to the Publisher of of Your Computer summarising the situation not earlier than 28 days from the day you sent your order and not later than two months from that day.

Please do not wait until the last moment to inform us. When you write, we will tell you how to make your claims and what evidence of payment is required.

We guarantee to meet claims from readers made in accordance with the above procedure as soon as possible after the Advertiser has been declared bankrupt or insolvent.

This guarantee covers only advance payment sent in direct response to an advertisement in this magazine not, for example, payment made in response to catalogues etc., received as a result of answering such advertisements. Classified advertisements are excluded.

#### **BUSINESS COMPUTERS**

 $-10$ 

33

Apricot F1E (637 / 1614) 1658. Apricot F1 (894)<br>
168701 1933. Epson. PXB (900 / 1672) 1892.<br>
Commodore PC10 (1595 / 11365 / 1664)<br>
Commodore PC20 (2573 / 12465) 12465 (5844)<br>
MBC 775 (1920 / 11899) 11999. Canon A200C<br>
1160

#### ORIC AND SINCLAIR **COMPUTERS**

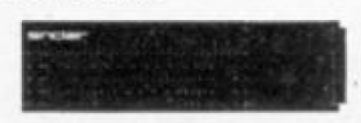

MCP40 One printer/plotter £109 (£110) £122,<br>Sinclair pocket TV £97 (£95) £101, Sinclair OL Computer £374 (£96) £101, Sinclair OL Computer £374 (£106) £106 (£16. QL Ploppy disc<br>entration £107 (£103) £101 (£107) £147, Chris

#### **COMMODORE COMPUTERS**

Commodore 64 (161 (£159) £189. Convertor to Conversion on the Vice 20 and the Control of the Secretary move can<br>set to convenient to be used the Commodore 64 ED-78<br>(EQI E11, Commodore cassette recorder 64 ED-78<br>(EQ) C11, Commodore cassette recorder 64 S (E44)<br>C60, C

#### AMSTRAD, ATARI, **ENTERPRISE AND MSX COMPUTERS**

**COMPUTERS**<br>
Anstrad 464 Coiour (2342 (C348) (2368. Amstrad 464 Green: C232 (C347) (2387. Amstrad 664<br>
Coiour (4339 (C431) (4481. Amstrad 664 Green: C331 (C3431) (4481. Amstrad 664 Green: C133 (1431) (4481. Amstrad 664 Gr

#### **ACORN COMPUTERS**

Acom Electron £119 (£119) £139. BBC Model B<br>With free speech if £349 (£233) £273. New 64K<br>BBC Model B Plus with double density disc interface<br>£497 (£484) £514. Acom disc UT + DNFS £97<br>Colour monitor £188 (£228) £268.

#### **CUMANA DISC DRIVES**

To suit disc interfaces of Sinclair Spectrum and BBC<br>B. Single: 40 track single sided £117 (£120) £150,<br>40 tr. double sided £149 (£149) £179, 80 tr. ds<br>£166 (£169) £196. Dual: 40 tr ss £209 (£211)<br>£251, 40 tr ds £285 (£283

#### **PRINTERS**

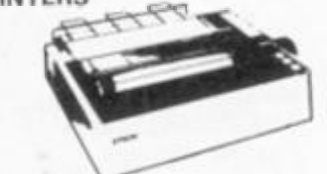

New Epson LXB0 £249 (£249) £282. Tractor for<br>LX80 £25 (£33) £53. MCP40 4 Colour<br>printecipiotier £100 (£110) £122. Brother HR5<br>£148 (£152) £154. Brother M1009 £201 (£223) £258.<br>Cannon PW1080A £300 (£300 (£222) £258.<br>Cannon

# Educational Software | L

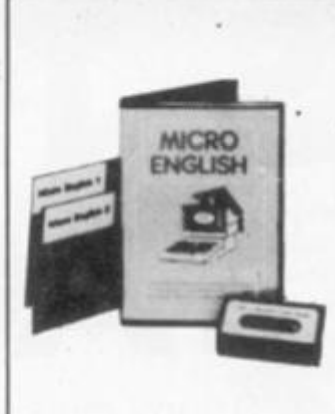

24 hrs. Orders

**BBC Micro** Mn Tape, 40/80 track Disc, Econet compatible. **ZX Spectrum** Commodore 64 Electron unexpanded Vic ZX81 · Apple · PET **NEC PC8201A** Dragon (book only) All software for the above computers.

MICRO ENGLISH (BBC, Electron), Complete English Language self-tuition<br>and revision course, to O-Level, of 24 programs, Includes "speak-and-spell"<br>real speech (no extras required). £24.00.<br>MICRO MATHS 24 program revision or

Includes as Topics plus two books.<br>
ANIMATED ARITHMETIC Teaches using moving colour pictures (not words)<br>
Ages 3-8. £6.50 (disc £7.50).<br>
BRAINTEASERS Book of 1Q tests and puzzle programs. £5.95<br>
"...excellent" EDUCATIONAL

\*Immediate dispatch Micro Maths, Micro English, Mega Maths and Master<br>Maths, Phone or send orders or requests for free glossy colour catalogue to:

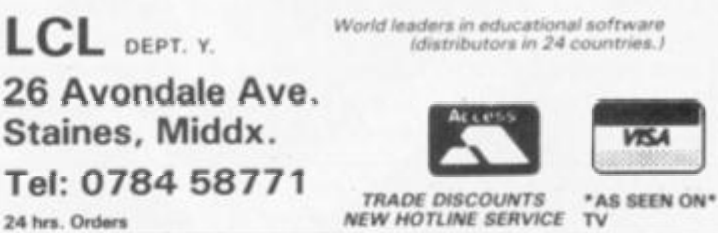

**BETA BASIC 3.0** 

SPECTRUM 48K

SINCLAIR USER, JAN. 85 (ABOUT RELEASE 1.8). "HAS ESTABLISHED ITSELF AS THE STANDARD EXTENDED BASIC FROM A GOOD VERSION OF THE LANGUAGE TO A FANTASTIC ONE." NOW, WITH RELEASE 3.0, BETA BASIC BECOMES PROBABLY THE MOST POWERF

- \* PROCEDURES a terrific implementation that lets you extend your Basic! No PROC keyword is needed; e.g. you can use commands like: swop a,b or draw\_box 10,20,5 or addup b(1,sum. With parameter passing by value or by refe
- \* Up to 128 WINDOWS with their own attributes and character size.
- \* ANY CHARACTER SIZE (giving from 1 to 64 or more chars/line)).
- $^\bullet$  LISTINGS with optional automatic indentation of loops, procedures,  $W_+$  etc. Works on existing Spectrum Basic programs tool
- \* KEYWORDS (including the Spectrum Basic ones) can all be entered by typing them in full, or by the "single entry" method, or <u>both</u> in the same line.
- \* A full range of TOOLKIT commands. \* EXCEPTIONAL ARRAY and STRING handling. \* Many powerful GRAPHICS commands. \* EXCELLENT EDITOR - fast an d convenient,
- \* MICRODRIVE commands are improved and much easier to use.
- \* OTHER FEATURES, new or improved, are too many to fully lint? DO LOOP structure<br>with WHILE, UNTIL and EXIT IF; ALTER, AUTO, BREAK, CLEAR, CLOCK, CONTROL<br>CODES, DEF KEY, DPOKE, DRAW TO, EDIT, ELSE, FILL, GET, JOIN, KEYIN
- 26 POWERFUL FUNCTIONS: AND, OR, XOR, DEC, HEX\$, BIN\$; fax: SINE, COSE, RNDM; CHAR\$, NUMBER, DPEEK, EOF, FILLED, INARRAY, INSTRING, ITEM, LENGTH, MEMORY\$, MEM, MOD, SCRN\$, SHIFT\$, STRING\$, TIME\$, USING\$.
- Spectrum Basic compatible you can run existing programs. Transferable to Microdrive, Wafadrive and other special versions available.
- \* Comprehensive A5-size manual, More than 80 pages, packed with examples,
- To show you the power of Beta Basic's excellent procedures, we include on each tape a FREE TURTLE GRAPHICS package?
- Free to Reference 1.8 customers. If you bought direct from us, there is no need to return your cassette just quote the (approximate) original parchase date with your order; otherwise neural parameters and name your suppl
- \* TRANSFORM your Spectrum with BETA BASIC 3.0 for just £14.95 inclusion vertical). Or if you want to know more about the program, send us an S.A.E. ive! (£15.50
- 

**BETA**<br>SOFT

- 
- 
- (TICK AS APPROPRIATE.) PLEASE SIND ME:<br>BETA BASIC 3.0. PAYMENT OF £14.95 (OR £15.50 OVERSEAS) IS ENCLOSED.<br>BETA BASIC 3.0 UPGRADE. PAYMENT OF £6.95 (E7.50) IS ENCLOSED.<br>BETA BASIC 1.6. PAYMENT OF £6.95 (E8.50) IS ENCLOSED.

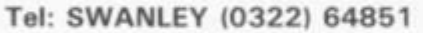

Official orders welcome. UK prices are shown first and include post and VAT. The second price in brackets<br>is for export customers in Europe and includes insured airmal postage. The third price is for export customers<br>outsi

**SWANLEY ELECTRONICS** The computer Export Specialists Dept. YC, 32 Goldsel Rd., Swanley, Kent BR8 8EZ, England

92 OXFORD RD.

MOSELEY<br>BIRMINGHAM<br>B13 95Q

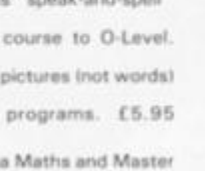

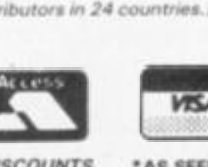

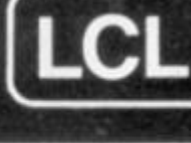

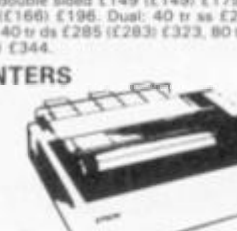

# **CHARLIE CHAN VISITS THE**  IMAGINE THE situation, there you are with your hot steaming rice in lotus leaf ready to tuck into your favourite meal of the day when you **FACTORY**

realise that there are no woks to cook your repas in and what's more, number one son is no where in sight so it looks like you'll have to get those woks yourself.

#### **Untold nasties lurking**

The only way you can get a wok at such short notice is to go to the old wok factory once owned by Mr Woo. However, this is not as easy as it seems because there arc untold nasties lurking in the shadows of each of the factory's rooms. In all there are 15 screens and 15 woks to collect, but if you find any screen too hard simply press the Return key and you will go onto the next screen. Of course, you will gain no points for your efforts if you do this.

There are five different nasties — listed in the instructions — all of which are animated and all of which vou have to avoid because the slightest touch can kill, and you can also die from falling too far.

Brian Lewis with an oriental orgy of violence on the BBC.

9876950=20:78951=0

Each of the listings should be typed in and checked and then saved one after the other on the same tape, but make sure you have a copy of listings 2 and 3 before you run them as they contain machine code and a mistake could cause a bad program ruining all your hard work typing in the game. If the listings appear quite long remember that the game has to store data for 15 screens which, even after massive compressing, is still quite lengthy.

As with all such games the controls are a

*F4* 

nPICb i BECend

130) 1O0NEXT I^0CHA1N" " simple left, right and jump type which may take a small amount of time to get used to because the longer a directional key is pressed the farther the jump goes in the appointed direction. This technique must be mastered to clear certain sheets.

If BBC users wish to type in and play Charlie Chan Visits the Wok Factory they merely have to increase the values of the X and Y registers in line 320 of the second listing, their exact value will have to be found through experiment. I would like to apologise here and now for ihe sequence that occurs after all the lives are lost.

#### *Listing 2.*

- 10FNVELOPE11.1.2.1.2.1.1.0.126.0.0.-126.126.126<br>20DATA40.20.40.10.40.10.52.10.40.10.40.10.40.20.32. 10,20,40<br>30DATAGB.10.88,20,86,20,88,10,88,10,100,10,96,10,88
- . 10.«e.,^0,oe. 10.6S, -0
- 4 0DA1A40.20.40. 10.40, 10.52.10.48, 10,40, 10.48,20,32 , 10..0,40,88,10.08.20.88.20,88,10,80, 10,100. 10,9b,10,8 8
- **,10,96.20.60, 10,68 . 30 \***  50DATAS:,40.48 , 40.40 . 13,32 , 20,72 , 10,32.40.46, , 40 . 40 ,
	- 32,40<br>68DATAI,0,11,255,40,0,15.0<br>'0PESTORE20:FORT-01O97:READD:17&4000-D:NEXT

#### *Listing 1.*

- 1 MODE4
- 
- 2REM IMPORTANT:: CHECK BEFORE RUNNING +<br>"10VDU23,128,254,254,254,0,239,239,239,0,23,129,0,0 0,0,255,126,60,24
- 20VDU23,130,60,94,239,255.255,253,126,60,23,131,36 . <sup>3</sup> 4 , 36 , <sup>165</sup> , 1 02,0,0, <sup>0</sup>
- 30VDU23,132,60,126,255,0,72, 149,106.1 65,23 , 133 ,0. 1 2 6,253,126,0,255,126.6 0
- 40VDO23, I 34,36,60,36,60,36,126,195.90,23,135. V0, 1 9 5 ,126,36,60,36,60,3 6
- 50VDU23,136,255, I 2 9 , 1 43, 1 85, 147, 133 , 181 , 1 8 1 , 2 3 , 1 3 7 , 181,181,133,147,185,145,129,255
- 60VDU23,138,16,56,J24, I 20,124,120, 1 24,120, 23, 1 3 9 , 1 2 4,60,24,126,255,235,66.23 1
- 70VDU23,145,60,94,239,255,255.255, 1 26, 60, 23,1 4 6 ,36 , 66,129,129,231,0,0, 0
- R0VDU2J, 1 4 7,0,0,0,60, 126,255,72,149,23, 148,106. 165 . 126,255,126,255,126,6 0
- 90VDU23, 149,60, 36,60,36,60,126,66,219,23,130,219,6 6 ,126,60,36,60,36,6 0
- 100VDU23,151,255,129,169, 145,171,1 33, ISI,1 0 1 , 23,152 , 181 , 181 , 133,171 , 145,169,129,25 5

1 10VDU23,153,4,14,31 ,30 ,31 ,30 ,31 , 30.23. 154, 3 1 , I 5,6 , I 26,255,255,231 , 0

- 120ENVELOPE1 , 1 , 1 ,-5,2, I0,1,10, 126 ,0,0, 126 , 126 , 1 2 6 I30ENVELOPE2,I ,20,30,100,I, 2 ,1,1 2 6 ,0,0 126, 1 2 6 , 126
- I40DATA0,0,0,0,17,0,0,0, 17,51 , 1 1 9 , 255,255, 240, 176, 2 0 8 ,0,1 3 6 ,204, 238 , 255,224, 160,96,0,0,0,0,0,0,0,0,0,0,0, 0 ,0, 17,51,51,240,112,64,48,17,255,255,119,224,192,80,1 4 5,17,221,255,255,0,0,0,136, 136, 136, 136, 0,51, 51, 51, 16, 0
- ,0,0,0,51,51,3,3,3,35,34,10 2
- 150DATA136,136,8,8,8, 136,204,0,0,0,0,0,0,0,0, 0

I &0DATA0,0,0,0,0,0,0,0,0,1 7,51 , 1 19,255, I 12,B0, 96, 1 3 6 , 204, 230,255,255 ,240,208,1 76, 0,0,0,0,1 36, 0,0,0,0,0,16 , 51,51,51,17,112,48,32,16,17,119,255,255,240,224,32 192,0,255,255,221 ,0,0,0,0,0,0, 136,136, 0,0,0,0,0,0.0,0 , 51,51,3,3,3,35, 102,0, 153,15 3

170DATA25, 24, 8, 136, 136, 204, 136, 136, 136, 0, 0, 0, 0, 0, 0 1 00PATA & I 1 ,0,1,0,2,0,5,0,1, 1 1,0, 2 , 0,9,0,1, <sup>0</sup> 190J%=&5200

BØRESTORE60: FORT=0TO7:READD: T764062-D:NEXT

1 LETL <sup>F</sup> I.W5I9H W'5B:WEno«xiii(l ! . a LL>fi\* j 1: LD» \*5 : JSRt-FF

1 .'0INC«-vni : INC.**<sup>1</sup>** .93 <sup>1</sup> **ILD\*».951 t L** OA64000, \* **i** STAt-4066: l.DAH.4 .X:STAN950:LDA@7:LDX#662:LDY#640:JSRNFFF1:LDA&951:C

100F (jh r =0 T02S rt E 2 : F<sup>v</sup> .=(.406H : 1 OPT T

130.noscund RTS<br>140.end LDA#254:5TAt?51:JMPa

200RESTOREI40 i FORTV.=0TO207: READD: TX^JX-D i NEXT: sou'JX + 192s s0u2=sou+8:MX-®Ou2+8:FORT=0TO2STEP2iPX-MX:tOPTT

2101 DA«(.90iSTAt<70:LDA»fc73>STAg.71: LDA\*0 : STA&72: STA&76 s STA\*-77: STA \*79 I STAS.7C i STA«-9C t LDA«2t STA&73: LDA#JX MOD23 6: STA&74: LDA#JX DIV256: STA&75: LDA#&80: STA&9D: LDA#&78: S TA«.9E

220JSRdis: .start LDA&7C: CMP#4: BMI j1: JMFnoleft: . j

230JSRCH r i : CPX\*&FF: BEDnor i ght : LDA MABI: LDX #&BD: LDY #&F <sup>F</sup> : JSRS.FFF4: CPY1E.FF: BNEnor i qh t i JSRdi» « CLC l LDA(,70: ADC\*8: STA&70:LDA&71:ADC\*0: STA&71: INC&72:JSRani:JSRdis:JSRSOU 2

<sup>240</sup> . no r l qh t JSRchL E i CPX H&FF t BEOnol *mi* 11 L0AHI.811 L0X«S.9 E:LDY#&FF:JSR&FFF4:CPY#&FF:BNEnoleft:JSRdis:SEC:LDA670 3 SBC\* 8 : STAC,70: LDA». *7* 1 : SBC \*0 : 5 I Al- 7 1 : DECfc 72: JSRa n i : JSPdi » :J5RSOU 2

250. noleft JSRcheck: CPX#&FF: BEOno jump: LDA&77: CMP#1:B EQnojump:LDA#&Bl:LDX#&FF:LDY#&FF:JSR&FFF4:CPY#&FF:BNEn olump:JSRjum p

260.n o Jump LDA&77: CMP\*0: BEQnS: JSRJUMP 270 . n S LDA\*t.Bl :LDY«t.FF J l D\*\*J.B6: JSftfcFFF4s CPY\*S,FF : BNEH S : RTS: .H S JSRchecK s CPX»t-FF • BNEel : JSRHOLE

280. e1 LDA&72: CMP#34: BNEg1: JSRscor e: JSRscor e: JSRscor e:JSRscore:RTS:.g1 LDA&7C:CMP#&FF:BNEh1;LDA#10:STA&79;<br>RTS:.h1 LDX#0:JSRenemy:CPX#&FF:BNEuU2:STX&79:RTS:.uU2 JSRdelay: JMPstart

290. (Il « LDYM0I. A LDA < (<70> , Y: EOR <674 > , Y: STA (&70) , Y> IN > i CPYM32: BNEA: CLC i LDAt. 70: ADC»\* 20 ! ST A?<4D: LDAt.71: ADC\* 1: S TA&4E: . B LDA(&4D), V:EOR(&74), Y:STA(&4D), Y: INY: CPY#64: B NEB: CLC: LDAV4D: ADC20 : STAt-4D: LOAM E i AOC« 1 > STAt,4E i .C L DA(t-4D) ,Y:EOR11.74*>* "Y

3005TA (64D), Y: INY:CPY#96: BNEC: RTS<br>310. ani LDA&76: CMP#1:BEOsc: CLC: LDA&74: ADC#96: STA&74: LDAI.75: ADCH0: STA&75: LDA\* 1 : STA(-76: RTS: . » c SEC : LDAI.74: SB C\*961 ST AC. **7** 4 : L DAB. 75 : SBCH0: ST At. 75 : LDA#0i STA«.76lRTS 320.dela y LDX\*I00:. D LD¥«130:. E DEY:BNEEIDEX:BNED:RT S

y

ł,

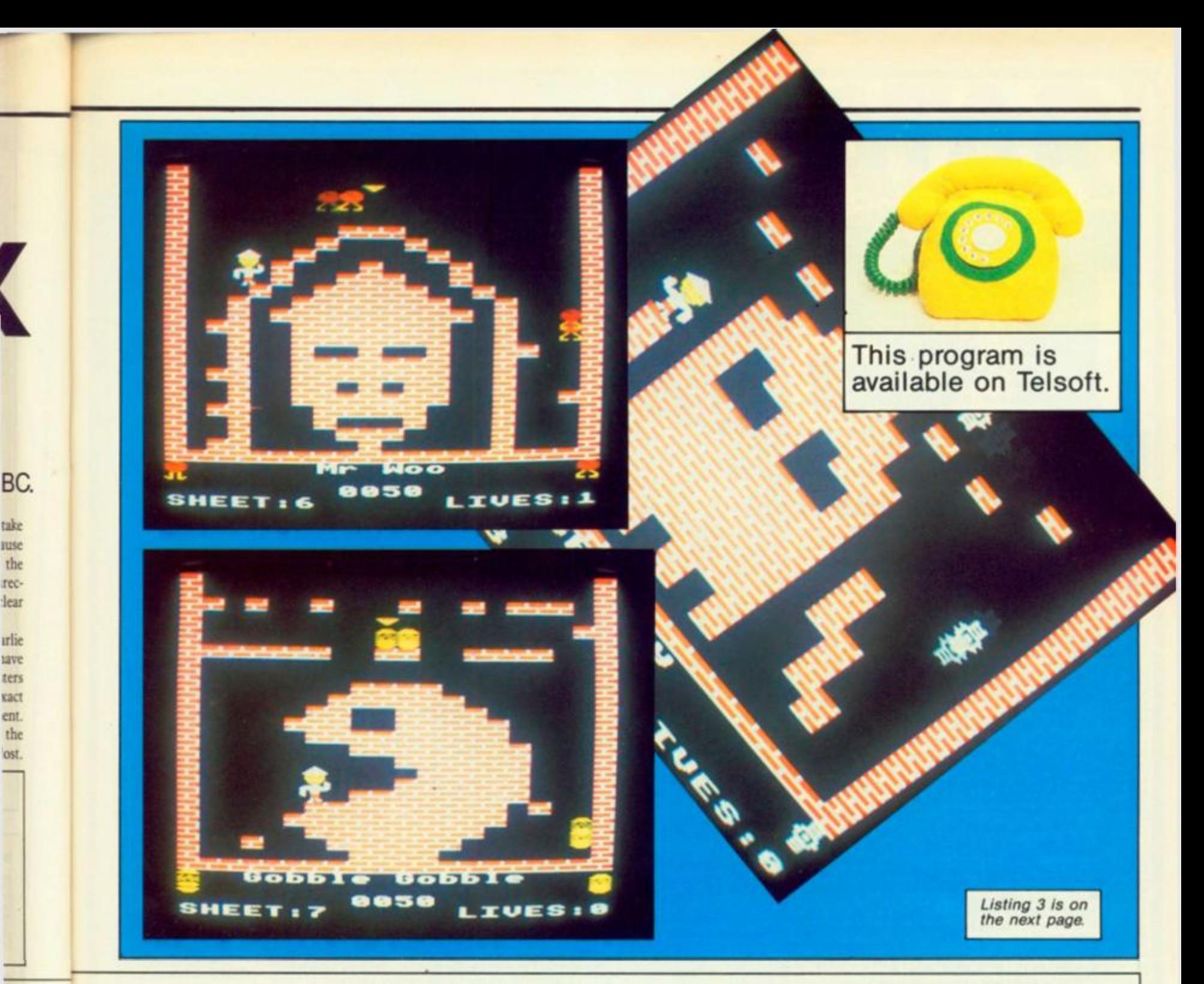

330.check LDX#0:LDA&77:CMP#1:BEOF:CLC:LDA&70:ADC#&C0 :STA&4D:LDA&71:ADC#3:STA&4E:LDY#8:.E\_LDA(&4D),Y:AND#15<br>:BEOH:INX:.H\_INY:CPY#24:BNEE:CPX#0:BEOdrop:.F\_LDX#0:LD AM7C:CHP#B:BHI11:LDA#&FF:STA&7C:RTS:.il STX&7C:RTS<br>340.drop INC&7C:DEC&73:JSRdis:JSRani:CLC:LDA&70:ADC#

L40: STAL70: LDAL71: ADC#1: STAL71: JSRdis: LDX#LFF: RTS

350. junp LDA#1:STA&77:LDA#0:STA&78:JMPSOU<br>360.JUMP LDA&73:CMP#23:BPLend:INC&78:LDA&78:CMP#5:BP Lidowns INCL73

370JSRdis: SEC:LDA&70: SBC#&40: STA&70:LDA&71: SBC#1: STA %71:JMPdis

380.down LDAM78:CMP#6:BEDend:RTS:.end LDA#0:STAM77:R TS

390.50U LDAM953:CMP#MFF:BEQzZ2:LDA#7:LDX#sou MOD256: LDY#sou DIV 256:JSR&FFF1:.z22 RTS<br>400.CHri CLC:LDA&70:ADC#32:STA&4D:LDA&71:ADC#0:STA&4

E:LDY#0:.al LDA(%4D),Y:AND#15:BNEhit:INY:CPY#8:BNEal:L<br>DX#0:RTS:.hit LDX#&FF:RTS

410.chLE SEC:LDAM70:SBC#8:STAM4D:LDAM71:SBC#0:STAM4E :LDY#0:.b1 LDA(&4D), Y:AND#15:BNEhit:INY:CPY#8:BNEb1:LD  $(40; RTS)$ 

420.50U2 LDA&953:CMP#&FF:BEQzZ2:LDA#7:LDX#sQu2 MOD256:LDY#sQu2 DIV 256:JMP&FFF:

430.check LDA&70:STA&4D:LDA&71:STA&4E:LDY#0:.c1 LDA( 670), Y:EOR(674), Y: BNEsee2: .di INY:CPY#24: BNEc1:LDX#0:R

440.see2 AND#15:BNEd1:LDX#&FF:RTS

450.HOLE LDY#21:.f1 LDA#31:JSR&FFEE:LDA#19:JSR&FFEE:<br>TYA:JSR&FFEE:LDA#32:JSR&FFEE:INY:CPY#25:BNEf1:JSRdis:L DA#31:JSRMFFEE:LDAM7B:JSRMFFEE:LDAM7D:JSRMFFEE:LDA#32: JSR&FFEE:JSRdis:JMPscore<br>460.enemy LDY#0:.k1 LDA&D60,Y:STA&A60,Y:INY:CPY#7:BN

Ek1:JSRENE:JSRDIS2:LDY#0:.11 LDA&A60,Y:STA&D60,Y:INY:C PY#7: BNE11

470LDY#0:.ml LDA&D70, Y: STA&A60, Y: INY: CPY#7: BNEm1: JSR ENE: JSRDIS2:LDY#0:.n1 LDA&A60, Y:STA&D70, Y: INY:CPY#7:BN En1:RTS

480.ENE JSRread

 $u = 32$ 

AL76

0025 **78:5** 

**YBSF** 

CeR-

**RSOU** 

 $X$  #5.9

**AL78** 

Rids s

#1:8

BME<sub>n</sub>

**BNEH** 

scor

 $1791$ 

ull2

Y: IN

**#1:S** 

 $64:8$ 

.CL

 $1.741$ 

V:SB

**DIRT** 

490LDY#0:TYA:.s1 STA(&4D), Y:INY:CPY#16:BNEs1:CLC:LDA

4D: ADC#&40: STA&4D: LDA&4E: ADC#1: STA&4E:. t1 LDY#0: TYA:. ul STA(&4D), Y: INY: CPY#16: BNEu1

500LDA&A66: CMP#1: BEQ1ef: CMP#2: BEQrig: CMP#4: BEQup: CMP #8: BEOdow: RTS

510.1ef DEC&A60:LDA&A60:CMP&A64:BEQrev:RTS:.rig INC& A60: LDASA60: CMP&A62: BEQrev: RTS: . up DEC&A61: LDA&A61: CMP<br>&A65: BEQrev: RTS: .dow INC&A61: LDA&A61: CMP&A63: BEQrev: RT

520. rev LDAMA66: CHP#1: BEQLEF: CHP#2: BEQRIG: CHP#4: BEQU P:CHP#8:BEQDOW:.LEF LDA#2:JHPD0:.RIG LDA#1:JHPD0:.UP L<br>DA#8:JHPD0:.DOW LDA#4:.DO STA&A66:RTS

530.read LDAN0:STA&4D:LDAN&5B:STA&4E:LDY&A60:.o1 CPY #0:BEQp1:CLC:LDA&4D:ADC#16:STA&4D:LDA&4E:ADC#0:STA&4E:<br>DEY:JMPol:.pl LDY&A61:.ql CPY#0:BEQr1:CLC:LDA&4D:ADC#& 40: STAL4D: LDAL4E: ADC#1: STAL4E: DEY: JMPq1:.r1 RTS

540.HIT LDX#&FF:RTS<br>550.DIS2 JSRread:LDY#0:.aa1 LDA(&4D),Y:BNEHIT:INY:CP Y#16: BNEaal:CLC:LDA&4D:ADC#&40:STA&4D:LDA&4E:ADC#1:STA<br>&4E:LDY#0:.bb1 LDA(&4D),Y:BNEHIT:INY:CPY#16:BNEbb1<br>560SEC:LDA&4D:SBC#&40:STA&4D:LDA&4E:SBC#1:STA&4E:LDY

#0:.cc1 LDA(&9D),Y:STA(&4D),Y:INY:CPY#16:BNEcc1:CLC:LD<br>A&4D:ADC#&40:STA&4D::LDA&4E:ADC#1:STA&4E:CLC:LDA&9D:AD C#&40:STA&9D:LDA&9E:ADC#1:STA&9E::LDY#0:.dd1 LDA(&9D), Y:STA(&4D), Y:INY:CPY#16<br>57@BNEdd1:SEC:LDA&9D:SBC#&40:STA&9D:LDA&9E:SBC#1:STA

&9E: INC&9C: LDA&9C: CMP#10: BNEx 1: LDA#0: STA&9C: LDA&9D: CMP #680: BEOy1:LDA#680: STA69D:LDA#679: STA69E:RTS: . y1 LDA#6 80: STA&9D: LDA#&78: STA&9E:. x1 RTS

571.score INC&B1:LDA&B1:CMP#10:BNEshow:LDA#0:STA&B1: INC&B2:LDA&B2:CMP#10:BNEshow:LDA#0:STA&B2:INC&B3:LDA&B 3: CMP#10: BNEshow: LDA#0: STA&B3: INC&B4: LDA&B4: CMP#10: BNE show: LDANG: STA&B4: INC&B5

572. show LDA#31: JSRMFFEE: LDA#8: JSRMFFEE: LDA#28: JSRMF FEE:LDY#3:.zz2 CLC:LDA&B0, Y:ADC#48:JSRMFFEE:DEY:CPY#MF : BNEzz2:RTS

5801:NEXT

581FRINTTAB(0,15); "Well you'll just have to do witho ut the title page won't you"<br>590PRINT : : : : : CHAIN""

#### *(continued from previous page) Listing 3.*

1VDU23,142,84,84,131, I 28 , 128 , I 35,136 , 240 , 23,143,0 , 0,128,126,1,1,129,126,23,144,84,84,84,84,84,84,84,8 2ENVELOPE7, 1, 1, -1, -1, 1, 2, 1, 126, 0, 0, -126, 126, 126

10DATA192,0,240,0,48,0,0,0,0,0,0,2,192,0.48,0,12,0 , 19,143,192,0,0,0,0,76,0,3,64,0,192,1,48.124.0,0,0,0.4 , 200,0.48,0,76,0,3,0,0,209,1 . 52.64 . 13,1 6

20DATA0,0 , 0,0,0,0,0,0,0,63,253,192 , 0 ,0,0,0.0, 1 ,0. 0 , 63,255,192,0,0,0,0,128,0,0,0,3,255,252,0,0,0,0,0,0,16 0,3,255,252,0,0,0,0,8,0,0,0,0

70DATA0,0,0,0,0,0.0,255,255,0,0,64, 0,0,0,0, 0,0,122 , 35,96,0,0,0,0,0,0,218,0.0.64,0,11,176,0.0.0.0,0,0,16, 0 ,0,46,230,16,0,8,0,0,0,0,0, 0

40DATA0,0,0,0,0,0,3,0.0,28,62, 0,0, 0,0,0.4,0.0,0,0, 0 ,0,127,12,64,64,16,16,12,6,1,1,0,96,64,48,20,4,4,1,65 , 32,192,64 , 16,17,4,132,1,1,1,66,6 4

50DATA0,0,0,0,0,0,0,0,0,29 , 7ZB,192, 0,0, 0,4, 0,0, 0,0 , 55.123,128,0.2.0.0,0.0,0.0.13,222,224,0,0.0,0,0,0,16, 0 .0,238,236,18,162,4,228,193,40,160,202,23 6

60DATA0,0,0, 0,0,0,0,0,0,0,0,0, 112, 0 ,34,0 , 16,64.8,1 3 6,2,114,1,62,64.139,200,47,250.25,232,130,127,32,146, 7 6,39,242,23,252,130,107,32,159,201,99,226,8,136,130,2 8 ,33,130, 8

70DATA0,0,0,0,10,68,184.0,^,0,0,64,0,15,204 . 240,0 , 0 ,0,0,0,120,0,63,0,25,224,14,124,1,233,0 , 31,224,1,248, 0 .62,0.31,128,31,224,31,244,13,232,1,254,2,63 , 0 , 7 , 1 2 8

B0DATA0, 0, 0, 0, 0, 0, 0, 0, 0, 64, 1, 0, 0, 1, 73, 64, 7, 0, 3, 224 1,248 , 0,127, 0 ,22,192,4 . 144 , 1,36,T , 127,64,95,208 , 23,24 4 ,13,233,130,127,32,139,200,39,243,17,84,68,83,0,0, 0

90DATA0,0,0, 0,0 ,0,0,0,128,10,32,7,248,0,170,0,2,12 8 ,0,128,7,235,1,132,64,00,144,18,20,4,67,129,8,64,97,1 6 ,20,39,4,133,I,16,192,66,16,31,252,193,4,0,65,0,56,22 4

100DATA0 , 0,0,0,4,0,0,0,0,6,12B,0 , 45,128,0,0,0,10,0, 0 .0,0,13,202,104,0,0,0,0,0,0,16,0.0,233,232,31,254,3,2 3 5,0,127,128,13,193,193,240,0,0,2,0,0,0, 0

110DATA0,16,0.4,0,1,0,192,64,0,16,0,4,0,1,0,224,64, 6 ,16,0,4.0,1,2,3,64,0,16,0,4,I,153,0,0,0,192,0,0,0,0,0 , 0,0,0,57,254,0,127,128,31,224,7,248

120DATA0,0,0,0,0,0,0,0,0,0,0,63,192,0,3,128.0,128,0 , 32,32,8,0,2,112,255,128,0,32,64,6,0,2,0,1,134,0,32,0, 9 ,143,242,0,0,128,0,32,0,14,8,2,0,0,128

130DATA0, 0,0,0,0,0,0, 0,0,63,255,192,0,0,0.0,0,0,224 , 0.64,0,16,0,0,0,0,3,254.0.0,0,0,0.64,0,0,0,0,0,4,0,32 , 128,16,16,8,4,2,0,129,0,63,19 2

140DATA127,255,159,255,231 , 253,248,233,252,31 , 234,3 , 255,0,0,0,0,0,0,0.0,0,0.0,0,0,0,0,0,63,253, 144,0,0,0, 1 ,0,0,0,0,0.0,0,235,255,0,0,8,0,0,0,0,0, 0

150DATA0,0,29,221 , 133,84,65 , 8 4 , 132,83 ,20, 21,221,128 , 0,0,0,1,0,0,192,0,240,0,124,0,63,0,31 , 192,15,240,7,25 2 ,3,255,3,253,193,253,240,233,156,127,195,0,0,16,0,0,0 , **0,0.0** 

160DATAEntrance, The Steps', Mess, The Safe, His Name, Mr Woo,Gobble Gobble,Ghosty,Sales Rooms,THE GREAT WOCK,D ivide,Blob,Empty Wock,The Press,ROUISE

170DATA&11,0,1,0,10,0,10,0

180DATA&11,0,2,0,2,0.1, 0

190MQDC4iDIHA\* ( 13) 1 RESTORE 160:FORTX-1T015iREADA\*(TX) INEXT: CLS: PRINT ''SPC(2): "WOULD YOU LIKE INSTRUCTIONS  $(Y/N)$ ?

191A#=GET#iIF A#<>"Y" AND A#<>"N" THEN 191 ELSE IF A THEN 620

200DEFPROCWALLI COLOUR1311 COLOUR 11FORTX—1T024: PRINT TA B(0,TX>(CHR\*128(TAB(19,TX)(CHR\*128 ) »NEXT(PRINTTAB<0,TX I:STRING\*(20,CHR\*128)( r ENDPROC

210FORT=0TO3( T-?«.B0\*0:NEXTIA-0I 1 1 vesX-3 : "<sup>7</sup>&79=AI MODES: VDU23, 1, 0:0:0:0; 230-FX13, 1

240FROCWALL:COLOUR!281COLOUR3IPRINTTAB(0,30)"PRESS S PACE TO START";

250A\*=GET\*i IF A\*<>" " THEN 250

2517&953=0: PRINTTAB(2,26) "KRAFTWERK (Y/N)?": A\*=GET\$: IF A\*<>"N" AND A\*<>"Y" THEN 251 ELSE IF A\*="N" THEN 25 4

252?&953=&FF: ?&950=20: ?&951=0: ?&220=&6A: ?&221=&40: SO UNDl,-15.40 , 15

233»FX14. 4 254PRINTTAB(2,26): SPC(16)

260PRINTTAB(0,30);SPC(20);:COLOUR1:COLOUR131:PROCREA 5

270PROCEN: COLOURE: PRINTTAB(0,26); CHR\$(AS)TAB(19,26); CHR#(AS+15): COLOURF: PRINTTAB(0,27): CHR#(BS)TAB(19,27); CHR\$ (BS+15);

280B-<A/10):COLOUR I 281COLOUR31 PRINTTAB <0,29);"SHEET :  $1B1$ TAB((20-(LENA\*(B)))/2,26);A\*(B);TAB(13,29);"LIVES: "IIIves X

'00B=430+A: RESTOREB: FORT-0TO6:READDiT"J,D60=D:NEXT:FO RT=0T06: READD: T?&D70=D: NEXT

310COLOUR128:CALLMXiPR INT TAB(0,26);SPC(20)TA B <0,27) 1 SPC(20 )

320IF 7679 8 THEN PROCDEAD

3301F livesX— 1 THEN 370

T40COLOUR131:COLOUR»:FORTX-21T024:PRINTTAB(19,TX)(CH R#120;:NEXT:VDU20,1,24,10.1.17,120:FORTX=1T025:PRINTTA B (0,0) : CHR#11; : NEXT: VDU26 341GOTO260

350DEFPROC DEAD:F OR T-0 TO200S TEP10:F ORG - 0 TO50:NE X T:VDU 19,0,1:0::FORG=0TO50:NEXT:VDU19,0,0;0::SOUND&11,1,255-T,3:NEX T

^6011vesX-11vesX-11ENOPROC

- 370-FX13,1
- 371\*FX13. 372»FX21, 3

379PROCRIPOFF .

380GOTD210

390DEFFROCREAS: IF 267966 A=A+10: IF A=160 A=10

400RESTOREA: XX=1: YX=1: FORTX=0TO53: AX=128: READD: FORH%  $-0$ TO7: IF (D AND AX)=AZ THEN PRINTTAB(XX, YX): CHR#128; 4 10XX-XX+11 IF XX-19 XX«11YX-YX+1

420AX"<AX/2):NEXT,: B=(A/ 10): COLOUR2:COLOUR1 28:RESTO R E430: FORT=1TOB: READX, Y: NEXT: PRINTTAB (X, Y): CHR#129: 787B -X: ?\*<7D-Yt ENDPROC

```
470DATA8.3.4.I .4. 1 ,10, 22,6,1 , 9 , 2 . 9 ,4, 9,3 , 15 , 11 .1 , 7 , 3 
.1,2,2,3,1,1.10,18, 4
```
440DATA1.10, 17, 10. 2 . 10. 2 . 10, 16,17.16.2,16. 2 450 DAT A5. 6 . 17.6.4,6,2.1,16.14,16,2,16, 2 4o0DATA6,5,6,21,6,6,8, 10,10, 10.21. 10.6. 8 4 70DATA1I, 15, 11, 22, 11, 15.8,IB.12.18.22.18,13, 8 480DATA6, 8, 16, 8, 7, 8, 2, 10, 17, 16, 17, 3, 17, 2 490DATA1 ,3, 17, 3,2,3,2, 18, 5,18, I 7,18,6. 8 500DATA1.5,16, 3 , 2,5,2,18,9,18,22,18,10, 8 310PATA4 .4,14,4.4,4,2,17,10,17, 22, 17,11, 8 520DATA2, 10,2,22,2, 11,8,18,10,18,18,18,11, 8 3T0DATA3,8,13,8,4,8,2,1,13,15,13,2,13, 2 540DATA13, 15.13, 19.13, 13.8, 18, 12, 18, 22, 18, 13, 8 550DATA1 ,14,10,14,1,14,2,2,9,10,9,2,9, 2

S60DATA1,10,14,10.2,10,2,9,14,9,22,9,13, 8

570DATA1,11,14,II,2,11,2, 3 , 15,14,13,4,15, 2

580DATA7, 7, 7, 15, 7, 8, 8, 4, 23, 16, 23, 5, 23, 2

390DEFPROCEN: B-(A/10)1 IF (B NOD 3>- l E-11F-2:AS-1301 BS-131 ELSE IF (B MOD 5)=2 E-2:F-2:AS-132:BS-133 ELSE

 $IF$  (B MOD 5)=3  $E = 3tF = 3(AB = 134; BS = 135$  ELSE IF (B MOD 5) -4 E—3:F—3> AS-1 36:BS-13 7

6001F (B MOD 5)=0 E=1:F=1:AS=138:BS=139 610ENDPROC

620MODE4: VDU23, I, 0:0:0:0:0:145="CHARLIE CHAN": B\$="VISI TS":C#="THE WOCK FACTORY":DIMB#(5):RESTORE790:FORT=1TO 5: B# (T) ="..........": READG\$: B\$ (T) =B\$ (T) +G\$: NEXT

63@FORT%=1TOLENA\$: G=ASC(MID\$(A\$, T%, 1)): PROCDBL(G): PR INTTAB ( TX+13, 10) 1 CHR\*140TAB (TX+13, 1 1) j CHR\*141) NEXT

640FORT V.-1T0LENB\*: G-ASC (MID\* (B\*,TX , 1) > iPROCDBL (G) iPR INTTAB (TX+16,13))CHR\*140TAB (TX+16,14)(CHR\*141:NE X T 650FORTX—1TOLENC\*1G-ASC(MID\*<C\*,TX,I)):PROCDBL(G>:PR

INTTAB(TX+11,16)1CHR\*140TAB(TX+11,17)1CHR\*1411NEXT

660VDU19,0,1;0) t FORG—0TO500:NEXTiVDU19,1,0(0;:FORTX-0TO8:FRINTTAB(19,31):SOUND&11,2,T%\*25,4:FORG-0TO30:NEX T.:PRINTTAB(0,10):STBING\$(40,"\_")

670PRINTTAB(12.13): "Do Battle With:-"

680PRINTTAB(1. 13)(CHR\*130TA B <1 ,16 ) ;CHR\*131 TAB<1,18) ( CHR\*132TAB(1,19)CHR\*133TAB(1,21);CHR\*134TAB(1,22);CHR\* 135TAB(1,24);CHR\*136TAB(1,25);CHR\*137TAB(1,27);CHR\*138 TAB(1,28);CHR#139

690GGX=1:FORTX=16T028STEP3:FORGX=1TOLENB\*(GGX):PRINT TAB(GX+3,TX);MID\*(B\*(GGX),GX,1);:PROCsound:FORG=0TO60: NE XT.:GGX-GGX+11FORG-0TO1001 NEXT,

700FORG=0TO5000:NEXT:VDU17,129,28,0,31,39,11,12,26,1 7 . 0

710PRINTTAB(0,12); "You (Charlie Chan) must go around the deserted wock factorying to collect somewocks t o cook vour tea with. However the prementioned nasties

hinder you progressas much as they can."<br>720PRINT''"On each of the 15 screens there will be a wock to collect and the exit will not be opened until you have collected it. You have three lives and loos

e one if you drop too far or get hit."<br>730PRINT''"THE KEYS ARE:-"'"Z - LEFT

 $X - RIGHT"$ <br>  $748PRINT"$  $shift - JUMP'$ 

75@FORG=@TO15@@@:NEXT:VDU19,@,@;@;19,1,6;@::PRINTTAB (4,30): "BE VELY PLEASED IF HONORABLE SIR"; TAB(12,31); PLESS SPACE BAR!"

760A\*-GET\$: IF A\$<>" " THEN 760

770CLS(GOTO210

7B0DEFPROCDBL(G): ?&70=G:AX=10:XX=&70:YX=0:CALL&FFF1: VDU23,140, 7%71, 7%71, 7%72, 7%72, 7%73, 7%73, 7%74, 7%74, 23, 1

41.">(,73,?Si73,\*7\*>76,?l<76.?i<77,?«<77,?«.7B,?t<78: ENDPROC 790DATACONAN THE BALL BEAR ING,Hammy Burger,WALLY WAT CH.Henry Head Cleaner, KEVIN QUICKSHOT

800DEFPROCRIPOFF: FORT=1T03: VDU19, T, 0; 0; : NEXT: CLS: COL OUR 1311 COLOUR1:FORTX-20TO30:PRINTTAB(8,TX)CHR\*128)CHR\* 128:CHR\*12BiCHR\*128:NEXT

81 0FORTX-0TO2: FORGX-0TO31: GX? (««6DD0+ (TX»320> ) -GX"? (JX • (72»TX)): N E XT,

820COLOUR128:COLOUR3:A\$=" "+CHR\$144+" "+CHR\$8+CHR\$8+ CHR#8+CHR#10+" "+CHR#142+CHR#143+"

821VDU19, 1, 1:0:19, 2, 3:0:19, 3, 7:0: 830FORTX=0TO18:PRINTTAB(8,TX):A\$:

840SOUND&11,7,255-(T%\*14),2:FORG=0TO60:NEXT,

870F ORG=0TO1000: NEXT: CLS: ENDPROC

999END

1020DEFPROCSOUND: SOUND&11, 1, T\*25, 1: FORG=0TO50: NEXT: EN DPROC

 $10800EFFROCsound: 50UND%11, 1, 255, 1: ENDPROC$ 

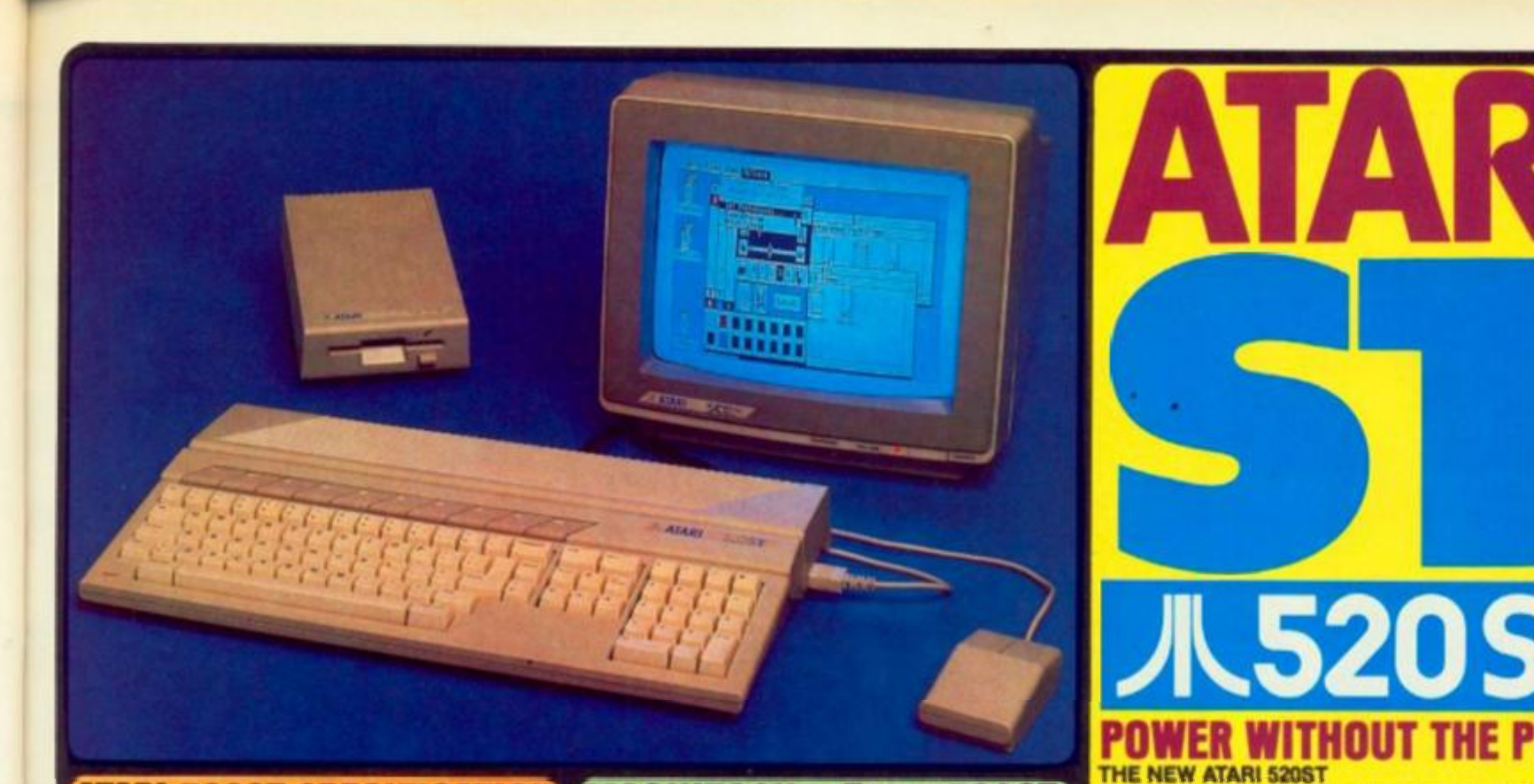

#### **ATARI 520ST SPECIFICATION IMACINTOSH V**

**COMMUNICATIONS** 

SOFTWARE

**VARIOUS** 

#### *SOAPHICS*

Ù

#### ARCHITECTURE

addresse<br>M. 1987 (1)<br>M. 6440 (1)

#### BATA STORAGE

#### **DISK DRIVE**

**SOUND AND MUSIC** 

#### of from 30Hz to above<br>(6) In leave shaping as

in, Palassa

#### **KEYBOARD**

LANGUAGES<br>MAC 4 LOGO MOS<br>Mac 1000 MOS

**MONITOR** 

ow of that comes with ... of the 52<br>res to an

- 1955 PERSONAL COMPUTER WORLD<br>n running on the Atari 68000 mechines will A Maxima DO - BET - Britain Print, Britain and the superfluently more powerful<br>SONAL COMPUTER NEWS - This meeting is a superfluently a sure-fire winning<br>Limit operating system ...

nt Feb 1965 PE

# **F1e v 520ST**

nd am

**APPLE APRICOT ATARI** 

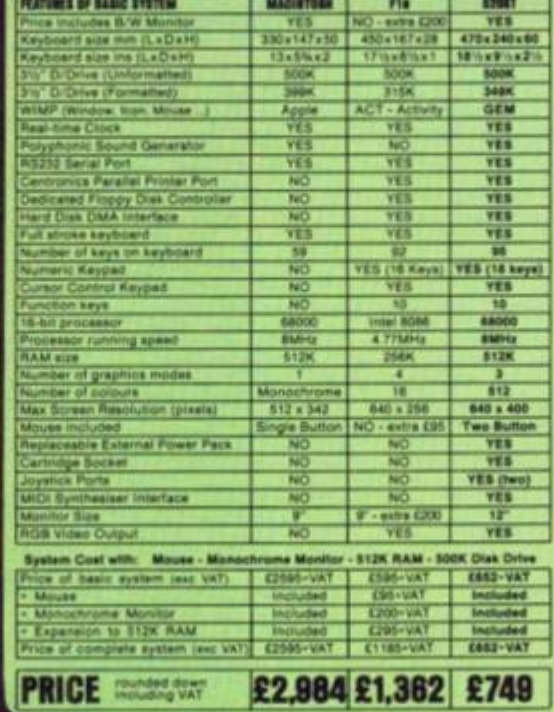

**PRESS COMMENT** 

Way Zinc Her processes around and in many results in its shop.<br>The Atar ST is one of the most employer and the space of the space of the space and the space of the space and the space is buy one.<br>The Atar ST is one of the

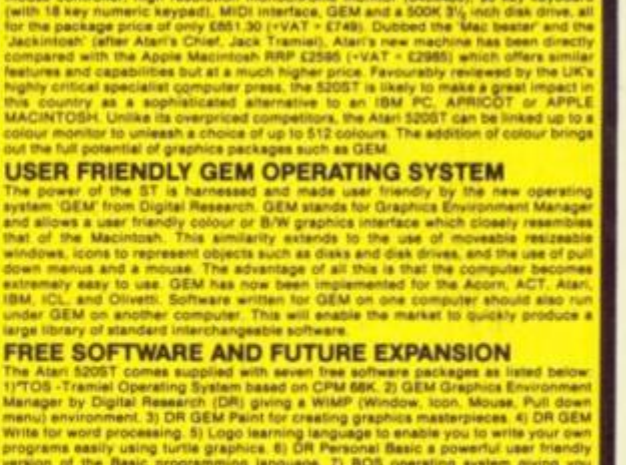

oration have marked their ent<br>h a mechine which leaves the c<br>the Price' has been implements<br>our computer which offers the

is Machines), Atan Co<br>a personal computers

il's slogan 'Power Without<br>new 512K Atari 520ST ot

2091

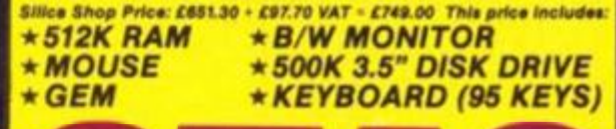

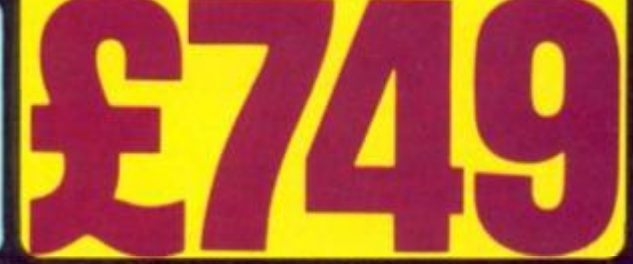

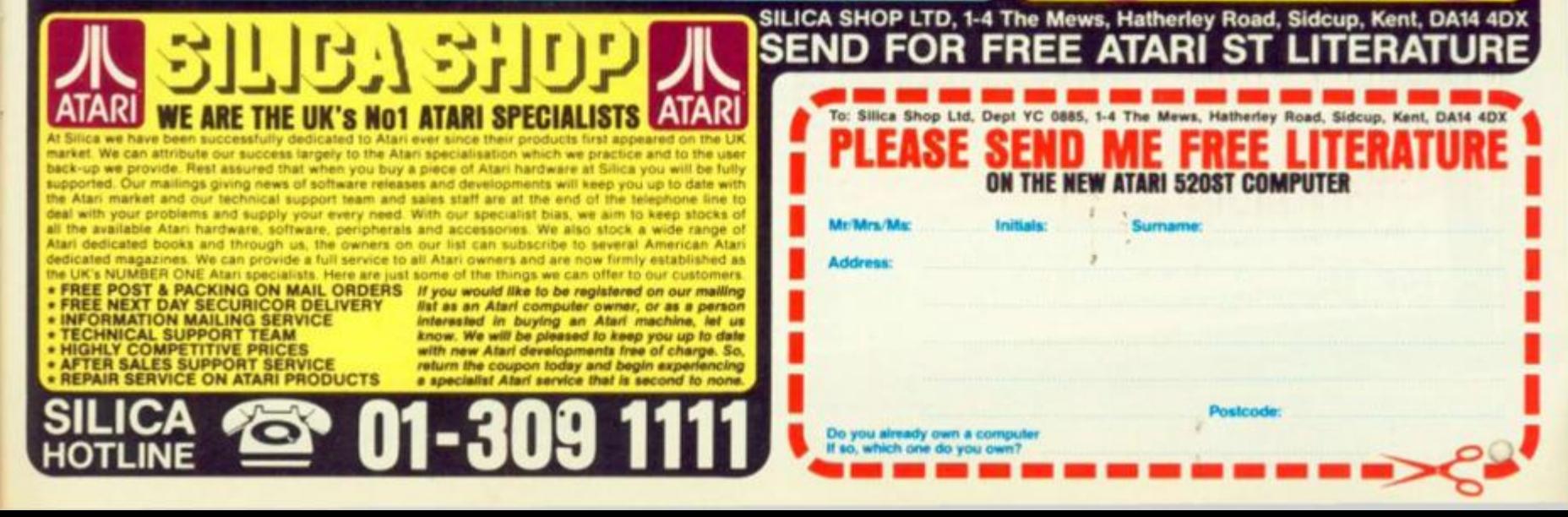

**GEM WIMP ENVIRONMENT** 

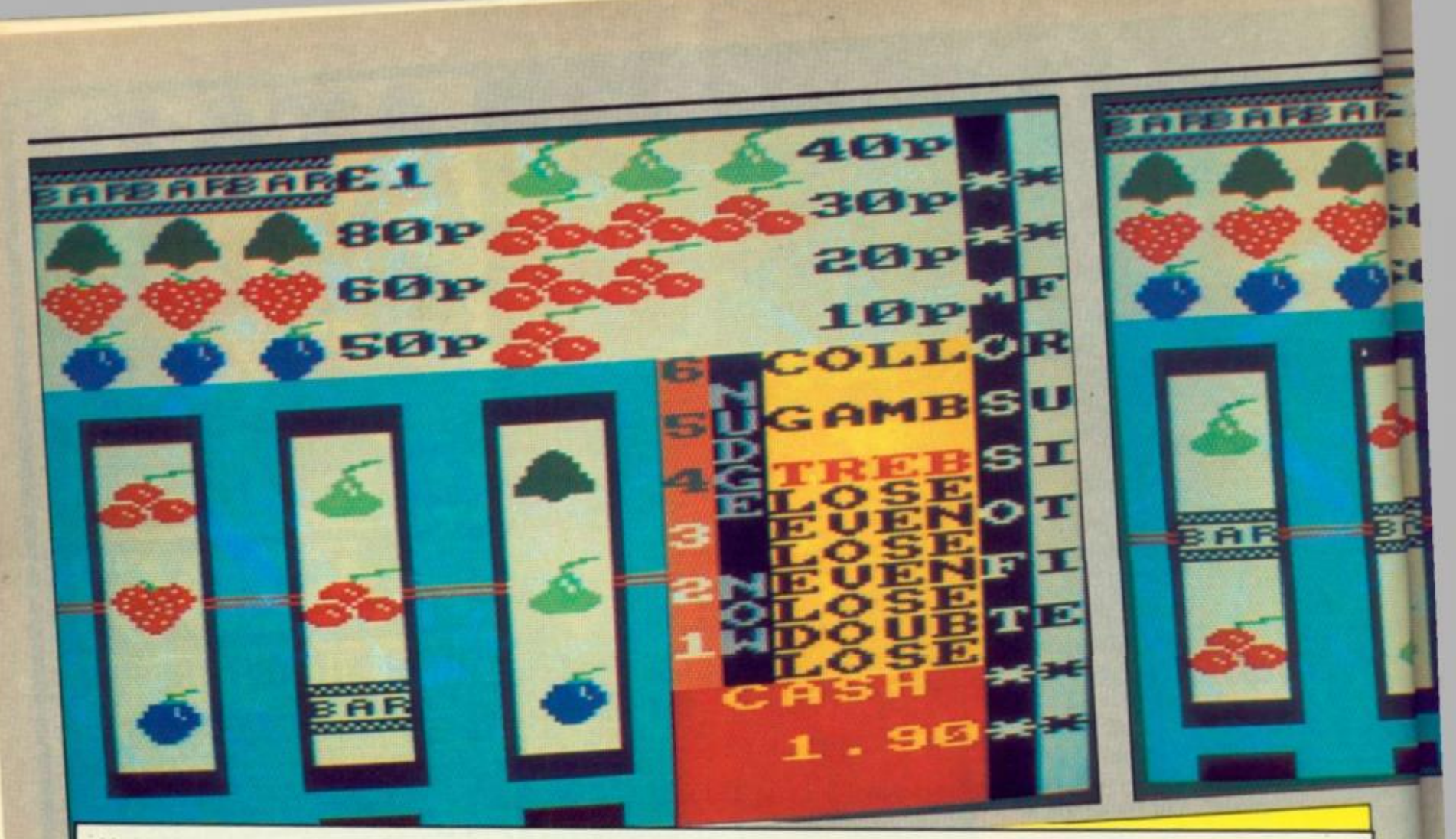

#### Listing 1.

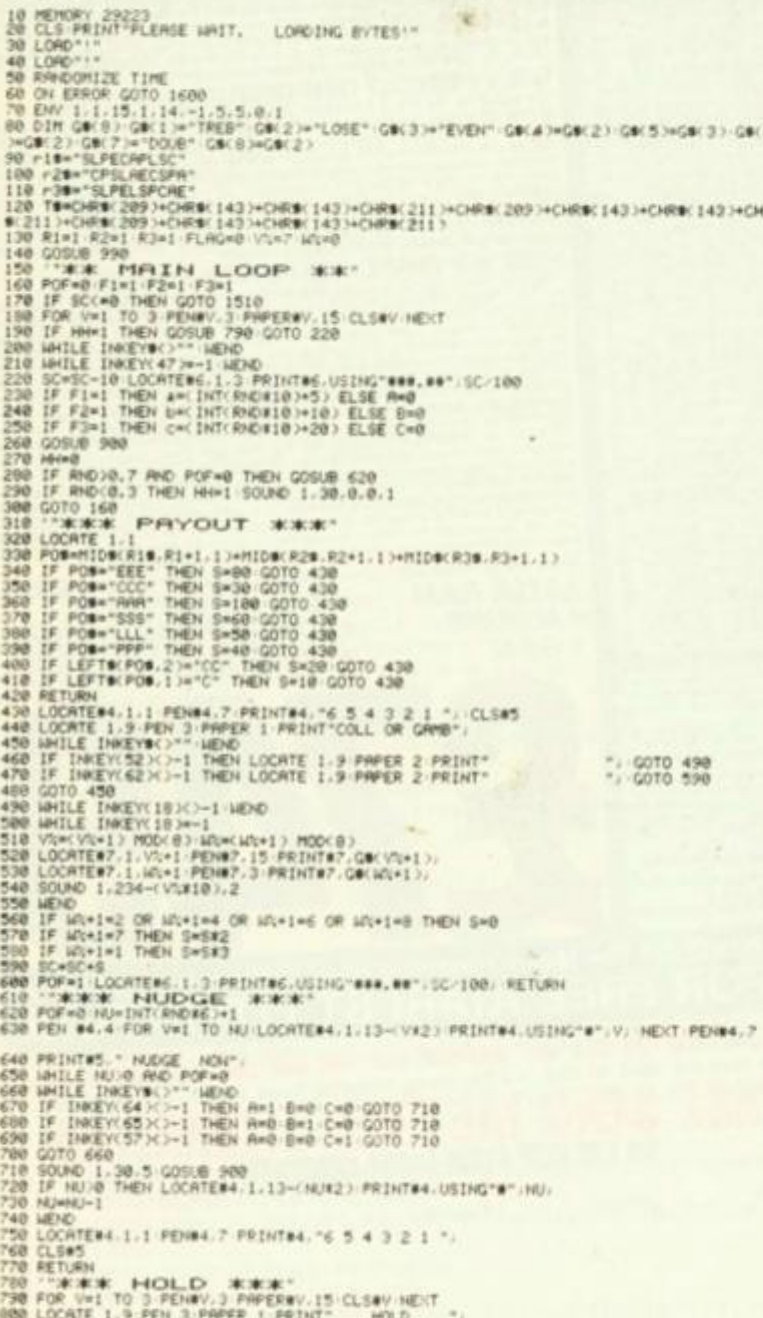

UL.

*Table 1.* 

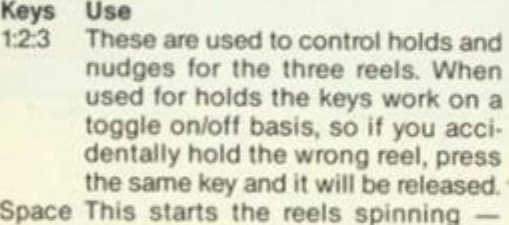

æ

-5

靈

n

- C:G assuming you still have money. Used to choose either Collect or Gamble when you have a winning line.
- Large Enter If gamble is chosen this key is used to stop the flashing symbols on either Even, Doub. Treb or Lose. Your winnings are then adjusted accordingly.

FRUITIE IS A simulation of a penny arcade fruit machine. It includes all the usual features such as hold, nudge, gamble etc. The program is in two parts. Listing 1 is the Basic program that controls the above features plus pay-outs etc. Listing 2 is slightly over 2K in length but in fact pokes over 10K of data into memory. This data includes 9.9K for the reel graphics — 3.3K for each reel — and 353 bytes of machine code that are used to spin the reels and print the payout lines at the top of the screen.

s

3 E E S

ם נ

п

o s

UE

**886** 

.ose

Although listing 2 is discarded once it has poked 'he relevant data, it would be wise to save it on a separate tape in case of any mistakes you may make when entering the data lines. To get the program running is very simple, first of all enter listing 1 and save it to tape.

Do not run it at this stage as the machine code

# M K Mostowyj and his Amstrad turn<br>you into a slavering degenerate<br>gambler with a colourful print<br>machine simulation. M K Mostowyj and his Amstrad turn<br>you into a slavering degenerate gambler with a colourful print machine simulation.

søp

**TATE** 

calls within it may cause the computer to crash. Secondly, enter listing 2 and, after saving it on • a separate tape in case of mistakes, run it. If all is well, after a short delay the reel symbols should start appearing one by one in the top left corner of the screen.

After 39 of these have appeared and have been poked into memory, the data for the machine code is poked in, the screen will then clear and the save message will appear. The two sections of memory that are about to be saved should be saved directly after listing 1, so make sure the tape is wound to the correct position before inserting it and proceeding to save the bytes.

Once this is completed reset the computer, rewind the tape and run it. If all is well listing 1 should auto load the other two parts.

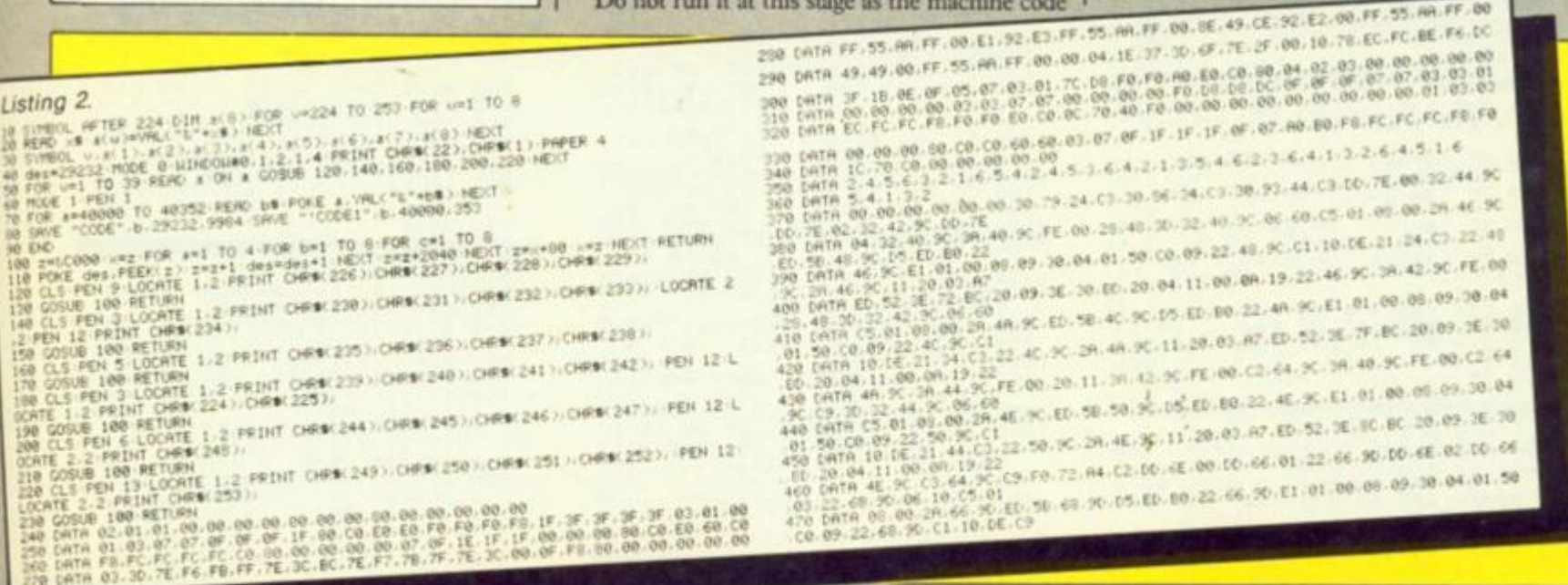

THE CHORD symbol system, along with the rest of music notation, has archaic origins, and has evolved to its present day state. The result is a system that, although reasonably consistent, is cluttered, widely misinterpreted and full of conventions, i.e., rules having little logical basis and so only leamable by experience.

However, like the English language — and Basic? — at least it has the advantage of having settled down into an established standard, agreed on by almost all; even a 1930's jazz musician could follow most of what's printed on a modern Casiotones chord buttons! This program boils chord structure for guitarists down into a very *easy to use* expert system.

It accepts any chord name typed in simply as read from sheet music, and takes into account all recognised variants by which chords are known — but if you type in rubbish don't blame me for the results! Unlike chord books or simple chord programs, which store a few standard chord shapes, Chordata scratch builds each chord you ask it.

This makes it extremely flexible and able to work out virtually *any* chord, of any type, whether old, contemporary or yet to be fashionable, in any key, at any fret position, and *also*  for any tuning of any stringed instrument; a total of many thousands of chords. Although it works from theory it also weeds out what experience tells me are impractical combinations of notes e.g., an eleventh chord *technically* includes a third as well as a fourth, but the third is omitted in practice.

Eventually — well, six seconds — you are given a simple display of the guitar neck, showing finger positions as you would see them if playing your guitar in front of a mirror. Some people prefer the more conventional — but illogical — view with treble strings uppermost, so I have included a control to flip between

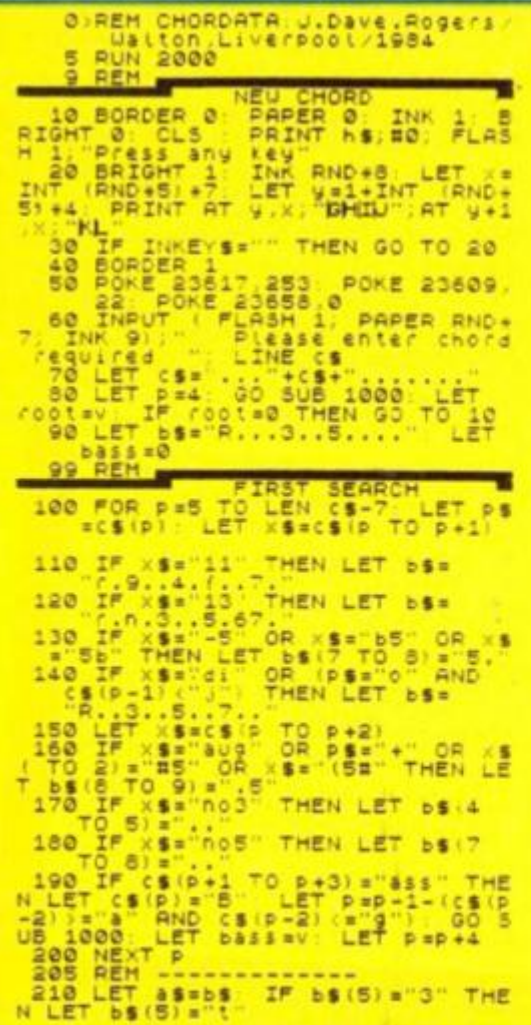

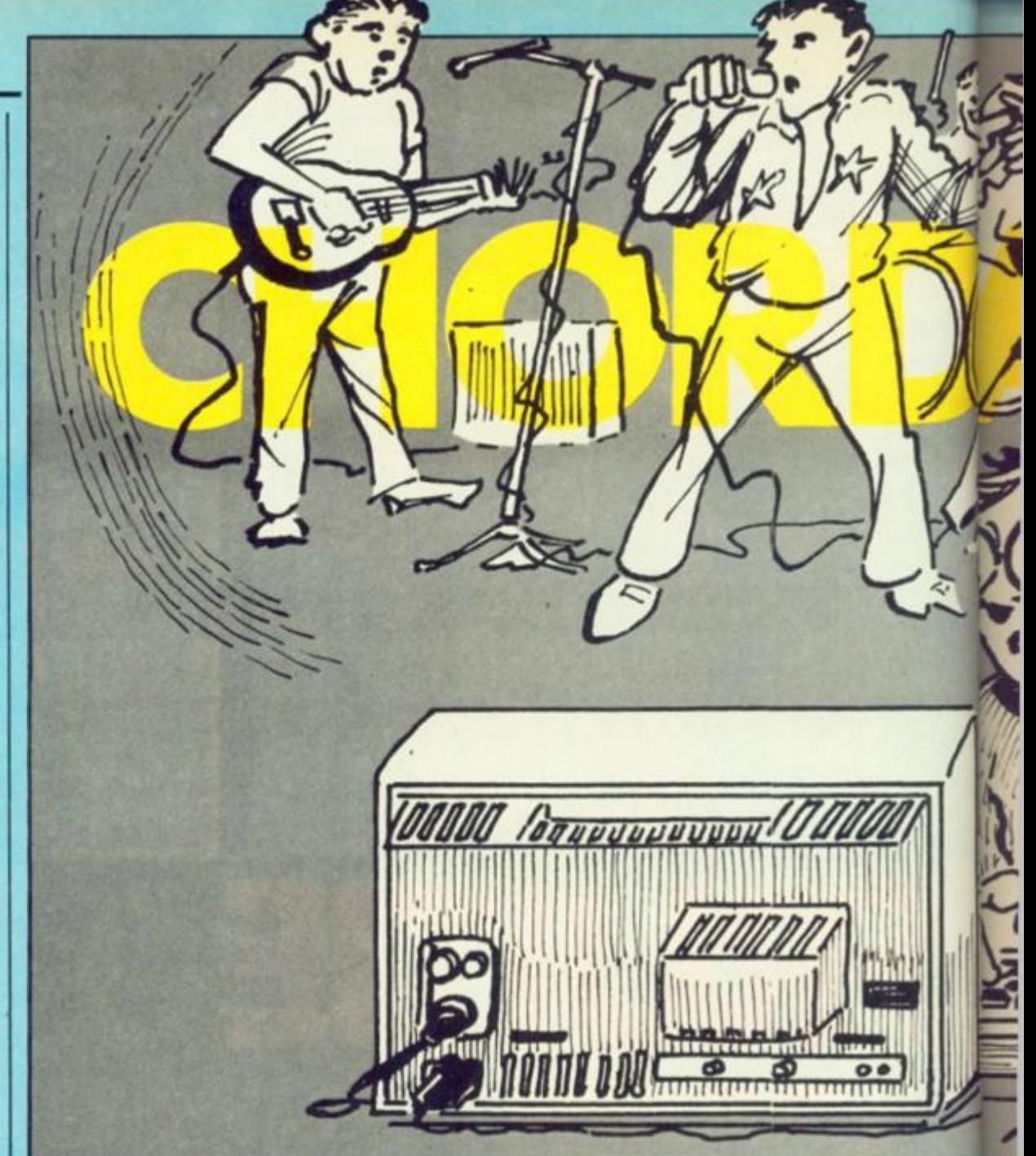

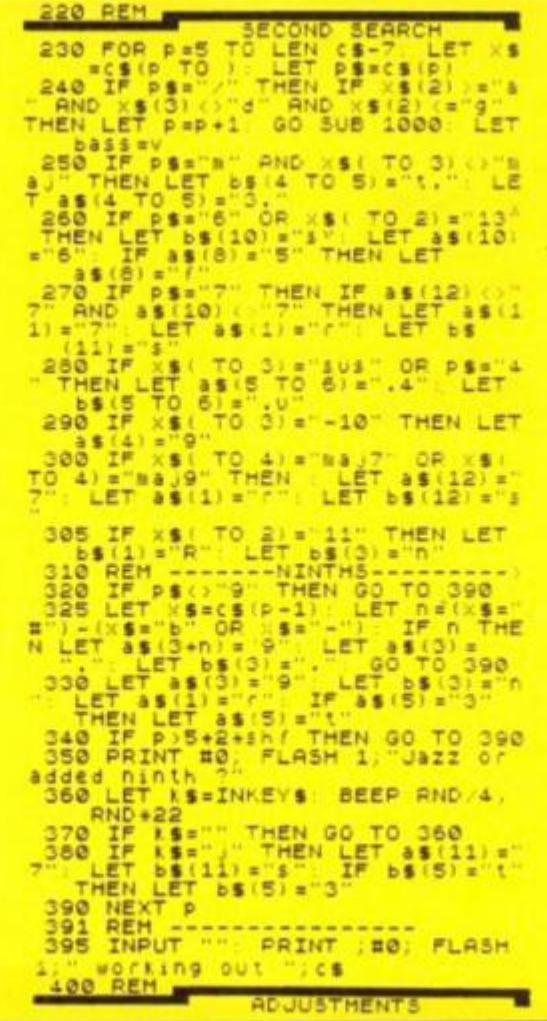

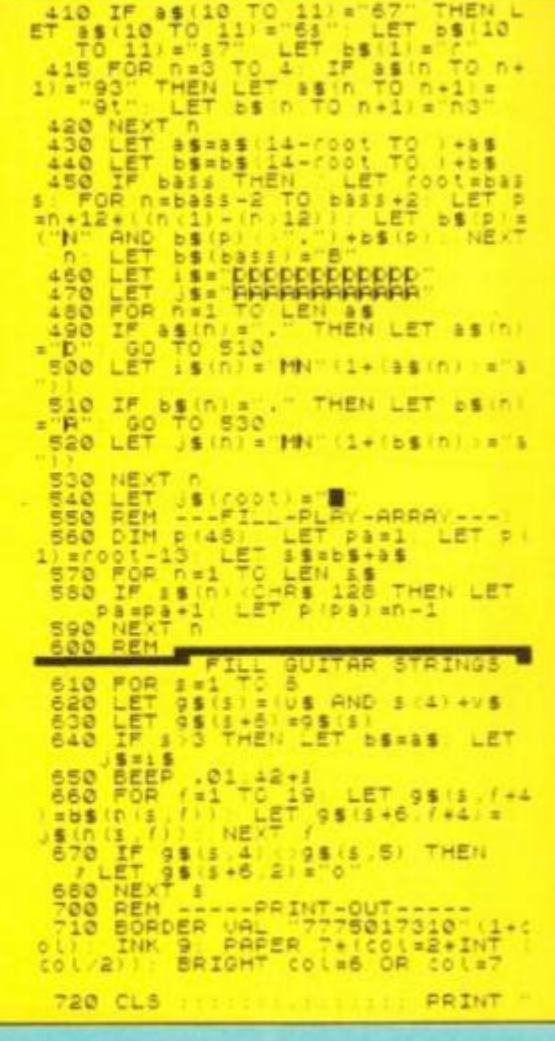

*t* 

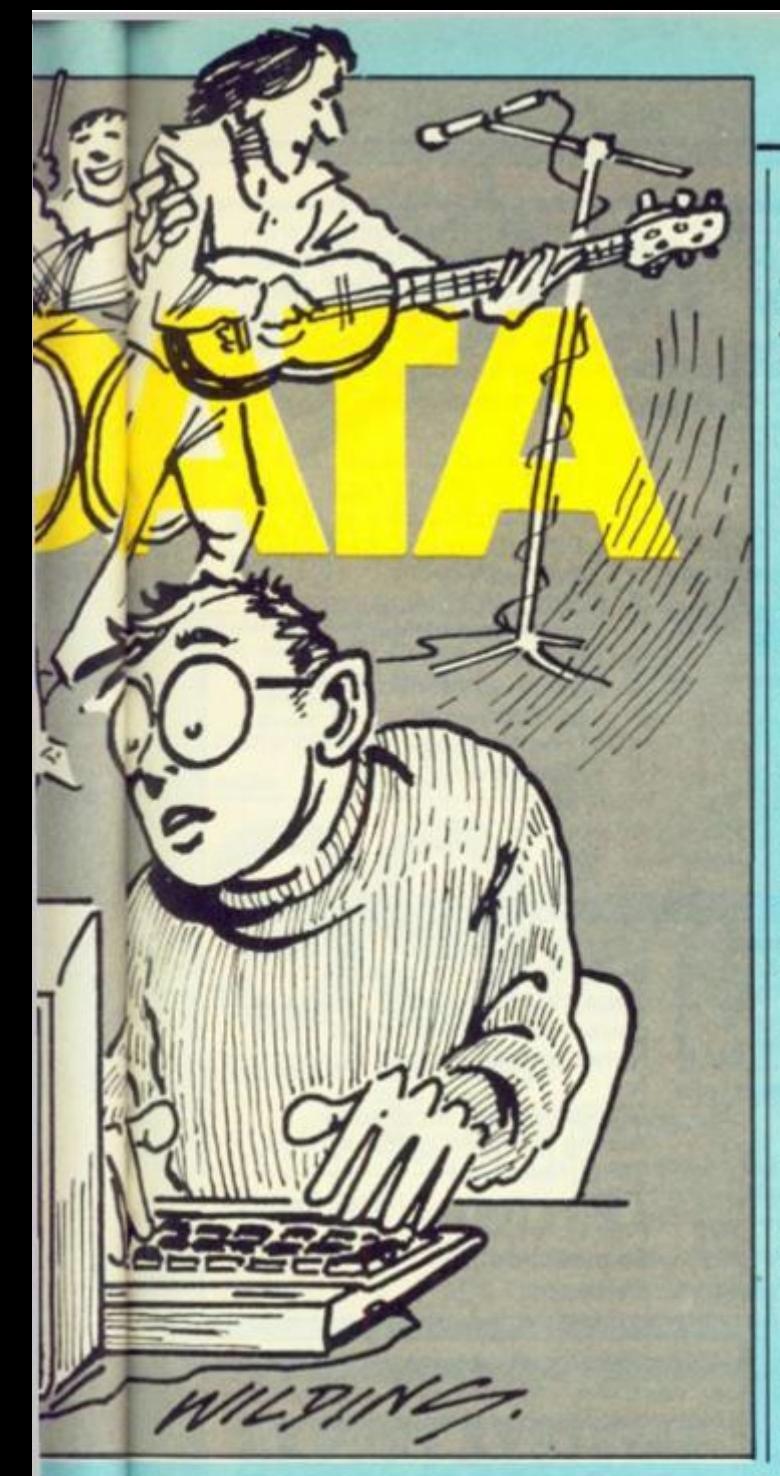

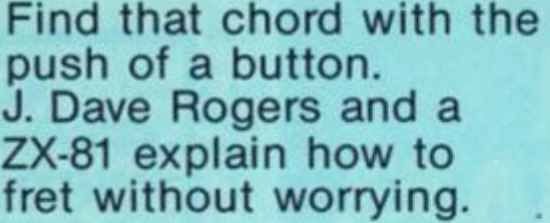

either view. Keys Z and X let you scan up and down the ncck to see different frets. The neck display is held in an array  $GS -$  using one character string per guitar 'string'. Several UDG's are used for the frets and thick/thin strings. For beginners, a simplifier can be selected which shows chords as small, easy-tograsp shapes to play.

For more advanced players the simplifier can be switched off so that a greater length of the fretboard can be seen at one time. This mode shows not only all the notes usable for a given chord but also their *scale relationships* e.g. root, third, ninth, etc, which is useful for learning about harmony and the anatomy of chords, or as an aid to composing solo runs — or bass guitar runs — to fit in with a given chord sequence.

As far as fingering the chords is concerned, an obvious shape will usually suggest itself. The more complex types of chords however can have several alternative ways of being played. There may even be two notes indicated on the same string within a few frets of each other and they obviously can't both be played, even though *they are all legitimate notes for that chord.* 

So, to help sort out which to choose I have made 'top priority' notes appear in capitals, with less important or optional notes in lower ease letters. Although all the 'standard' chord shapes can be seen, the program can also throw up, if you'll pardon the expression, less common ways of playing chords.

Don't be conservative, try them all, see which *you* prefer — you've nothing to lose but your fingernails — and remember that each inversion may be just what's needed to suit a particular piece of music rather than the others.

Also, carefully chosen *parts* of a chord residues — can sound just as strong as a huge six-string-five-fret-wrist-wrecker, especially when playing in combination with other instruments — or a good echo-chorus unit!

There now follows a potted chord theory: A chord symbol such as E means the basic chord of E major, which consists of the first — root, third and fifth steps of the rising major scale of, in this case, E — and their octaves. Minor, sus 4, augmented and flattened fifth chords are formed by *altering* — raising or lowering — the third or the fifth.

*Added* notes can then include the sixth, various sevenths, ninths, and so on, in any combination. The added notes generally sound better if confined to the higher-pitched strings, so the program indicates this automatically. In fact, if a seventh or other added note is required as a bass note than it can be written not as a seventh but as 'chord over bass note' e.g. D/C, and this notation is allowed for in the program.

It became more common as the main system failed to *conveniently* describe some contemporary chords, e.g. if the chord A/D had to be named with D as its root — but still as *exactly*  the same notes — it would be called D maj 7/9/no 3rd. The newer notation is more descriptively accurate, yet short to write and quick to understand (like good computer language should be!).

If typing errors are made when entering games programs then something obvious will usually happen — or at least fail to happen but with a utility/educational program, such as this one, errors may give you an *apparently (continued on next page)* 

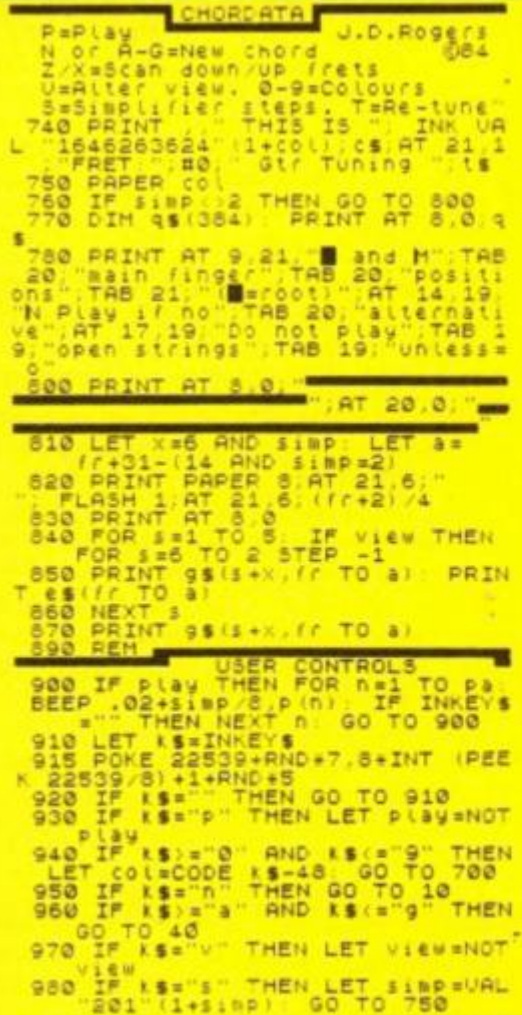

'99 0 F 8 9 9 8 1 Ore  $(4)$ *i .*  9 9 3 996 LET frement (4 AND Kee"X" AND<br>17 (4 AND Kee"20 TO 800<br>17 Kes" THEN GO TO 800<br>AEM ----OFTIONAL-RETUNER---<br>CLS : PRINT (3) Enter tunin<br>19 (1 Cat using this exact f<br>19 (1 Cat using this exact f<br>19 (1 Cat is believed)<br>19 (1 Ca TS CLS IF LEN<br>0 TO 4020<br>HEN RUN CLS PRINT<br>quired for s<br>ing first, us<br>esple is jar<br>op Enter n t INPUT LINE TS CLS IF<br>17 THEN 30 TO 4020<br>17 TS="n" THEN RUN<br>60 TO 992<br>REM NOTE-TO-NUMBER :OI O LE T CHR » PSECS (P) tCO&E P ) LE T C»<P> - 1-32 ' 1020 LET V=0 1030 FOR 1=1 TO 7 1040 IF ps="cde (gab" in) THEN • UAL 0103050608101 2 <n\*2- J n 105 0 NEX T N  $f = (c6 (p+1) = "1"') - (c6)$ (P+ll «"fc" ) Fö. 107 0 I <sup>E</sup> F shf T T c »P +2 i-E T CFTLP T O 108 0 CETUP N 2000 HEN LET : s«c\* <sup>T</sup> <sup>O</sup>  $i$  v  $i$  is h f  $P - 11 +$ lE SETTING-UP 2010 PRINT "Please wait" 2020 LET /= 0 LET I= 0 DIM 9 \$ (12) -8) DIM ni6.20 j DIM a s<12' D IM bs(12). DIM . s(12) . LET fr=2 LET XS#"" LET CO 1=6 LET 11mp =0 LET vi<4i=o LE<sup>t</sup> Play=0  $LET <sub>U</sub>$   $5<sub>x</sub>$  $LET V5 =$ LET es=' FOR n» l TO 2 0 LET US=US+ RPPLC LE1 livs=vs+"DDDP LET es=es+ NEXT n LET **es (52)** =' LET h\$ = 5 LET REF D<br>LET RS=RS+RS IF LEN RS:700 THEN GO TO 2130 2140 LET hs=hs: TO 704) 203 0 204 0 205 0 **2060**  207 0 2080 209 0 2100 2110 '212 0 213 0 *j* \_e i

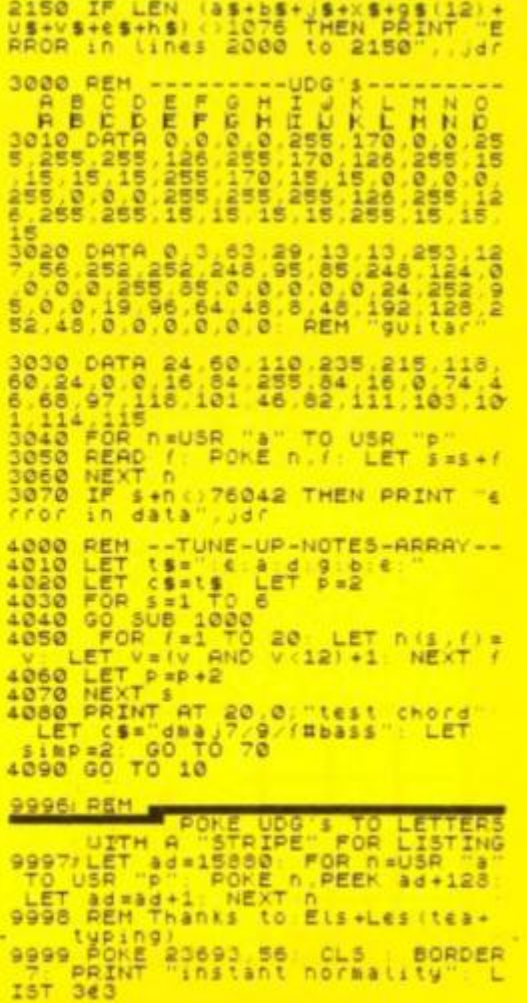

#### *Table 1.*

*Spectrum-specified Pokes etc.* 

- 0 A zero line is obtained by the direct command: Poke 23756.0. 10 h\$ is a screen-sized string used as a 'backdrop'.
- 50 The first Poke changes the Inputcursor character, the second Poke makes the Spectrum's key-beep more audible and the third Poke switches Caps-shift off.
- 60 'Line' allows string input without the quotes being shown.
- 395 Performs a CLS on the bottom two lines only, HO Prints to the bottom of the screen.
- 450 use of boolean logic with b\$ allows a 'complete algorithm within a line'. Use of 'It's would have caused the rest of the line to be ignored if a condition was false.

560 Sinclair arrays can be re-

#### *(continued from previous page)*

working program but one that spouts a load of misleading rubbish. I made up the (rather unlikely) 'test chord' in line 4080 to test as many parts of the search algorithm as possible.

If you do not get *exactly* what's shown in figure 1 then there is an error somewhere. When a Run gives the correct result you can erase line 4080, then make final copies using Save "chordata" line 1.

User-definable characters - to be entered in Graphics mode — are highlighted in the listing as capital letters *with a stripe.* To return them to this form, for checking, you must Run 9000 this copies character bit-patterns from the Rom. It is also most important to notice where capital or small letters are used in the listing, bccause this is used as a note-priority marker.

For this reason chcck all lines in the search loops even more carefully than usual. Note that some lines in the listing have been padded out with spaces to clarify their appearance. Lines 540, 780 and 2050 use graphic shifted eight *(not*  inverse video space).

In use, the 'sharp' sign can be found on key 3. For flats, as on all music, a small b is used. If you come across a natural sign  $-$  – then type maj instead. It is *not* necessary to put capitals or spaces when typing in a chord, these will be inserted later by the program itself where needed for clarity e.g. Type in abbbbass and see how the four b's get sorted out into Ab/Bb Bass.

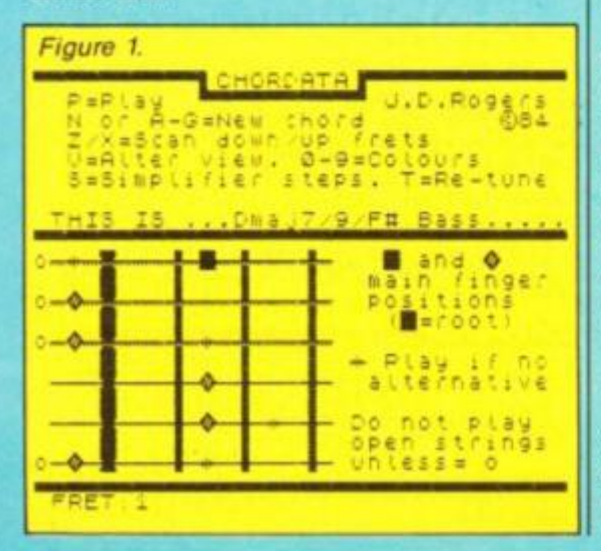

dimensioned even when already 3070<br>set up. 9997 set up. 68997.

- 500/520The first or the second of the characters in quotes is sliced out depending on whether b\$(n) is an upper-case or lower-case character.
- 710 Border colours are sliced directly out of a string using 'Val'.
- 720 Using one big string takes less memory and prints faster than if using lots of separate 'Print At's.
- 840 If 'view' equals one then the second version of the For-Next loop is set up and the one that was first set up is ignored. *Not*  recommended on non-Sinclair machines!
- 915 Pokes the attributes file to flash random *INK* colours only. The bits that are significant for Paper/ Flash/Bright are masked off by If a the function 8<sup>\*</sup> INT (Peek/8). main 2150 Checksum for strings. note.

*Table 2. Main Variables.* 

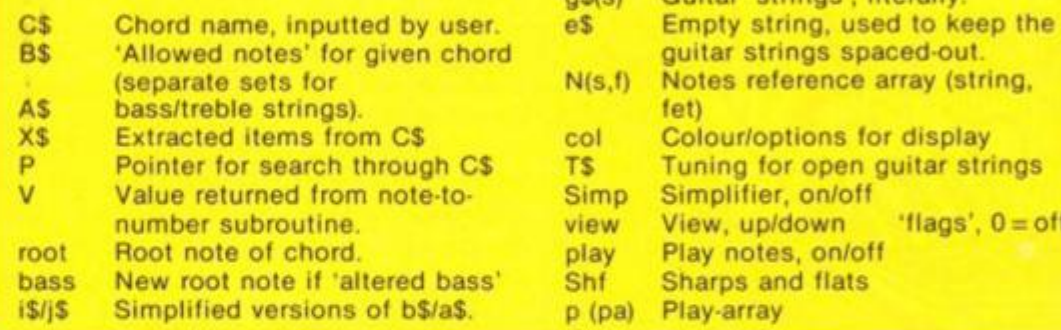

For 9th chords you are prompted to choose jazz or added, the former includes a seventh, the latter doesn't and sounds more contemporary — used extensively by The Police. Any chord +7 means augmented fifth and dominant seventh, *not* a sharpened seventh. A 13th chord includes the sixth and seventh, usually an octave apart, sometimes the ninth, optionally the fourth and theorectically the root, third and fifth.

If the program is typed in error-free (!) then at least 99.9 per cent of chords typed-in ofT sheet music will be worked out correctly. Don't believe those who tell you "that's not how I play" whatever, many guitarists have their own somewhat loose idea of chord names.

Even sheet music is not infallible and can contain chord shapes or names that are unsuitable or just plain wrong e.g. G eleventh (Gil) is used sometimes to mean F/G but sometimes to indicate G7 sus 4.

Structure-wise (horribobble word) the program flows straight through from line 10 to 900. The main variables to try and follow are a\$, b\$, c\$, p and xS. Both searches through the inputted chord name (c\$) use a pointer (p) to keep track of everything. P is incremented for example to accommodate "sharps and flats' in the routine at 1000. Allowed notes for the chord in question arc built up in aS — for the three treble strings — and in b\$ — for the three bass strings. B\$ gets started off containing a major triad in line 60.

The filling of the actual guitar-strings array (G\$) is all done in line 660 as follows: For each guitar-string/fret position (S, F) the fixed reference array N is sliced to find the note-value at that S, F. The resulting number  $-$  range 1 to  $\parallel$  Checksum for UDG data. Reads character bit-patterns from the Rom and Pokes them into the UDG's. but by adding 128 a 'stripe' is added down one side to highlight the UDGs in the listing. Adding 129 would give a stripe on the other side as well.

- R r Root note of chord<br>R Rass (if altered root
- **Bass (if altered root)**
- 3 t Third (minor or major)<br>5 f Fifth (flattened, perfec
- Fifth (flattened, perfect or augmented) s Seventh (diminished,
- dominant or major)
- 6 s Sixth<br>9 n Ninth
- n Ninth (flattened, dominant or sharpened)
- 4 u Fourth (suspended or eleventh)
- If an

optional

note.

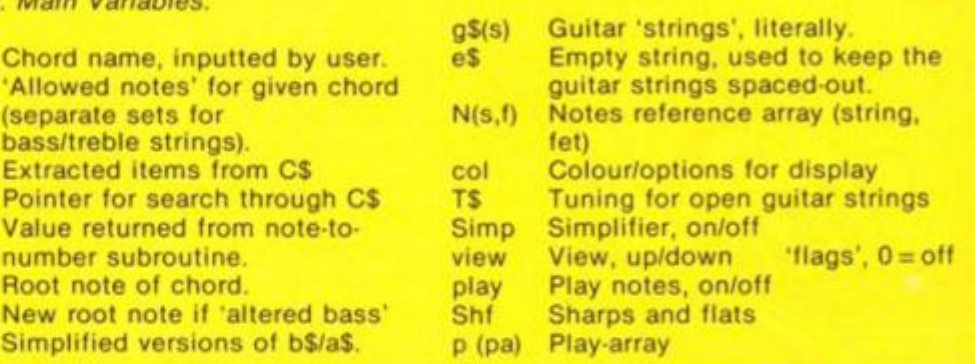

*Table 3. Some chords to try, from simple to complex, showing Just some of the types that may be found on sheet music.* 

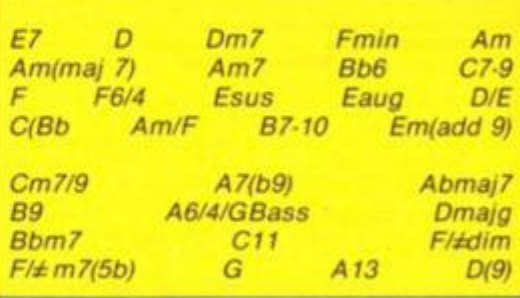

12 - is used to slice out a character from a\$/b\$ — allowed notes data — which is then put into GS at the current string/fret.

This character could be a symbol or just a bit of guitar string — to fill the gap — depending on whether the note was an allowed one for the current chord or not.

Since the Spectrum Beep is monophonic not to mention barely audible — the only way to give at least an impression of a chord is to play the notes of the chord rapidly in succession. This is done by storing the notes of the chord into a play array, P — sound better through a proper amp.

Note that throughout this program I use 1 to represent C, 2 for C sharp, 3 for D and so on. The Spectrum's Beep uses the same system but one lower  $(0=C)$  hence the need for  $'n-1'$  in  $jine$  580.

I can supply a ready-taped version of Chordata which includes extra text screens. Send £2.50 to 11 Carnarvon Road, Walton, Liverpool, L9 1EB. Note that I refuse to have anything to do with fans of Wham!

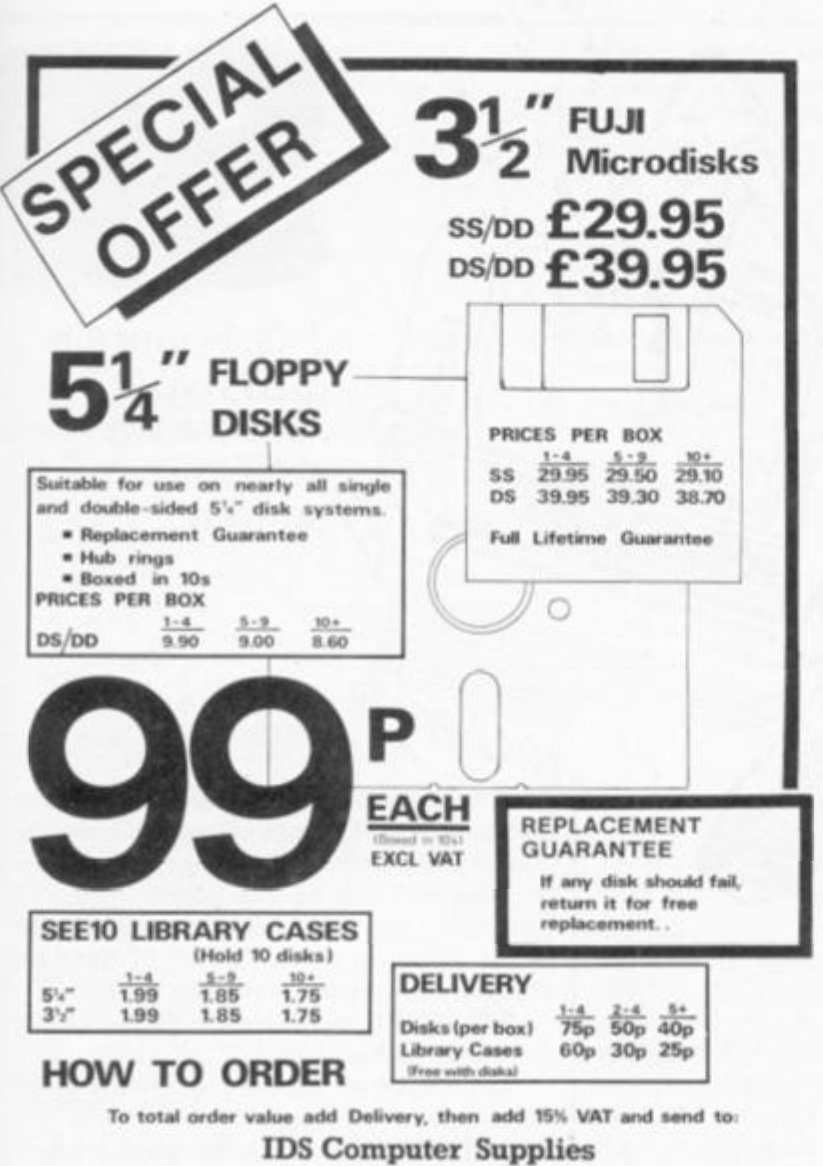

P.O. BOX 436, BANCROFT, MILTON KEYNES MK13 0QX, Tel: (0908) 310896.

# **EXPERT SYSTEMS ON YOUR MICRO!**

Now you can explore the exciting world of Artificial Intelligence in action, with the latest book<br>from top-selling computer author, Tim Hartnell.

Exploring Expert Systems on your Microcomputer

makes Expert Systems accessible to you in a way hich has never been done before. With machine-specific listings for SPECTRUM + and<br>SPECTRUM, AMSTRAD, BBC MICRO, COMMODORE 64, and all MSX achines, plus any machine furnished with Microsoft BASIC, Tim's new book opens up the world of Expert Systems in a direct, practical way.

The book discusses, in some detail, the most successful Expert Systems developed to date (including PROSPECTOR, MYCIN and DENDARL) and shows how the field has developed over the past decade. Ready-to-run<br>Expert Systems programs in the book include AUTO MECHANIC and MEDICI (to give yourself a quick 'stress check'). The major Expert System in<br>the book delights in the name of FUZZY RITA. This program uses fuzzy logic within the framework of an Expert System shell to produce a genuinely useful expert on just about any subject you choose, from chicken sexing through to medical diagnosis and weather forecasting. You'll also be given the chance to explore the languages which dominate the Artificial<br>Intelligence and Expert Systems worlds. The book contains BASIC emulators of PROLOG and LISP so you can get them up and running on your computer, without having to actually buy the languages.

Exploring Expert Systems an your Microcomputer, by Tim Hartnell (ISBN<br>0 907563 74 0), is £7.95, and is available from most book and computer stores, or you can get it direct by mail, post free, from the publishers.

**Interface** 

Interface Publications Ltd., Dept YC, 9-11 Kensington High Street, London W8 5NP (Trade only: WHSD Leicester)

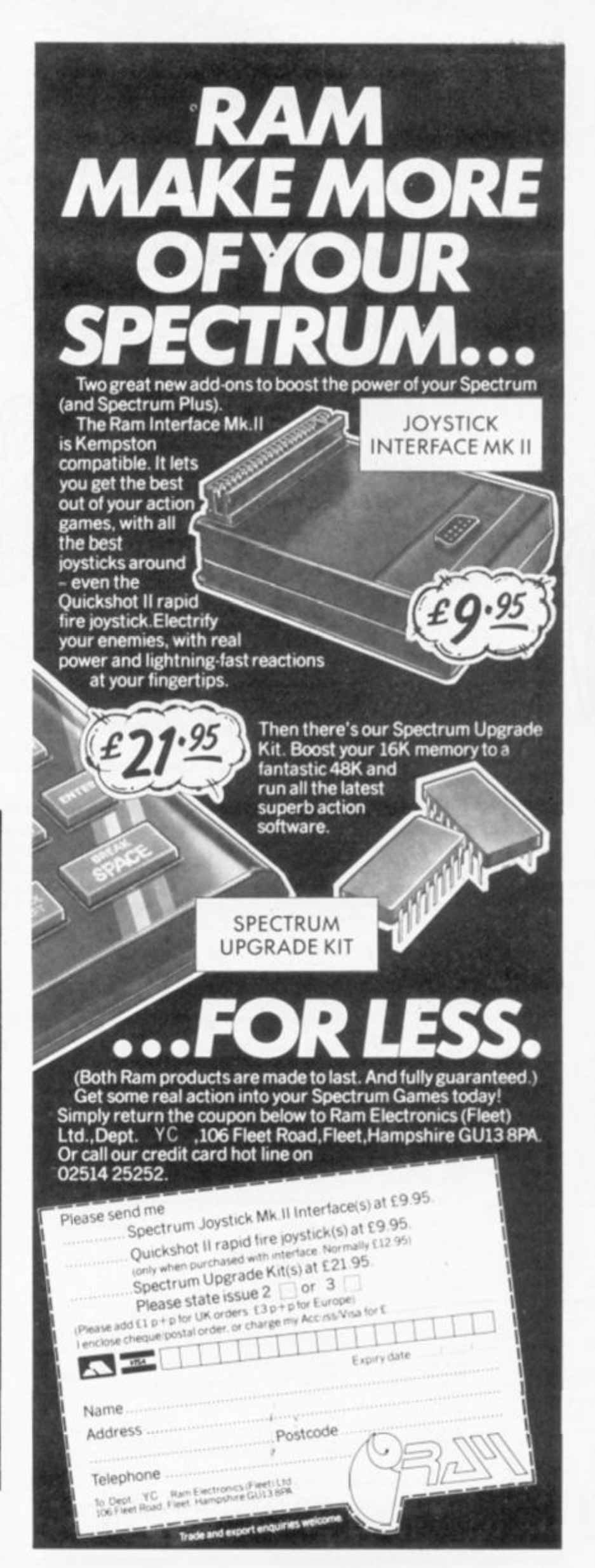

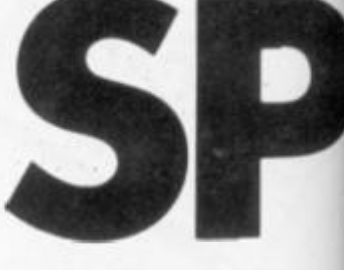

J G Fountain gives your Amstrad a schizoid screen.

THE PROGRAM Split uses the built in interrupt facilities on the Amstrad to split the display into separate areas and provide them with separate colour pallettes, thus allowing the machine to have more colours on screen than normal. The program actually splits the screen into two sections, the upper retaining the normal screen pallette and hence responding to the normal Basic commands for controlling the ink colours.

The lower area however is given a completely new pallette and hence new commands have to be provided to control the inks though the

colours available are the same 27 hardware colours.

The new commands are provided using Resident System Extensions, which have been well described in various publications and are fully documented in the *Complete CPC 464 Operating System Firmware Specification Soft 158.* Basically an RSX command is a user defined extensions to the Basic language and provides a method for calling machine code routines by name rather than address.

For the control of the lower area of the screen 4 RSX commands are provided:-

 $M//$   $M//$ p where p is in the range of 0 to 4, 0 being the bottom of the screen and 4 being the top. n inks are associated with the new pallette ie. if  $n=0$ none of the inks are changed in the lower area of the screen, if n= 16 then all of them are changed the border always being split.

:SPLITOFF — returns the display area to its normal format.

:LOINK,i,c — sets ink i to colour c in the lower area of the screen.

:LOBORDER, c - sets the border to colour c in the lower area of the screen.

These RSX's have to be initialised by the Basic instruction

CALL 34000

though this address can be changed by changing the two ORG definitions in the assembly pro-

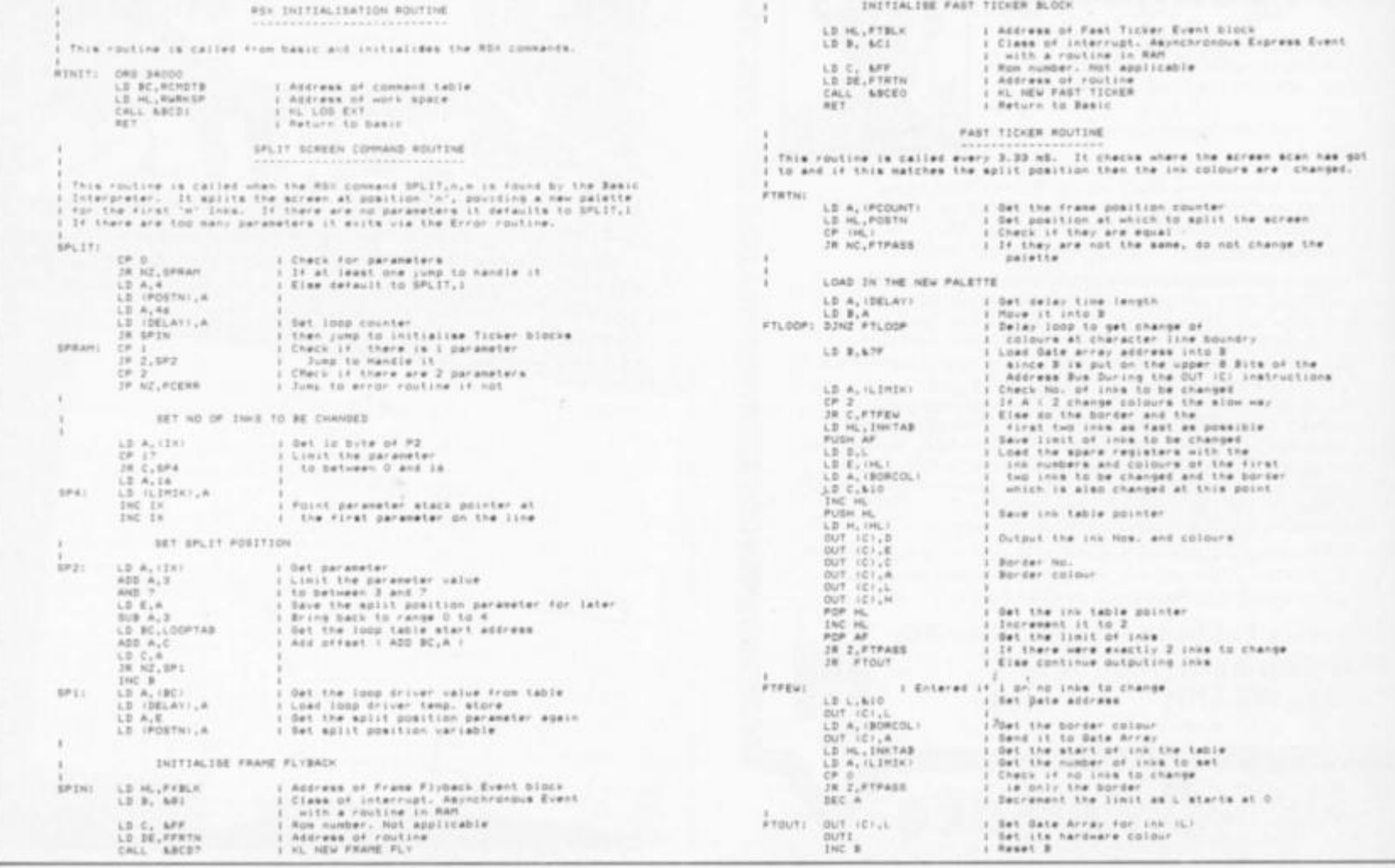
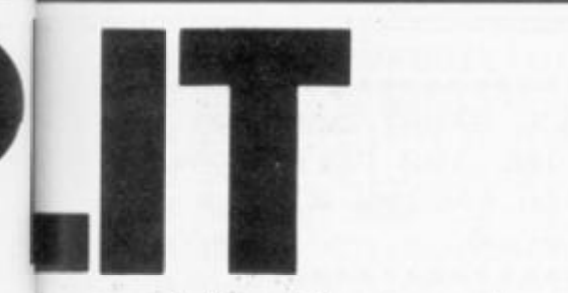

tion the inks  $t = 0$ area are

a 10

the

lour

the

zing pro-

gram, the latter of these two must however be of the form &XXOO.

The mechanism by which the screen is split uses two of the interrupt queues, the Frame Flyback Queue and the Fast Ticker Queue. These

interrupt queues are again described in the Firmware Specification Soft 158. Again briefly these allow the user to write machine code routines which are called not from basic in the normal manner but periodically in a similar manner to the way the Basic Instruction Every works and hence operate without the User needing to be concerned with driving them.

The Frame Flyback interrupts occur as the name suggests every Frame Flyback i.e., 50 Hz in the UK, 60 Hz in various other countries. The Fast Ticker interrupts occur at 300 Hz and so  $6 -$  or 5 if Flyback is at  $60$  Hz  $-$  of these will happen during the period between frame

flybacks, unfortunately only three of these happen during the actual display period. The Fast Ticker is used to set the position at which the screen is split and the Frame Flyback used to synchronise the split position with the display.

To use the interrupt queues each routine to be called has to have an event block which is an area of memory reserved by the user which is kicked by the interrupt and in turn calls the routine. These blocks are initialised, put on the queues, deleted from the queues, etc using various jump blocks.

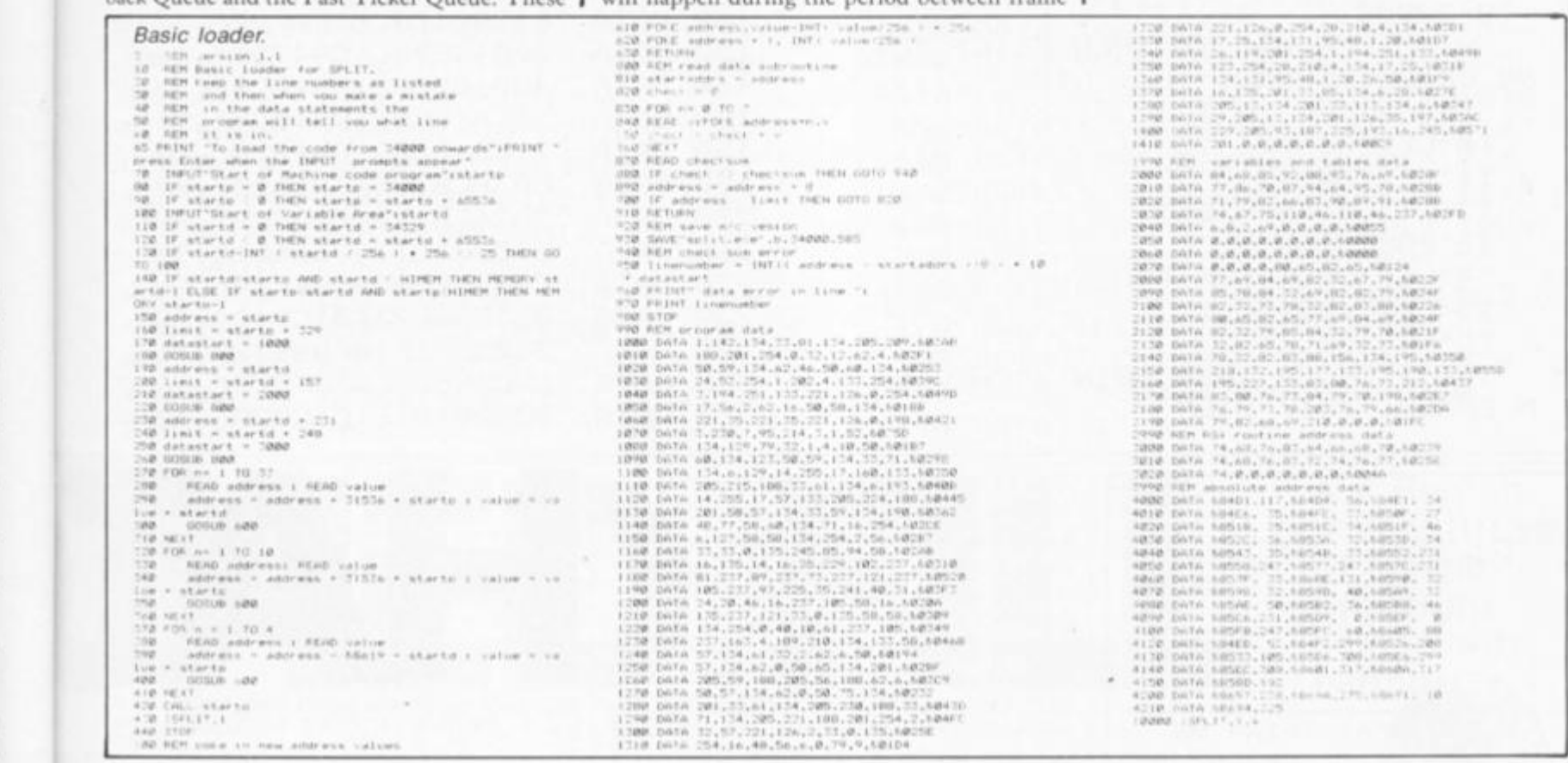

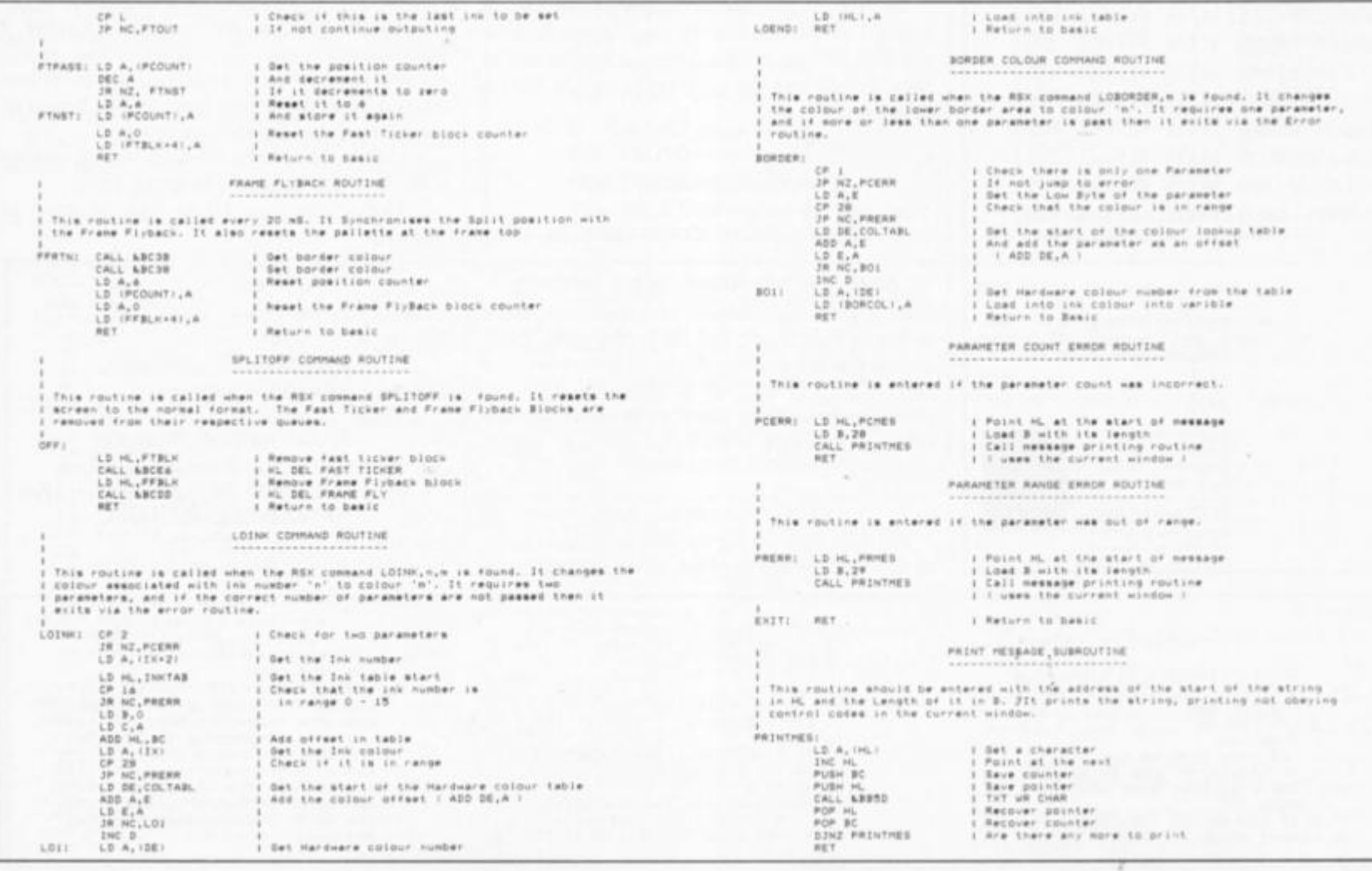

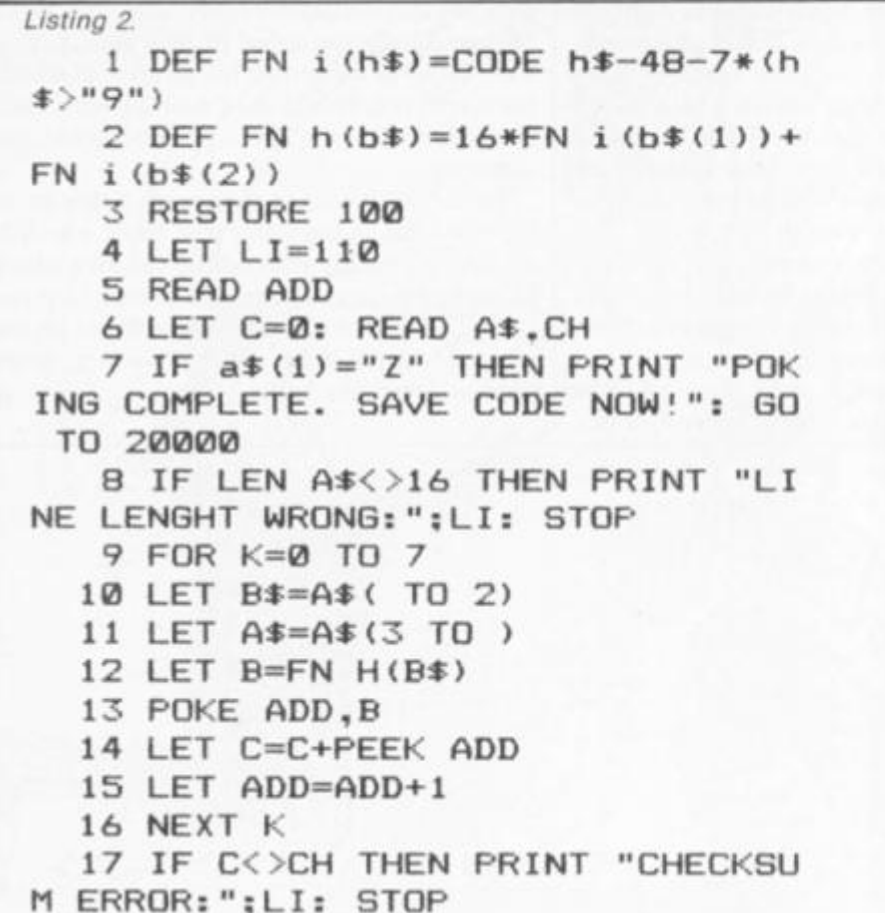

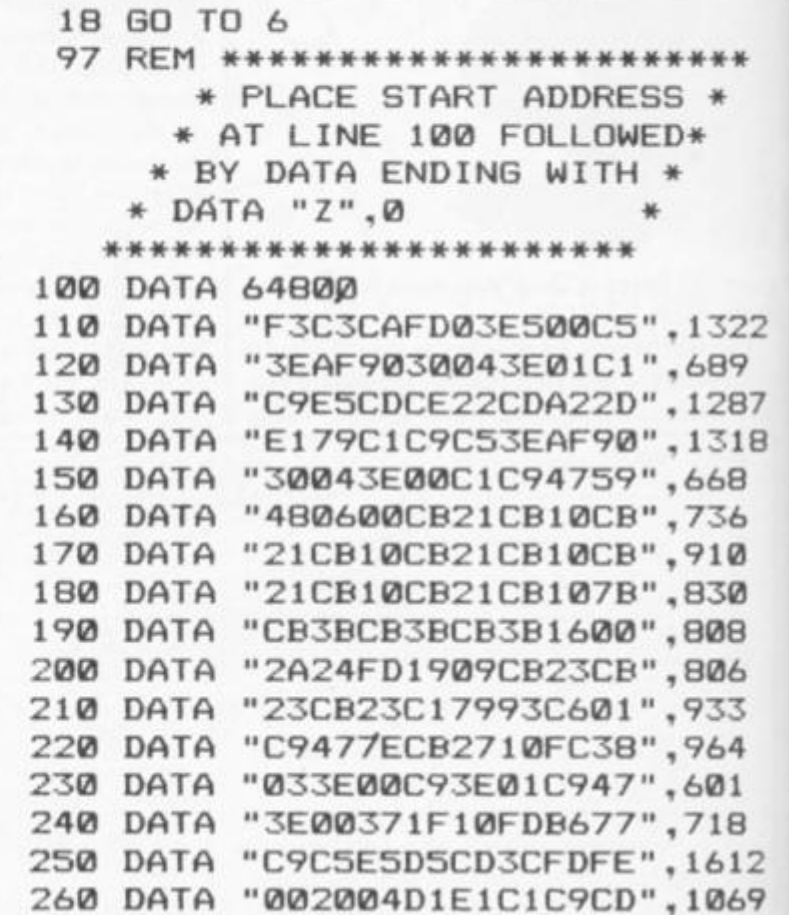

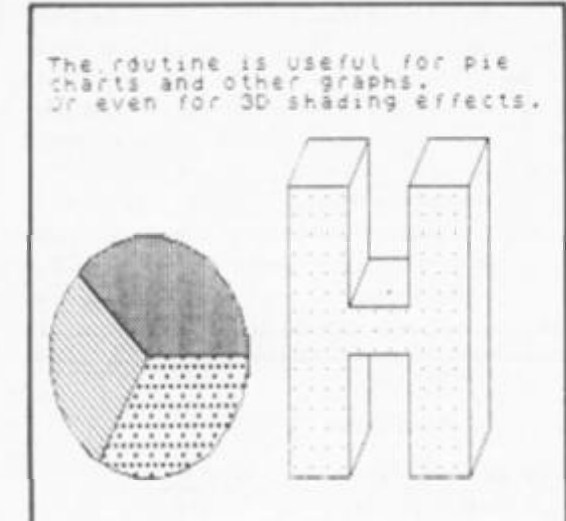

just to emphasize a point.<br>you can simply change your<br>lpaper 8ŕ

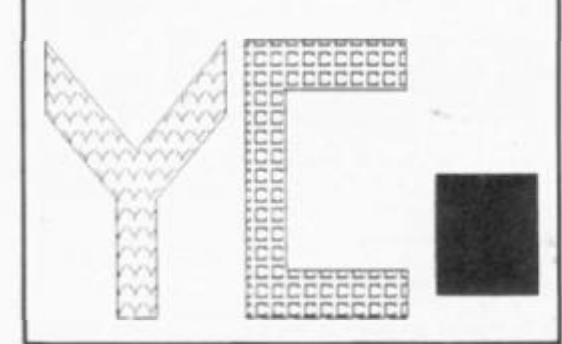

1 DEF FN i (h\$)=CODE h\$-48-7\*(h)

2 DEF FN h(b\$)=16\*FN i(b\$(1))+

3 RESIDRE 100<br>4 LET LI=110<br>5 READ ADD<br>6 LET C=03: READ A\$,CH<br>7 IF a\$(1)="Z" THEN PRINT "POK<br>ING COMPLETE, SAVE CODE NOW!": GO

TO 20000<br>
B IF LEN AFC>16 THEN PRINT "LI<br>
NE LENGHT WRONG:";LI: STOP

THESE TWO machine-code routines provide your 48K Spectrum with a way of filling in the screen without all the problems of attributes, i.e. colours overlapping. This is achieved by filling in the required area with a set pixel pattern, set up by the user in the first user-defined graphic.

The main dollop of machine code is in fact a common garden fill routine, this particular one by N. Dore - Your Computer October 1983. The program first fills in the required area in the usual way, then hatches it.

To type in the machine code, first type in listing 1. Type Run and the computer will check the data for any errors. After correcting any of these errors, save the program to tape or Microdrive with:

SAVE "HATCH DATA"

or

Öľ

SAVE \*"m":1;"HATCH DATA" Now save the code with

SAVE "HATCH" CODE 58000,70 or

SAVE \*\*\* m";1;"HATCH" CODE 58000,70

It is probably best to save the code on a different tape from the data programs. Next comes the fill routine. Type

**CLEAR 57999** then type in listing 2 and Run it, correcting any errors. Then save it with SAVE "FILL DATA"

SAVE \*"m";1;"FILL DATA" The reason for saving the data programs as well as the code is that checksums do not detect all

9 FOR K=0 TO 7<br>10 LET A\$=A\$( TO 2)<br>12 LET A\$=A\$( TO 2)<br>12 LET A\$=A\$( TO )<br>12 LET B=FN H(B\$)<br>13 POKE ADD.0<br>14 LET C=C+PEEK ADD<br>15 LET ADD=ADD+1<br>16 NEXT K<br>17 IF C<>CH THEN PRINT "CHECKSU<br>ERROR:";LI: STOP<br>18 DO TO 6<br>97 REM \*\*  $\begin{array}{c}\n\bullet & \text{PLA} \\
\bullet & \text{PLA}\n\end{array}$ 

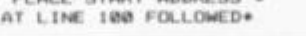

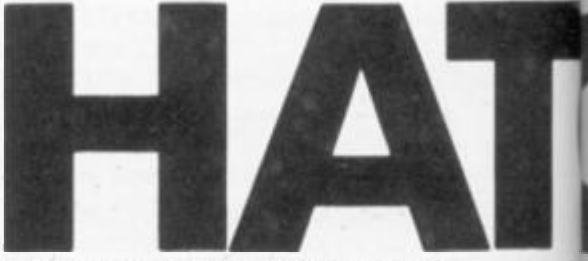

errors. Now save the actual code using SAVE "FILL" CODE 64800,500 or

SAVE \*\* m";1;"FILL" CODE 64800,500

Now the code is ready to run. Listing 3 demonstrates some of the possibilities of this routine. How to use this routine is probably best learned by studying this program but here is an example of step by step hatching.

1. Create shape to be filled on screen, making

sure there are no gaps along the edges. 2. Define the first UDG (see listing 4 or manual).

3. Choose any point inside the shape and type PLOT INVERSE 1;x,y

where x,y is the chosen point.

4. Type

RANDOMIZE USR 64800 and the area will fill with ink.

5. Type RANDOMIZE USR 58000 and the area filled will become hatched. 6. If you don't like the pattern, then type

RANDOMIZE USR 58000 redefine the UDG and retype<br>RANDOMIZE USR 58000

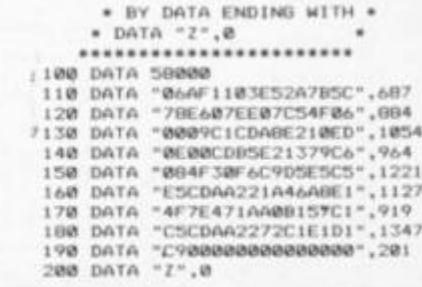

y

ŧ

Listing 1.

 $43 + 9 + 1$ 

 $FN$   $1$   $(b# (2))$ 3 RESTORE 100

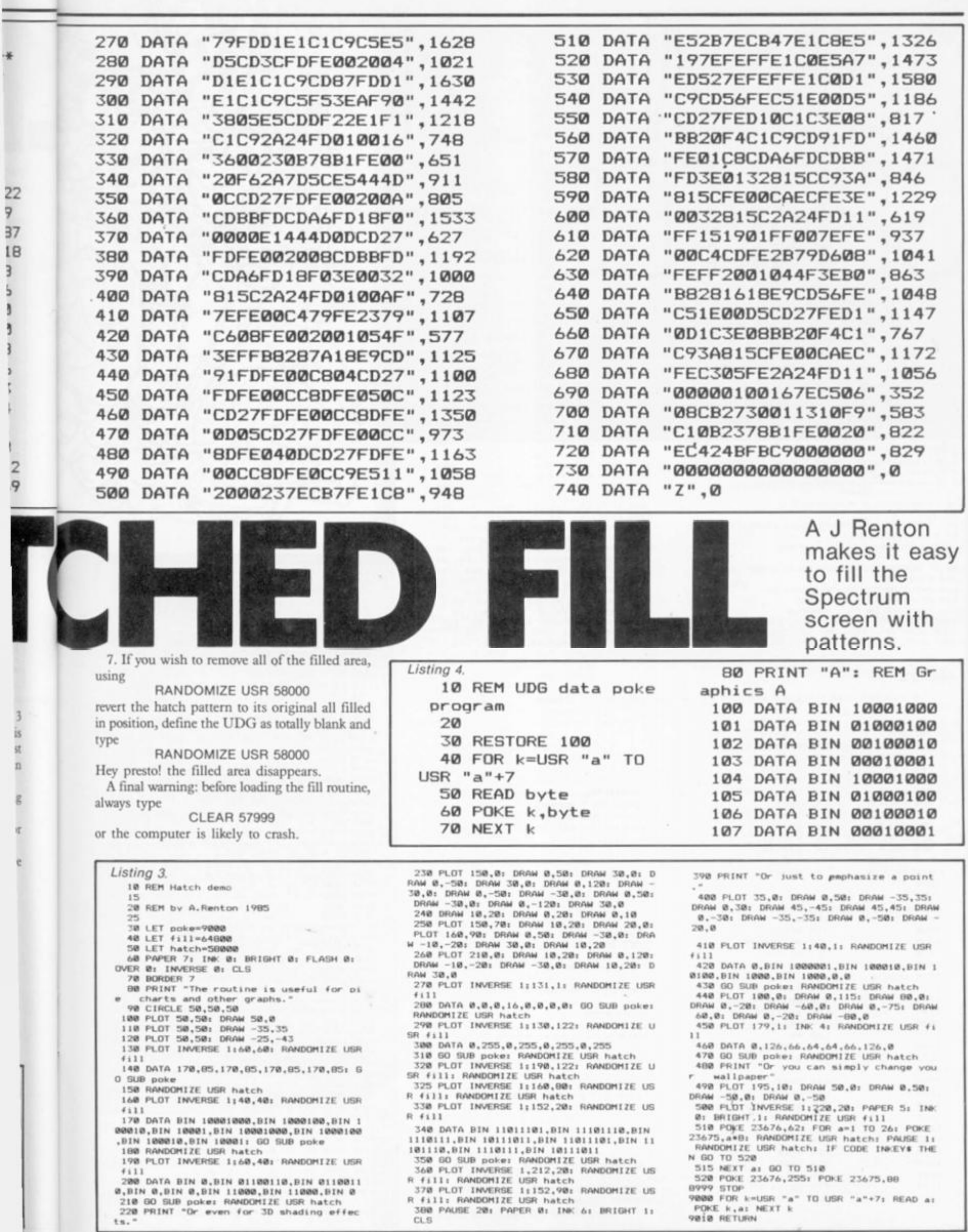

360 PLOT INVERSE 1,212,201 RANDOMIZE US<br>R fill: RANDOMIZE USR hatch<br>370 PLOT INVERSE 1:152,90: RANDOMIZE US<br>R fill: RANDOMIZE USR hatch<br>300 PAUSE 201 PAPER 0: INK 6: BRIGHT 1:<br>CLS

515 NEXT a: GO TO 518<br>528 POKE 23676,255: POKE 23675,88<br>G999 STOP<br>9008 FOR k=USR "a" TO USR "a"+7; READ a:<br>POKE k,a: NEXT k<br>9018 RETURN

 $\circledcirc$ 

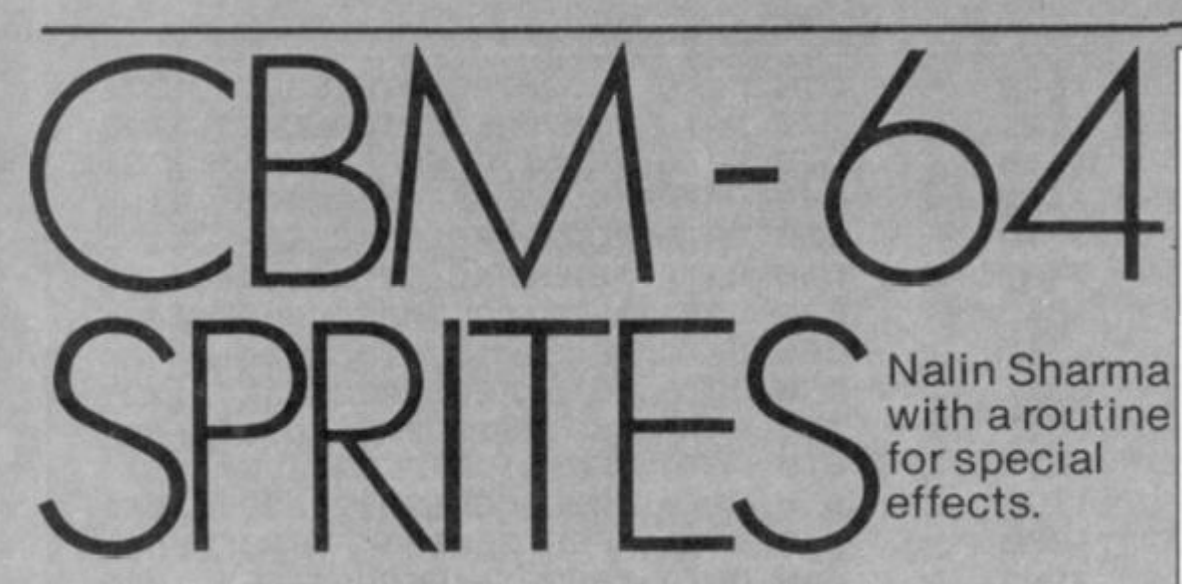

RASTER INTERRUPTS are one of the most important aspects of machine-code programming on the Commodore 64. They allow such things as smooth scrolling and split screen effects, both of which I have used in previous Your Computer programs.

However, one of the most striking illustrations of raster interrupts is to have more than eight sprites on the screen at once. This was hinted at in the programmers' reference guide, but there was no full explanation, and so here is a program which will display 64 sprites on vour CBM-64.

The screen display of the CBM-64 is made up of 200 horizontal lines and is updated roughly every 1/60th of a second. The screen

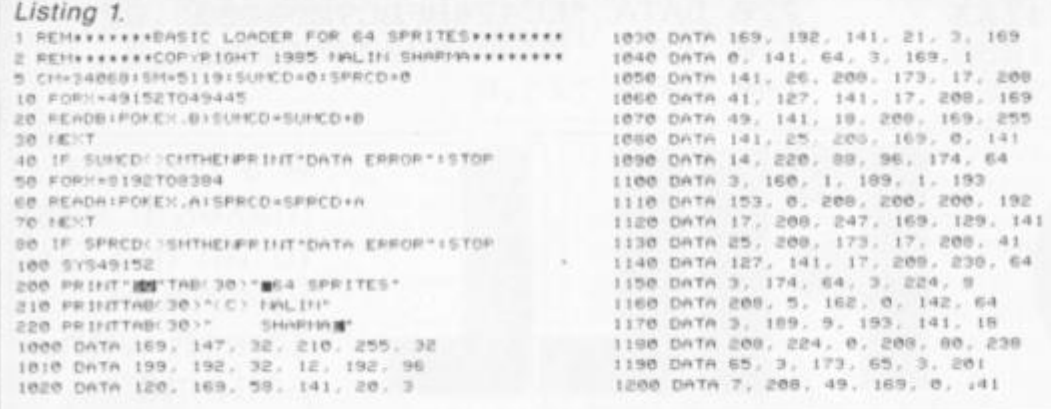

#### Listing 2.

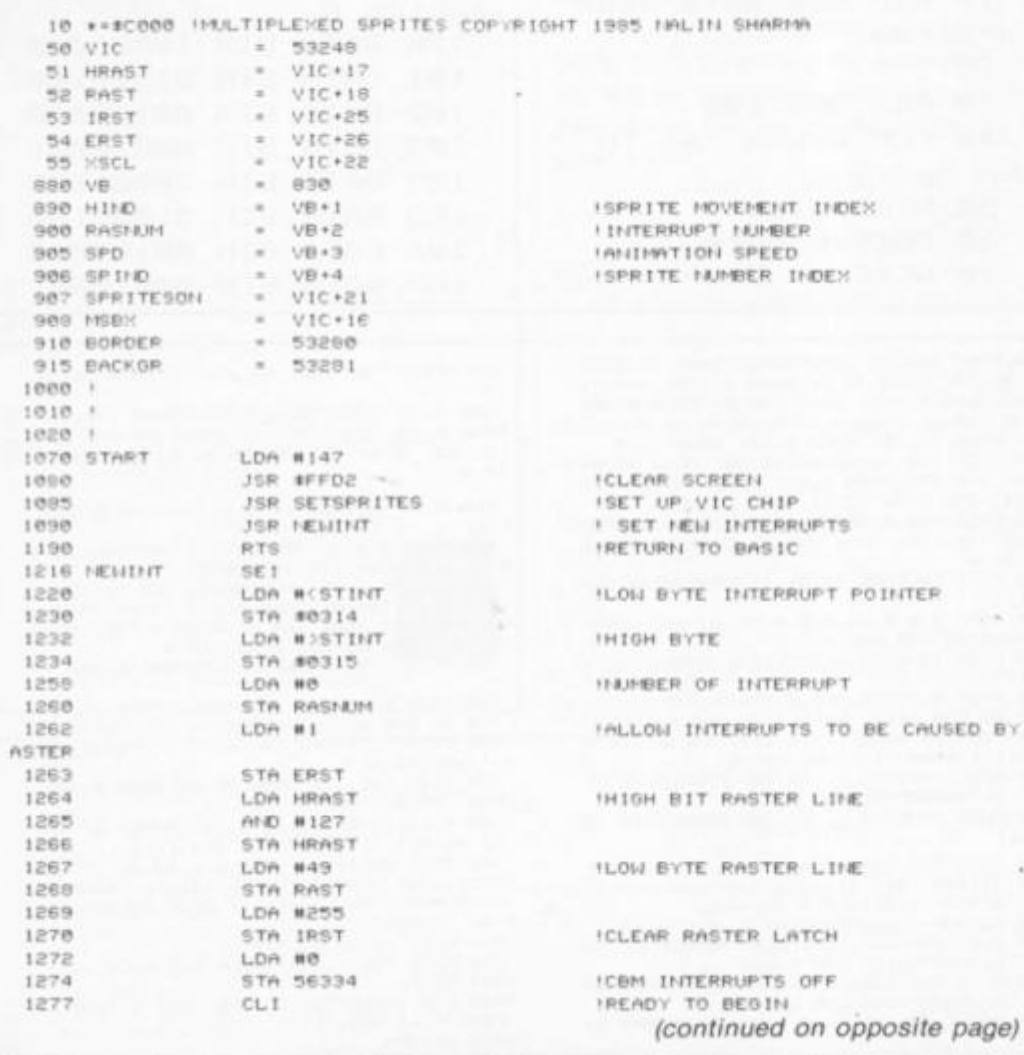

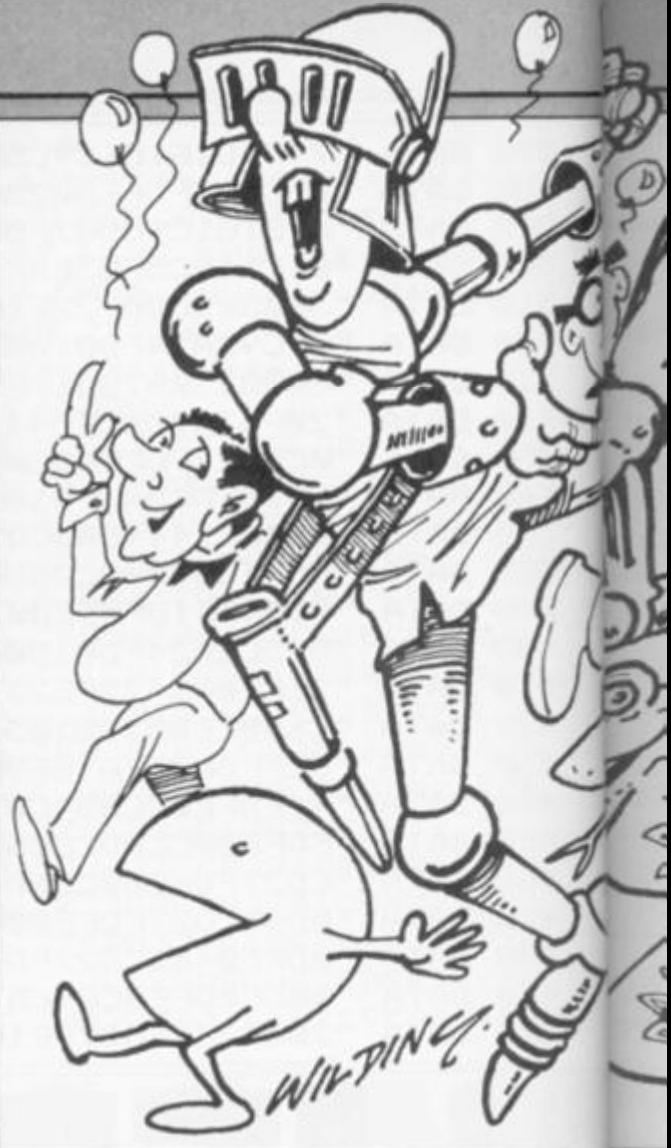

1216 DATA 65, 3, 236, 66, 3, 173<br>1226 DATA 65, 3, 236, 66, 3, 173<br>1226 DATA 66, 3, 41, 3, 141, 66<br>1246 DATA 66, 3, 41, 3, 141, 66<br>1246 DATA 137, 141, 256, 7, 141, 253<br>1256 DATA 137, 141, 256, 7, 141, 253<br>1256 DATA 7, 141, 4256 DATA 26, 8, 8, 86, 8, 8<br>4266 DATA 22, 8, 9, 14, 8, 8<br>4266 DATA 38, 8, 9, 14, 8, 8<br>4296 DATA 38, 8, 9, 12, 8, 8<br>4386 DATA 12, 8, 8, 28, 8, 8<br>4316 DATA 12, 8, 8, 28, 8, 8<br>4316 DATA 12, 8, 8, 28, 8, 8

YR

ä

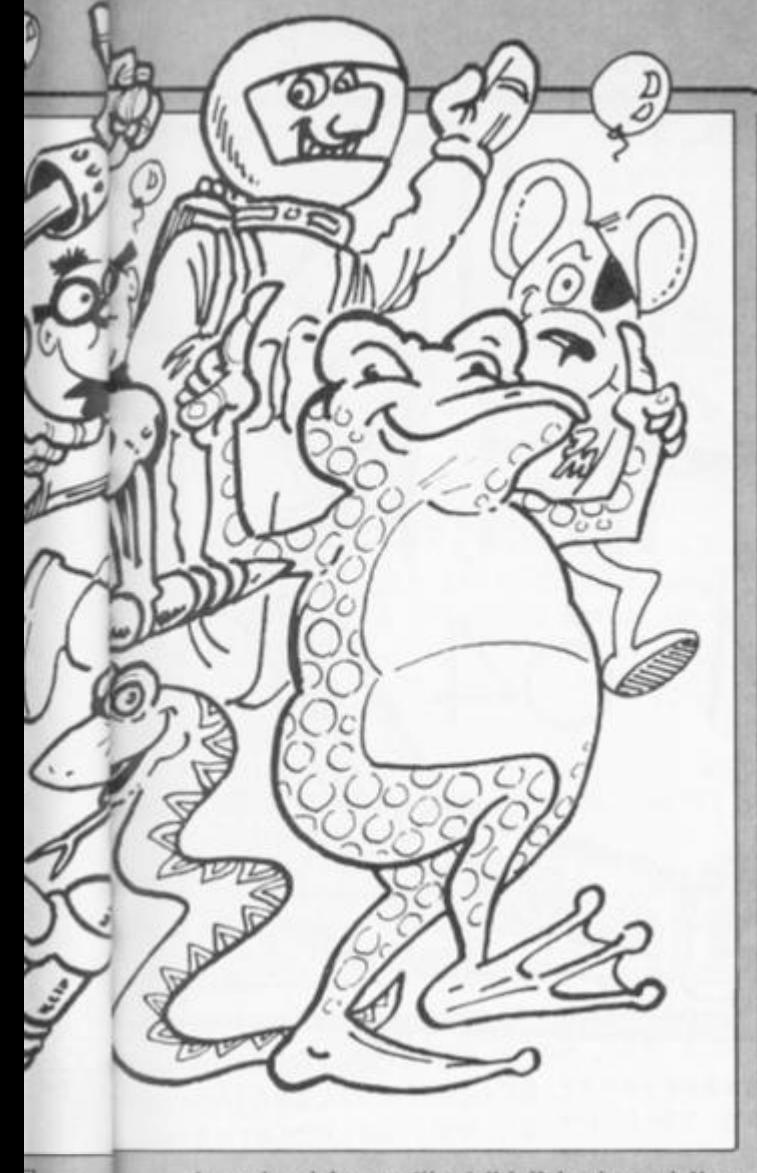

is updated by an "invisible" horizontal line called a raster which runs from top to bottom of the video display.

So say, for example, you had all eight sprites at the top of the screen, you could interrupt the raster once it had drawn all eight sprites. Then you could change the Y position of all eight sprites to the bottom of the screen, so that when the raster reaches the bottom part of the screen it will draw all eight sprites again, thinking it hasn't drawn any sprites yet — sec figure 1.

The process I have just described can be tightened up to interrupt at eight different parts of the screen, each time changing the Y position of the sprites — thereby giving 64 sprites.

Listing I is the Basic loader for the machine code program which shows 64 men running from right to left. Make sure you save the program before running it.

Listing 2 is the fully assembly listing of the program which is actually quite short. The complete program takes up less than 500 bytes, and that includes data for three sprites. Also, it shouldn't take much trouble to extend the program to a very simple Space Invaders program which shouldn't take up more than about 2K.

One last point is that since the program operates under interrupt control you have all the features of Basic at your disposal. It does make a very strange spectacle watching your program list upwards while 64 men are running across the screen.

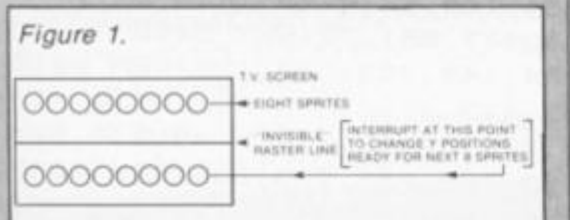

#### *(listing 2 continued from opposite page)*

1290 **PTS** 1 300 1 1 3 1 0 י 1320<br>1500 sting 1500 STINT LOX RASNUM 1510 LDY #1<br>1528 LDA SPI LDA SPRITEVERT.X 1530 PLACEY STA<br>1532 THY 1532 INY 1334 INY 1340 CPY •117 **ISSO** BIE PLACEY<br>IGRO LDA #129 1600 LDA #129<br>1610 STA 1RST 1610 STA 1RST 1620 LDA HRAST<br>1630 – AND #127 1630 AND #127 1640 STA HRAST<br>I641 INC RASNU 1641 | INC RASNUM<br>1642 | LDK RASNUM 1642 LOX RASNUM 1644 CPX \*8 1646 et W I NO 1647 LOX NO<br>1648 STX RAY 1648 STX RASNUM<br>1658 HALN LOA RASLIN LDA RASLINE, X 1660 STA RAST<br>1664 CPX NO CPX #0 1670 en et PETFROMINT 1680 1140 SPD<br>1682 LDA SPD 1692 LOA SP0 1664 CMP #7 1686 et Brit Goback<br>1688 - Loa He 1690 LDA #0<br>1692 STA SPI 1692 STA SPO 1700 INC SPtt C 1704 LDA SPIND<br>1706 AND #3 1706 At e • 3 1706 STA SPHCt 1710 LOX SP 110 1740 LDA SPRPT,X 1750 STA 2040 1760 STA 204 1 1770 STA 2042<br>1780 STA 2043 1780<br>1790 STA 2043 1790 STA 2044 1800 STA 2045 leto STA 2046 1620<br>1620 STA 2047<br>1622 JSR LEFT JSR LEFT<br>JHP #EA31 1830 GOBACK 1 (ITER PUP T 1870 LEFT LOX #0<br>1872 LOOPLEFT DEC VIC.X 1072 LOOPLEFT<br>1073 1873 DEC vic.x DEC VIC, X 1876 1887<br>1877 1887 1877<br>1878 1878 CPX #16 BIE LOOPLEFT 1880 RTS<br>2878 RETEROMINT PLA 2070 RETFROMINT THER 7 INTERRUPTS 2080 TAY 2090 PLA<br>2100 TAX 2100 21 IO PLA 2120 RTI 3000 | 30IO 1 3020 3000 SETSPRITES LDA •23 3 **3010** STA SPRITESON<br>5020 LDA #0 LOA #8 3022 STA HIND<br>3024 STA SPIN STA SPIND 3026 STA SPO 3030 STA MRRX<br>3040 State LDX #0 LOX HO 5045 LDY #0<br>5050 PLACEX LDA SP DA SPRITEHORZ,X 3060 STA VIC ,Y 3062 LDA « 128 5064 STA 2040,X **3066 LDA SPRITECOL,X**<br>5068 STA 53287.X 3068 STA 33287,X 3070 INC 5080 I MY 5090<br>5100 CPX #0 5110 BME PLACEX<br>5200 LDA #1 5200 LOA #1<br>5210 STA BA 3210 STA BACKGR<br>5220 LDA #6 LDA #6 3230 STA BORDER 5500<br>9000 SPRITEVERT 9000 SPRITEVERT BYT 51.75.99.123.147.171.195.219 9010 RASLINE BYT 40,71,95,119 9820 SPRITEHOR2 BYT 30,68,90,120 9030 SPR ITECOL BYT 0,2,4,5,6,1 1

**ISTART INTERRUPTS ISPRITE-Y-POSITION** 

•CLE AP LATCH

×.

'SET UP FOP IEXT tflTERRUPT

'RESET EVERY E1GTH INTERRUPT **INEXT RASTER LINE** 

•00 ANIMATION OF ALL 64 hCN

'SERVICE CPM INTEPPUPTS EVEPY EIOTH

'PROCEDURE FOP RETURNlIKi FROM THE 0

'RESET SPEED A SPRITE IrOEX OF MAN

• SPRITE-X-POSIT ion 'SPRITE P0INTERS 'SPPITE COLOURS

HHtTE SCREEN •£ilu'e BORDER

*t* 

8YT 130, 129, 129, 129 ,131,215 ,218,240

O**NE OF THE** features that most people miss when programming in machine code is strings. This program provides the machinecode programmer with a number of subroutines to manipulate strings. It will then be possible to write educational programs, quizzes, etc. in machine-code with very little difficulty.

Up to 64 strings are available, numbered in hex from 00 to 3F. These are stored in the area of memory under the Basic Rom — \$A000-\$BFFF. The sub-routines are situated in memory between \$C000 & \$C300. They are in a form very similar to the kernal subroutines and are used in the way way.

The new sub-routines are:

*INPUT.* Address \$C1FA: This sub-routine receives information from the keyboard and stores it in the string specified by the accumulator. For example,

 $LDA$   $#$ \$09

11 I

**JSR \$C1FA** 

The information will be stored in string number 9.

*PRINT.* Address \$CIFD: This sub-routine will display on the screen, at the current cursor position, the contents of the string specified by the accumulator. For example,

 $LDA$  #\$05 **JSR \$C1FD** 

This will print string number 5.

*CLEAR.* Address \$C200: This sub-routine will clear all characters from the string specified by the accumulator. For example,  $LDA$   $\neq$  \$20

**JSR \$C200** 

This will clear string 32 (Hex 20).

*CLEARALL.* Address \$C203: This clears all 64 strings and requires no registers to be set. This sub-routine should be called before using the strings to make sure that they are ready for use. For example, **JSR \$C203** 

*MEM—STRING.* Address SC206: This subroutine transfers information from the address specified in the X and Y registers to the string specified by the accumulator. The X register contains the least significant byte and the Y register the most significant byte. For example,

<span id="page-77-1"></span> $LDA = $01$  $LDX = $50$  $LDY$   $*$  \$80 **JSR \$C206** 

The above example transfers information from the address \$8050 to string number 1. The first 125 bytes of information are transferred unless a 0 (Zero) is encountered which indicates the end of a string.

<span id="page-77-0"></span>*STRING-MEM.* Address \$C209: This performs the exact opposite function of the previous routine.This transfers the information in the string indicated by the accumulator to the address specified by the X and Y registers. The X register contains the LSB and the Y register the MSB. For example,  $LDA$   $\neq$  \$01

 $LDX * $50$ 

 $LDY$  # \$80

**JSR \$C209** 

This, transfers the information in string number 1 to address S8050.

*SWAP.* Address \$C20C: This sub-routine

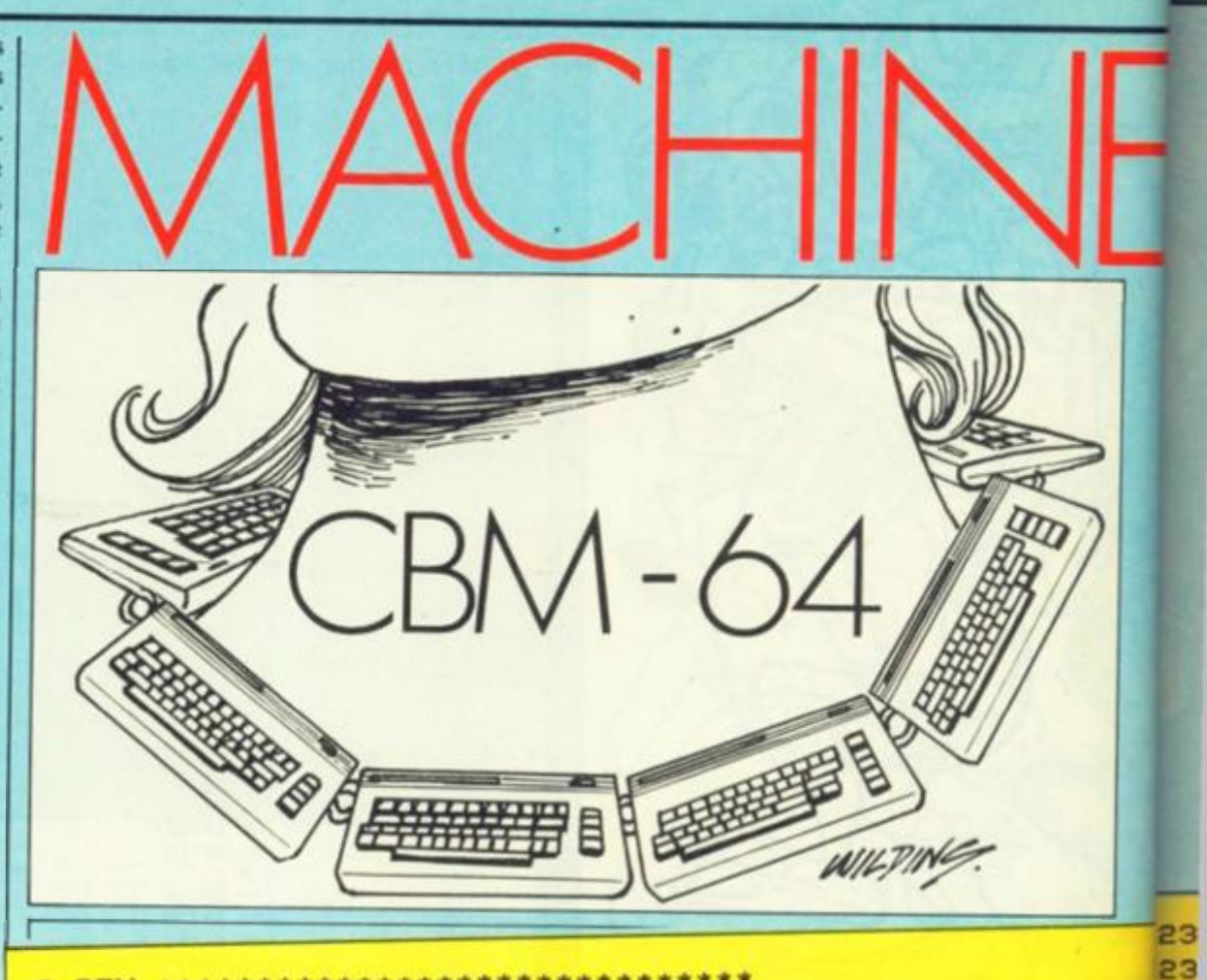

**0**  1 2 3 REM \* 4 **REM \*\*\*\*\*\*\*\*\*\*\*\*\*\*\*\*\*\*\*\*\*\*\*\*\*\*\*\*\*\* 10 AD-49152 REM \*\*\*\*\*\*\*\*\*\*\*\*\*\*\*\*\*\*\*\*\*\*\*\*\*\*\*\*\*\* REM «RUN TO TRANSFER SUB'S TO MEM\* REM \* \* REM \* RUN50000 TO CHECK OATA \* 20 READA: IFA = -lTHENEhC> 30 POKEAD ,A:A D=AD+1»GOTO20 - 200 DATA72,169,0,133,251 ,169,160,133,252 \* REM 7663 201 DATA 104,169,192,0,240,17,24,165,251'REM 6065 202 DATA 105,128,133,251 ,165,252,105,0,133'REM 6033**  203 DATA252, 136, 76, 11, 192, 96, 32, 227, 193: REM 6109 2 0 4 DATA32,0,192,160,0,32,207,255,201 **\*RE M** 673 8 205 DATA13,240,6,145,251,200,76,41,192:REM 6134 206 DATA169,0,145,251,169,13,32,210,255:REM 6730 **207 DATA32,240,193,96,32,227,193,32,0«REM 4604 208 DATA 192,169,54,133,1,160,0,177,251> REM 5864**  20 9 0ATA32,210,255,200, **201** ,0,208 **,246,169IRE M 796 7 210 DATA55,133,1,32,240,193,96,32,227 : REM 5781**  2 1 1 DATA193,32,0,192,160,0,169,0, **145tRE M** 431 3 212 DATA251,200,192,127,208,249,32,240,193:REM 8150 213 DATA96,32,227,193,169,0,72,32,97:REM 4091 2 1 4 DATA192,104,168,200,152,201,64,208,244 **«RE M** 797 8 215 DATA32,240,193,96,32,227,193,134,253:REM 7697 **216 DATA 132 ,254 ,32 ,0,192 , 160 ,0,177 ,253 REM 6349**  217 DATA145,251,201,0,240,5,200,192,127:REM 6559 218 DATA208,243,32,240,193,96,32,227,193:REM 7068 21[9 DATA134,253,132,254,32,0,192,160,0:RE](#page-77-0)M 4836 220 DATA169,54,133,1,177,251,145,253,201:REM 7919 2 2 1 DATA0,240,5,200,192,127,208,243, **1695RE M** 793 8 2 2 [2 0ATA55,133,1,32,240,193,96,32,227](#page-77-1) **«RE M** 578 1 223 DATA193,72,138,32,0,192,165,251,133:REM 6391 224 DATA253,165,252,133,254,104,32,0,192:REM 5717 **225 DATA160,0,169,54,133,1,177>251,72iREM 5449**  226 DATA177,253,145,251,104,145,253,200,192:REM 8611 **227 DATA 127,208,241,169,55,133,1,32,240 : REM 5438 228 DAT A** 193,**96,32,227,193,72,138,32,0:REM 4008 229 DATA 192,165,251 ,133,253,165,252,133,254:REM 9176 230 DATA 104,32,0,192,169,54,133,1,160 5 REM 4494** 

CODE: Graham Barbour helps you to write educational and quiz programs..

swaps two strings around. The first string is specified by the accumulator and the second by the register. For example,

#### $LDA$   $\neq$  \$08

#### $LDX$   $#$ \$05 **JSR \$C20C**

String number 8 will now contain the information previous stored in string number 5 and vice versa.

*COMPARE.* Address SC20F: This subroutine compares the string specified by the accumulator — we will call this A — with the

STRINGS string specified by the X register — we will call this B. The result of the comparison will be returned in the accumulator. The possible results are:

> \* \$FF this occurs if A is alphabetically less than B or if A and B are alphabetically the same but A is shorter than B.

> \* \$01 this occurs if A is alphabetically more than B or if A and B are alphabetically the same but A is longer than B.

> \* \$00 this occurs if the two strings are ex-

231 DATA0, 177, 251, 209, 253, 240, 22, 144, 10: REM 6044 232 DATA169,55,133,1,32,240,193,169,1:REM 4994 233 DATA96,169,55,133,1,32,240,193,169:REM 6073 234 DATA255, 96, 200, 201, 0, 208, 223, 169, 55: REM 6507 235 DATA 133, 1, 32, 240, 193, 169, 0, 96, 0 : REM 3938 236 DATA0,0,0,0,0,32,227,193,141:REM 4594 237 DATA67, 193, 142, 68, 193, 169, 0, 141, 72: REM 4906 238 DATA193,173,67,193,141,69,193,170,232:REM 7430 239 DATA32,254,192,201,1,240,13,174,69:REM 5469 240 DATA193,232,138,205,68,193,208,234,76:REM 7401 241 DATA 131, 193, 173, 69, 193, 170, 232, 32, 205 : REM 7022 242 DATA192,169,1,141,72,193,76,102,193:REM 5700 243 DATA 173, 72, 193, 201, 1, 240, 200, 32, 240: REM 696 1 244 DATA193, 96, 32, 227, 193, 141, 69, 193, 169: REM 6748 245 DATA54,133,1,232,142,71,193,152,170:REM 6484 246 DATA169, 1, 160, 1, 32, 186, 255, 173, 71: REM 5739 247 DATA 193, 32, 0, 192, 165, 251, 141, 67, 193: REM 66 16 248 DATA165,252,141,68,193,173,69,193,32:REM 5682 249 DATA0,192,169,251,174,67,193,172,68:REM 6506<br>250 DATA193,32,216,255,169,55,133,1,32:REM 4327 2 5 <sup>0</sup> DAT A 19 3 ,3 2 216,25 5 18 9 5 5 , 3 3 , ,3 2 ^^ ^ 251 DATA240,193,96,32,227,193,152,1 252 DATA1,160,1,32,186,255,169,0,32:REM 4383 253 DATA213,255,32,240,193,96,141,237,193:REM 7940 254 DATA140,239,193,142,238,193,96,0,0:REM 4785 255 DATA0,173,237,193,172,239,193,174,238:REM 9008 256 DATA193, 96, 76, 33, 192, 76, 67, 192, 76: REM 4850 257 DATA97,192,76,118,192,76,139,192,76:REM 5790 258 DATA168, 192, 76, 205, 192, 76, 254, 192, 76:REM 7014 253 DATA73,193,76,142,193,76,206,193,0:REM 5662 260 DATA0,0,0,0,0,0,0,0;REM 0  $270$  DATA-1 50000 FL=200 **intervention and interventional** 50010 CO=1:AV=0:FURI=0106.READATER THENPRINT "JOK " : END 50015 AV=AV+(CO\*A):CO=CO+1:NEXT 50020 PRINT"LINE";FL;"...";AV 50030 PRINT"XIPRESS" 50040 GETA \$: IFA \*= " "THEN50040 50060 FL=FL+1:GOTO50010

actly the same. For example, LDA « \$01

#### LDX # \$09

**JSR \$C20F** 

This compares strings 1 and 9. The result may now be used for a branch.

*SORT.* Address \$C212: This sub-routine performs a bubble sort on all the strings from the string specified in the accumulator to the string specified by the X register. They are sorted into alphabetical order in a fraction of a second. For example,

 $LDA$   $\neq$  \$05

LDX # \$3F

JSR \$C212

This will sort strings 5 to 63 {Hex 3F) into alphabetical order.

*SETNAM.* Address \$FFBD: This is a kernal sub-routine but is needed to define the file name for the next two routines which load and save strings. The accumulator must hold the length of the name. The X and Y registers must hold the address of where the name is stored in the usual way — the X register containing the least significant byte and the Y register the most significant byte. For example,

LDA *\** 05

LDX #00

LDY # 80

**JSR SFFBD** 

This will set a five character file name starting at address S8000.

*SAVE.* Address \$C215: This routine saves strings to tape or disc, and must be used in conjunction with the Setnam routine. It saves from the string indicated in the accumulator up to and including the string in the X register. The Y register must contain the device number i.e. 8 for disc and 1 for tape. For example,

LDA # 10

LDX *\** 20

 $LDY * 08$ JSR \$C215

The above saves strings 16 to 32 — Hex 10 to 20 — onto disc.

*LOAD.* Address \$C218: This routine loads strings and is used in conjunction with the Sctnam routine. The Y register must contain the device number. For example,

 $LDY = 01$ **JSR \$C218** 

This will load the previously saved strings from tape.

When these routines are called, the registers are not destroyed except where a value is returned e.g. Compare.

Program 1 is merely the loader program which transfers the sub-routines from Data lines to memory. If you have a machine-code monitor, you can save the actual sub-routine by saving from \$C000 to \$C250. The resulting program will be much shorter than program 1.

To enter program 1, type it leaving out the Rem statements and the numbers following them. Then, to test that all has been correctly entered, Run line 50000. Line 200 will appear followed by a number. Check that this number is the same as the number following the Rem statement for the corresponding line. If correct, press any key and the next line will appear. If incorrect, press Run Stop, list the suspect line and check it. Then Run 50000 again. \*

**IF YOU typed in last month's music editor, you will have produced data files of your favourite tunes, waiting to install them into the operating system of your BBC. Once installed two entry points are available from calling programs. An activation address will cause the tune to start playing, a call to the deactivation address will stop the tune after the sound buffer has processed at most two notes.** 

**The most obvious application for this is to accompany games. The routine is very well behaved. As it is interrupt driven the tunc will proceed without interference from the game program written in Basic or machine code.** 

**Any memory locations used outside its own defined area are preserved across the period of time the tune system is active. This allows machine code programmers not to be concerned with page zero locations reserved for this routine.** 

**As is usual with machine-code routines an area of memory will have to be declared for it and the machine code itself assembled for this area. The amount of memory needed for the routine will depend on the length of the tune. In general, the routine itself will need in the order of 300 bytes and each note will add two bytes to the length of the code.** 

**Once the file produced by this system has been loaded into the machine it has to be protected. Any interference with the event vector in page two has to be legitimate. The int'tune system uses this vector correctly, finishing with a jump to the original destination after the routine has completed.** 

**Any other routines chained onto the vectors should do the same else the int'tune system will be bypassed. Likewise, the contents of the registers should be preserved over any other use of the vector. In Basic and other systems the value of Page or other system variables should be moved to protect the code once it has been installed.** 

**For example, with disc users where Page normally resides at address Hex 1900 and the tune system is two pages long, Page should be moved to Hex 1B00 before the tune is loaded and the code assembled from 1900 onwards.** 

**Having decided on the address where the routine is to be installed and the data file is available, the program can be run to produce the** 

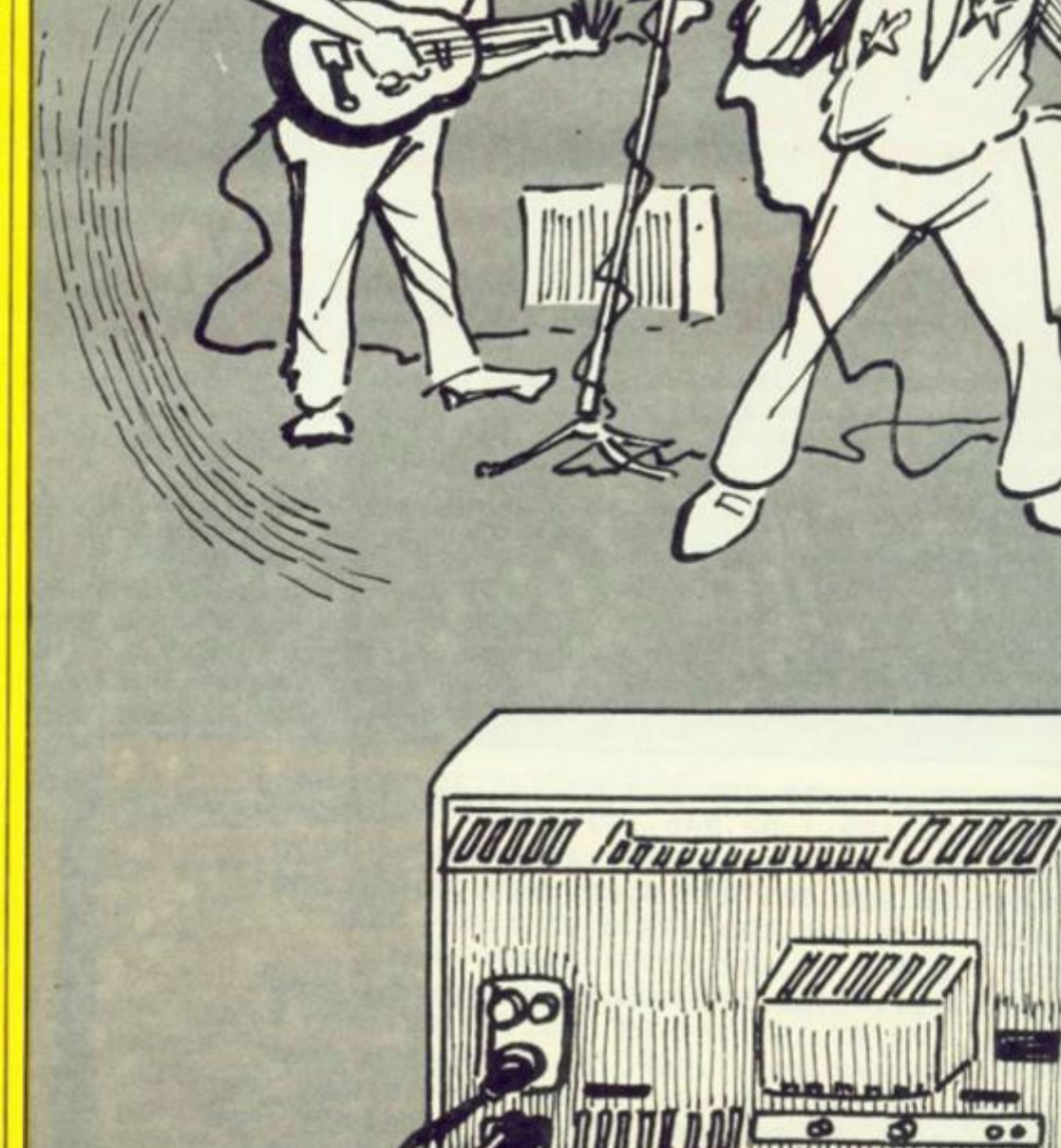

**interrupt driven routine. The system will require you to input the assembly address and the data file name. This is then followed by the sound and envelope number which the tune is to use.** 

**The users' programs should avoid using the selected sound channel. The last input requested**  **is the gap between the end of the tune and the restart of the tune. This is in intervals of l/25th of a second, and should be in the range 1 to 255.** 

**After these values have been confirmed the code will be assembled. This will require the data file to be read in, tape users should watch the** 

1 AFA 14,4 anable interrupts<br>1 from activation routine

I I POZSM OSBYTE

10 MEM INT'TUMEZ<br>30 MEM FINTAM CULWIN<br>30 MEM APRIL 1784 *rv* -CM 1 **IW "Ot.iw"** 111 F» Hi • O 10 J \*Ti\* 1 120 <del>PS «location</del><br>130 PROC\_interupt<br>140 PROC\_checks 190 PROC\_49187<br>
190 PROC\_49187<br>
190 PROC\_49187<br>
190 PROC\_4918<br>
190 PROC\_4918<br>
200 REF PROC\_19918<br>
200 REF PROC\_19918<br>
200 REF PROC\_19918<br>
200 PRINTTABILE, ytanic Dr. 11.<br>
200 PRINTTABILE, ytanic Dr. 11.<br>
200 PRINTTABILE, \*\*\* \*\*\*\*\*\*\* \* 041 **AND response = 201 AND 221<br>500 UNTIL response = 70 OR - response =<br>510 IF response = 70 IMEN OK = FALGE** 

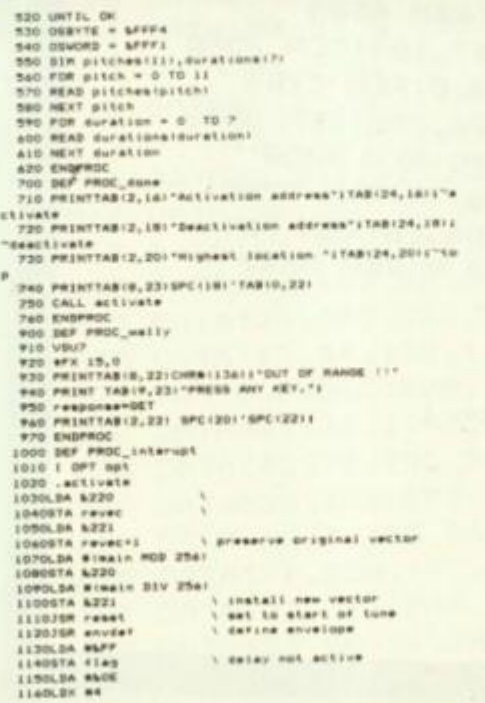

**190.deactivate**<br>2006.BA rever<br>210574 6236 HOOL 84 TEXT<br>ISTA 6223<br>INTS<br>1 1310 1 a\*<sup>1</sup> a\*t<br>1320 -wain<br>1330 3<br>1340 PROC checks • 394 \*\*«\_4414, I9\*0 \*OOC\_4«»44lt 1970 111\*7 1380 PHOC\_6ata<br>1900 ENDPROC<br>2000 DEF PROC\_shacks 2010 IDFT 444<br>20205TA 46uft4 , restore original vector<br>1 from deactivation routine 2040TXA FO\*OTT4 IOIOOHA **lOOOLM L70 IIOCAS AP**<br>111044<br>111064 M\*\*\*<br>114CB4<br>114CB4\* Oil<br>114CB4\* Oil<br>114CA4\* (14%<br>1110114 4147<br>114014 4440<br>121014 03371<br>120014 03371 **lliocrx #1\***<br>P230BCC #H1t 1 preserve A register 1 atack registers \ atack page yers incetions 1 test A register for interr \ branch if delay not active<br>\ mervice delay 1 scaning chosen sound butte **L'aranch in aqunda being pro-**

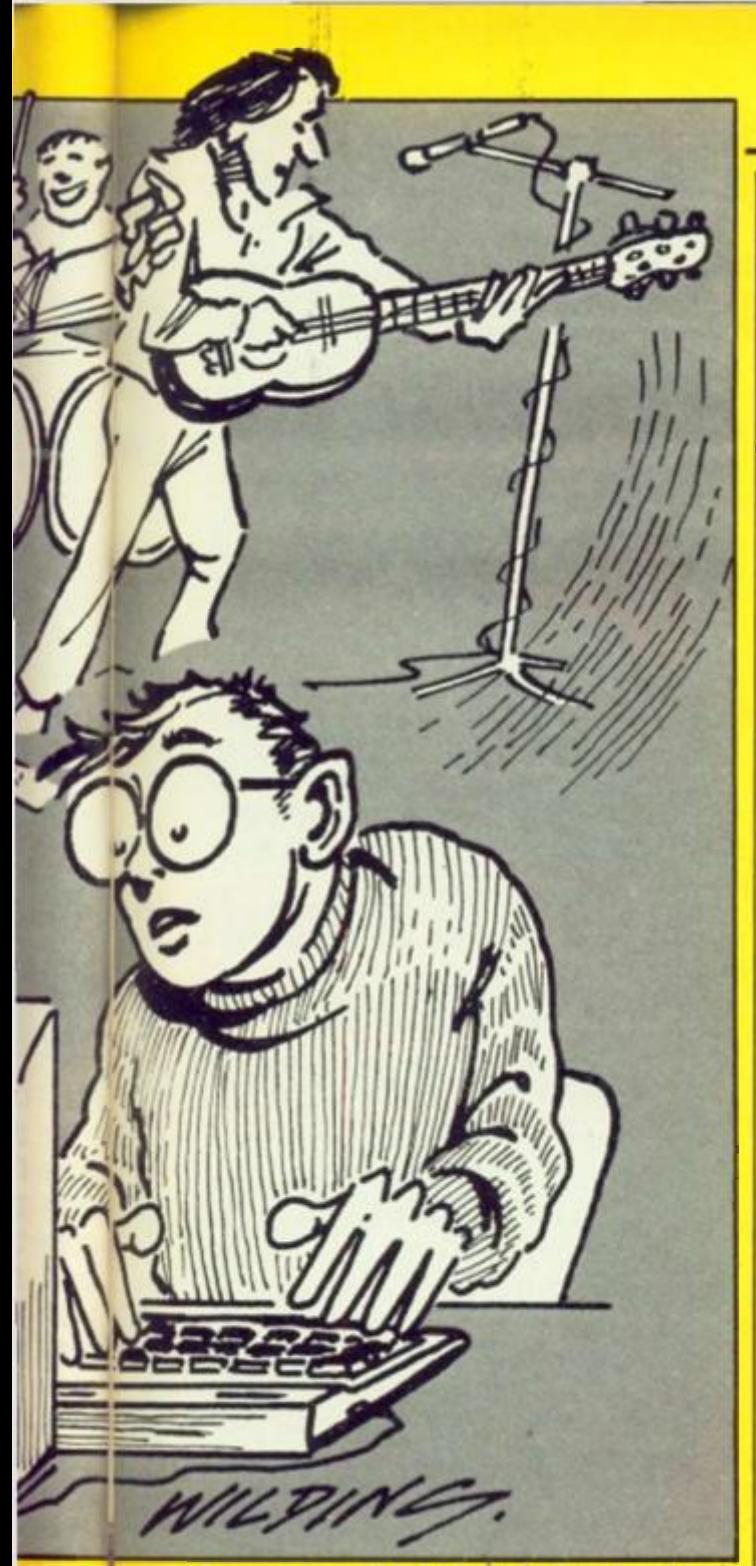

**'cassette motor" led on the keyboard and start the tape with the data file when it lights up.**  When the code has been assembled it will **demonstrate itself, and provide its activation, deactivation and high water addresses. A copy of the file can be saved with the command:** 

Fintan Culwin with the second part of his music program for the Beeb.

**'SAVE filename assembly address highest If the activation address is included in the command then the routine will self activate when**  Setting up for interrupt, testing certain condi**tions and leaving the interrupt in an orderly**  manner. To set up for interrupt the A register **is first preserved in Ram, then it, all other** 

> **registers and two page zero locations are stacked. The exit routine has to tidy the stack, restoring all values to the correct locations, and passing control to the address of the original vector. This is the only exit point from the routine.**

> **The middle part first tests the Ram copy of the A register to determine if the interrupt was a screen refresh; with a fast exit if it isn't. A branch to the delay routine takes place if the delay is currently active, this is signalled by a flag. The state of the sound channel is then sampled.**

> **If there are less than two notes waiting to be processed the program jumps to the soundit routine to place another note in the buffer else the program exits.**

> **In order to enter a note into the sound bufler . the routine has to have some way of knowing which is the next note to be played. This is provided by a 16 bit location called counter. The contents of this location are transferred to page zero. The two values pointed to by this are then**  put into the sound buffer definition area, and **a sound osword command executed.**

> **The counter is then incremented by two and a check made to see if the end of tune has been reached. When the end of tune is met the counter is reset and the delay flag enabled.**

Si 90 LBA #7<br>Si40 LBX #isbuf MOD 25a)<br>3150 LBY Wisbuf BIV 25a)<br>3160 238 OBWORD **\*034**  •0\*0 ) aut and note in button 2240JMP <sub>Monameli</sub>t<br>2250.esit \* HOLIVE COMMA 5170 CLC<br>5190 LBA A70<br>5190 ARC #2<br>3210 tUA A71<br>3220 ABC #0<br>3230 spe #itap 51V 2541<br>3250 See #itap 51V 2541<br>3250 See #itap 51V 2541<br>1100 See A41400 \*DeD .11<br>\*OTO .#\*<br>\*OBO 1 **m m** the control . restore page zero locatio 4090 PS \* Phile<br>4190 1 OPT pp<br>4130 - Why<br>4130 - Why + C<br>4140 - Island + O .<br>4150 shy <sup>21</sup>0 + channel<br>4150 shy <sup>21</sup>0 + channel **I point to next mote »40'\*» B1WW BNt«**  I test to byte for end in . restore registers<br>\* Jump in original vector **ind + \*\*\*\***<br>*ind + \*\*\****<br>
<b>***pio isr \*\*o*<br> *nti to\*\* am<br> 1M1 1 co\*\* amb<br> 1M2 1M delement<br> 1M4 LO\* 4\*ie».\*t<br> 1M4 LO\* 4\*ie».\*t<br> 1M4 delement* ,1240 LDA tourter<br>,1290 CMP #(imp MOD 254)<br>,1290 BME noteur<br>,1290 JSR reset<br>,3200 LDA **4**0 I heat to hyte for end of ) anythe a sevelops<br>
(ARR (mostled)<br>
(ARR (mostled) in points to start of twee<br>
(ARR (mostled) in points to start of twee<br>
(Chan = Official in enting)<br>
(ARR (arsestor = 1 TD 13)<br>
(ARR (ARR (Mostled) in value<br>
(ARR (ARR (AR I point to start of time **\*|70 41»1 L enable delay rout:**<br>L sera delay quanter <sup>m</sup> l tT\* m <sup>i</sup>**}]K tf\* llll\*"\*l** I,to .Mt\*i\* ,3\*4 ni <sup>l</sup> l»o ) JJpO INBMOC 3WH> Ml ""X..IIIHT J, 10 1 »T o\*t <sup>19</sup>JO '... <sup>I</sup> t u p LP\* KMII\* . W l n\* i )HO l' l <\*•«<\*. ItH VP\* IIHIt\* IIW HI »«a PT\* inln " mp PTP **t \*l (\*M 1M0 ""III** 3p\*0 LP\* •\* MOO LO" Hi".\*,' "OP 13\*' 34 lO LP. PIV Z94T h h it\* oovaol **»30 111**  4200 FI<br>4210 v<br>4220 M 1 Branch 14 Heley NOT exper**ot** Italy Harry rwe STA • Iaw<br>2000/58 • «wat<br>2000 . mundel I change fixe<br>| seint to sta **42\*4 int 41\*0 i m UM 4101**  4250 p.P.K.\* • WBET Ruhan<br>4260 p.Lck • WBET Ruhan<br>4260 d.Pato = pitchesipith:<br>4260 PST: \* d.Pations SPRATON!<br>4260 PST: \* d.Pations from Cobes to relues<br>4360 PST: EDF Ruhan and 84 tune<br>4310 TMS for shows and 84 tune<br>4311 PE Z\*10 J<del>nP</del> \*\*!!<br>2420 | **HAND ENGPROC**<br>1000 BEF PRO t counter points to star **9010 : OFT 807<br>• about 10\* results<br>• 2020 : BA counter<br>• Par STA & TO<br>• 2000 57A & Pi<br>• 2000 : BA & APATA<br>• 2000 : BA & APata** L pointer to next note ATEO ENDFROC<br>IDOOD BATA 101,109.11°,121,129,137,149,149,157,149,169 \ perform envelope I wave pitch to note buttle . 1177<br>10001 HER pitch values<br>10010 BATA 3,7,10,15,20,30.40.a0<br>10011 HER duration values **t 100** lwf<br> **1110 LBA (APO), 7**<br> **1120 STA 40-F48**<br> **utor** 1450 ENDPROC<br>4000 HEF PROC\_441A<br>4010 1F <sub>MP</sub>t > 2 THEN ENDPROC 1, wouse duration to sound a

**operating system jumps to the address contained in &220/1 with the accumulator containing the event code 4.**  In order to install this system the contents of **the vector have to be preserved and the address** 

**of the main part of the routine installed into the vector and screen refresh interrupts enabled. This is accomplished within the listing within PROC** install labelled activate.

**point (activation address) <RETURN>** 

**The routine uses the screen refresh event to time the system. When screen interrupts have been enabled, every l/25th of a second the** 

**In addition the envelope is defined with a call to a routine labelled envdef and the pointers set**  to the start of the tune with reset. The deactiva**tion routine within the same procedure removes the sound driver by restoring the original vector. A tidier deactivation can be accomplished by disabling the interrupts with a •FX 13,4** 

This may be a bad idea as other routines could be using these interrupts. Additionally the sound channel buffer could be cleared by using a •FX 21

#### **command.**

**it is loaded.** 

**The routine labelled main is pointed to by the new vector. It consists of three major parts.** 

YOUR COMPUTER, AUGUST 1985 81

## *"These are even crazier than I am, Folks!"*

## *"My two bijoux choice-ettes"*

*1. Frankie goes to Hollywood by Ocean. A fab game featuring the intergalactic mega hunks themselves.* 

*2. Mad Doctor by Creative Sparks. Fiendishly clever! A game crammed with gunk and gore (and other naughty bits).* 

*This month's x\ MicroGamei n zany program\** 

*"My pick of the Arcade andAdventure:"* 

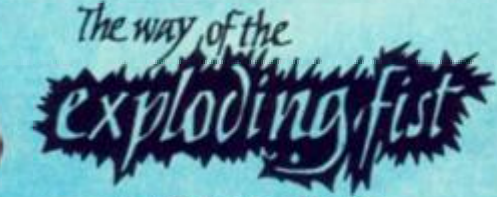

by Melbourne House Martial arts for two combatants, involving 18 manoeuvres such as kicks, feints, and blocks. By outwitting opponents, and gaining complete control over your body, you can change from a cuddly kitten into a Tenth Dan. Spectrum 48K, Amstrad, Commodore 64. **£9.95** 

**THORN EMI Computer Software** 

International Micro Software Division

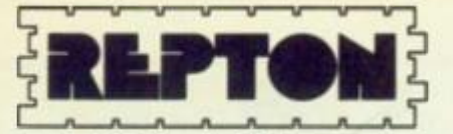

**r** <sup>p</sup>

by Superior Software The object is to retrieve diamonds from an underground cave system, using maps and passwords. But look out! Ferocious reptiles are lurking just around the corner. (Yuk!)<br>BBC Electron. 59.95 **BBC** Electron.

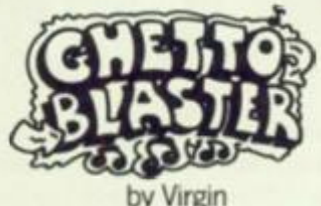

The player, alias Rockin' Rodney delivers demos to his record company. But first he must test their danceability by blasting the people of Funky Town to their feet. Stupendously fab soundtrack includes Baker Street and Electric Avenue. Commodore 64 **£8.95** 

### $i^{\prime}$ s *mystery makes his own review...*

 $Q$  $ACK$ <sup>5</sup> $H$ by Creative Sparks A mad survival chase game, with the player as night watchman in a toy factory, pursued by crazed clockwork ducks. (I know the feeling). Spectrum 48K **£2.50** 

DESERT BURNER

by Creative Sparks Desert Burner is a powerful road bike capable of megasonic speeds. The rider has to deliver crucial weapon plans, but there are enemies attacking and traps to evade. Skilful, huh?

Spectrum *ASK* **£2.50** 

**9 AVIEW™ A KILL** 

by Domark

The name is Bond, James Bond. The game is to tear through the 3D streets of Paris, escape from a raging inferno, then save the world from a ghastly time bomb (and the Duran Duran soundtrack!) Commodore 64

Spectrum 48K **£10.99** 

### **MAD DOCTOR** by Creative Sparks

As Mad Doctor, in this blood-curdlingly evil game, the player must create new life out of freshly killed body parts. If he arouses the villagers' suspicions, they'll kill him. A light touch on the scalpel is required. Commodore 64 **£8.95**  **SHADOLYFIRE** 

by Beyond

The player has a 100 minutes of real time to rescue Ambassador Kryxix held captive by the horrible General Zoff. All commands are issued through picture symbols to enable the game to be played at a truly intergalactic pace. Commodore 64 Spectrum 48K **£9.95** 

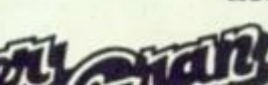

**THE ADVENTURE** by Tynesoft A whacky chase game based on the popular TV pensioner. Put on your kilt and your lavender water, wave your walking stick and zap the evil Scunner Campbell before he blams the world to bits. Commodore 64 Commodore 16 Spectrum 48K **£9.95** 

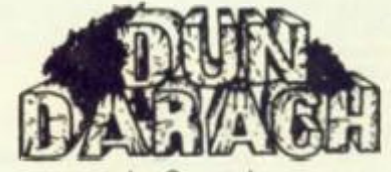

by Gargoyle

Cuchulamn, the hero, is trying to free a companion imprisoned in the corrupt city of Dun Darach. But first he must take part in hundreds of minor adventures. A game for brilliant warped minds. Spectrum 48K **£9.95** 

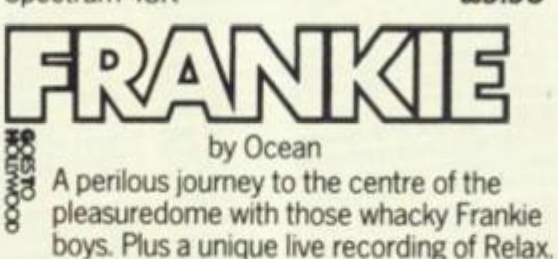

Commodore 64

Spectrum 48K **£9.95** 

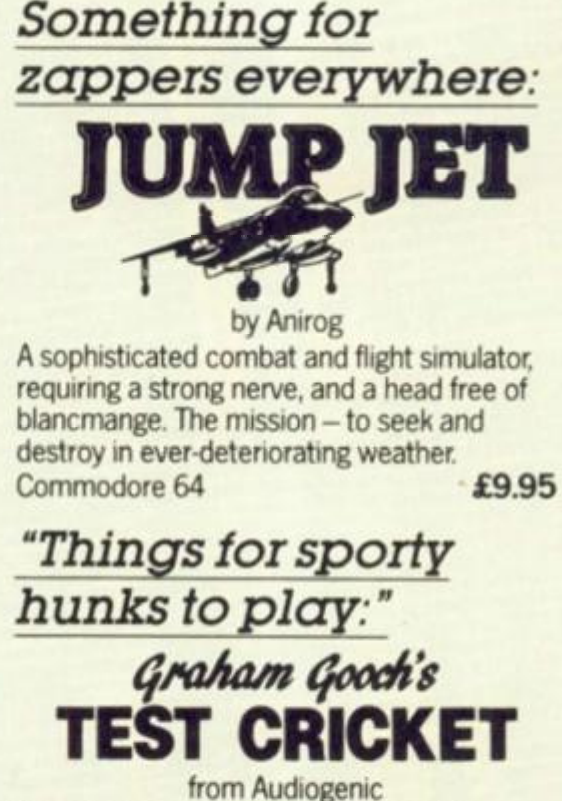

Superb sports simulation, with lots of

googlies, maidens, and silly mid-offs. It's just like real cricket, except that, with you in control, England may even win the Ashes!<br>Commodore 64 Commodore 64

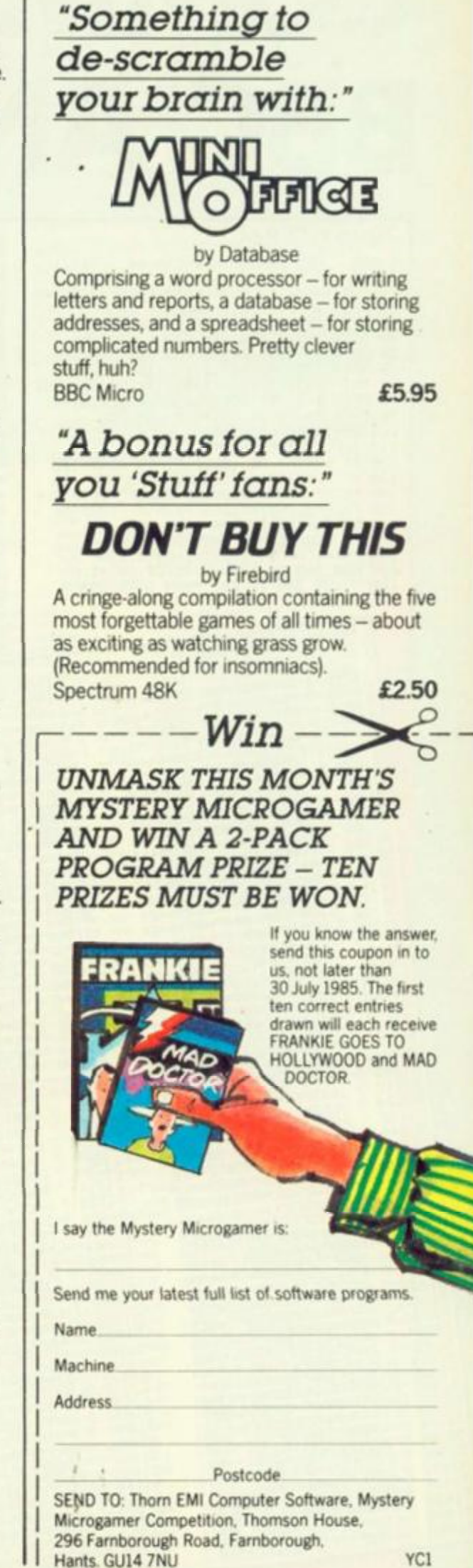

All games featured above are available from Laskys, WH Smith and other good software stores.

# COMMODORE 64, **BBC AND SPECTRUM**

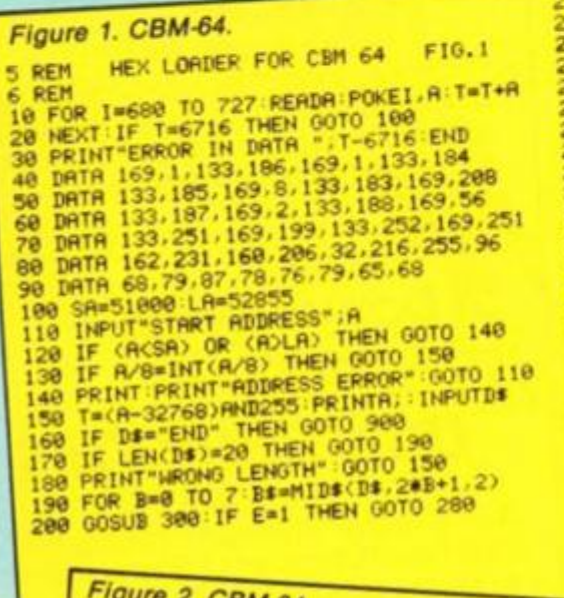

agagagagag

55555555555

 $\frac{511}{512}$ 

 $\frac{512}{5122}$ 

128

51312

368

**IOE** 

51488

51416

 $51435$ 

1440

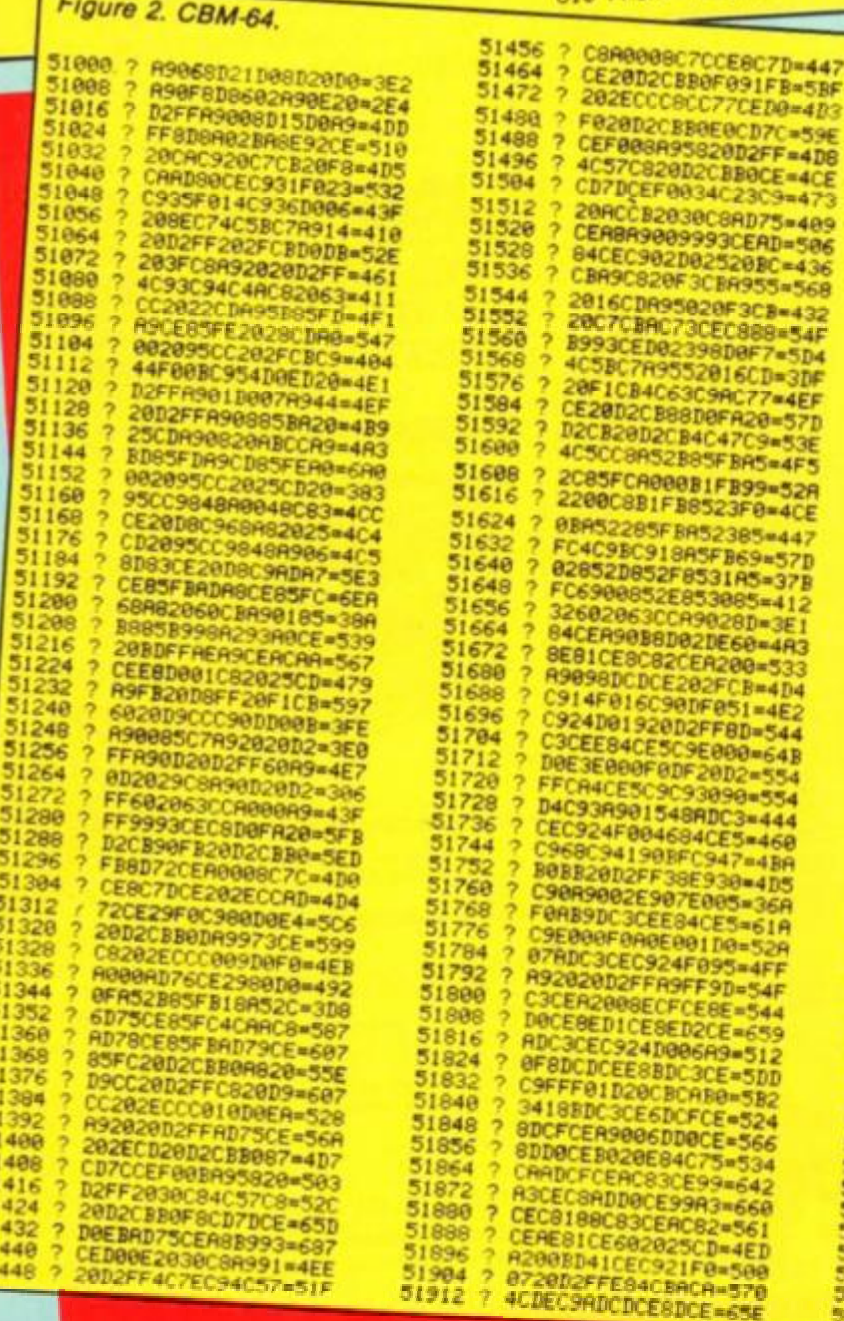

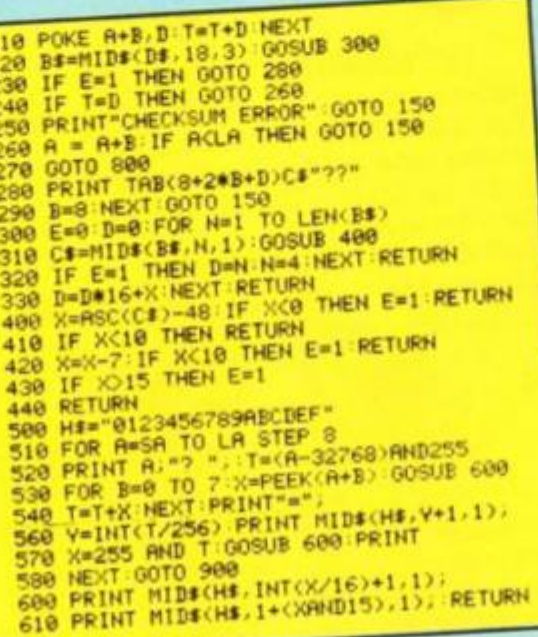

27D=447

 $2FF = 4D8$ 

 $75 - 409$ 

CB=432

**BB=545** 

F7=5D4<br>CD=3DF

77=4EF<br>20=57D<br>29=53E

9-528

 $0*4CE$ 

9=57p

 $5 = 37B$ 

 $5 = 412$ 

 $8 - 403$ 

**=4E2** 

\*554 #444

 $61A$ 

4FF

54F<br>544

**CRO** 

SB2

 $rac{24}{66}$ 

34<br>42

68

THE PROGRAMS given here will enable Spectrum, BBC, and CBM-64 owners to<br>download via Your Computer's Telsoft service. Each month for each machine we transmit at least one  $-$  and usually two  $-$  of the main programs appearing in the current issue. Also available is the full user to user communications program, Dialsoft.

So far OE LTD's Telemod 2 and the VTX 5000 modems have been tested with the BBC and Spectrum but the service also works with

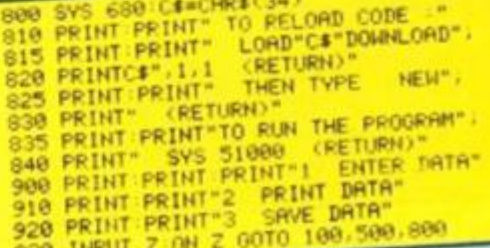

CEADCFCESDD1CEAD=6C1<br>DecEaDD2CE18ADD1=639<br>CE6DCFCE8DFCE4D=63F<br>D2CE6DD0CE8DB0CE=6BE<br>B00SCECECED0E660-625 51928 51936 51944 51968<br>51968<br>51976 51984 51992 CC2022CD20A9CC20=3A9<br>
95CC2022CD20A9CC20=3A9<br>
95CC2022CD2095CC=411<br>
202FCB20D2FF508E=421<br>
81CE8C02CE2069CC=4B0<br>
202D20CRCCC900=4F0<br>
D00D20F0C0331F0=4F0<br>
062001CC4C35D=5314<br>
80CERE01CE0C82CE=52CE<br>
2022CDA92285FDA9=465<br>
CE85 52008 52916 2024 52832<br>52848<br>52848 52056 52064 CESSCORENDRASSCC=4DR<br>2025CDR06FA92939CE=519<br>202FCBC914D010C0=412<br>202FCBC914D010C0=412<br>00F0F520D2FF88A9=50F<br>209993CE4C80CBC9=50A **52888** 52888 209993CE4C80CBC5=50A<br>
2016082CE4C80CBC5=50A<br>
2016082E20101089203=579<br>
2012FF6089202012=484<br>
FF894F2012FF6989138000=452<br>
2012FF6089138000=452<br>
2012FF6089138000=452<br>
5380000EA9528000=450E<br>
DE60A996188D2CE2084=4D4<br>
CC20ECCCCE 521128<br>52128<br>52136445213<br>521552168<br>52185218<br>52285<br>52285 52208 52216 Det Dangesschen (1978)<br>25 Det Dangessche (1978)<br>25 Det Dangessen (1978)<br>25 Det Dangessen (1980)<br>25 Det Dangessen (1980)<br>28 Det Dangessen (1980) 52232<br>52240 52248 52264 ABCC20D8C9604D7D=48A MACLXONGU3604171448H<br>
CE2M9010AD71CE494460<br>
0800710CE494460<br>
7DCECAD@E160A02E=315<br>
MOROCE2E=215<br>
R900990014C8C015=316<br>
D0F660A9932012FF=583<br>
6048A5A2290F101F=37E 52272<br>52288 **52288** 52296 52384 DeF660A99320D2FF=5B3<br>60488A5A2290FD01F=37E<br>65A9A44C80CCA9204421<br>20D2FFA90065D4A9=53F<br>20D2FFA90065D4A9=53F<br>9020D2FF6855D469=53F<br>6020D2FFC8B1FDC9=620<br>21D0F6C8602025CD=4B9 52328 52336<br>52344<br>52344 52360<br>52368<br>52368

8980288800289500=460<br>68896586810E8889=466<br>202002FFCRD6FARE=683<br>810E680914F68809=585 52384 52392 52489 8105600914F00009=505<br>
7FF0016009146009=456<br>
7F6020E4FF090190=504<br>
87C9DBB00338E960=4AF<br>
6009619006097BB0=494<br>
0009619006097BB0=494<br>
2015P9003405908=253<br>
206800604800405908=253<br>
20680066000006=485<br>
4901609003090060=250 52416 52440 52448 52456 52472<br>52488<br>52488 4901689003890060=250 52496<br>525842<br>525268<br>525268<br>525344<br>52534 490268686860200C=223 52496 CDB0FB8D01DE20EC=508 CC602025CD2028CD=373<br>A90D20D2FF604829=3A0 CC682825CD2828CD=3/3<br>
R90D20D2FF604829=3A8<br>
F06A6A6A6A6A930C9=3CA<br>
3A6300318690720D2=21F<br>
3A6318690720D2=21F<br>
3A6318690720D2=21F<br>
3A6318690720D2=21F<br>
44204D454E552131=243<br>
20628205245434549=228<br>
564521352029044F204259=285<br> 52552<br>52568<br>52568<br>52576<br>52584 52592 52688 52616<br>52624 52632 52656 52664 4144452455353204266<br>495320494E204845=2C8<br>5020119D9D9D9D94476<br>9D9D9D9D9D9D9D45C0<br>9D9D9D9D50524546=481 52689 52688 52712<br>52728<br>52728<br>52736 52744 52752 52776<br>52784<br>52792<br>52880 52888<br>52816<br>52824 52832<br>52848

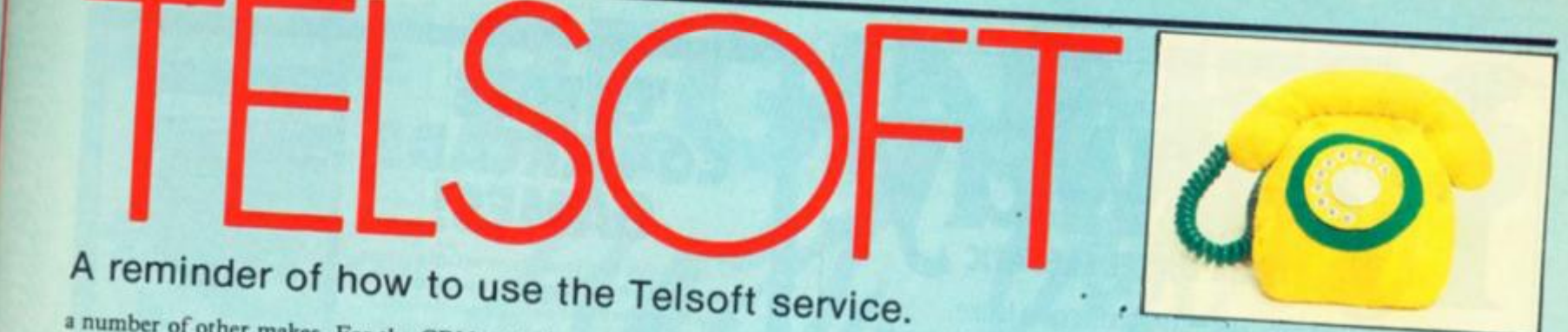

a number of other makes. For the CBM-64 it | will initially only be available with the OEL Comms pack together with the Telemond 2 or similar modem; later we hope to adapt the service to work with Commodore's modem.

To enter the download program first type in the hexloader for your machine  $-$  figure  $1$ and then enter the machine code  $-$  figure 2. Once the program has been saved you can run it by entering CALL &6000 on the BBC, SYS 51000 on the CBM 64, RANDOMIZE USR 60000 on the Spectrum.

To find out what is available and how to receive software dial up Colchester (0206) 8068. This audio recorded information line will also advise you which telephone numbers to ring for the 300 and 1200 bit/s services.

When a program you want to download is on line, make sure your modem is set up and dial the number appropriate to its speed. As soon as you hear the modem tones switch the modem to line and replace the receiver. Sele

Option 1 from the menu - Receive. After a block of data is received you will see "OK" printed if there are no errors, otherwise the program will wait for the blocks to come round again. When the "Program loaded OK" message appears return to the Telsoft menu and select Option 5. You can now save and run the program.

Note that CBM-64 owners will need to use Option 6 if machine code is to be saved.

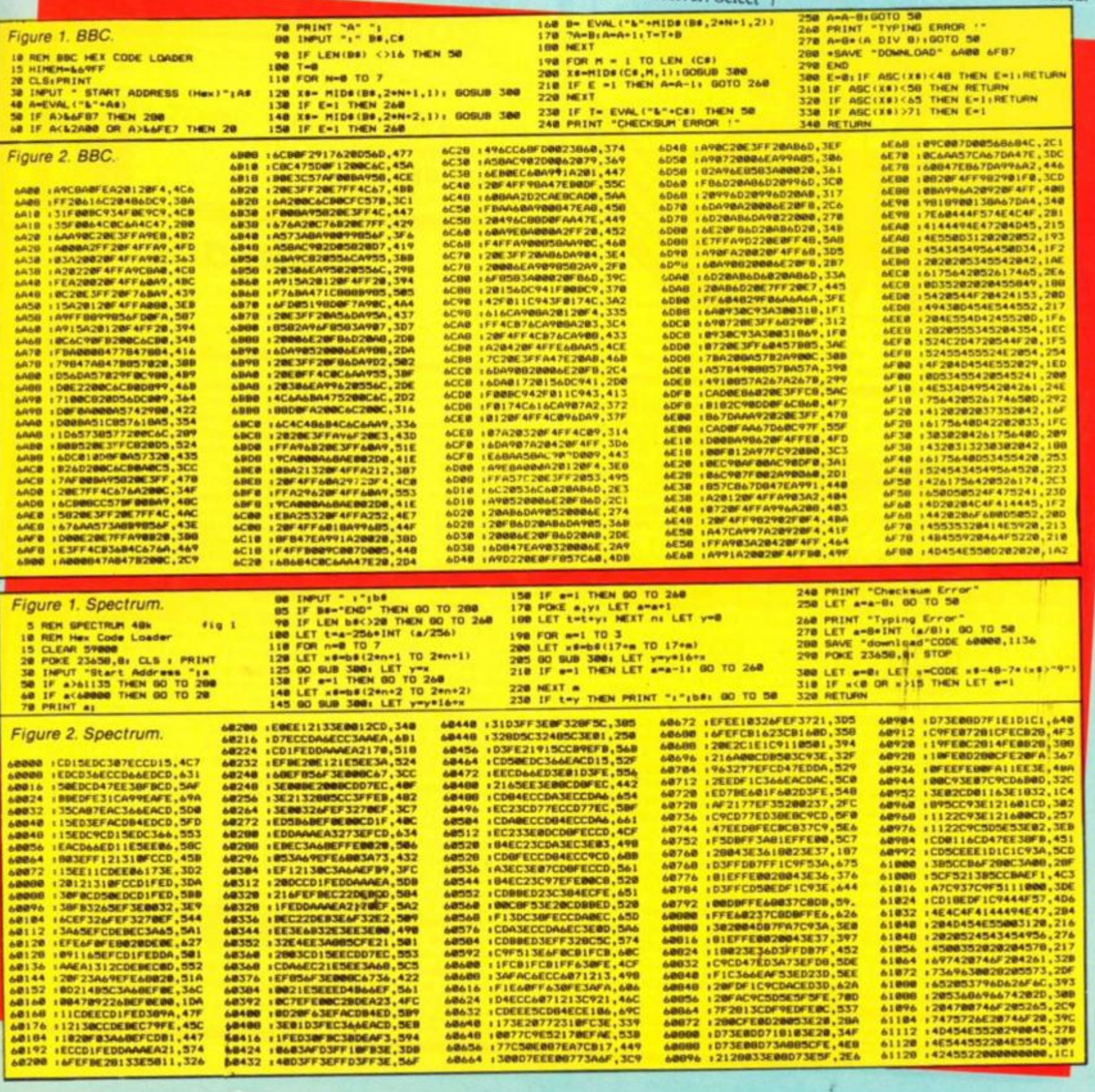

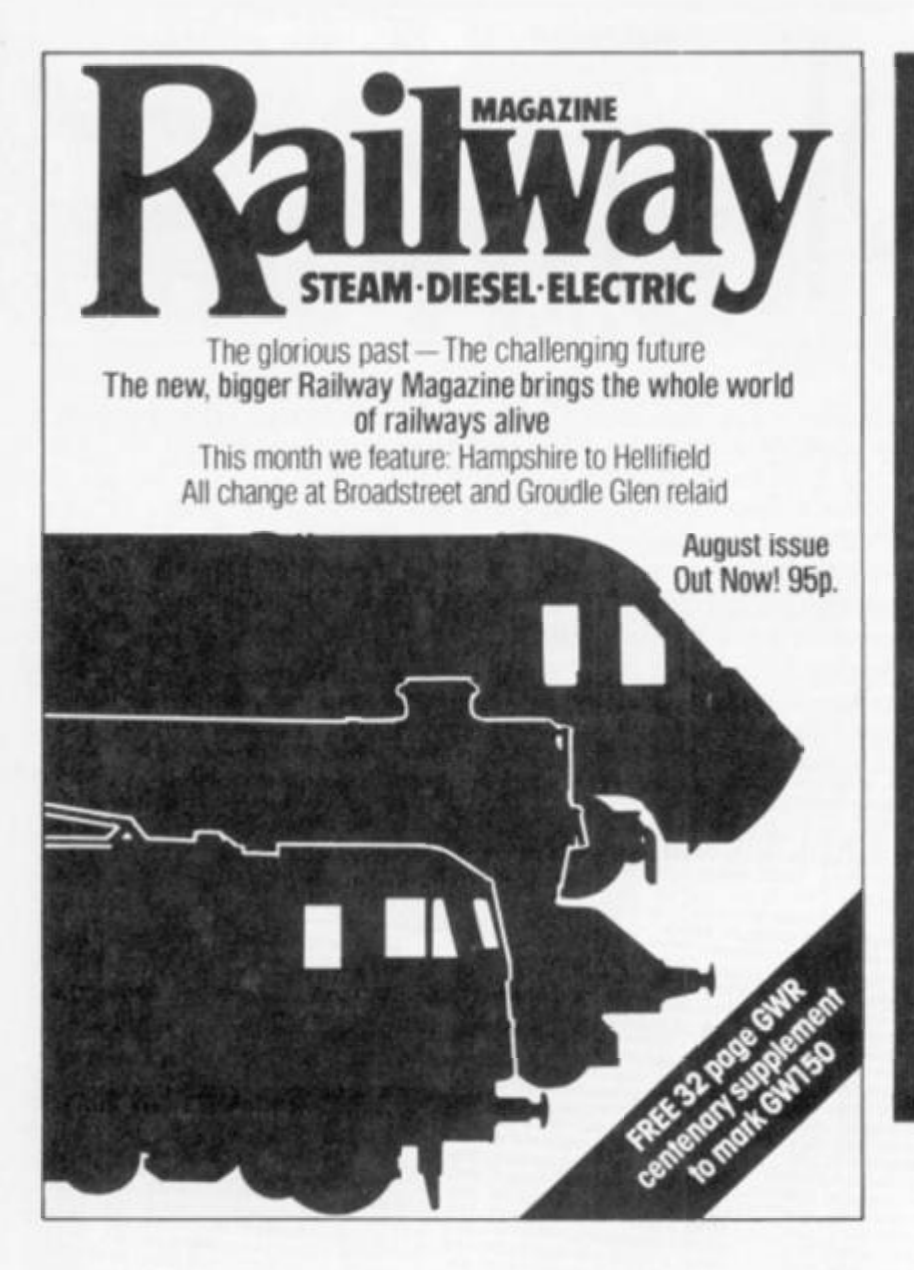

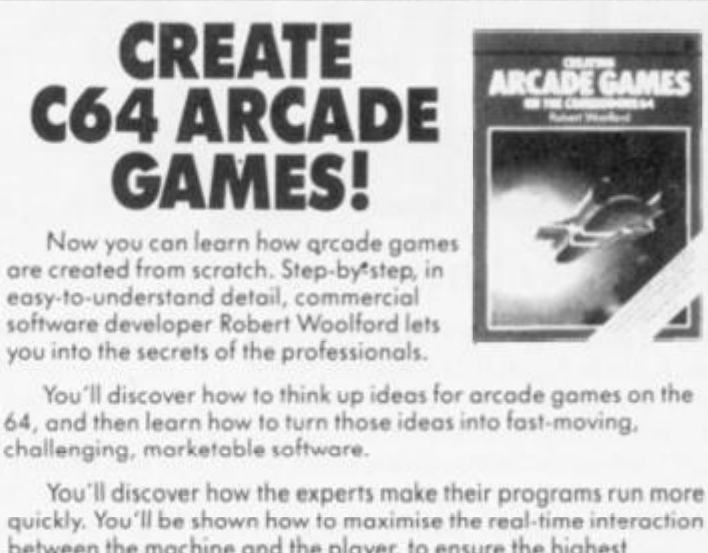

quickly. You'll be shown how to maximise the real-time interaction between the mochine ond the player, to ensure the highest possible level of excitement is created by the games. Sample programs ore included throughout the text, so techniques can be seen in action os they ore described.

**The book also includes a fully annotated, complete arcade game listing.** 

Creofing Arcade Gomes on *the Commodore 64* by Robert Woolford (ISBN 0 907563 75 9) it £7.95, and is available at most book ond computer stores, or directly from the publishers, post free:

**Interfac e Publication s Ltd. , Dep t YC , 9-1 1 Kensingto n Hig h Street,**  London W8 5NP (Trade only: WHSD Leicester)

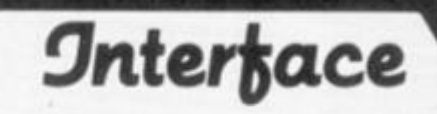

**C combines high-level structuring with direct control over the machine, all at compiled speed Our compiler is now available from good retailers, and has proved extremely popular, ll supports all statement types [plus inline code) and over 40 operators; whilst char. int. unsigned and combinations using pointers, arrays, structures, unions, functions, and typedef are all allowed data types External and static variables can have initializers, whilst auto variables support recursion There are six preprocessor directives and over 60 library functions with a** 

**selective inclusion scheme** 

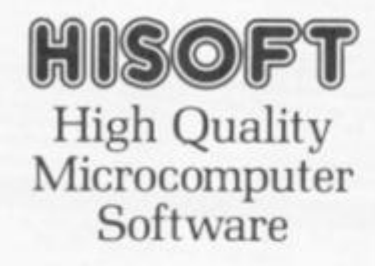

FONT 464 is an easy-touse program enabling you to design, edit, and save your own characters and graphics for simple use in BASIC programs. There are 6 predesigned fonts and sophisticated printer-driving software which allows high-resolution screen dumps and letter writing on Epson compatibles or the DMP1.

ULTRAKIT is the most powerful inter**active toolkit yet for ZX BASIC. All the features you will ever need** 

**AUTO BREAK COPY DELETE EDIT FIND CRAB HIDE INFORM (OIN KEY LOSE MOVE NUMBER ONERROR PUT QSEPARATE RAMTOP SUBSTITUTE TRACE UPDATE VARIABLES WARN CRUNCNl CRUNCH2 REMKIL PACKER MAP UCASE LCASE CTIME ATIME ALARM PRINTER KMODE RESET and much more ll comes with a FREE tape header reader** 

**DEVPAC** is a complete **machine code development**  package **!l** is **'.he second one that many people buy. because after the first one they know what to look for! The "front panel' debugger is the only way to really see programs in action, and assembly from multiple source files is**  fast enough to satisfy its most **demanding users-ourselves** 

Pascal **is a valuable educational and development tool as well as running typically 40**  times faster than a **BASIC equivalent. Our compiler is an almost full implementation which compiles direct to machine code (no slow P-codes). Multiple file inclusion allows very large programs lo be compiled** 

All prices are for cassette

**MON QL** is our latest product and our first on the QL; it **was written by Andy Penneli. who has a greet deal of experience on the QL. It is similar**  in style to the well-known<br> **MON** 'front panel' in **DEVPAC and includes additions like job control and mullt-lasking support. It also catches system exceptions and includes fixes for QDOS.** 

**MISOFT** 

180 High Street North. Dunstable. Beds. LU6 1AT Telephone (0582) 696421

*f* 

#### Product Price Table

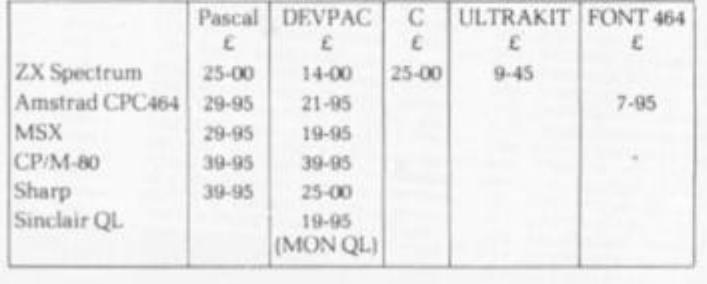

**versions (except CP/M and QL) and include VAT and**  p&p in the UK. Please con**tact US for export orders, disc formats or detailed technical information packs All products are**  available by mail order. **please send a cheque or Postal Order. Sorry, we do not accept credit cards.** 

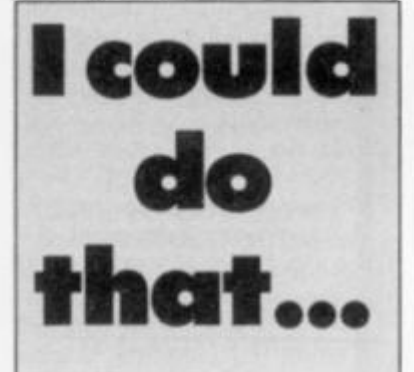

"Poor is the pupil who does not surpass his master" Leonardo da Vinci is supposed to have said. Taking this principle to heart, for this month's £15 competition we would like you to outdo John Ransley by improving on the demonstration program he gives elsewhere in First Bytes.

In other words we want you to write your own Snake program making it  $-$  if possible  $-$  faster and more elaborate than John Ransley's, but not longer. It can be for any machine and can contain Peeks, Pokes, user defined graphics, print statements or whatever takes your fancy.

Despite the simplicity of the task we set for June's competition the response was disappointing. We were looking for an animation program based only on print statements and without any user-defined graphics.

From the few entries received we awarded the prize to Giorgio Berardi, Via Buonarroti 60, 47100 Forli, Italy. His program runs on the Spectrum but could easily be converted for other machines.

7 LET #8-18 COLLD DO THAT"<br>18 LET x=18: LET x=(32-LEN #8)<br>1 LET p=1<br>28 FOR n=18 TO FOR n=38 TO y STEP -1<br>PRINT AT =.nta#fair" -<br>MEXT n LET yaya1: LET pape1<br>IF pc(LEN a8+1) THEN OO TO PAUSE SRI LET yw (32-LEN aR) EN ==11 TO 20<br>RINT AT =<sub>1</sub>y14#1AT ==1.y1"<br>"1 REM Number of MEXT »<br>FAUGE 50: LET p=1<br>FOR n=19 TD 1 STEP -1<br>PRINT AT n.yya@ipjiAT n+1.y PRINT AT n+1,y1" "<br>LET y\*y+1: LET p=p+1<br>IF p<ILEN a#+1: DEN **MARYON** 

## A bluffers' guide to micros

"TIS PLEASANT, through the loopholes of retreat, to peep at such a world; to see the stir of the great Babel, and not feel the crowd". Whatever William Cowper was writing about in his 18thcentury poem The Task, it might just as well have been computer languages, because this is something that micro users talk about a lot, but never actually do. It is thus an area wide open to bluffing.

Everybody uses Basic, which is supposed to stand for Basic All-purpose Symbolic Instruction Code. Worldlywise micro cynics always grin and maintain they have it on personal authority from John Kemeny that he invented what the acronym stood for a long time after he invented the acronym - probably during some after dinner game played by academics at Dartmouth College, USA, back in 1960. Basic programs are just long lists of lines made up of two things: a line number and a series of statements.

Six sorts of statement go into Basic programs: assignment statements which set up a variable or manipulate it in some way, input/output statements which deal with the peripherals, like the screen or the printer, control structures like the famous Goto If or Gosub statements, plus statements related to graphics and sound, error detection and, just in case I've forgotten something, miscellaneous. Languages which everybody talks about but never use include - Forth, Pascal, Lisp, Prolog, Logo. These are just the ones available in some form on microcomputers. More of this later, since the dedicated microbluffer must first be made aware of the dangers inherent in the break-out of a Basic skirmish, because this is the language everyone uses.

Just as God confounded the speech of men when they attempted to build the Tower of Babel to reach heaven, so Basic has been fractured into many dialects as a divine punishment for giving computing power to the little man instead of leaving it safely in the hands of big business, academic researchers and military intelligence.

Starting out in home computing? First Bytes is for you. Just write to Your Computer with any hardware or software problems, no matter how small or simple.

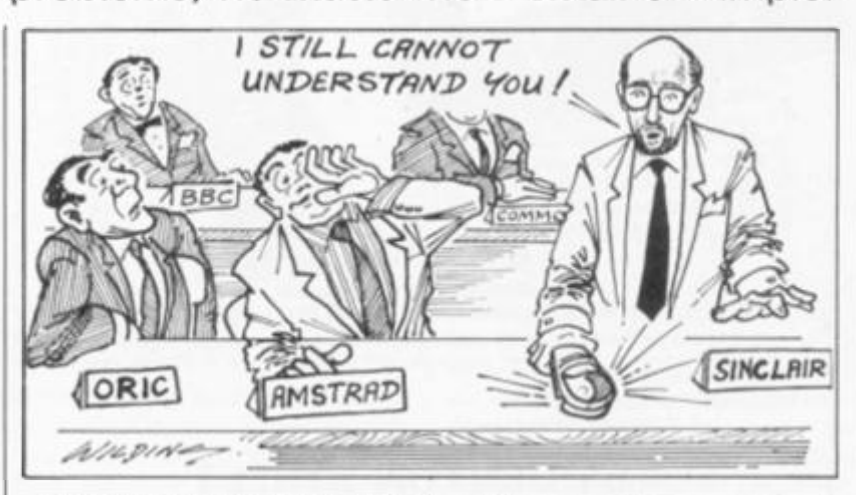

Obedient to the principle of divide and rule, small knots of micro-hackers can be found arguing heatedly in their high-level human languages about the advantages of their Basic.

When Kemeny and Kurtz, the famous Dartmouth College double act, invented Basic routines, they revolutionised computer programming by doing away with having to assemble programs on punched cards, giving them to the machine and leaving it to extrapolate wildly from your initial error-strewn program until producing results of no use to anyone.

Now, instead of leaving the machine to single-handedly improvise from the original, or "batch program", you could join in and actually interfere with the program while it was going wrong. This is known as "real time" or "interactive" programming, and since the purpose of Basic was to allow non-programmers to program, you can imagine that the capacity for error must have been greatly enhanced.

There are several "standard" Basics. Computer languages spread rather like diseases, so that the dominant form is usually the most virulent, communicable or "portable" language, but not necessarily the most pleasant to experience. Microsoft Basic is thus generally regarded as a standard Basic because it is the most widely used, rather as engineers still end up using Fortran rather than Pascal, due to the company not wanting to spend any more money on systems development.

The American National Standards Institute spent 10 years developing a standard Basic, so it could carry out the natural function of such organisations, i.e., go around telling everyone that the standard universally adopted in the meantime was all wrong. It allows long

variable names and is very structured; like most extended Basics it starts to look like another language - in this case, Pascal, a very structured programming language developed by Swiss professor, Niklaus Wirth. About the only home computer you might encounter this admittedly powerful language on, is the Enterprise - its IS-Basic is closely related to the ANSI version.

Another Basic which owes a lot to Pascal is BBC Basic. BBC owners are quietly smug about the speed of their Basic. Detractors will point out that it is highly non-standard. The BBC owner will take this as a compliment. His language has powerful commands like Repeat-Until, which you don't find on your common or garden Spectrum. People who say that BBC Basic's VDU commands aren't very elegant had better make sure they aren't struggling with an overheated power pack, aerial and cassette leads, whilst frantically looking for a mains adaptor, when they say this. BBC owners are patrician, cool. Not for them the troglodyte scrabbling of the cheapskate Spectrum owner.

The gruff, bluff Commodore 64 owner is liable to be a little spiky if the topic of Basic comes up. The strength of his machine is hardware; its language is Neanderthal. It uses the raw, ungraded old PET Basic of Commodore's early machines. The sprite graphics are a considerable improvement on the Vic-20, but a real micro-snob will remember to sneer at the fact you have to access them with Poke statements.

An Atari user would make mincemeat out of him. Both of their languages are descended from Microsoft, MBasic for (continued on page 89)

## CALDEW ABUSINESS **COMPUTE SYSTEMS**

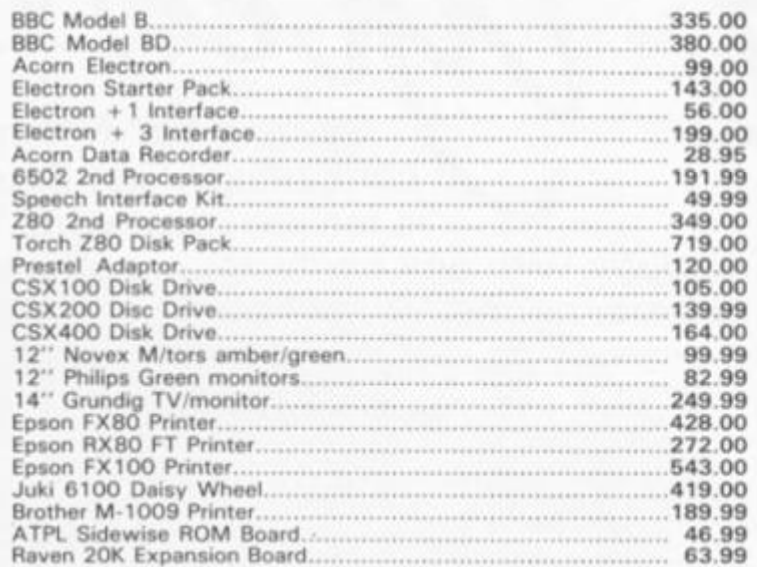

\*\*\* All Prices include VAT\*\*\*

Wide range of Software<br>including at least £1 off all chart titles

Add £1.50 (P&P) per item to all orders and forward with address. Send stamped addressed envelope for detailed hardware and software price lists, with genuine reductions on all items.

Deliveries - software: 48 hours<br>- hardware: 7 days

 $\star$ 

**161 DENTON STREET DENTON HOLME CARLISLE** 

В

**Name** 

Address

Telephone

coras

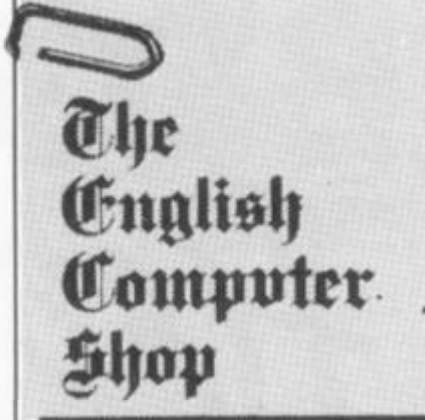

WILLEM OGIERPLEIN 2 **B-2000 ANTWERPEN** Tel. 03/233 59 06

**GRETRYSTRAAT 31** 1000 BRUSSEL Tel. 02/218 60 26

PUS WILL MAKE YO ERORG If your micro system is starting to get out of hand a

Schneider

TURI

apricot

EEN BRIT MET

**ACORN** 

smart organiser could be the solution to your problems

At just £59.95 the Organiser desk from Opus<br>Supplies will help to organise your system<br>beautifully. It's purpose built to provide plenty of<br>storage space and because it's produced alongside<br>our range of executive computer a level of quality you'll appreciate.

Shelving accommodates your monitor, printer computer, disc drive or cassette recorder and software, and the teak-finished unit is fitted with castors to make it fully mobile. The Organiser's<br>assembled dimensions are: H. 31", W. 401/4" and  $D.26''$ 

And our price includes VAT and FREE DELIVERY.

The Organiser desk is suitable for use with all leading home micros including the BBC, Amstrad, Commodore and Sinclair computers.

Getting organised couldn't be easier. Phone us on 0737 65080 or simply post the coupon below. ------------

To: Opus Supplies Ltd.

55 Ormside Way, Holmethorpe Industrial Estate, Redhill, Surrey, Please rush me the following:

(PRICES INCLUDE VAT AND CARRIAGE)

Organiser Desk(s) at £59.95 each (inc. VAT)

I enclose a cheque for £ or please debit my

credit card account with the amount of £.

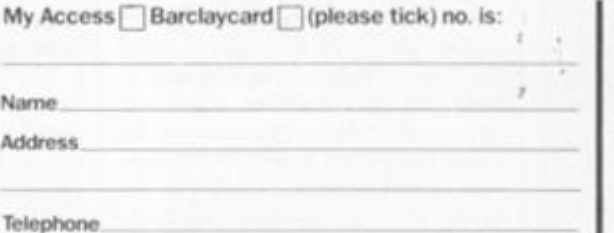

п

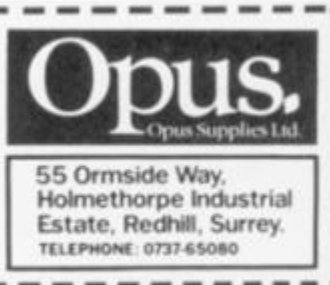

------------

*(continued from page 87)*  short. But until the C-16, graphics and sound commands were notably absent

from Commodore Basic. Having compared Basics, micro bulls can then bicker about the way they use it.

There is a fanatical hard core who insist that programs must be structured. Structuring a program is a way of making it less interesting. Instead of a fascinating tracery of Goto statements endlessly looping and recurring like

## **Round the disc maze**

SINGLE SIDED, double sided, double density, formatted, unformatted, 40 track, 80 track — these are just some of the terms used to describe discs and disc drives. Not surprisingly the newcomer often feels more than a little bewildered. So in this follow-up to May's introduction to discs we aim to set you straight on basic disc vocabulary. Most of the terms described here refer to 5%in. discs, which are still the most popular size on home micros.

First, the drives themselves. Most of them can only handle a fixed number of disc tracks, so a 40 track drive cannot read an 80 track disc. They are also either single or double sided. Unlike the 3in. variety 51/4in. discs cannot be turned over but require a drive with two opposing read/write heads if both sides are to be used.

These considerations apart 5'Ain. drives are generally not configured for specific disc operating systems and can often be interfaced to a variety of different machines. Thus Opus, Kempston and Cumana all supply interfaces which smoke trails at an air-display, the idea is to construct the program out of "modules".

This makes the program easy to edit and, worse, it makes it easily understandable to other programmers. If these people had their way, a bloody crusade would be waged against the Goto statement. They have misunderstood the true spirit of computing and are very dangerous men — not so much programmers as pogrommers. *Paul Bond.* 

### allow BBC drives to be run on the Spectrum. You can also add a 51/4in.

drive to the Amstrad disc system as a second drive.

As for the discs, most are suitable for any disc system despite the information given on their labels. Manufacturers commonly produce all 5'Ain. discs as double sided and double density. The only difference between those discs which are sold for 80 track double density operation and those for single density 40 track is that the latter are subjected to less rigorous quality control.

For example discs are described as 96 TPI — tracks per inch — or 48 TPI. Although the latter are usually formatted to give 40 tracks they can generally also be used as 80 track discs.

In single density mode data is interspersed on the disc with synchronisation bits which serve to keep the timing of the disc head up to the mark. By dispensing with synchronisation bits double density systems manage to store twice as much data as single density.

The quality of the disc itself and the sensitivity of the drive is therefore much more critical. But whether a disc system runs double or single density rests largely on the disc interlace and not the drive mechanism.

Discs arrive from the manufacturer in a blank unformatted state. It is then up to the user to format the disc for a particular operating system. Formatting determines how many tracks a disc has, how data is stored in sectors on each track, which tracks are allocated to the disc directory, and how many entries the directory can take.

The size of the directory limits the number of files — whether programs or data — that can be stored on the discs. Thus the BBC Disc Filing System gives 40 track discs a maximum of 32 files, while Commodore drives allow 144 files on 35 tracks.

*Simon Beesley.* 

## **Pythonesque pokes — creating an arcade game**

WHICHEVER MICRO you own and however much the makers may boast that its Basic runs faster than others, the fact is that you'll always be faced with something of a compromise when writing arcade-style games. Basic is a friendly language, but it's one that executes in a drawl.

Yet, as you can discover for yourself with a little experimentation, it is possible to shift individual characters and objects constructed from your micro's alphanumeric or graphic set around the screen with impressive speed - provided you use Print statements to do so.

Only problem is, games often require constant Peeking of different screen locations to suss out what's happening there, and combining active Print elements with frequent Peeks, and even the occasional Poke, can leave you with a program that runs slower than a Sinclair C5 on a dud torch battery.

Thankfully, though, there is a way of achieving acceptably fast screen movement using Pokes exclusively. It's just a matter of observing the golden rule of declaring as many fixed-value variables as you can right at the start of your program, so that subsequent sections of it can use this silicon shorthand as a short cut to faster execution.

If you'd like to refresh your memory as to the fundamentals of screen movement, animation and the use of Peck

and Poke, you'll find these explained in the June and July issues of *Your Computer.* 

Rather than spend too much time theorising, let's get right down to keying in a program that makes good use of Peek and Poke: on the CBM-64 it's cloned from that arcade classic in which you control a centipede or snake which has to be moved around the screen gobbling objects while avoiding hazards — not least, it's own body.

- 10 PRINT-ICLR SCREEN IS";
- $P = -1L = 0.0 = 5$ 20 IF SC>HI THEN HI=SC
- $30$   $SC = 0$
- $40$  S<sub>0</sub> =  $1601:$ S1 = S<sub>0</sub> + 1:S2 = S1 + 1:  $S3 = S2 + 1: S4 = S3 + 1$
- 50  $S5 = S4 + 1:S6 = S5 + 1:S7 = S6 + 1$ : S8=S7+1:S9=S8+1<br>60 PRINT" HI-SCOF
- HI-SCORE"HI: FOR D=1 TO 1500:NEXT
- 70 POKE S0,56:POKE S1,37:POKE S2,37:POKE S3,37:POKE S4,37
- 80 POKE S5,37:POKE S6,37:POKE S7.37 POKE S8,37:POKE S9.37 90 :
- **100**  REM MAIN UOOP
- 110 PRINT"[CLR SCREEN]"
- **120**   $L=0$
- 130  $D=D+5$
- 140 FOR  $1 = 1$  to  $D:X = INT(RND(1))$  $900$ ) +41
- 150 IF PEEK(1103+X)<>32 THEN  $X = INT(RND(1) * 900) + 41$ : GOTO 150
- 160 POKE 1103 + X,90:NEXT
- 170 Tl\$="OOOOOO^GOTO 280
- 180 J = PEEK(56320)

#### 190 IF  $J = 126$  THEN  $P = -40$

- 200 IF J=125 THEN P=40
- $210$  IF  $J = 123$  THEN  $P = -1$ 220 IF  $J = 119$  THEN  $P = 1$
- $230$  S9 = S8: S8 = S7: S7 = S6: S6 = S5:  $S5 = S4: S4 = S3: S3 = S2: S2 = S1$ :
- $S1 = S0: S0 = S0 + P$ 240 REM CHECK COLLISON
- 250 IF PEEK(S0)=90 THEN  $SC =$ SC + 10:PRINT"SCORE"SC:  $L = L + 1:IF$   $L = D$  THEN 120
- 260 IF PEEK(S0) = 90 THEN GOTO 280
- 270 IF PEEK(S0)<>32 THEN GOTO 10
- 280 POKE SO,56.POKE S1,37: POKE S9.32
- 290 REM SCORE/TIME UPDATE 300 PRINT"SCOREl24 SPACESl
- TIME 'TIS 310 IF TI\$>-000060" THEN PRINT '[CSR HOME][8 SPACES] TIME EXPIRED! SCORED"SC:STOP

320 GOTO 180

This listing will work as it is on the Commodore 64, and on other micros with just one or two changes. In line 40, the value 1601 awarded to SO is the screen memory address that will place the snake's head — and the rest of his body will follow — near the centre of screen. The values 56 and 37 which crop up in lines 70 and 80 are the 64 screen codes for the figure 8 and percentage sign respectively.

In lines 140 and 150 you may use a different syntax to set the randomiser which peppers diamonds over the play-

#### field.

 $\frac{1}{2}$  byte

Lines 180 and 190 make the snake move up, down, left or right under the control of a joystick; alter as necessary. On the 64, if you don't have a joystick you can

#### PEEK(197)

As you'll sec when you play this simple demo, the "chaining" of Pokes in lines 70 and 80, and their updating in line 230, produces a surprisingly smooth — if not totally slinky — and automatically synchronised screen movement of no fewer than 10 different characters.

The snake wraps round — moving up or down a line depending on direction — the edges of the screen, but take him off the top, or try to have him double back on his body, and the game resets.

Line 310 gives you just 60 scconds to eat all the diamonds; beat the clock and the game resets with even more targets. The score feature gives you 10 points for every diamond taken and line 20 keeps a tally of your best effort.

This program has been kept to its bare essentials to make it easy for you to study its structure — especially the use of Peek and Poke. Once that's clear to you, you could add a few bells and whistles in the form of colour, sound effects, additional playfield obstacles, and perhaps user-defined characters to producc a more convincing snake! *John Ransley.* 

Battle your way to three enemy bases. Do you have the courage, stamina<br>and skill to become a Game Lord?

27.99 **SPECTRUM 48K** 

From

 $22220$ 

## The most powerful games in the Universe!

### Available from all good software shops.

In case of difficulty write to: QUICKSILVA Ltd. Liberty House, 222 Regent Street, London W1R 7DB tel: 01 439 0666

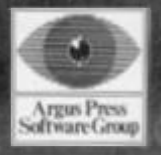

## **TOP\* TIPS**

第12章

#### **BREAKTHROUGH**

During the production and testing of machine-code programs I have often accidentally caused my Spectrum to stick itself in an infinite loop, against which the Basic Break command will prove quite useless.

This program for either the 16k or 48k Spectrum solves this problem. By running the program before you test a machine-code subroutine or program, it will put the Spectrum into interrupt mode two (IM2). In this mode the machine will not only perform an RST566 instruction each time an interrupt occurs, but will also execute the short machine code program which will check whether or not the Break key has been pressed If the test should prove positive it will return the machine to interrupt mode one (IM1).

Once the program loader has been entered and run, it will automatically put the program above Ramtop and execute it. Once the Break key has been pressed however, the machine must be placed back into interrupt mode two by entering the line RANDOMIZE USR 32377. **Edmund Ward** 

*MSSSSSSKiX tz* Win' 32377

#### **SEARCHER**

This is a simple machine code routine used to know what programs are loaded in a cassette, what kind of programs are, and the memory they employ. The routine runs on a CBM-64, and it's stored at C000 hex (49152 decimal). It uses some of the Rom and Kernel routines.

Once the program is typed, you must run it to store the data in memory.

When you want to know the content of a cassette, you must call this routine by typing SYS 49152. *Manuel Garcia Alvarez.* 

w • v in compared with a win with a win windows and the windows and the state of the state of the state of the<br>H prime of the state of the state of the state of the state of the state of the state of the state of the state

#### **STOP REPEAT**

**E** I have a friend who owns a Commodore 64. Unfortunately, he is quite severely disabled as he suffers from *Freidrich's Ataxia,*  which affects his co-ordination. He was hoping to be able to use his computer as a word processor in place of his electronic typewriter. Unfortunately, he has found that when he attempts to use the computer in this way, the keyboard is too sensitive, and he gets multiple responses from the keys. I would be interested to learn if there is anyway he might overcome this problem.

*Albert Hunt, Stafford.* 

I DO NOT know which word processing program you are using with the 64. However, if it allows you to do some modifications in Basic, it might be useful to put a small routine like the following at the point in the program which allows input from the keyboard. This routine simply ignores any duplicate key presses, so it will not give multiple responses.

If, however, more than one press of a similar key is needed at a time — as for double letters in words — a seldomused key — I've chosen the %, but you may have one which is more suitable — needs to be struck between the keypresses needed for the double letter.

The letter which is 'passed on' to the word processor is in the variable QS, while the routine also uses P\$.

10 Ps==\*<br>20 Q\$=1NKEY\$<br>30 IF Q\$=\*%" THEN 20<br>40 IF Q\$=\*%" THEN P\$=\*\*;00TO 20<br>50 P\$=Q\$<br>60 P\$=Q\$

70 REN NOV 01 IS USED TO 'HAND ON<sup>1</sup> 80 HEN KEY PRESS TO PR0SRAN ITSELF 90 PRINT OS; 100 OOTO 20

#### **CLEAN SCREEN**

**II** I have written several games for the Spectrum, in which I load a complete picture (saved as Screen\$) into the computer, so it can sit there while the main program is loading. However, I don't want the loading message of the second program to obliterate part of the picture which is on the screen. I know I can overcome this, to some extent, by controlling the Ink and Paper colours of the loading message, but this puts some restriction on the original Screen\$ picture. Is there a better way? *Arnold Thrimble,* 

*Cirencester.* 

STEVEN DEMPSTER of Littleworth, Stafford, has discovered a very good way of solving this problem. To stop the filename from obstructing your Screen\$, first Peek 23570. Note down the answer you get. Next, type in Poke 23570,16. After the Screen\$ has loaded, Poke 23570 with the original number.

Do you have a problem related to your micro? Tim Hartnell will do his best to help. Please include only one question per letter and mark it "Response Frame". Alternatively, perhaps you have an idea you'd like to pass on to others. Why not write to us with your top tips?

#### **ZX PRINTER OK?**

 $\blacksquare$  **I** own a Spectrum and am thinking of buying a new, or second hand, ZX Printer. Some of my mates say that Sinclair aren't making it any more. If it is not being sold any more, will I be able to get extra paper for it?

*Paul Taylor, Sittingboume, Kent.* 

THE ZX Printer has been discontinued, although independent suppliers are still producing paper for it. The *Alphacom 32* has almost totally supplanted the ZX Printer, and most Sinclair stockists also handle the *Alphacom.* 

This produces blue or black (depending on the paper you buy) printing, and is far more consistent in its output than the ZX Printer ever was.

### **BENCHMARKS**

When looking magazines with reviews in them, including *Your Computer,* I quite often see a section showing 'Benchmarks, 1 to 8'. Could you please tell me what these mean, and how they arc timed?

*D Macroe, Morpeth,* 

*Northumberland.* 

BENCHMARKS ARE a set of standard tests which try out a function or functions of the computer under test, producing a measurable result which can be compared, to some cxicnt, with the results of running the same tests on another computer.

The 'standard' eight benchmarks were introduced back in 1977 by the American magazine *Kilobaud.* While they are not particularly rigorous, they do offer a quick and simple solution to the problems of checking out how well the computer performs particular arithmetic functions.

The first bench mark simply runs an empty For Next loop from 1 to 1000, and times it. In the second test, a variable is set to zero, then incremented by one over and over again until it reaches 1000.

In the third test, a small bit of

arithmetic is added within the program, using variables. Test four does the same thing as test three, except numbers are substituted for the variables. A "dummy" subroutine call (that is a call just to the word Return) is added in test five.

As you can sec, each test demands a little more of the computer, and gives results which can be compared with the results obtained from running the tests on other machines.

#### **DATA TRANSFER**

**I** I have recently changed from a ZX Spectrum to an Amstrad, and am having trouble transferring some of my programs. On the Spectrum, all the current variables and arrays are saved when the program is saved. This meant that, on reloading, it was possible to set off again from the same point, adding information to the array and variable data loaded in from the cassette. — provided, of course. Goto was used rather than run. This does not work on the Amstrad using the standard Save and Load commands. Is there a way of saving and loading current variables and array information on the Amstrad? *Brian Paget,* 

*Aberdeenshire.* 

UNFORTUNATELY, there is no way of doing this on the Amstrad which is as simple as that provided on the Spectrum, The best way to achieve this on the Amstrad is to open a cassette file, and save the date to that, load in the data from tape after the main program has loaded in.

The command Openout "filename" opens an output file onto cassette for use with the current program in the computer's memory (see page 8-31 of the Amstrad manual). The program creates the first block of data, in the file with the given name. Each block consists of up to 2048 bytes of data.

A New command will abandon any open file buffered, and any data will be lost. The "opposite" command is Openin, which opens an input file from the cassette which contains information for use in the current program in your Amstrad's memory.

## THE ELECTRONICS MAGAZINE PROFESSIONALS CAN'T RESIST

OCCC

*W\* 'M* fer

**CTRONICS&** 

**Electronics and Wireless World is the only electronics magazine to really tempt the professionals.** 

**It's theonly one they take the trouble to pick up for themselves.** 

**That's because it's written for the engineer who sees electronics not only as a job, but also as a hobby.** 

**It's written on a technical level that doesn't talk down to you.** 

**It keeps you up to date with all the latest products and processes, applications and equipment.** 

**And it covers every industry where electronics is involved.** 

**Just one look at the new look magazine and you'll see why it gets professionals like you out ol the office, and down to the newsagents.** 

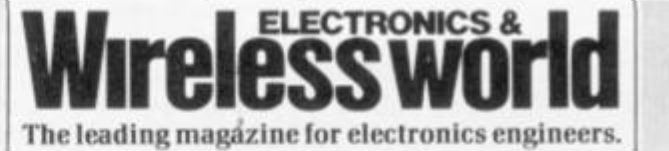

teal-fibr

84 advanced **crocompul** 

nunica on

•

Listing 1. 50 INK PAPER 0: BORDER 0: C 58 INK 7: PAPER 0: BORDER 0: C<br>LEAR 31999 231,165,255,24,255,24,<br>102,231,36,24,60,8,8,24,8,8<br>70 DATA 24,8,8,60,8,8,24,36,0,<br>0,174,127,3,170,154,130,254,0<br>4,130,178,170,154,130,254,0<br>90 DATA 254,206,238,8,8,198,25<br>4,0,254,1 )<br>100 DATA 254,130,250,130,250,13<br>1,254,0,254,174,a,130,238,a,254,  $\frac{0}{0}$ 0<br>USR "J"+7: READ a: POKE n,a: NEX USR "J"+7: REND a: FUNE<br>The 120 FOR n=USR "t" TO USR "U"+7;<br>POKE n,127+(127 AND n)=USR "U";<br>: NEXT n<br>130 LET a\$="TOTAL UIPEOUTK: LL<br>bonus;<br>140 FOR n=1 TO 25: POKE 34999+h<br>.CODE a\$(n): NEXT n<br>150 REM Now you should set up<br>t PRINT THE UTBUT BUT BELTE TIME UT ŤШ  $TAB_14$ 80 PR<br>90 PR п . ru<br>H г  $16, 0;$  " 0'85  $etc.$ etc. 250 REM Line 200 reads:<br>
8338 8 33832833355 55<br>
8338 8 3854375 and so on<br>
260 FOR n=1 TO 3: BEEP .1.0 BE<br>
270 INK 0: PRINT AT 14.0<br>
280 LOAD ""CODE : PRINT AT 14.0<br>
: LOAD ""CODE : PRINT AT 14.0<br>
: LOAD ""CODE : PRINT AT 1 . Listing 2. 10 DEF FN h(h\$)=16+(CODE h\$(1)<br>-48-(7 AND h\$(2))"9"))+CODE h\$(2)<br>)-48-(7 AND h\$(2))"9")<br>20 INPUT "Start ";<br>30 INPUT "Finish";<br>40 FOR n=5 TO ( STEP 8<br>50 LET tot=0 PRINT h\$;<br>70 LET x=0<br>80 FOR b=1 TO LEN h\$ STEP 2<br>80 FOR b=1 +2<br>
180 POKE n+x,2<br>
110 LET h\$=h\$(3 TO ): LET x=x+1<br>
120 NEXT b<br>
130 PRINT " = ";: INPUT t: PRIN 140 IF totoit THEN PRINT "input<br>error - try again": GO TO 50<br>150 NEXT n<br>160 REM enter STOP to stop Listing 3. LISIng J.<br>
110 LET dif=1 LET sp=26<br>
120 REM RAMTOP Level pat<br>
0 vertap/top interrupt level pat<br>
ch=85EFh.Machine code=1293 bytes<br>
130 GO SUB 370<br>
140 TNK 7 CLS : PRINT AT 1,1;<br>
BRIGHT 1; "CARROTS FROM SPACE"<br>
160 PRINT "Ex

drop bombs.<br>170 PRINT "Difficulty.""<br>1889 Medium Hard"<br>180 PRINT AT 17.1, "Use 5 & 8 to<br>change difficulty Use 6 & 7 to<br>adjust speed, and<br>adjust speed, and : to play."<br><u>90 PRI</u>NT AT 13,dif\*8+5; OVER 1

## **SOFTWAR** Programs for Software File

should be fairly compact and sent on a cassette. Please include clear instructions and say what computer it's for. We pay between £6 and £36 for programs published. They must be double-checked and submitted

### **Carrots from space**

David Green. Wye Kent.

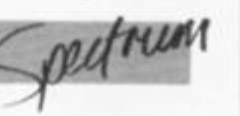

WHILE RECOVERING from the sheer boredom of typing in over 5K of machine code, I resolved to write a 48K Spectrum game that would be fast, fun to play, well-endowed with sound effects and that would contain less than 1.5K of machine code. Despite its unbelievably silly title, this is that program.

The game is based on the slightly improbable situation that entire battle fleets of alien telekinetic carrots, with world domination their intent, have been temporarily trapped in freak wormholes in the space/time continuum, and someone has to go in there to turn the evil vegetables into so much mangled cellulose. The only method known to science of destroving these extra-terrestrial tubers is that of skilfully placing time bombs in their path, but it is best to do this only when you are moving, as otherwise it is all too easy to blow yourself up.

Convincing your computer to take part in this wanton slaughter is relatively straightforward. The recommended procedure is as follows:

Type in listing 1 and save it. This bit sets up the graphics, the title page, and various other things of dubious artistic value.

suitable one from tape. No self-respecting Spectrum user should be without one. Enter. **CLEAR 31999** 

and then type in the machine code from listing 3 using the hexloader. Save it as: SAVE "from" CODE 33000,1300

Type in the imaginatively-titled listing 4. This actually controls the game and plays the music. Save it when you've finished and then reload from the beginning when you want to play it.

The game should work first time, but if it doesn't, check the machine code in listing 3 and the Poke's and USR calls in listing 4.

Full instructions on how to select any particular game configuration are given in the program. It would be quite easy to add a high score table by adding a few short routines to listing 4, including one at around line 320 that would use the Screen\$ function to find out what the score was after every game, but that is up to you. Anyone with a disassembler might like to know what the first 200 bytes of code do, since this is not very obvious, and this is in fact a collection of subroutines which handle printing to the screen etc.

If you don't like using the cursor keys, the part of the code which deals with the bombs is from 33520 onwards, and the section which controls movement is from 33630 onwards. These articles usually end with a heartfelt plea to send cheques or postal orders to the author, but as this program has been made as short as possible, this should not be necessary.

Type in the hexloader in listing 2 or load a

200 PRINT AT 15,9; "Start speed: :19);<br>210 BEEP .008.0: PAUSE 0<br>220 IF INKEY\$="0" THEN GO TO 27 220 IF INKEY\$="0" THEN GO TO 27<br>
230 LET sp=sp-2+(INKEY\$="6" AND<br>
sp:0)+2+(INKEY\$="7" AND sp(50)<br>
240 PRINT AT 13,dif+8+5; OVER 1<br>
250 LET dif=dif+(INKEY\$="8" AND<br>
350 LET dif=dif+(INKEY\$="8" AND<br>
360 CO TO 190<br>
260 PORC 3 UER ER"<br>320 for n=1 to 200: Next n<br>330 if inkeys()"" Then Go to 33 340 IF INKEYS="" THEN GO TO 340<br>350 GO TO 140<br>360 BEM tune © d. 9reen<br>370 DATA 0.12.2.11.4.9.5.7<br>380 DATA 0.12.2.11.4.9.5.7<br>400 DATA 0.12.11.2.9.4.7.5<br>400 DATA 0.12.11.2.9.4.7.5<br>420 DATA 0.12.11.9.2.7.4.5<br>430 DATA 0.12.11.  $\circ$ 

440 DATA 0.12.11.9.7.5.2.4<br>450 DATA 0.12.11.9.7.5.2.4<br>450 DATA 12.2.11.2.9.5.7<br>470 DATA 0.12.2.11.4.9.5.7<br>470 DATA 0.12.2.11.4.9.5.7<br>480 DATA 0.12.2.11.4.9.5.7<br>480 DATA 0.12.11.4.9.5.7<br>580 DATA 5.7.5.7.5.7.5.7<br>510 RESTORE "stojBEEP .4,7: BEEP .05,7: BEEP SZÓ RETURN<br>SSO REM THE END 690 REM SAVE "space" LINE 0 (continued on page 95)

## Has anyone ever told you...

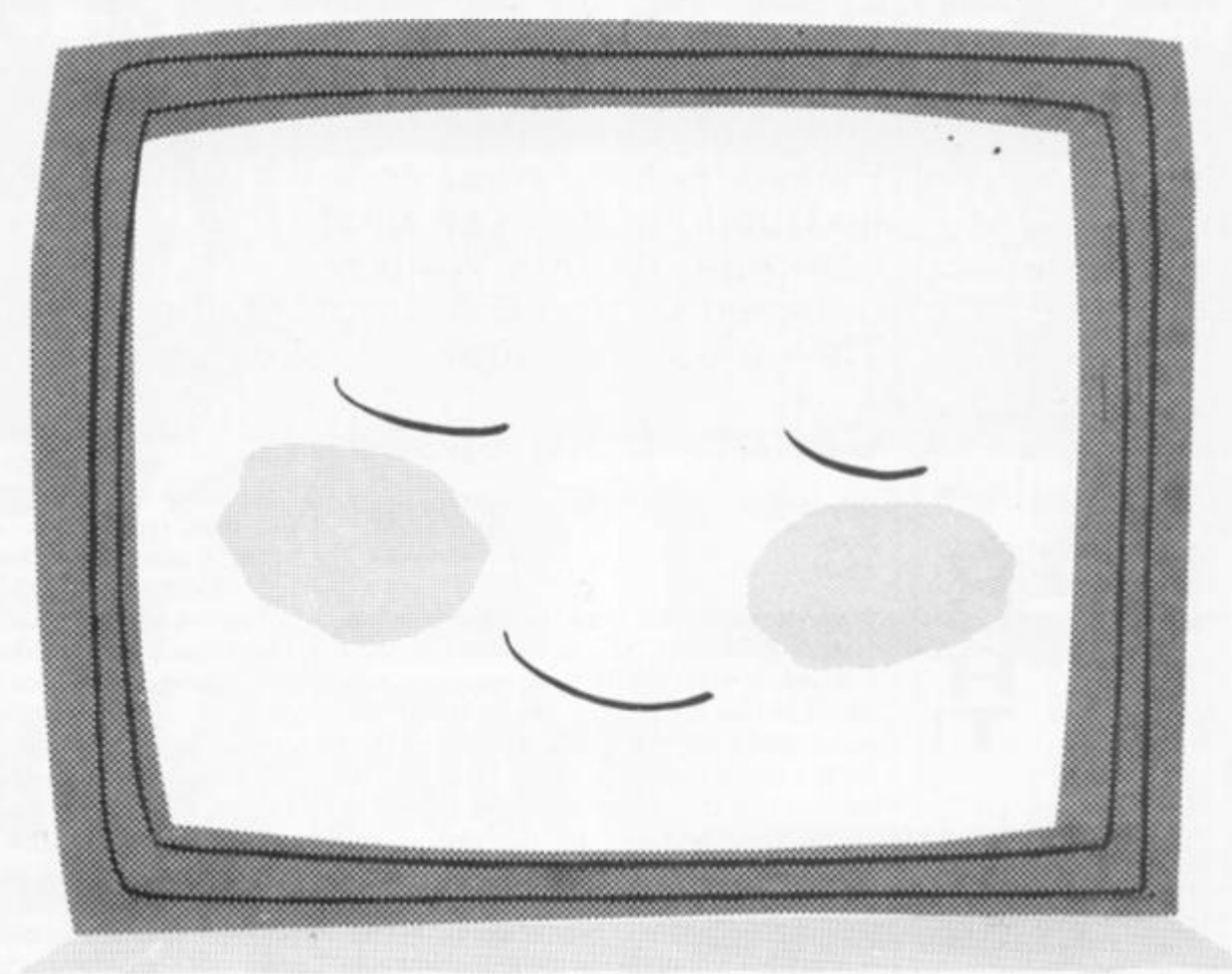

## **...YOU HAVE A WONDERFUL PROFILE!**

**Readership Profile, that is. It's the jargon we use to describe you — the buyers and readers of Your Computer — to other people, such as Advertisers. And we probably know more about you than you think! For instance: 65% of you are under 24. 34% of you are considering buying a new computer — even though an overwhelming 96% of you already own one. On average, you each spent £376 last year on computers, software and add-ons, and during the next 12 months 75% of you intend buying more software, with 72% buying other add-ons. And that's not all There are well over 130,000 of you buying Your Computer every month — making it the biggest selling home computer magazine in Britain. Which is good news for our Advertisers as it gives them the lowest cost per thousand of any magazine in the computer market — just £7.39. No wonder they love your profile as much as we do!**  *YOUR*  **MPUTE** 

**Britain's biggest selling home computer magazine.** 

I

## **SOFTWARE** file

SSays: Saddoonfrageseac = 600

### (continued from page 93)

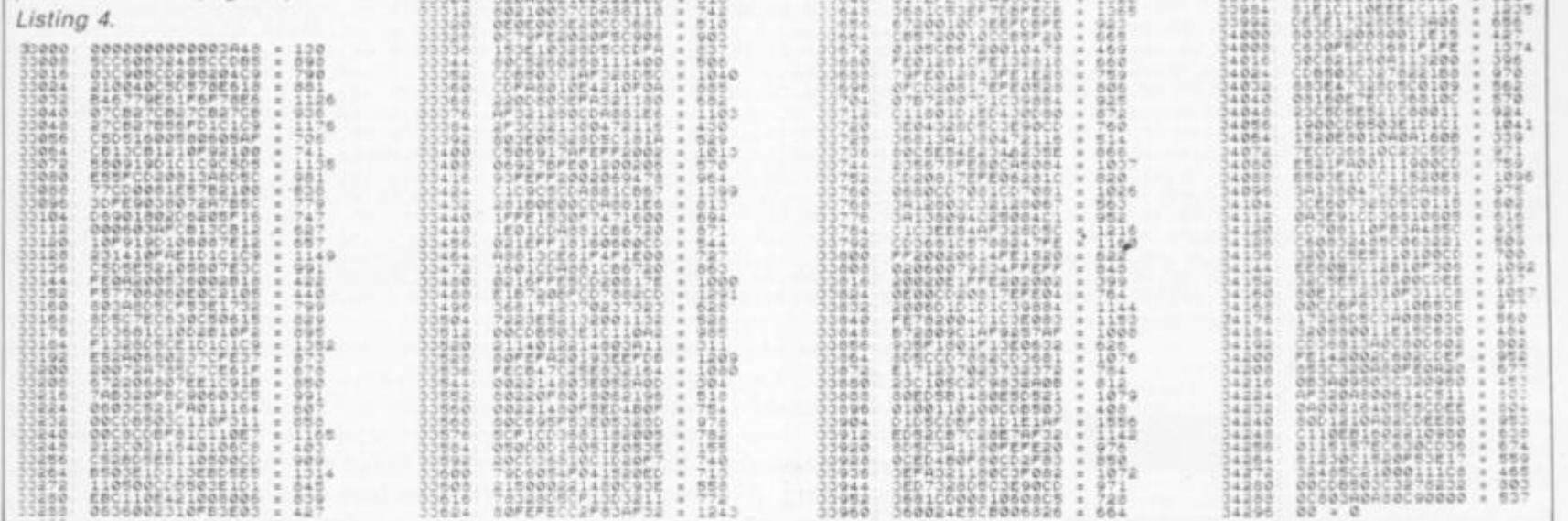

22602 SDBCEDAB00B0C020 + 982

### Double height

M K Mostowyj **Bretton Estate,** Peterborough.

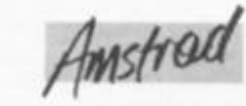

THIS IS A utility program for the Amstrad CPC-464. It will give you access to a double height character set similar to that found on the BBC micro. The program provides Basic with two new commands by using the RSX capability of the Amstrad. The two new commands are Top and Bat. Anyone familiar with the BBC will know that to print in double height in Mode 7 two lines must be used, e.g.: 10 PRINTTAB(1,10);CHR\$(141), "This is an example"

20 PRINTTAB(1,11);CHR\$(141), "This is an example'

The second line is printed one line lower than the first and CHR\$(141) informs the BBC that double height is required. My version for the Amstrad works in a similar way. Any

...............................  $58$ "BASIC LOADER FOR DOUBLE HEIGHT"  $20^{\circ}$ BY M.K.MOSTOWYJ" 38 40 50 '\*\*\*\*\*\*\*\*\*\*\*\*\*\*\*\*\*\*\*\*\*\*\*\*\*\*\*\*<br>60 SYMBOL AFTER 0:MEMORY %9537<br>70 RESTORE 250 ...... 88 MODE 1: PRINT"PLEASE WAIT!!"<br>98 FOR A=67538 TO 67538 100 READ X\$: POKE A, VAL ("%"+X\$) 110 NEXT 120 CALL &7530 130 CH-0 140 FOR A=&9830 TO &9E7A<br>150 READ X\$:POKE A, VAL("&"+X\$) 160 CH=CH+VAL ("5"+X\$) 178 NEXT 180 IF CHOP6418 THEN CLS: PRINT "ERROR IN DATA": END 190 CALL & 9E20 200 CLS 210 A#="Routine now in memory and logg ed on." 220 ITOP, eAs 230 IBOT, 0A\$ 240 END 250 DATA 21,00,A5,11,38,95,01,F8,02,ED ,90,09 260 DATA 00.00.00.00.00.00.00.00.00.00.00 , 18, 18, 18, 18, 18, 18, 00, 00, 66, 66, 66, 66 38, 38, 18, 18, 18, 18, 38, 68, 88, 88, 88, 88, 88<br>298 DATA 8C, 18, 38, 38, 68, 68, 88, 89, 89, 38, 18<br>, 8C, 8C, 86, 86, 88, 88, 88, 88, 68, 69, 72, 18, 7E<br>388 DATA 88, 88, 88, 88, 18, 18, 18, 18, 7E, 89, 88 318 DATA 88,7E,88,88,88,88,88,88,88,88,88,88<br>,98,88,98,81,83,86,8C,18,98,3D,7E,66<br>328 DATA 66,66,6E,6E,98,1B,38,78,1B,1B ,18,18,00,3C,7E,66,66,06,06,0C,00,30 330 DATA 7E, 66, 66, 06, 06, 1C, 00, 0C, 1C, 1C 3C, 3C, 6C, 6C, 00, 7E, 7E, 60, 60, 60, 7C, 7E

string that already exists in your Basic program can be printed in double height. The syntax is as follows.

1TOP,@a\$ (This prints the top line as in line 10 above)

1BOT, @ a\$ (This prints the bottom line as in line 20)

The words Top and Bot must be preceded with the 1 symbol, this is the shifted @ key. Both words must then be followed directly by a comma and the @ symbol then the string to be printed, a\$ is used in the example but in fact any string can be used as long as it exists. Also the top and bottom halves of the double height characters can have different Pen and Paper colours, e.g.:

 $10 X$ = "OWERTY$ 20 LOCATE 1,10:PAPER 1:PEN 2: 1TOP, @X\$ 30 LOCATE 1,11:PAPER 2:PEN 3: 1BOT.@X\$

Any character from 32 to 126 can be printed using this utility and it can be used in any mode. The only restriction is that the string to

340 DATA 00, 3C, 7E, 66, 60, 60, 7C, 7E, 00, 7E ,7E,86,86,86,8C,18,80,3C,7E,66,66,66<br>350 DATA 7E,3C,80,3C,7E,66,66,66,66,66 30,60,00,00,00,00,00,7E,7E,00,00,00<br>370 DATA 00,00,30,18,00,7E,7E,00,00,3C,7E,66<br>66,66,0C,18,00,00,3C,7E,42,5E,5E,5E<br>380 DATA 00,3C,7E,66,66,66,66,7E,00,7C ,7E,66,66,66,7E,7C,00,3C,7E,66,66,60<br>590 DATA 60,60,00,78,7C,6E,66,66,66,66 ,00,7E,7E,60,60,60,60,7C,00,7E,7E,60<br>400 DATA 60,60,60,7C,00,3C,7E,66,66,60 ,60,60,00,66,66,66,66,66,66,7E,00,3C<br>410 DATA 3C,18,18,18,18,18,00,06,06,06 , 06.06.06.06.00.66.66.66.66.60.78.78 420 DATA 00,60,60,60,60,60,60,60,60,00,66 FF.DB.DB.DB.DB.DB.00.3C.7E.66.66.66 DATA 66,66,00,3C,7E,66,66,66,66,66 4.30 .00,7C,7E,66,66,66,66,66,00,3C,7E,66<br>440 DATA 66,66,66,66,00,7C,7E,66,66,66<br>66,66,00,3C,7E,66,66,60,7C,3E,00,7E<br>450 DATA 7E,18,18,18,18,18,00,66,66,66 ,66,66,66,66,80,66,66,66,66,66,66,66<br>460 DATA 00,DB,DB,DB,DB,DB,DB,DB,00,66 ,66,66,66,66,7E,3C,80,66,66,66,66,66<br>470 DATA 7E,3C,80,7E,7E,06,06,0C,0C,18 ,00,3C,3C,30,30,30,30,30,00,00,00,00<br>480 DATA C0,60,30,18,00,3C,3C,0C,0C,0C 500 DATA 00,00,00,E0,E0,60,60,7C,00,00 00,00,00,00,00,3C,00,00,00,1C,0C,00 510 DATA 0C, 7C, 00, 00, 00, 00, 00, 00, 00, 3C ,00,00,00,1C,36,36,30,30,00,00,00,00<br>520 DATA 00,00,00,3E,00,00,00,E0,60,60 60,6C,00,00,00,00,00,18,00,38,00,00 530 DATA 00,00,00,06,00,0E,00,00,00,E0  $60, 60, 60, 66, 00, 00, 00, 38, 18, 18, 18, 18$ 540 DATA 00,00,00,00,00,00,00,00,6C,00,00 00,00,00,00,00,00,DC,00,00,00,00,00,00,00 550 DATA 00.3C.00.00.00.00.00.00.00.00.DC

be printed must not exceed the screen width e.g. 80 characters in Mode 2, 40 in Mode 1 and 20 in Mode 0.

22292 9820140753119200 - 473

To enter the program simply type in listing 1 and run it. The data in line 250 is poked into memory first. This is not in fact part of the finished program but is a small machine code routine that transfers a copy of the original character set to a different part of memory thus saving you having to type in an extra 760 bits of data. Once this is completed the data containing the new character sets - one for the tops and one for the bottoms - and the machine code that supplies the two new commands is poked into memory. If all is well the new commands are logged on and a message is printed using the new facility.

To save the resulting code use

SAVE "D/H.BIN", B,38200, 2371 To reload it either type as a direct command or as the first line of your own program

SYMBOL AFTER 0:MEMORY &9537:LOAD"I":CALL &9E20

, 00, 00, 00, 00, 00, 00, 00, 76, 00, 00, 00, 00 568 DATA 00,00,00,66,60,00,00,00,00,00,00<br>,00,3C,00,00,00,30,30,30,7C,30,00,00 570 DATA 00,00,00,00,00,66,00,00,00,00,0<br>,00,00,00,66,00,00,00,00,00,00,00,00,0 580 DATA 00,00,00,00,00,00,00,00,00,00,00 590 DATA 00,7E,00,0E,0E,18,18,18,18,70<br>,00,18,18,18,18,18,18,18,18,00,70,70,18 600 DATA 18,18,18,06,00,76,76,DB,DB,00<br>,00,00,00,00,00,00,00,00,00,00,00,18,18 610 DATA 18,18,00,18,18,00,00,00,00,00 ,00,00,00,00,36,36,7F,7F,36,36,00,00<br>620 DATA 7E,0A,7E,7E,08,08,00,00,30,36,6E 620 CA.BE.00.00.00.00.7B.FF.CC.CC.FF.7B 630 DATA 00,00,00,00,00,00,00,00,00,00,00 ,60,60,30,30,18,00,06,00,06,06,06,00<br>540 DATA 18,30,60,00,18,24,66,00,00,00  $640$ ,00,00,7E,1B,1B,1B,00,00,00,00,00,00<br>650 DATA 1B,1B,1B,1B,30,60,7E,00,00,00<br>,00,00,00,00,00,00,1B,1B,1B,1B,00,00 660 DATA 30,60,00,80,00,00,00,00,00,76,76 ,66,66,66,7E,8C,00,18,18,18,18,18,3C<br>670 DATA 3C,00,18,30,60,60,60,7E,7E,00 ,1C,06,06,66,66,7E,3C,00,6C,6C,7E,7E<br>680 DATA 0C,0C,0C,00,06,06,06,66,66,7E ,3C,00,66,66,66,66,66,7E,3C,00,18,18<br>690 DATA 18,18,18,18,18,18,00,7E,66,66,66 ,66,7E,3C,00,7E,3E,06,06,66,7E,3C,00<br>700 DATA 00,00,00,18,18,18,18,18,00,18,00 , 18, 18, 18, 18, 30, 60, 60, 30, 18, 00, 00, 00<br>710 DATA 00, 00, 00, 7E, 7E, 00, 00, 00, 00, 00 06, 00, 18, 30, 00, 00, 00, 00, 18, 18, 19, 18, 720 DATA 00,18,18,00,4E,40,40,40,40,7E 3C,00,7E,66,66,66,66,66,66,00,66,66 ,<br>230 DATA 66,66,66,7E,7C,00,60,60,60,60,66<br>66,7E,3C,00,66,66,66,66,66,7C,78,00 740 DATA 7C, 60, 60, 60, 60, 7E, 7E, 00, 7C, 60<br>60, 60, 60, 60, 60, 00, 6E, 6E, 66, 66, 66, 7E 750 DATA 3C,00,7E,66,66,66,66,66,66,66,00<br>,18,18,18,18,18,3C,3C,00,06,06,06,66 760 DATA 66,7E,3C,00,7C,6E,66,66,66,66 (continued on next page)

## **SOFTWARE** file

#### (continued from previous page)

66,00,60,60,60,60,60,7E,7E,00,DB,DB 778 DATA DB, DB, DB, DB, DB, 00, 66, 66, 66, 66 18, 18, 18, 18, 18, 18, 18, 00, 66, 66, 66, 66 800 DATA 66,7E,3C,00,66,66,66,66,7E,3C 18,00,08,08,08,08,FF,FF,66,00,3C,7E 810 DATA 66,66,66,66,66,00,18,18,18,18<br>,18,18,18,00,18,30,30,60,60,7E,7E,00 820 DATA 30,30,30,30,30,30,30,30,00,00,00 830 DATA 3C,00,18,18,18,18,18,18,18,00

### **Securdrive**

Ansgar Zerpass, Lehrberg. West Germany.

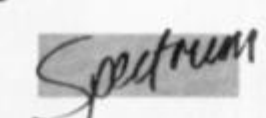

THE SPECTRUM Microdrive manual tells you how to save a program or a code or data file in a way that the usual Cat command cannot register it: Save the program or file with a file name starting with CHR\$ 0.

This method will protect your programs on Microdrive cartridge from unauthorised access. On the other hand, you will have to learn the protected program names by heart - which will prove to be impossible - or you will have to keep a written list of the names along with your cartridges - which will make the whole protection senseless

Securdrive is a utility which will store the file

,00,00,00,00,00,00,00,FF,00,00,00,00<br>840 DATA 00,00,00,00,00,7C,CC,CC,CC,CC 76,00,66,66,66,66,66,E6,BC,00,66,60 850 DATA 60,60,60,66,5C,00,CC,CC,CC,CC CC, CE, 76, 00, 66, 66, 66, 7E, 60, 60, 3C, 00<br>B60 DATA 78, 30, 30, 30, 30, 30, 30, 78, 00, 66, 66 66,66,66,3E,06,7C,76,66,66,66,66,66 878 DATA E6,00,18,18,18,18,18,18,3C,00<br>,06,06,06,06,06,66,66,3C,6C,6C,78,78 880 DATA 6C, 6C, E6, 00, 18, 18, 18, 18, 18, 18 , 3C, 00, FE, D6, D6, D6, D6, D6, D6, 00, 66, 66 890 DATA 66, 66, 66, 66, 66, 00, 66, 66, 66, 66 ,66,66,3C,00,66,66,66,66,66,7C,60,F0 900 DATA CC, CC, CC, CC, CC, 7C, 0C, 1E, 36, 30 30.30.30.30.78.00.60.60.30.06.06.06 910 DATA 7C,00,30,30,30,30,36,36,1C,00

names of your protected programs and which allows you to get rid of a written list. Securdrive will be saved on Microdrive cartridge with the autorun facility (... Line 1) which makes it unable to break into Securdrive during the loading process or to merge it in order to get hold of the stored program names.

The first operation of Securdrive after loading is the input of a password. A wrong password will cause the system to crash. The right password will cause a list of all protected programs to be shown and will give you the opportunity to load any of these programs by pressing just one key.

Spectrum users should be able to alter Securdrive to handle more than 10 protected file names or to handle protected data files from a commercial file program etc. without much difficulties.

You may use Securdirve with your existing cartridges by saving all existing files and pro,66,66,66,66,66,66,3E,00,66,66,66,66<br>920 DATA 66,3C,19,00,D6,D6,D6,D6,D6,FE<br>6C,00,6C,6C,39,38,6C,6C,C6,00,66,66<br>930 DATA 66,66,66,3E,06,7C,0C,0C,18,18 30,32,7E,00,70,18,18,18,18,0E,0E,00<br>940 DATA 18,18,18,18,18,18,18,00,0E,18 958 DATA 88,88,81,2E,9E,21,2A,9E,CD,D1<br>
958 DATA 88,88,2E,9E,36,9E,21,2A,9E,CD,D1<br>
968 DATA 42,9E,54,4F,D0,42,4F,D4,00,21<br>
50,98,18,03,21,28,98,11,00,A5,81,F8 970 DATA 02, ED, B0, DD, 6E, 00, DD, 66, 01, 7E<br>,FE, 00, 28, 17, 47, 23, 5E, 23, 56, ED, 7E, CD DATA 5A, BB, 23, 10, F9, 3E, 0D, CD, 5A, BB  $\overline{000}$ 3E, 8A, CD, 5A, BB, 21, 3B, 95, 11, 80, A5, 01 990 DATA FB,02,ED,80,C9

grams with a new, protected name (starting with CHR\$ 0) and saving Securdrive on the same cartridge. You will have to initialise Securdrive by entering the protected file names and a password of your choice every time a new protected program has been saved on the cartridge.

Type in listing 1 and save it on any cartridge with

#### GO TO 9999

and

ENTER Type in listing 2, the demo program, and enter

GO TO 100 to save this program on the same cartridge with three different names. Then new your computer and load Securdrive. Initialise the program by entering Init as password and entering the three protected demo program file names - DEMO ONE, DEMO TWO, DEMO XXX. Enter any new password and save Securdrive on the cartridge using option two.

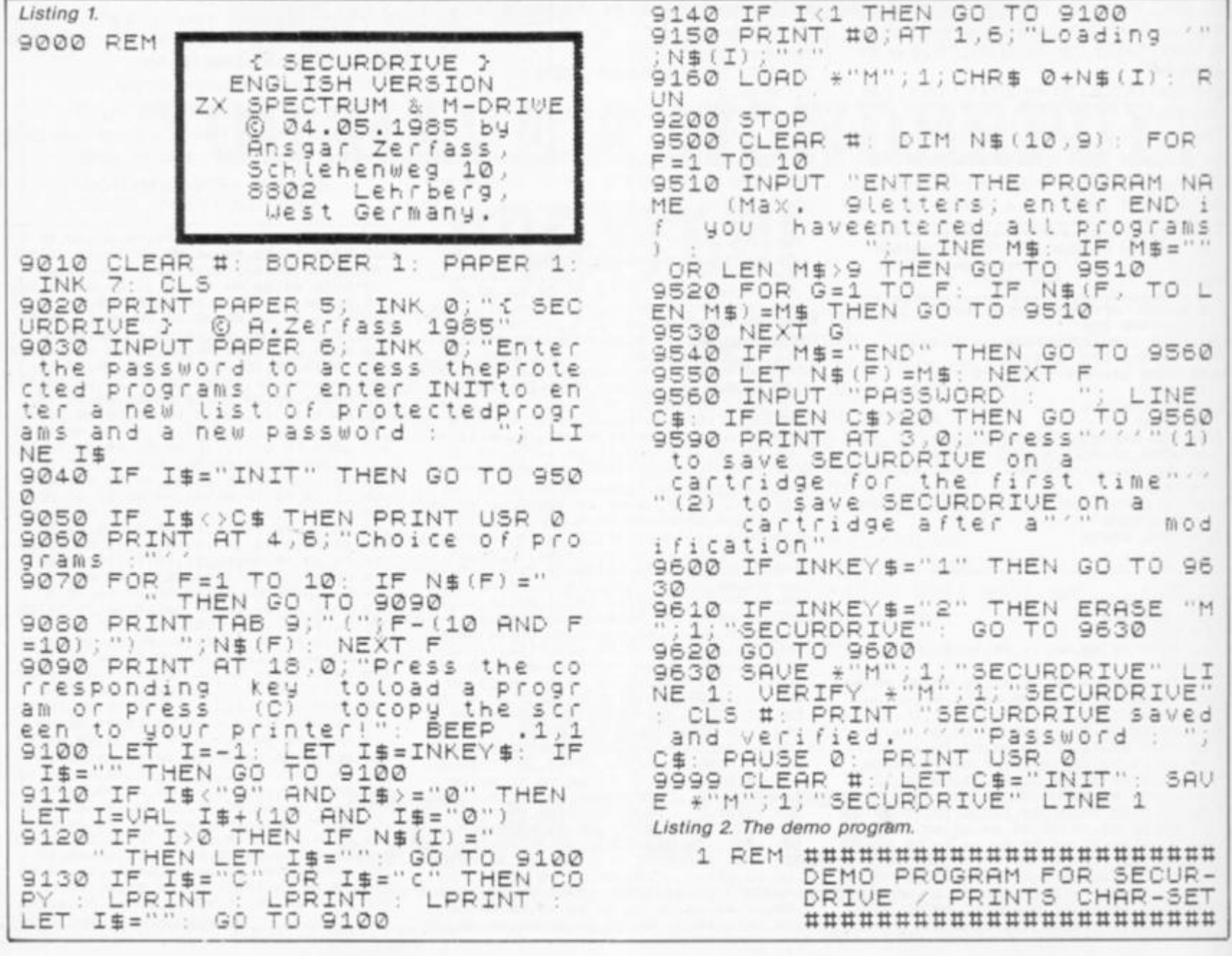

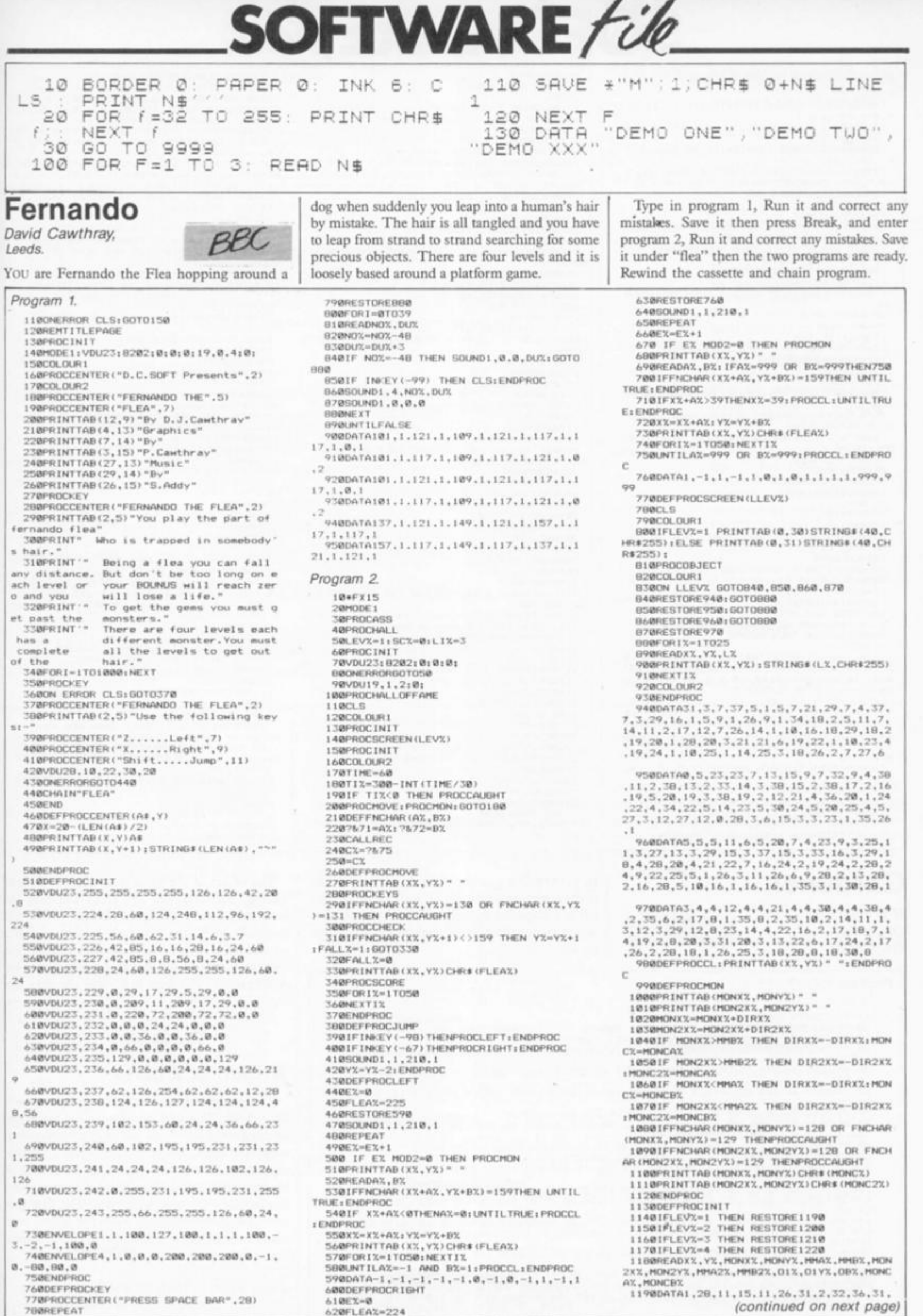

×

## **SOFTWARE** file

168WENDPROCCAUGHT<br>1690DEFPROCCAUGHT<br>1700+FX15

 $7200X - 0$ 730REPEAT

CHRESTI

NDPROC **LOTATIME-AR** 

 $74002 - 02 + 1$ 

**2105010008 4 100 50** 

17400%=0%+1<br>1750F0R1%=235 T0 232 STEP-1<br>1760F0R1NTTAB(X%,Y%)CHR#(I%)<br>1770F0RZ=1T01003:NEXTZ.I%<br>1790F0R1X=232 T0 235<br>1790FR1NTTAB(X%,Y%)CHR#(I%)

1980FORZ=1T0100:NEXTZ,IX

""" \*\*\*\*<br>1850 FORIX = 1 TOSOOG: NEXTIX<br>1860 FRINTTAB (XX., YX) " "

950PRINTTAB (01%, 01Y%) CHR# (08%)

21200918 David, Lan, Faul, Ghardn,<br>1 jay, Jason, Colin, Margaret, Banjan<br>21300EFPROCHALLOFFAME

216@PRINTTAB(13.5) "HALL OF FAME"

 $217000$ RINTTAB(13.6)"---

2210PRINTTAB(10,1%+9);1%<br>2220COLOUR1

2230PRINTTAB(13,1%+9):SC#(1%)

224@PRINTTAB(25, IX+9); SCHX(1X)

1880xx=1:YX=26<br>1890xx=1:YX=26

171011ML=60<br>1920ENDPROC<br>1930DEFPROCOBJECT

980DEFPROCCHECK

18: PROCSCORE: PROCSOT<br>2000ENDPROC<br>2010DEFPROCHALL

2040FORTZ=1T010 2010FORIX-11010<br>2050READ SCHX(IX)<br>2060NEXTIX

 $20700012 = 17010$ 

2000READ SC#(IX)<br>2000READ SC#(IX)

21 AMENDPROD

2140CLS<br>2150COLOUR2

2200C0L0UR3

2250NEXT

pey puy

226@PROCSPACE

2270COLOUR3

2290ENDPROC

219000L0UR1

88,388,288

201002778007866<br>2020RESTORE2110<br>2030DIMSCH%(10),SC#(10)

**PARCOLOURS** 

1968COLOUR3

1978ENDPROC

G20PRINTTAB (XX, YX) CHR\$240

#### (continued from previous page)  $1,228,227,226$ <br>1288DATA1,29,38,23,31,33,16,18,17,21.1,  $4,241,236,236$ <br>1210DATA18, 0, 22, 21, 22, 26, 11, 5, 12, 14, 2, 2 5.242.237.238 122004TA7.25, 3, 3, 1, 38, 29, 11, 30, 35, 0, 7, 2 123001RX%=1:DIR2X%=1:JUMP%=0:Q%=0:FALL% 1248FALLZ=8:FLEAZ=224<br>1248FALLZ=8:FLEAZ=224 125WENDPROC 1260DEFPROCEOT<br>1260DEFPROCEOT<br>1270REPEAT:TIX=TIX-10:SCX=SCX+10:SOUND1 4,TIX,I:PROCSCORE:UNTILTIX<=0<br>1280IF SCX>SCHX(1) THEN PROCENDGAME<br>1290TIX=1:PROCSCORE 1300FORIX=1TO2500:NEXTIX<br>1310PROCCAN CAN 1320LEVX=LEVX+11IF LEVX=5 THEN PROCENDS  $\overline{a}$ 13306010110 1340ENDPROC TSANFFPROCASS 13500EFFROCASS<br>13600IMSPACE 90:P%=SPACE:0S=&FFEE<br>1370FORIX=0T02STEP2 SBOLOPTIX 1390, REC 1488LDAC31+JSR 0S+LDAL71+JSR 0S+LDAL72+ JSR 1410LDA£135:JSRMFFF4:STXM75:ANDM75:LDAM TS:STANZSDIVN180<br>1420LDAC31:JSR OS:LDACPOS:JSR OS:LDACVP OS:JSR OS STURN TO<br>1440ENDPROC<br>1450DEFPROCCAN CAN 1468RESTORE1618 1460RE510<br>1470CLS<br>1480\*FX15 400+FY15 ISBOPRINTTAB(3,5) "WELL DONE! NOW ON TO THE NEXT LEVEL": ne Next Level 1<br>1510COLOUR1<br>1520PRINTTAB(0,20)STRING\$(40,CHR\$255) 1530COLOUR2 1560READ NOX.DUX<br>1570IFNOX-999 OR DUX-999 THEN ENDPROC<br>1580IFDUX-10 THEN DUX-8 **7-2010-21100011** 1688 XX-XX+1:PRINTTAB(XX, YX)CHR\$(224):5<br>OUND1,-18,NOX,DUX:SOUND2,-18,NOX,DUX:SOU<br>NO3,-18,NOX,DUX:SOUND1,8.8,8:IF XX>48 TH ENDS.-10, NOX, DUX: 50070158<br>
EN ENDPROCELSE GOTO1550<br>
1618DATA181, 18, 189, 5, 121, 5, 117, 5, 121, 5, 18<br>
129, 18, 129, 18, 129, 5, 137, 5, 117, 5, 121, 5, 181,<br>
5, 149, 5, 145, 5, 137, 5, 129, 5, 121, 5, 117, 5, 181,<br>
5  $9,5,181,18,189,5,121,5,117,5,189,5,129,1$ <br>8,129,18 16200474101,5,129,5,109,5,117,5,101,10, 000.000 1630DEFPROCSCORE 1640PRINTTAB (0.0) "Score ": SCX

## Gardener

1650PRINTTAB(11.0)"Lives ":LIX<br>1660PRINTTAB(21.0)"Level ":LEVX<br>1670PRINTTAB(0.1)"Bonus ":TIX:"

R Williams. Deganwy, Gwynedd.

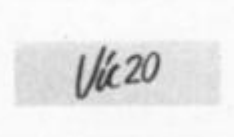

#### IN GARDENER you are the man at the bottom of the screen with a bucket on your head. To your left is a dripping tap and to your right a ladder which leads to four levels, each with a sunflower on it.

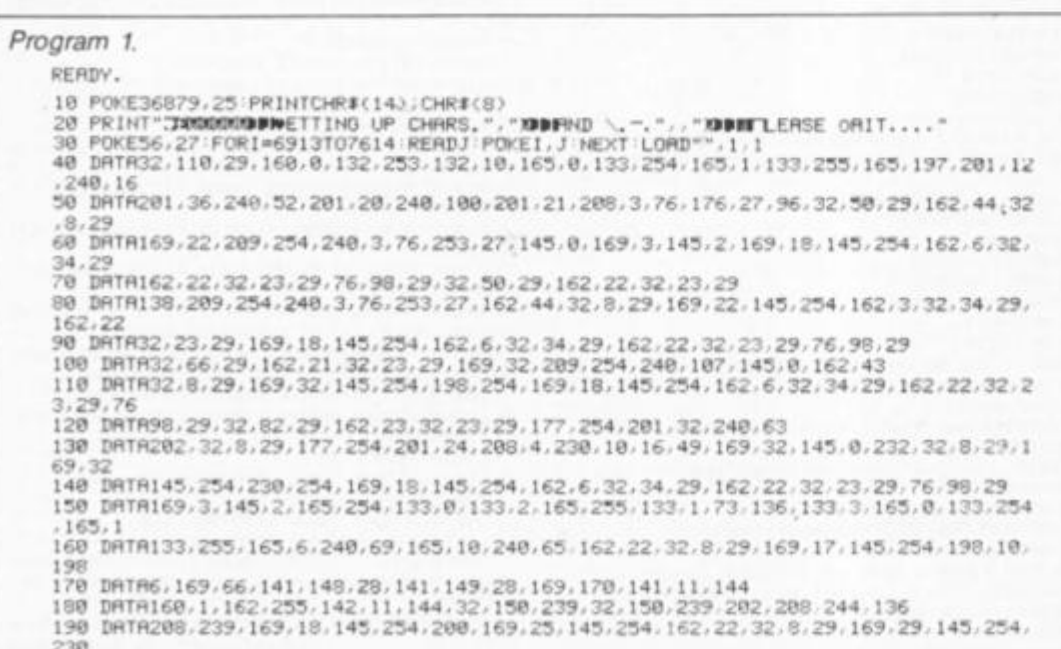

231050UNDCHX.ENZ.PCX.DUX<br>
2320NEXT:FORI=1T04000:NEXT<br>
2330 DATA60201.-10.81.16.60202.-10.65.3<br>
5.80203.-10.53.35.1.0.81.1..-10.81.12.1.<br>
0.0.1.1.-10.81.4.1.0.0.1<br>
2340DATA60201.-10.81.16.60202.-10.61.35<br>
2340DATA60201.-10 2310SOLINDOHY ENY PCY DUY 1838COLOUR3<br>1838COLOUR3<br>1840PRINTTAB(XX-1, YX-1)CHR\$229;CHR\$230; CORED "IBCAI"<br>2410IFSCX>SCHX(10) THENPRINTTAB(1,7)"TH IS SCORE PUTS YOU IN THE HIGH SCORE 2420+FX15 2420\*FX15<br>2430PRINTTAB(14,25)\*PRESS ANY KEY\*<br>2440A%-GET 900COLOUR2:LIX=LIX-1:IF LIX<1 THEN PRO  $245811268368268167761$ CDEAD ELSE IF LEVX<>4 PROCSCREEN(LEVX) : E 24606070100 247WENDPROC **2488DEEPROCENTER** 2490\*FX15 2500INPUTTAB(1,9)"ENTER YOUR NAME (MAXI HUM OF 18 CHARS) ": NAME<br>2518IF LEN(NAME) >18 THEN PRINTTAB(5,9)S PC (100) : 60102500 сттыми господомы<br>252@FORI%=1TO10<br>253@IFSCX>SCH%(IX) THEN P%=1%:I%=10 1990IF XX=01% AND YX=01Y% THEN SCX=SCX+ 2540NEXT1% 2560SCHX (RX) = SCHX (RX-1) : SC# (RX) = SC# (RX- $1.3$ -<br>2570NEXT<br>2580SCHX (PX) = SCX: SC# (PX) = NAM#  $2590$ NAM+ 2600ENDPROC ZONBERPHOCKEYS<br>2610DEFPROCKEYS<br>2620IF INKEY(-98) AND JUMPX-0 AND FALLX -26201F INCEY(-98) AND JUMPZ-02 AND FALLZ<br>26301F INCEY(-67) AND JUMPZ-025<br>26301F INCEY(-67) AND JUMPZ-0 AND FALLZ<br>-0 AND XX(39 THEN X2=XX+1:FLEAX=224<br>26401F INCEY(-1) AND JUMPZ-0 AND FALLZ=<br>0 THEN PROCJUMP 21100ATA1020,1000,900,800,700.600,500,4 212004TA David. Ian. Paul. Sharon. Alison. V 2650ENDPROC<br>2660DEFPROCSPACE 2670PRINTTAB(14.25) "PRESS SPACE" 26801F INNEY(-99) THEN ENDPROC 269060102680 2710DEFPROCENDGAME 2720CLS<br>2730VDU19.0.4101 2740PRINTTAB(2.5)"Well done you have compleated all the levels.": IF SCX>SCHX<br>(10) THEN PRINT: "Which means you are in the top<br> $2750*FX15$ ten."::PROCENTER 2760PRINTTAB(10.24) "PRESS SPACE" 2770REPEAT 27BØKEYX=GET 2290DEFFROCDEAD<br>2300RESTORE2330:FORIX=1TO29:READCHX.ENX 2790UNTIL KEY%=32<br>2800SC%=0:VDU19,0,0;0;

The object of the game is to stop the flowers wilting, and therefore dying, by catching the water and pouring it on the flowers which will suddenly perk up. For each bucket of water poured on a flower you score five points. You start with three lives and there is a bonus life at 80 points. The keys to control the man are:

 $UP DOWN - M$  $LET - J$  $RIGHT/POUR - L$ 

#### Written in 2 parts

2810607050

The program is written in two parts so as to fit in 3.5K. The first part lowers the ramtop to decimal 6912 and loads in the machine code to move the man, and the user-defined graphic characters. Great care should be taken here as no error traps could be included due to memory limitations - so type with care!! The first part when saved, automatically loads the second part, when run. Below is a description of the second part of the program.

Lines 10-20: Waits for a keypress on first run then sets up the variables.

 $\circledcirc$ 

## **SOFTWARE**

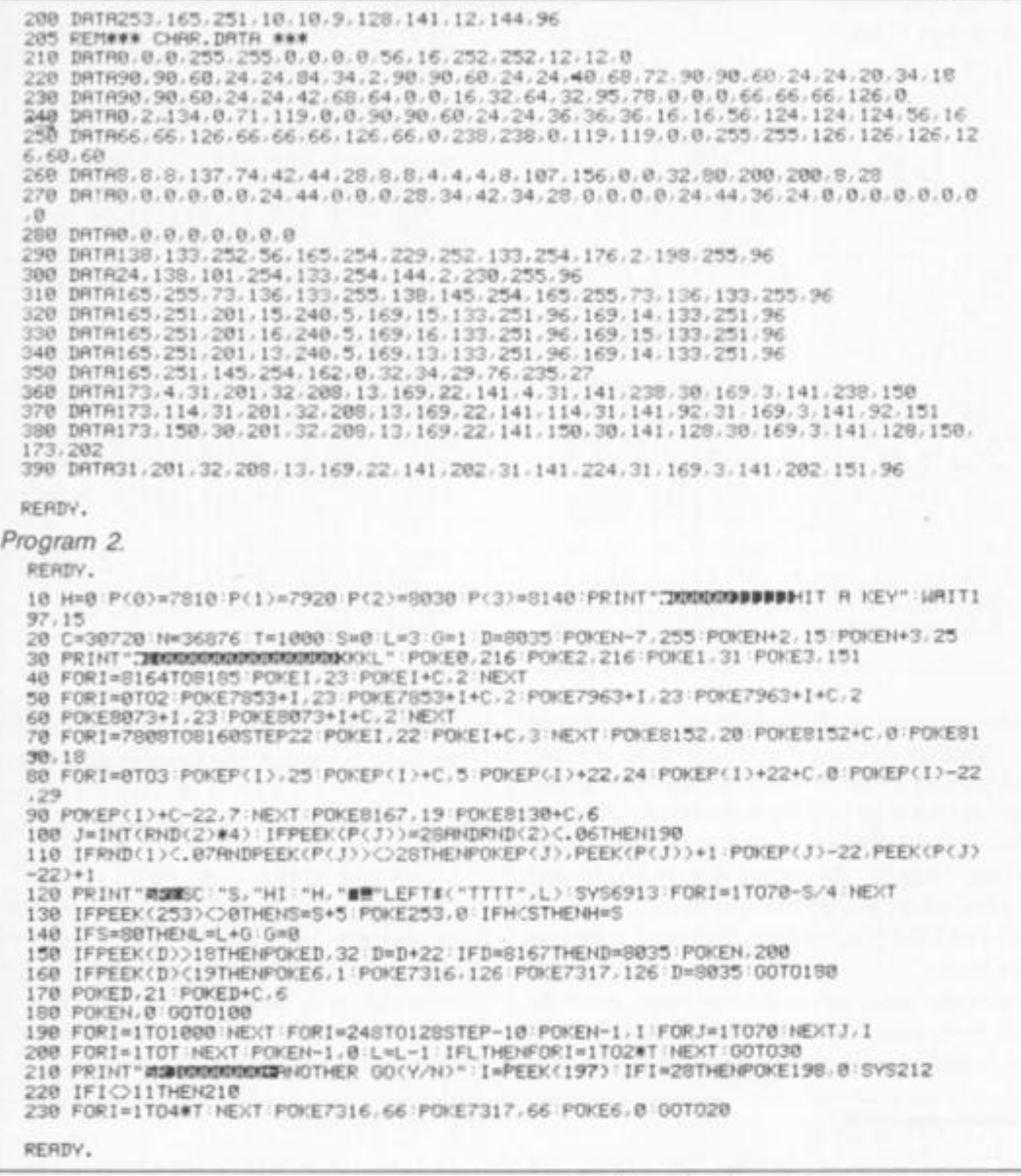

## **Jon the Jany**

 $G$ *rangemouth, Stirlingshire.* 

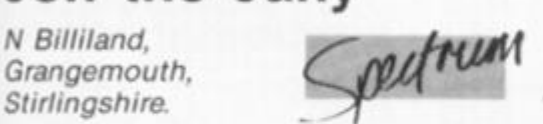

Jon the Jany is a ladders and platform game. You play the part of Jon whose sole purpose in life is to switch off light bulbs. To do this you

must walk under them. Once you have switched ofT all the lights you get a different screen to complete and two extra lights to switch off. Sounds easy but as usual there are monsters that kill if they are touched.

Jon the Jany is written in Basic and machine code. The machine code controls the monsters and the rest is in Basic. The screens, bulbs and monsters are all printed up randomly and the cursors control Jon.

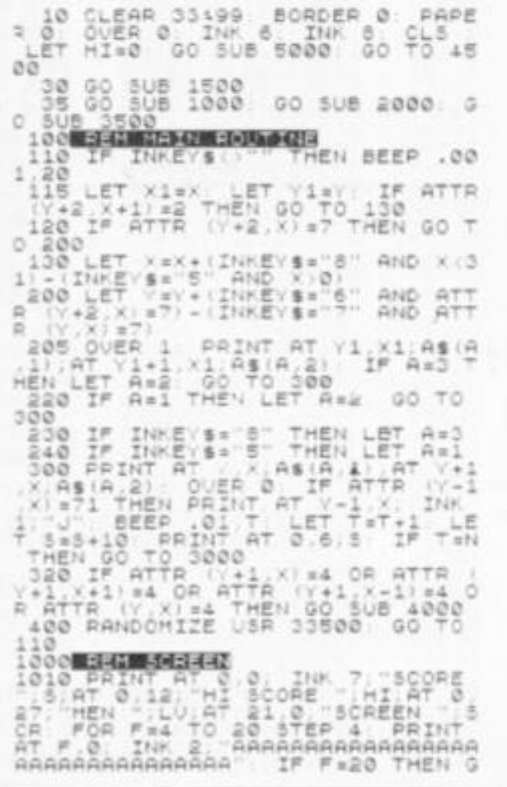

RND+301+1: IF RT PTTR (F ,c-l) » 7 T 1 3 0- *>7* AND A'T C  $7$  THEN FOR F=15 TO 19  $P$ INK 7, "8" NEXT F 1) 0 TO 1110 1050 FOR G=1 TO 1060 LET C\*INT TP C4l'» ? Of **HEN GO TO 1060** 1090 FOR H«-1 TO 3 PRINT AT F+H ,C, INK 7; B" NEXT H NEXT G N EYT f 111 0 IF ATTR •15.2)< PIN T AT F, 1 RETU<u>R</u> 1500**. . . .** 1510 DIM A\$ (3) 2 | LET A\$ (1,1) LET A\$(1,2) = I" LET A\$(2) E'' LET HALE, 2 2 F LET AS 13 1  $\frac{1}{2}$  C is the  $\frac{1}{2}$  and  $\frac{1}{2}$  and  $\frac{1}{2}$  and  $\frac{1}{2}$  . The  $\frac{1}{2}$ 1570 LET N«5, LET S«0, LET T=0 LET 5CP = 1 LET LV» 4 LET B« = PRE SS HILL FR START \*\*\*\*\*\*\*\*\*\* 1650 LET X=0 LET Y=18 LET A=2 <code>PRINT AT  $\chi$ , $\chi$ , $\rho$ s(A,1), $\rho$ T  $\gamma$ +1. $\chi$ , $\bar{\rho}$ </code> \* 1 2010 FOR F=1 TO N<br>2020 LET Yi=(INT (RND+4)+1)+4+1<br>LET X1=INT (RND+32) IF ATTR (V 1 X1) ()6 THEN GO TO 2020<br>2050 PRINT AT Y1.X1; INK 7, BRIG 2510 POKE 23659.0 . LET B\$=B\$(2 T<br>0 :+B\$(1) : Print at 22.0 . Ink.7<br>| Bright 1,B\$( To 32) : Béep .001<br>|Int (rnd+50)+10 if inkey\$="" + .BRIGHT 1,B\$( TO 32<br>,INT (RND+50) +10: I<br>HEN GO TO 2550<br>2515 PRINT AT 22.0:  $\frac{RT}{32P}$ **POKE 2365** 

#### 9 , 2 2520 RETURN 3 0 0

3010 FOR F=1 TO 10 BEEP<br>F NEXT F FOR F=10 TO -<br>-.7 BEEP .01,40+F NEXT 8EEP .01.40+<br>TO -20 STEP<br>NEXT F: PRIN

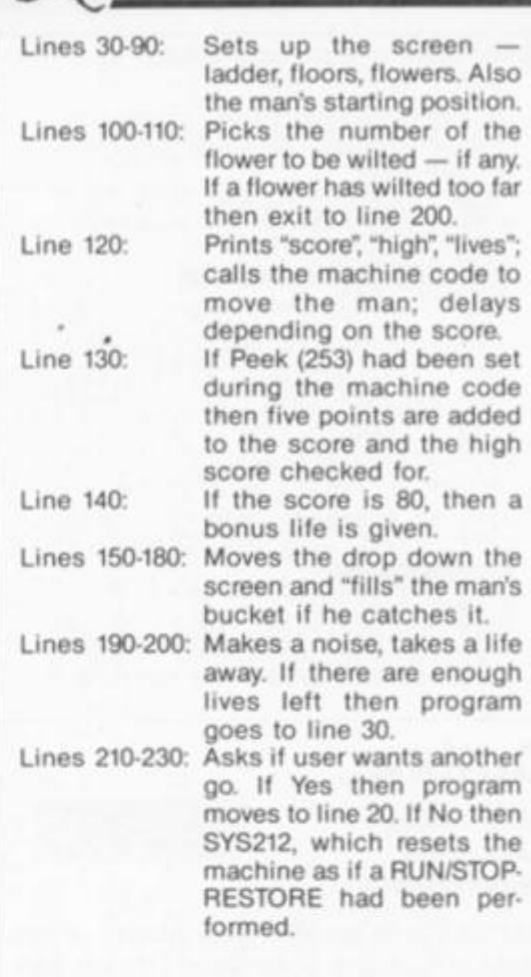

After typing in the second part it should be saved by typing

#### SAVE"",1,1

The first program will automatically run the second after it has loaded it.

. Do not break into the program when scrolling message appears at the bottom of the screen because

#### POKE 23659,0

is used to print the message on the 22nd line and the program will crash if attempting to do so. If you can't be be bothered to type in this great program send a sac and £1.50 to N. Billiland, 22 Garry Place, Grangemouth, Stirlingshire.

T AT 21.0 POKE 23692,23 FOR F=<br>0 TO 21 PRINT . BEEP .005.10+(F • 2 i NEXT F 3026 INK 7 PRINT AT 8.6 7YOU AC<br>TUALLY CLEARED' AT 10,10, BRIGHT<br>1,"UOU",AT 6.12 INVERSE 1,"AMAZ<br>1,"UOU",AT 6.12 INVERSE 1,"AMAZ ING " 3032 PRINT AT 14,13; FLASH 1;5CR<br>;AT 14,17;5CR;AT 16,15;5CR;AT 12<br>;15;5CR;AT 14,15; INVERSE 1;5CR E 15, SCF<br>INVERSE<br>PAPER 7<br>INK 8: CL<br>PAPER 7 INK 8 CLS LE CL<sub>B</sub> 304 0 GO SUE 250 0 PAPER 3 INK 6 T SCR\*SCR+1 LET N\*N+2 GO SUB 1650 350 0 3530 LET P=33828: FOR F=1 TO 5 POKE P,(INT (RND+30)+1)+(INT (RN)<br>D+2)+128+96) POKE P+2,INT (RND+2)+1<br>ND+21+8 POKE P+2,INT (RND+2)+1<br>POKE P+3,4 -LET PsP+4 NEXT F 3540 POKE P-255 POKE P + 1.255 R OKE 33827,1 RANOOhIZE USR 33500 PRINT AT Y, X; A\$(A, 1); AT Y+1, X; A\$(A, 2); FO<br>R F=Y+2 TO 20 STEP 1 PRINT AT F<br>. X; "E"; AT F+1, X; "E"; AT F+1, X; "F"<br>PRINT AT F, X; "E"; AT F+1, X; "F" NEXT F 4110 OVER 0: GO SUB 1650; LET LV =LV-1: IF LV:)@ THEN PRINT AT @,<br>31,LV: GO SUB 2500, RETURN PR<br>1120 BEEP 1.-20: IF S;HI THEN PR<br>INT AT 10,10, FLASH 1, INK 7, NE<br>U HI SCORE". POR F=-20 TO 20: BE<br>- INK 7, UELL CONE". PAUSE @ 10<br>INK 7, UELL CONE". PAUSE @ 1  $L_{L}$ 4130 FOR F=50 130 FOR F=50 TO 0 STEP -2 BEEP<br>.01.F NEXT F CLS PRINT AT 6 *(continued on next page)* 

## SOFTWARE file

READ A: POKE F.A: NEXT

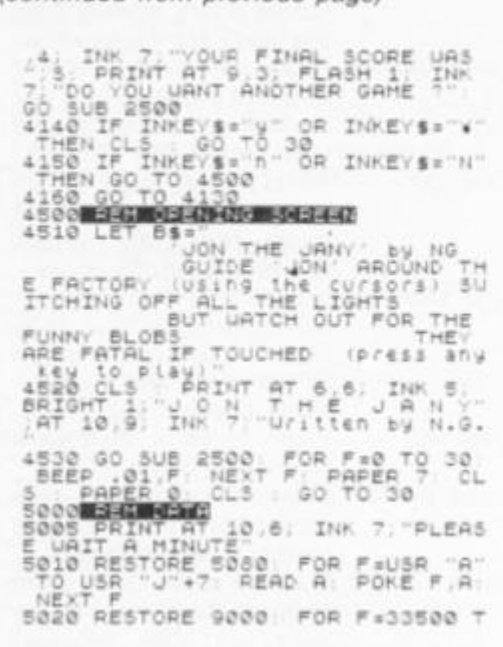

(continued from previous page)

F. RETURNERD A: POKE F.A: NEXT<br>5080 DATA 255.24.24.255.255.129,<br>129.255<br>5090 DATA 129.129.129.255.255.12<br>9.129.129.129.129.29.255.255.12<br>5120 DATA 25.26.20.20.20.54<br>42.20.20.20.20.20.54.42.42<br>5120 DATA 60.126.90.90.126.102 02:50<br>10.18.18.40.41.42.74.68.64.180.2<br>10.18.18.40.41.42.74.68.64.192<br>5140 DATA 24.24.66.60.60.24.0.0<br>5160 GO TO 4130<br>0.5.205.241.130.24.246.19.26.254<br>0.5.205.241.130.24.246.19.26.254<br>255.200.27.24 9010 DATA 243.26.111.19.26.103.1<br>9.205.145.131.26.254<br>9020 DATA 4.32.26.254<br>9020 DATA 4.32.2.52.7.119.225.58<br>35.132.167.40.2.19.201.213.27.2<br>05.45.131 9030 DATA 27,124,18,27,125,18,20<br>9,229,205,126,131,126,18,54,4,22<br>5,205,108,131,19<br>9040 DATA 201,26,203,71,32,13,20 3,79,32,11,203,87,32,9,203,95,32<br>26,201,43<br>9050 DATA 201,35,201,213,125,230<br>224,40,8,167,17,32,0,237,82,209

### Outlaw

Chris Colley. Cambridge, Cambridgeshire.

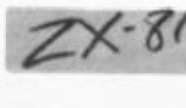

THE IDEA is to get from your hideout at the bottom of the screen to the castle at the top, steal some gold and return with it to your hideout. In between, you have to negotiate the changing doorways in the outer walls and avoid the patrolling guard. You have to make the trip 12 times in all and each time the game gets slightly faster.

The hex loader. e hex loader.<br>
10 PRINT "START ADDRESS"<br>
20 INPUT "FINISH ADDRESS"<br>
20 INPUT "FINISH ADDRESS"<br>
30 PRINT "FINISH ADDRESS"<br>
30 PRINT "FINISH ADDRESS"<br>
30 INPUT RS<br>
30 INPUT RS.<br>
30 PRINT NS" - ";<br>
30 PRINT NS" - ";<br>
30 PRINT DE NEXT K<br>IF TOT=T THEN GOTO 220<br>PRINT "ERROR - PLEASE INPUT GOD TN 210 GOTO 60<br>210 GOTO 60 The Basic program. PLET HISO CLS<br>POKE\_16418,0 最早 ï ٠ . Z=PEEK 16396+256+PEEK 1  $E$   $\frac{7}{2}$  + 1<br> $E$   $\frac{7}{2}$  + 6 7<br> $E$   $2 + 13$ PRINT PRINT ILE<br>FOR 4-9 TO<br>PRINT AT A -9 то 20<br>|АТ А.0; "|||";АТ А.29; 150  $\beta$ 

SERVES P. N.

You may wait in a doorway for a passage to clear and in this time you may find the gap changes and a wall is built on top of you. You may use this to your advantage since, when you move, there will be two gaps in that wall until the next change. Be careful not to forget your position while you're hidden though.

To enter the program you will need a Rem of 1304 bytes.

Enter the code, delete the hexloader, enter the Basic from program 1 and run. And there it is. The machine code may be stopped at any time by pressing shift with P, 0, Newline or Space. If the game is too fast, the speed may be changed by Poking 17480. This is initially set at 16 and the delay is caused by the computer counting up  $\overline{10}$ 

201.17.32.7<br>9060 0616 237.82.209.201.213.125<br>.230.224.254.224.40.6.17.32.0.26<br>209.201.17.32<br>9070 0614 7.25.209.201.229.213.1<br>7.136.255.6.8.78.26.169.119.36.1<br>9.16.248.209

9,16,246,209<br>9080 DATA 225,201,124,203,163,20<br>3.63,203,63,203,203,103,20,313,17,0<br>9090 DATA 230,31,254,31,32,6,62,0<br>9090 DATA 230,31,254,31,32,6,62,02<br>03,207,18<br>9100 DATA 201,229,205,67,131,205<br>126,131,126,254,2,225,205,40,

9130 DRTA 17.132,230<br>4.1.32.23.62.0.203.223.18.201.20<br>5.17.132.230<br>9140 DRTA 3.40.249.254.1.32.6.62<br>9.203.215.18.201.254.2.32.6.62<br>0.203

9150<br>9150 0474 199.18.201.62.0.203.20<br>7.18.201.229.42.33.132.35.126.71<br>.230.63.103.34<br>9160 0474 33.132.120.225.201.0.0<br>.0.255.255

#### (PEEK 17480 - SCORE) x 256

Therefore, a number lower than 16 makes the game virtually unplayable in the later stage, while a number higher than about 30 makes it tediously slow in the early stages. If you require a challenge, cut your number of lives by Poking 17435 with the number of lives you require.

 $\begin{array}{l} 4.884 \\ 8.844 \\ 7.894 \\ 7.898 \\ 7.7389 \\ 7.739 \\ 7.739 \\ \end{array}$ 

The hex dump.

16514<br>16522<br>16530<br>16538<br>16546

210 00505 250<br>
220 PRINT AT 10,11,47 16,11,73<br>
713,11,72 NEV 3,11,74 0017<br>
225 SLOU<br>
230 0070 230<br>
24 (INKEYS-24) +270+(INKEYS="3") +17<br>
300 0070 230<br>
240 0070 230<br>
240 0070 230<br>
240 0070 230<br>
240 0070 230<br>
240 0070 230<br>
2 260 PRINT HTTP:<br>
270 NEXT A<br>
280 BETURN<br>
280 SOSUE 250<br>
300 GOSUE 250<br>
300 GOSUE 250<br>
300 GOSUE 250<br>
300 GOSUE 250<br>
300 PRINT AT 10.4. TAB 4, TA<br>
5. TAB 4, TTF ASSACED, THE PASSACES<br>
320 DOSUE 250<br>
320 DOSUE 250<br>
320 DOSUE THRUE 10 LIVES TRIPS IN ALL.<br>
5 STARB 4, MAKE 12 TRIPS IN ALL.<br>
5 STARB 4, MAKEYS WARD THEN GOTO 350<br>
360 GOTO 210<br>
400 GOSUE 250<br>
410 PRINT AT 10.15, MB 8, MAGUER<br>
7 YUIOPET TAB 9, TAB 8, MAGUER<br>
T YUIOPET TAB 9, TAB 8, M "123457899",TAB 9,TAB 8, MAGDER<br>THREE HARDER PARE 9,TAB 8, MAGDER<br>TAB 14, TAB 9,TAB 8, MARCOBNH.E<br>"A20 IF INKEY\$="" THEN GOTO 420<br>430 GOTO 210<br>530 LET 5=PEEK 16447<br>530 LET 5=PEEK 16447<br>530 LET 5=PEEK 16447<br>540 IF INKEY\$="" AT 23,10, MARITED THEN GOTO S30<br>550 POKE 16418,2<br>560 POKE 16418,2<br>570 PRINT TAB 11, MARIB NUMB , TA<br>580 PRINT TAB 11, MARIB NUMB , TA<br>580 PRINT , SCORE . SQUARE .<br>610 INPUT HS<br>610 INPUT HS<br>620 PRINT , . . . HI-SCORE . . . B 630 PRINT AT 21.10, BENDER E DRE B 640 IF INKEY\$="" THEN GOTO 640<br>650 Goto 5<br>700 Save "oum"<br>710 Run

### $384$ <br> $778$  $1024$ 1024  $\frac{1024}{1076}$  $1024$  $^{770}_{1024}$ <br> $^{1076}_{1076}$ <br> $^{1076}_{45}$ <br> $^{645}_{00}$ ...... 256<br>1104<br>966<br>1079<br>1079 16754<br>16762<br>16770<br>16778  $\frac{133}{951}$  $\begin{array}{l} 1104 \\ 966 \\ 1104 \\ 256 \end{array}$ 000000000 16922<br>16933<br>16938<br>15934 6946<br>6954

0000000000857605<br>SASASASASA8A008A

 $0.10$ 

NEXT

 $\mathbb{R}^{\text{III}}$ 

۱в ۰

 $D1$ 

## SOFTWARE file

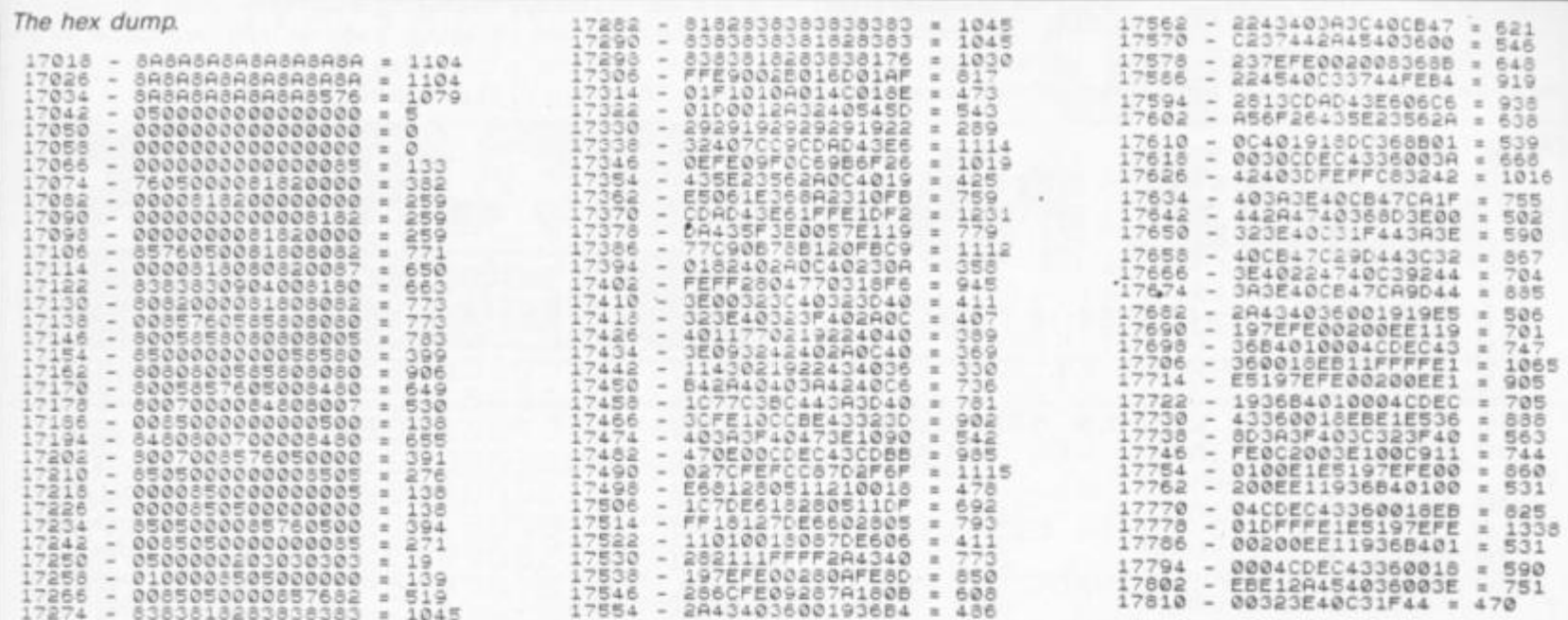

#### Easy key Andrew Breen,

#### Paisley.

ed

ad

ıp

he

ile

Iv

ij.

35

THIS PROGRAM allows all the keys on the Vic-20's keyboard to be defined except the Shift, CBM logo key and the Restore keys. It gives a sort of one touch entry system as on such machines as the Electron and Spectrum.

*Vic* 20

Each key can be programmed with up to eight characters, which can be ordinary characters or can be control characters. The figure shows what the keys are currently programmed with: to change them, you will have to program them in order depending on what key by using the values on page 179 on the Programmer's Reference guide, or the table below.

The program takes up 768 bytes of memory and is totally relocatable, so it can be used on

```
READY.
8 REM BRESSSSSSSSSSSS
1 REM
           CTRL KEY
       \theta٠
  REM
             KEYWORD
\overline{2}\overline{\mathbf{3}}REM
               AND
           KEY BOARD
  REM
\overline{5}REM #
           EXPANSION
  REM
            ROUTINE
6
サ
  REM #
               V.2\alphaREM #
           \epsilone\epsilon1985
9 REM #
           A.R.BREEN
                            18REM ****
                          \bullet...........
10 PRINT"LE"
20 INPUT"OHAT "MGE"; P: D=P*256
30 FORT=0T085 READM$ GOSUB100 PO
KED+T, M: NEXTT
40 POKED+31, P+1 POKED+58, P+2 POK
EP + B1.P58 FORF=8T063 READS$ R$=CHR$(8)
s = s + R s + R s + R s + R s + R s + R s + R s + R s68 FORT=1TOB A=ASC(MID$(S$,T,1))
 IFA=95THENA=13
78 POKED+255+F*8+T.A
80 NEXTT, F
```
### **Screen Dump**

L W Tomlin. New Southgate, London.

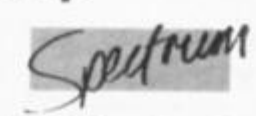

THE IMPLEMENTATION of RS-232 on Interface I is fairly good, for printers at least, but it can be quite a tricky business to transfer the screen to it. The machine-code routine here will do this

any Vic-20. You are asked to enter the Page number of the program. The program has been designed to fit from the start of one page right to the end of the third page. To work out the page number and divide it by 256 and take the whole number part to the result. Make sure that the area of memory is protected from the Basic program and variables by lowering the memory.

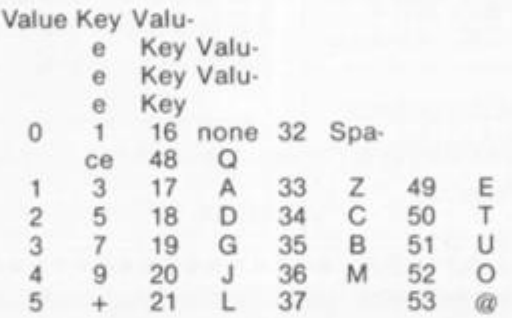

99 END 100 H=ASC(LEFT\$(M\$,1)):H1=(H-48) #16: IFH>57THENH1=(H-55)#16 110 H=ASC(RIGHT\$(M\$,1)):H2=(H-48 IFH>57THENH2=(H-55) 120 M=H1+H2 138 RETURN 200 DATA AD, 8D, 02, 29, 04, F0, 28, A5 .CS.CS.FB.F0.22.C9.40<br>210 DATA F0.1E.85.FB.C9.20.10.1B 0A.0A.0A.AA.A0.00.DD 228 DATA 88.FF.C9.88.F8.89.99.77<br>.82.C8.E8.C8.88.D8.F8 238 DATA 84,C6,4C,BF,EA,0A,0A,0A<br>,AA,A0,00,BD,00,FF,C9 248 DATA 00, FO.EE, 99, 77, 02, CB, ES C8, 88, D8, F0, 18, 98, E2 DATA A9, 00, 8D, 14, 03, A9, FF, 8D 250 15,03,60 DATA "","","","","" 388 310 DATA "B", "B", ?FRE(0)+, SYS, OP EN 328 DATA "", RESTORE+, RUN, GOSUB, C ONT+

**D** 40 none 56 っ 99 Ŵ 25 none  $41$ S 57  $\overline{A}$ 10  $\mathsf{R}$ 26  $42$ E 58  $\ddot{\mathbf{6}}$  $\times$  $\mathbf{v}$ v 27  $50$ 11 43 H 8  $12$  $\mathbf{I}$ 28 N  $44$ K 60  $\theta$  $13$ p  $29$ 45 61 ×. 30 46 HO-14 62  $\mathbf x$  $=$ MF 15 RET-**URN 31** 47  $f3$ 63  $f7$ No key gives 64. Start address is the page number multiplied

39

38 none 54

 $f$ <sub>1</sub>

 $15 - 15 = 15$ 

55

6

 $\overline{7}$ 

8

 $\mathbf{c}$ 

DEL

 $\sim$ 

22

23

 $\frac{1}{n^2}$ 

24 STO-

by 256 plus 75. Therefore use:

Use SYS (page number)x256 + 75 In the data statements, use the left arrow character ( $-$ ) to represent return for direct commands, e.g List and Run.

330 DATA RETURN+, "", PEEK, END+, NE 340 DATA READ, SPC(, CHR\$, INPUT#, R UN-358 DATA "", LIST, VERIFY+, STEP, ST OP,PRINT,INPUT<br>360 DATA "",LIST+,LOAD,THEN,TO<br>370 DATA PRINT#,"",?TIME\$+,"",SA VE. 380 DATA FOR, DATA, TAB(, ASC, IF 390 DATA ?STATUS+, POKE, CLOSE, CLR  $+$ , REM 400 DATA GET, GOTO, WAIT, GETH, ""<br>410 DATA "", "", "", "", """, "M", CMD 420 REM ############# 421 REM #START ADD. =# 422 REM #PAGE#256+75# TO STOP 423 REM ٠ ٠ RUN **STOP** 424 REM  $\bullet$ 425 REM AND ٠ **RESTORE** 426 REM # 427 REM BRESSESSESSES READY.

by adding two new commands.

First of all type the numbers in the hex dump into the hex-loader provided, stopping with "\*"

Then save the code with SAVE \*"M";1;"copycode" CODE 32768,213 That done enter

OPEN#3,"B":FORMAT "B",x

where x is the correct baud rate for your printer. Now enter

RANDOMIZE USR 32768

and you have two new commands at your disposal.

The first one is Copy \$ which will send a compacted picture of the screen to the printer. The second Copy  $\neq$  gives a picture twice this size and is ideal for cassette covers, etc. The routine is fully relocatable so if you loaded the code to 40000 then type

(continued on next page)

(continued from previous page)

RANDOMIZE USR 40000

not go into the printer buffer as it uses this itself. | The routine works with any printer that uses Epson-type control codes such as the cheap to set up the new commands. The routine must | Brother range. Make sure that the "B" channel

has been opened before calling the code. It can take quite a while to print the screen at the lower baud rates but only takes about a minute at higher speeds.

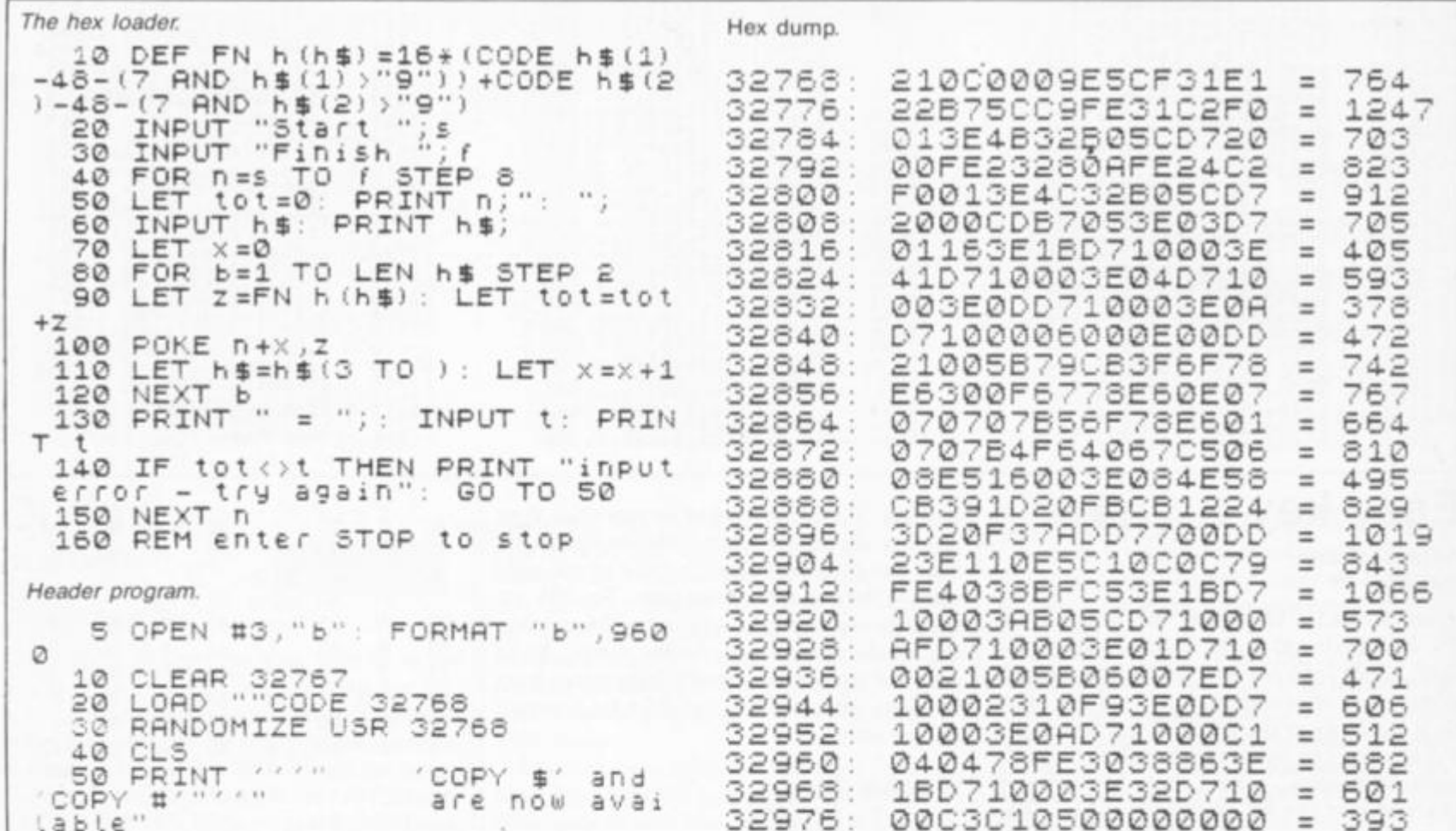

ede All of the b

### **Key Helper**

Colin Newcombe, Sudbury, Suffolk.

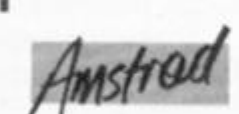

THIS PROGRAM defines most of the keys, A-Z, to print whole Basic keywords without affecting the numeric keypad. The program uses less than 1K of memory.

In the CPC-464 User Guide, there is a paragraph of key defining which tells you very briefly about the numeric keypad which can be used as function keys - this makes 12 function keys, key numbers from 128-139.

The other 20 function keys are not mentioned and are left out of the user guide. The program which I have written uses these 20 and leaves the numeric keypad alone so it can be used as normal because many people use the keypad for entering Data than using the normal top row number keys.

I have made it as easy as possible to remember which key prints which keyword. The keywords are called by pressing Control and a Key:

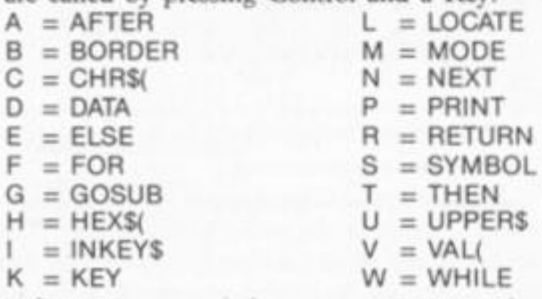

As you can see, it is very easy to remember which keywords each key prints. If this sounds complicated then I suggest you sell your micro! I have tried to use the most commonly used

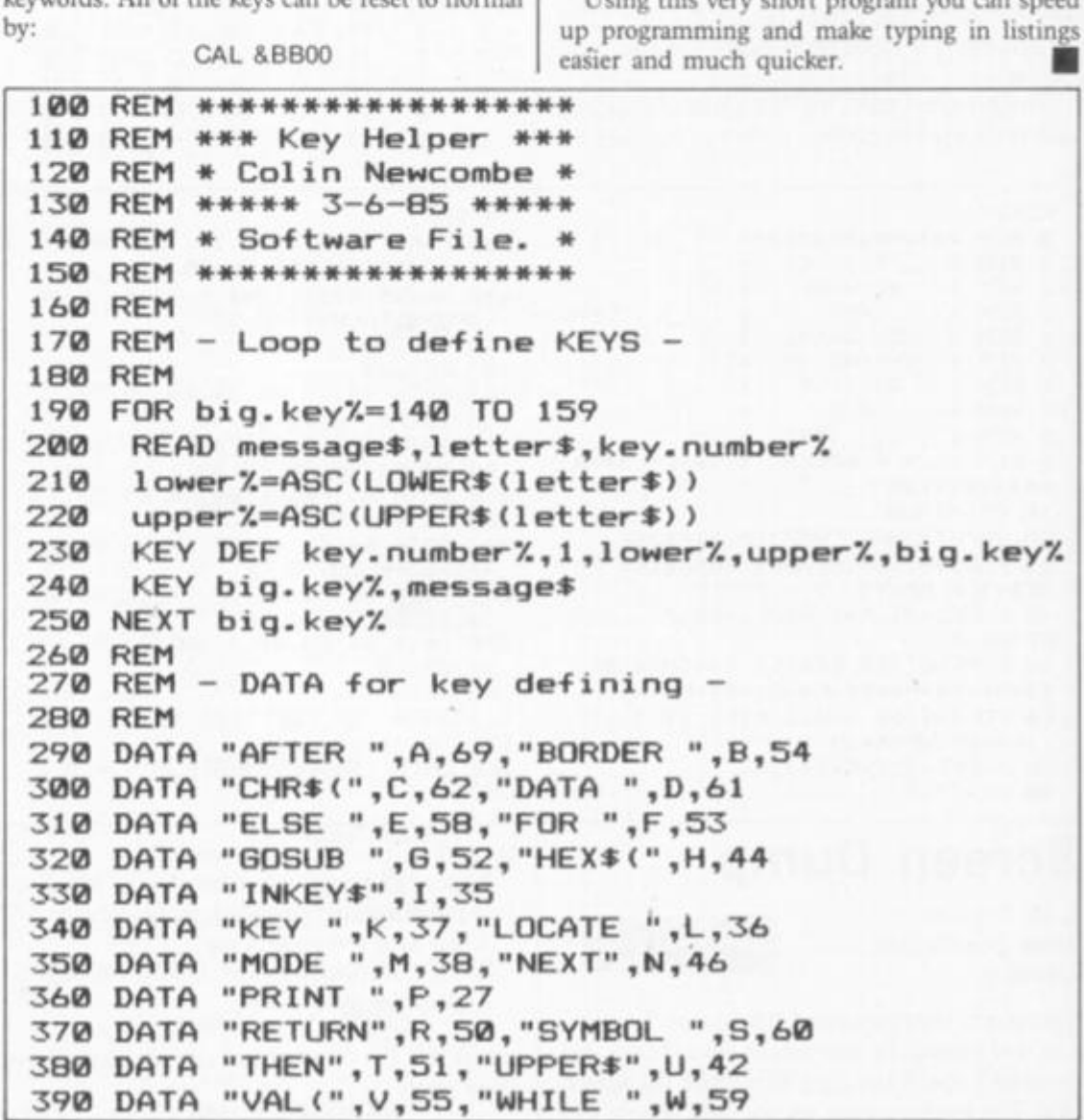

and Italian ship of

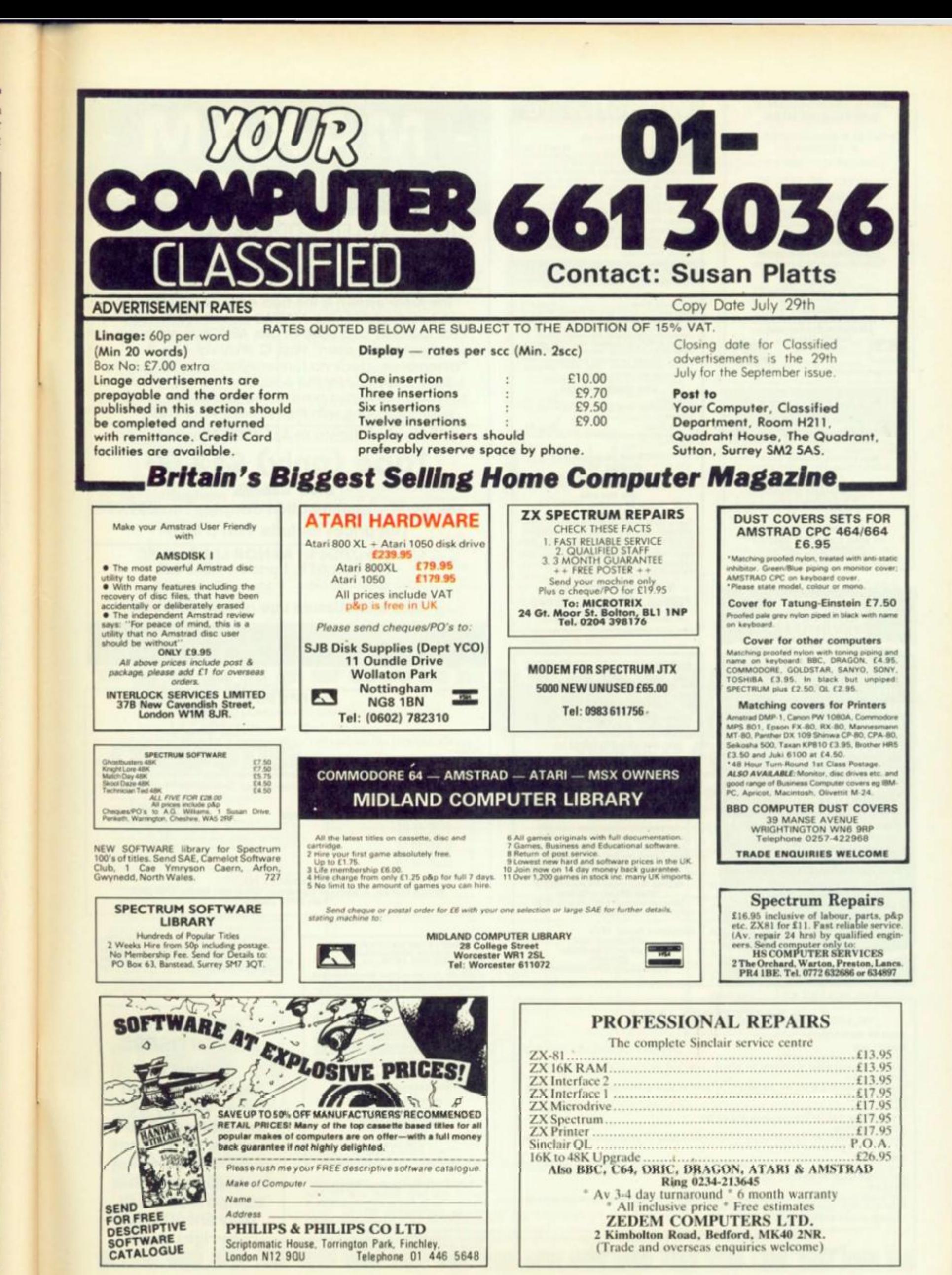

#### **EREE MEMRERSHIP WDSoftware SOFTWARE HIRE**  $\bullet$  VIC-20  $\bullet$  COMMODORE 64  $\bullet$ FOR THE OL · SPECTRUM · **PRIVIT BD file DIREctory or view it on one screen.**<br>TRIVIT BD file DIREctory or view it on one screen.<br>My fallows for namesakes!. Multiple FORMATing<br>is prevent: corruption: by stretching of tape. SAE FOR YOUR HIRE KIT key takent corruption by stretchi<br>TOOLkit to give dated, numbered<br>Toosian development. PRUNE old fil VSH (VC) PO ROX 65 program development. PRUNE old files to release<br>space (one key DELETEs a file). Full instructions<br>in QUILL file. Use up to 6 EXTRA MICRODRIVES<br>(and on your Spectrum ones)! NOTTINGHAM NG1. PLEASE STATE MICRO WD Utilities for CST Q-Discs (base £8<br>100-file capacity, for CST/Computamate downstams AND up to 4 extra microdrives. User<br>freendly timesavers. COMPUTER REPAIR CENTRE RefGl. (3rd ed)<br>500 useful Gl. references in an ARCHIVE file h<br>long for one cartridge with Utilities and Mors Have you got problems with your THEN CALL US BBC, Spectrum, CBM, Dragon<br>Mail order or call in<br>ENFIELD<br>COMMUNICATIONS LTD FOR SPECTRUM/OL/BBC FOR SPECTRUM/QL/BBC<br>WD Mense Two UP (We are the System Black of Area From absolute beginnered to beyond RYA and<br>Areater Radio receiving, Argust pick Set appear to your test level is<br>1.10 your test level is 1.10 wpm), Learn 135 High St, Ponders End,<br>Enfield, Middx.  $\frac{1}{2}$ E 01-805 7772 FOR SPECTRUM 48K Tradewind **BLANK CASSETTES** Sailing/trading strategy game with gray surprises Jersey Quest. (base £4)<br>Text adventure with Bergerac and the Dragon.<br>Inot disc)  $\begin{array}{rcl} \textsf{PRICES}\ (\textsf{inst\ Suppose}\ \textsf{postage} \ - \ \ & \textsf{elsewhere}\ \textsf{add}\ \textsf{f1}) \\ \textsf{Spectrum}(\textsf{BBC\text{ Cassities}} - \ \textsf{base}\ \textsf{price}\ \textsf{only} \\ \textsf{OL}\ \textsf{or}\ \textsf{Spestrum}\ \textsf{Microdivurs} \ - \ \textsf{f2} \textsf{castridge} \end{array}$ 51/4" DS/DD DISKS **GL or Spectrum Microdrives - E2)cartridge**<br>5.25" floppies E2 plus base (SPDOS) format<br>5.25" floppies E2 plus base (SPDOS) format<br>7wo or more programs or one medium - pay<br>medium - base. E.g. WD Unites and RefGL for<br>6.10.0 10 for £13.00 fully inc.<br>10 for £13.50 inc. Plastic Case RING US NOW! (0793) 695034 UK HOME COMPUTERS (Dept YC)<br>82 CHURCHWARD AVE,<br>SWINDON, WILTS SN2 1NH **WDSoftware (YC),** Hilltop, St Mary, Jersey. Tel. (0534) 81392 NOTICE TO ADVERTISERS **VALUE ADDED TAX ROM SOFTWARE FOR<br>THE AMSTRAD CPC 464** Would classified advertiser's please note **FULFILS THE PROMISE OF YOUR AMSTRAD** that 15% Value Added Tax must be added to **SUPERPOWER ROM-CARD**<br>7 Sockets for 8K or 16K eproms (externa<br>cased unit with bus extension) £39.95. advertisement rates quoted in this Journal. **SUPERPOWER ROM-BASED** SUPERPOWER ROM-BASED<br>Disk User's Utilities (Mailing List/Club<br>Membership @Programmer's Toolbox (Assembler/Disassembler/MC Code<br>Monitor @ All £39.95 each. WHY NOT WIT NOT memory computer earn you<br>money? Your hobby can provide the<br>key to a fabulous income, full or part<br>key to a fabulous income, full or part<br>can keep your can use your microcomputer to set up<br>your own business from hom Monitor • All £39.95 each.<br>Word Processor, Database.<br>Spreadsheet, Graphics/Statists—<br>With Data Interchange. Prices to be<br>announced. Available Aug./Sept.<br>Order today. Phone 0532.434006 or<br>by mail order from MicroPower Ltd., capital. Send today for your copy of<br>
"Make Money with your<br>
Microcomputer" £10 incl. p&p (U.K.<br>
only) or for free details to: Enterprise Books (YC) 12 Felstead Road Walths am Cross, Herts.<br>ENS 7HB. Money back if not satisfied.

## **AMSTRAD 464**

#### **BINARY BANANA MAGIC PEN**

Fill or sketch and save to file.<br>Loaders allow position anywhere on screen, even half on. Loaders included £4.95 SYMBOL 464

design your character set the easy way save to tape and/or Binary readout £3.95 **BIG LETTERS** 

Can produce very large letters, pictures etc., with symbol 464 or standard a.s.c.l.l. character set. Loader program included £3.95. **LITTLE LETTERS** 

Let Fress<br>Tile 9 colours in a sixteen by sixteen pixcel letter or small picture, than enlarge<br>oader programs supplied £3.50 **X2.VAL** THE ARTIST

Over 20 functions plus airbrush and Binary screen dump to tape. Includes text for titles<br>etc. loader loads on screen while cassette runs £4.95.

**DETAILS** 

Add a disk facility to your cassette system with this unique program. Now you can use<br>C-60's or 90's. How did you ever manage without it? £2.95 Trade & export enquiries welcome

> Binary Banana c/o Pi Tec Ltd. Park Crescent, Peterborough PE1 4BG.

## - MAXAM -**FOR THE AMSTRAD**

**Date ES 501** 

**Dane CBI** 

ase £31

**Ibase E41** 

THE COMPLETE CODE DEVELOPMENT SYSTEM FOR THE AMSTRAD CPC 464.  $\star$  ASSEMBLER  $\star$  MONITOR  $\star$  TEXT EDITOR  $\star$ 

"The Arnor system is the best editor/assembler to be released for the AMSTAD so far" - PCN 100 "For flexibility and ease of use, ARNOR is easily the best I have seen" Pop. C. Wkly Vol 4 No 8 "assemblers.... look no further, ARNOR's is the best I have seen... by far the easiest to use and most friendly I have come across" - Computing with the Amstrad. April 1985.

Now available in ALL THREE formats

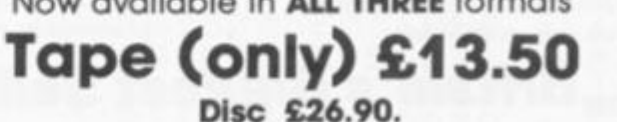

16K ROM + multifunction adaptor £50.00 (All prices include VAT, p & p)

> Cheques/POs to ARNOR Ltd Dept YC<br>PO Box 619, London SE25 6JL -Overseas - no extra - Trade eng's welcome -

**Make MAXimum use of your AMstrad** 

**Hotline** 01.653.1483

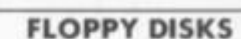

BULK PURCHASE FOR MAXIMUM DISCOUNTS.

AN UNCONDITIONAL GUARANTEE you are disatisfied with the disks they will be replaced ar full credit given whichever you

The disks are certified 100% error free and carry a 10 million pass warranty without disk related errors or significant wear.

PRICES 51/4" disks (inclusive of VAT post and packaging). Orders under 10 units add another

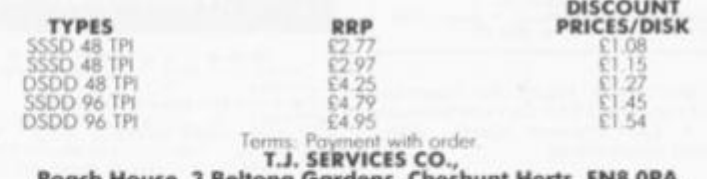

Roach House, 3 Beltona Gardens, Cheshunt Herts. EN8 0PA.<br>Tel: 0992 20365

### $\begin{tabular}{ll} \multicolumn{2}{l}{\textbf{OREG} & $\mathbf{A}$ & $\mathbf{OREG} & $\mathbf{ATMOS} $ & $\mathbf{S}\mathbf{OTTWABE}$\\ & $\mathbf{OVER} $ & $\mathbf{190} $ & $\mathbf{TTLLB} $ & $\mathbf{AVAILABLE}$\\ & $\mathbf{ATMOS} $ & $\mathbf{PRCES} $ & $\mathbf{e.g.} $ & $\mathbf{(AII)}$ & $\mathbf{ATMOS} $ \\ \end{tabular}$

 $x +$ companible)<br>14.50 Krylis, Oric Musch, Soper Advanced Breakout<br>14.95 Arena 3000, Killsers Encounter, Stramble, Show  $14.85$  Erylin, Orie Munch, Super Astronord Breakon, 14:48 Armaz, 2000, Killners Ereconstate, Super Dargent, Super Dargent, Diepers, Dieper Franz, Sil, Dipper J. Diepers, Diepers, Diepers, Diepers, Diepers, Super Kerenge,

 $(1) \begin{tabular}{l|l|l|l|} \hline \textbf{A} & \textbf{B} & \textbf{B} & \textbf$ 

HOME ACCOUNTS. Put your house in order!<br>Probably the best home use for 7your<br>computer! Comprehensive coverage of bank<br>accounts, credit cards, HP, etc. Inbuilt<br>accuracy check for all transactions. Project<br>cashflow for any

COMPETENT person required to write, control and graphics program for science<br>education 3802 Apple or BBC. Indicate<br>experience.Box No. 734. 734

**Technical** 

01.852.2174

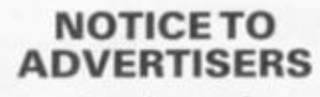

In view of legislation which may shortly be introduced, 'Your Computer' will not publish advertising for copiers or other equipment which may encourage copyright theft.

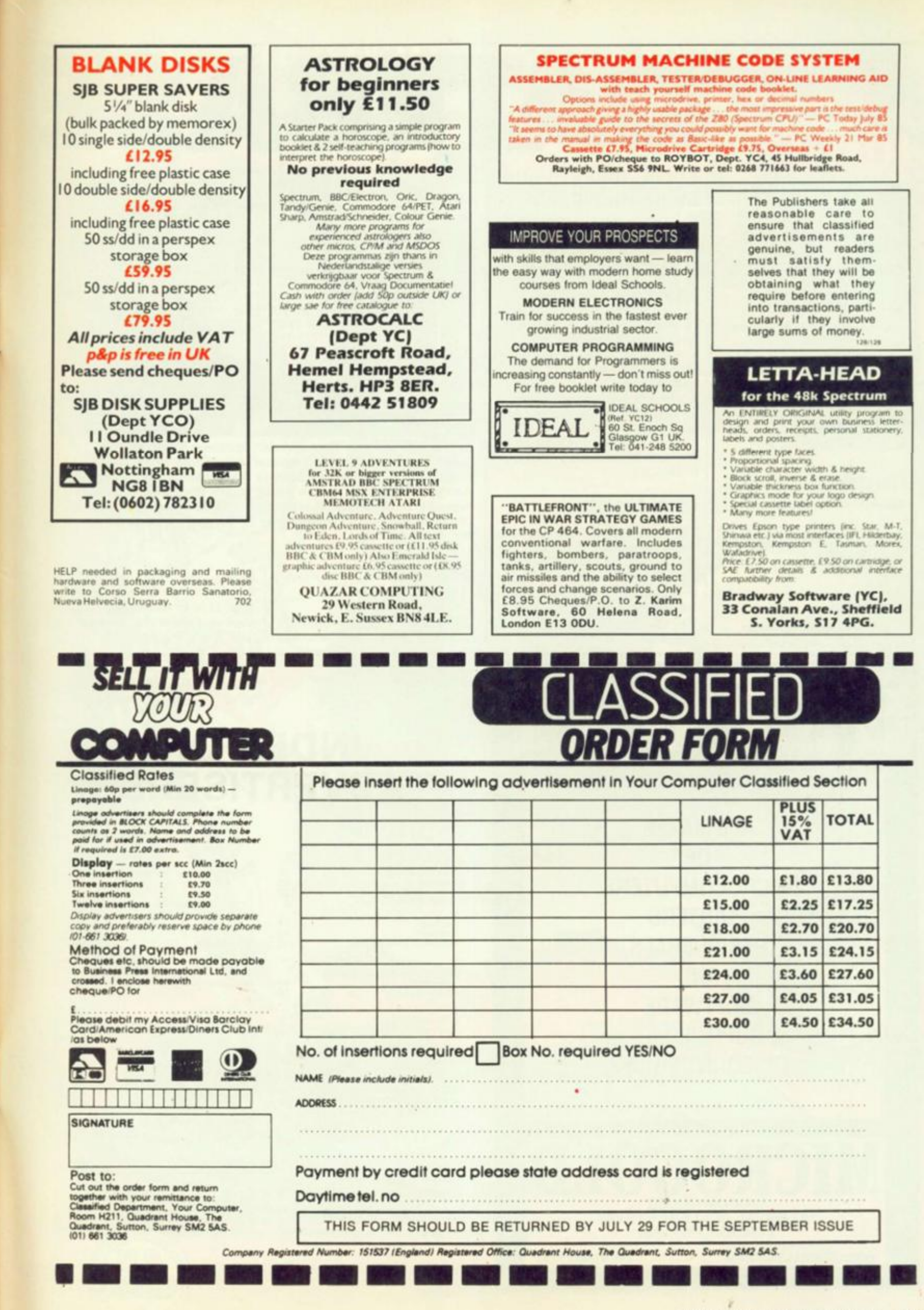

Acorn Computers Telephone: Cambridge 0223 210111

Atari Telephone: Slough 0753 24561

Amstrad Telephone: Brentwood 0277 228868

Commodore CBM Telephone: Northampton 0536 205252

Enterprise Telephone: 01-739 4282

Sinclair Telephone: Camberley 0276 685311

Tandy Corporation Telephone: Birmingham 021 5566101<br>ext 33

Toshiba Telephone: Camberley 0276 62222

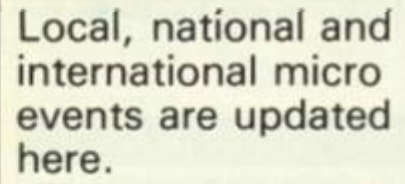

#### Making Music

Be warned, some days are trade only so check with the organisers before you wander in and check out all the new chip and computer-assisted ways of making music.

The event more properly known as the British Music Fair takes place from July 30-August 4 (first three days trade only) at Olympia 2. Organised by Philbeach Events, London. Telephone 01-385 1200.

#### Info North

The Information Technology and Office Automation Exhibition takes placc at Belle Vue, Manchester from September 17 to September 19. Open to the general public, more details available from BED Exhibitions, 44 Wellington Square, Wellington, Surrey. Telephone 01-647 1001.

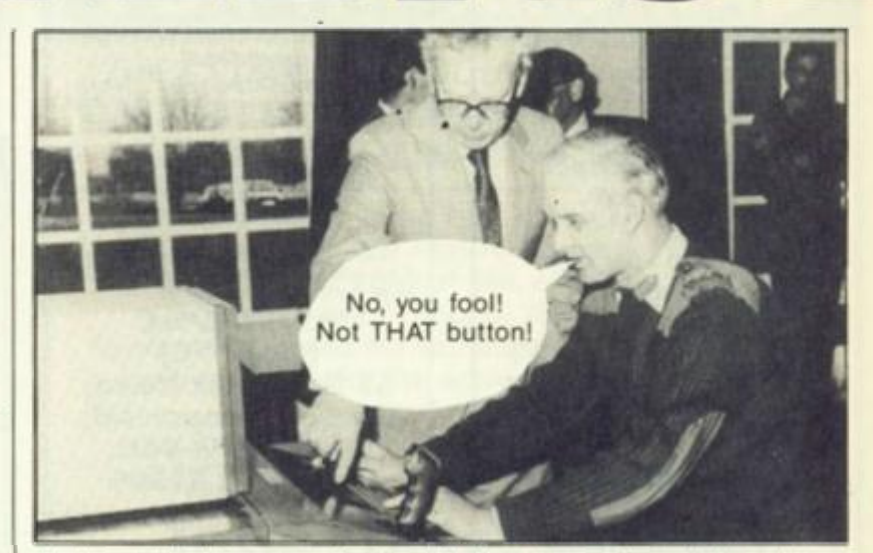

YAN E BYASSE

In line with defence cuts, Sinclair Spectrums (bought from the *warehouses of old microcomputer distributors which have gone bust) are now controlling Britain's first-strike capability. Not entirely true, as the picture above shows Westland hleicopters supremo Dr Jones demonstrating a special presentation version of Durell software's Combat Lynx to Major General Goodman of the Army Air Corps.* 

#### BBC Micro User Show

UM1ST, The University of Manchester Institute of Science and Technology

hosts the BBC Micro User Show from September 27-29. £2 to get in if an adult, £1.50 for non-adults. Telephone Database Publications, Stockport for more details: 062 429 8080.

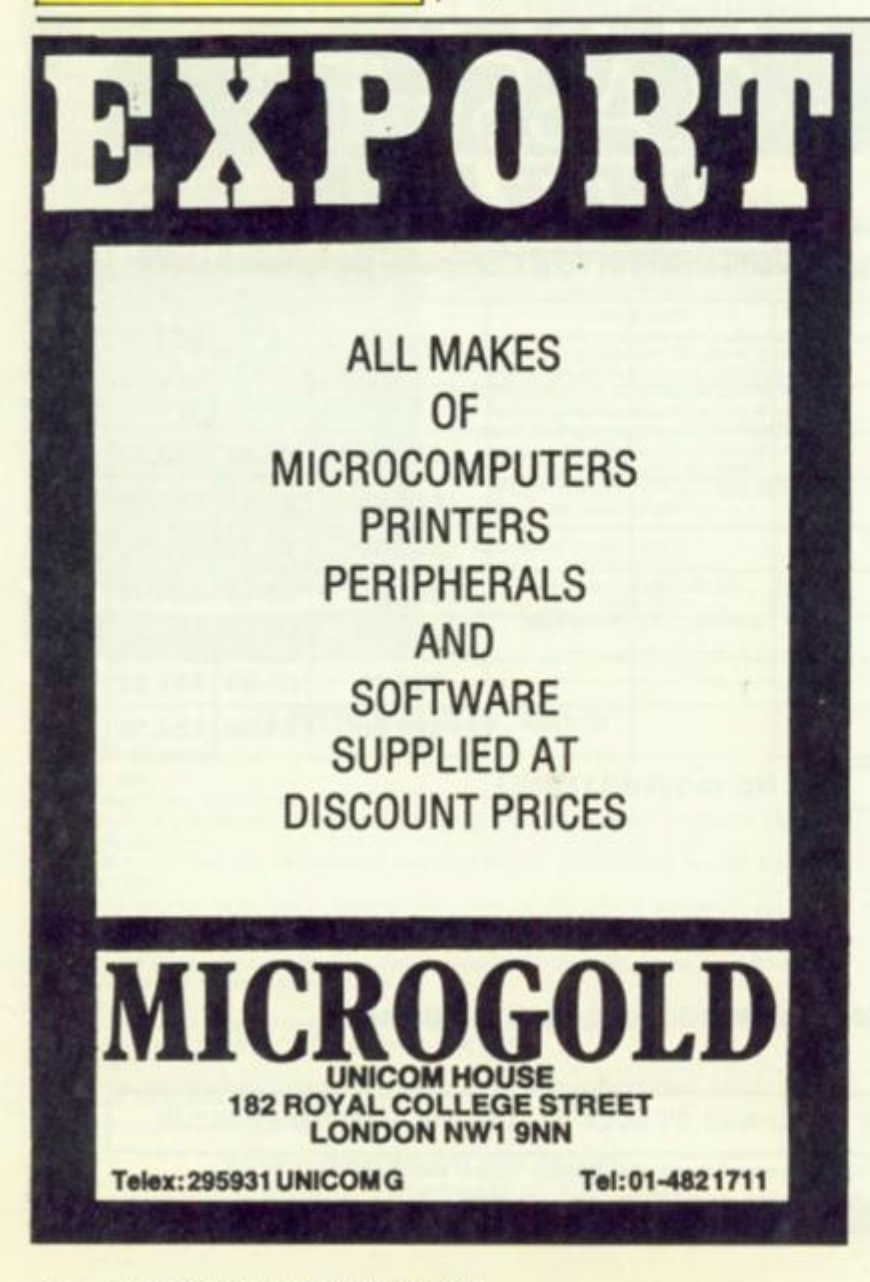

## **INDEX OF ADVERTISERS**

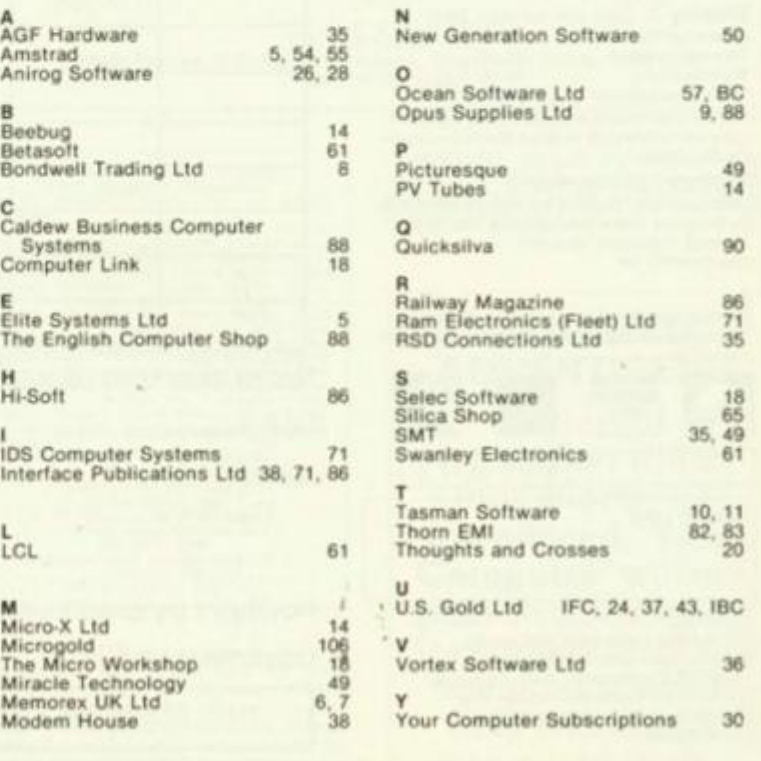

### THE FUTURE OF MANKIND IS IN YOUR HANDS!

It's the year 2085. Only a handful of people have survived the robot wars that rocked the Solar<br>System. In a final desperate bid for survival a Tacheon propelled star cruiser has been developed<br>on Earth to transport surviv

e latest pulse-laser<br>
ck-pack system which<br>
will make you invisible<br>
and indestructible for<br>
short periods of<br>
time: You must<br>
succeed, the future<br>
of the human<br>
race race<br>depends<br>on you<br>alone!

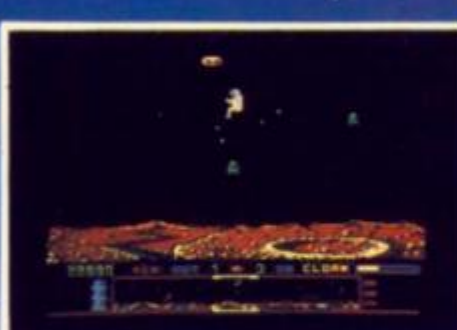

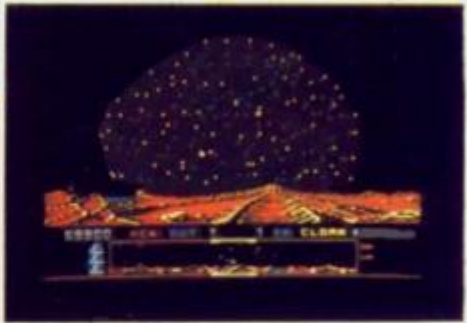

**Super smooth scrolling screen High resolution graphics Nine different alien** a **Scrolling high speed Exploding volcanoes Ultra fast action Cassette £9.95**  CONNA **Disk £34.95** 

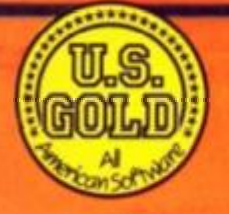

 $\sim$  80

■ ■ ■ ■ 图 图 ■ ■ 图

U.S. GOLD Ltd., Unit 10, The Parkway Industrial Centre, Heneage Street, Birmingham B7 4LY. **Telephone: 021-359 3020. Telex: 337268.** 

...

**NO** 

 $\blacksquare$ 

**INST** 1104

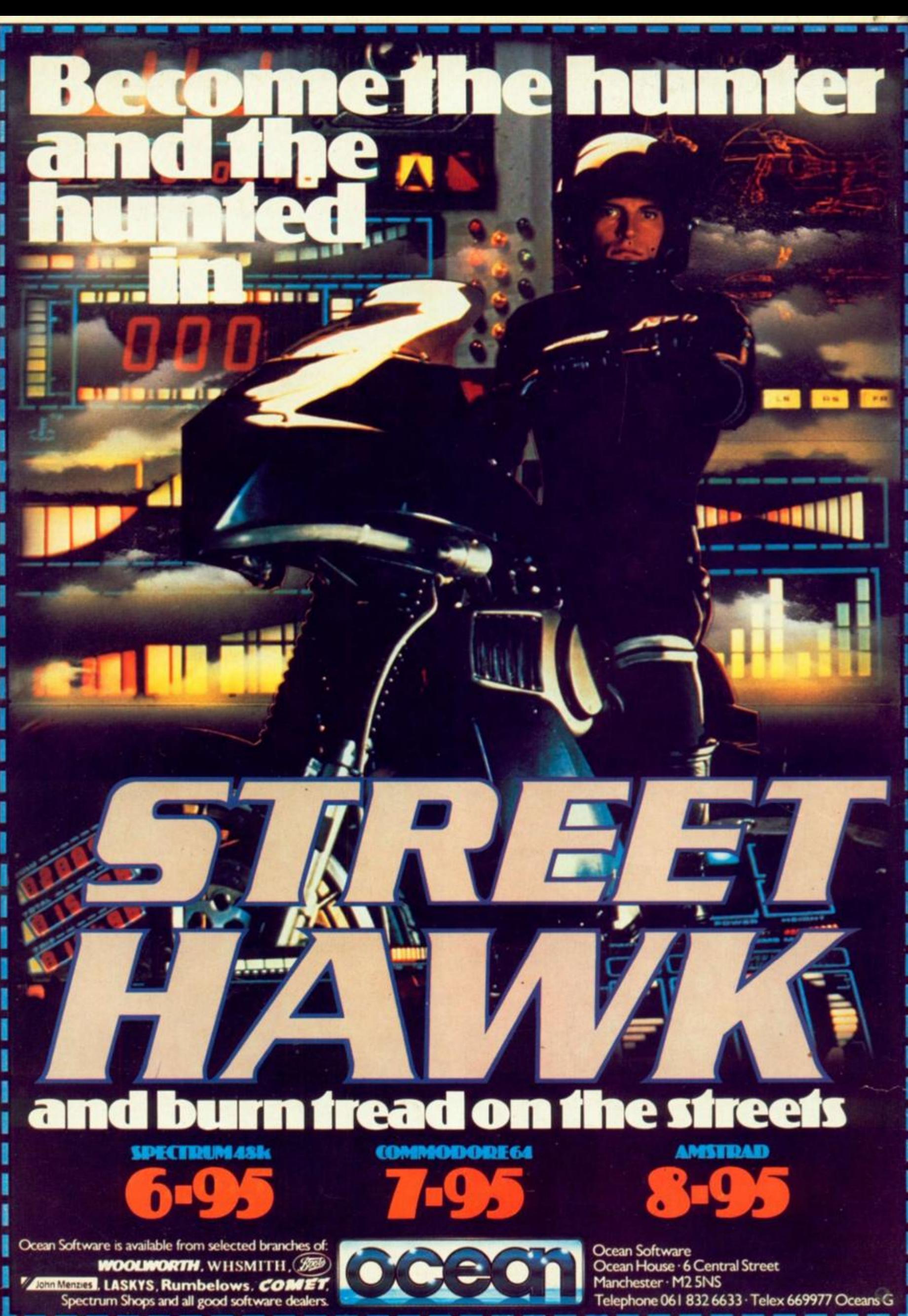

Telephone 061 832 6633 · Telex 669977 Oceans G